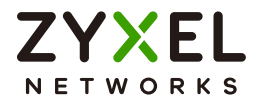

# CLI Reference Guide NWA/WAC/WAX Series

802.11 a/b/g/n/ac/ax Access Point

#### **Default Login Details**

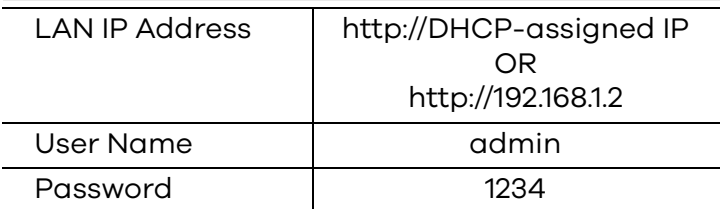

Version 4.20–6.25 Ed. 1, 11/2021

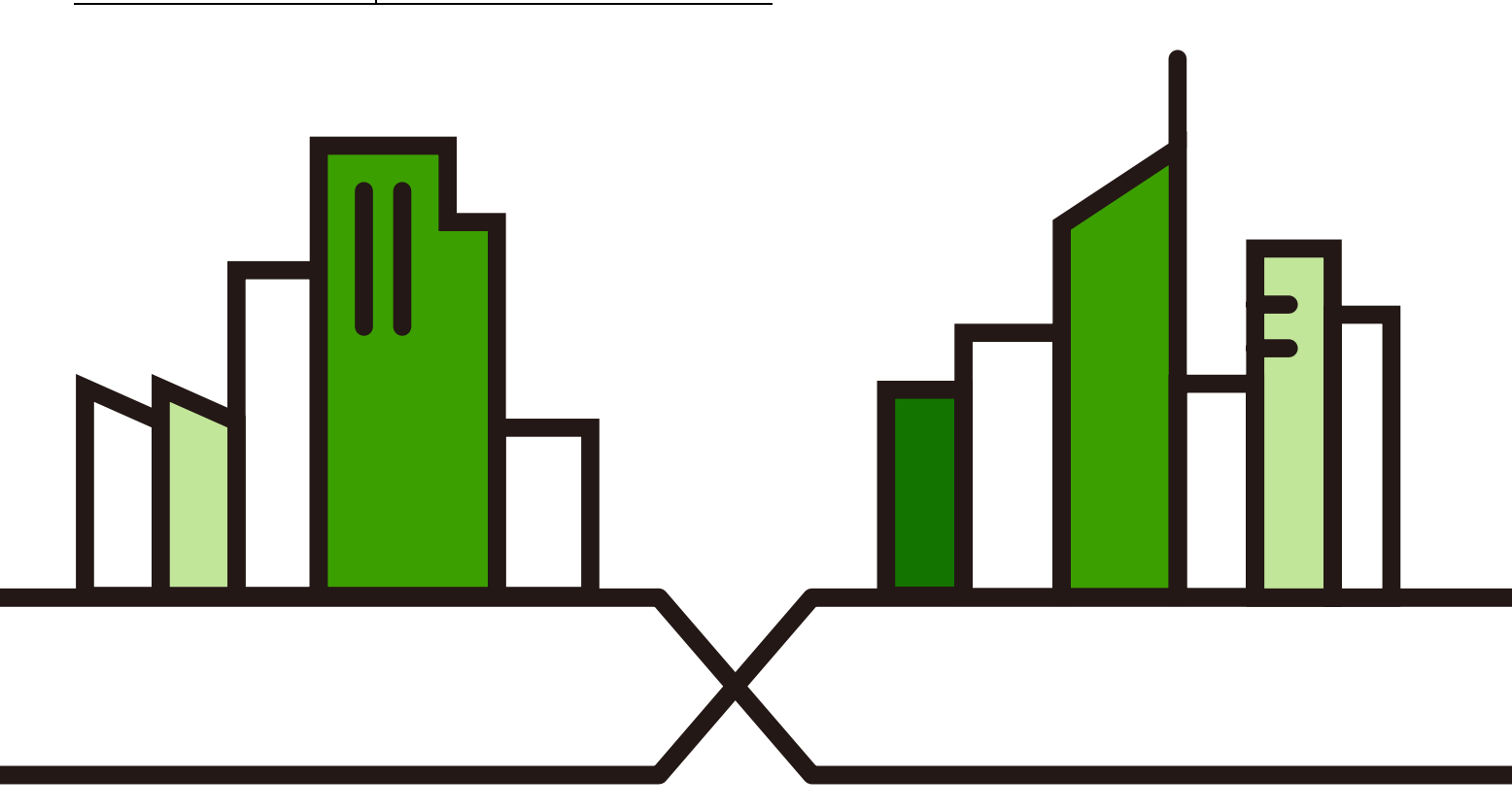

Copyright © 2021 Zyxel and/or its affiliates. All Rights Reserved.

#### **IMPORTANT! READ CAREFULLY BEFORE USE. KEEP THIS GUIDE FOR FUTURE REFERENCE.**

This is a Reference Guide for a series of products intended for people who want to configure the Zyxel Device via Command Line Interface (CLI).

- Note: Some commands or command options in this guide may not be available in your product. See your product's User's Guide for a list of supported features. Every effort has been made to ensure that the information in this guide is accurate.
- Note: The version number on the cover page refers to the latest firmware version supported by the Zyxel Device. This guide applies to versions 4.20, 4.21, 4.22, 4.30, 5.00, 5.10, 5.20, 5.25, 5.30, 5.40, 6.00, 6.10, 6.20, and 6.25 at the time of writing.

#### **How To Use This Guide**

- **1** Read [Chapter 2 on page 19](#page-18-0) for how to access and use the CLI (Command Line Interface).
- **2** Read [Chapter 3 on page 30](#page-29-0) to learn about the CLI user and privilege modes.

#### **Do not use commands not documented in this guide.**

#### **Related Documentation**

• Quick Start Guide

The Quick Start Guide shows how to connect the Zyxel Device and access the Web Configurator.

• User's Guide

The User's Guide explains how to use the Web Configurator to configure the Zyxel Device.

Note: It is recommended you use the Web Configurator to configure the Zyxel Device.

#### **Icons Used in Figures**

Figures in this guide may use the following generic icons. The Zyxel Device icon is not an exact representation of your device.

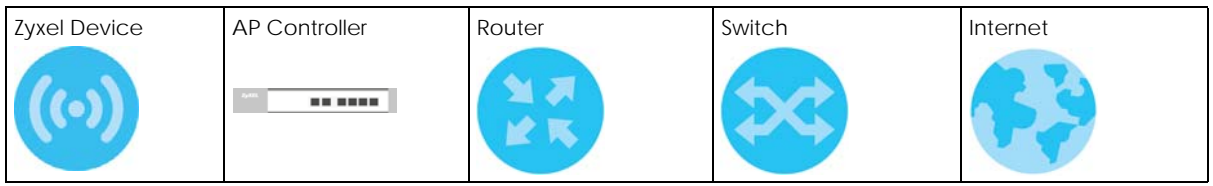

# **Contents Overview**

<span id="page-2-0"></span>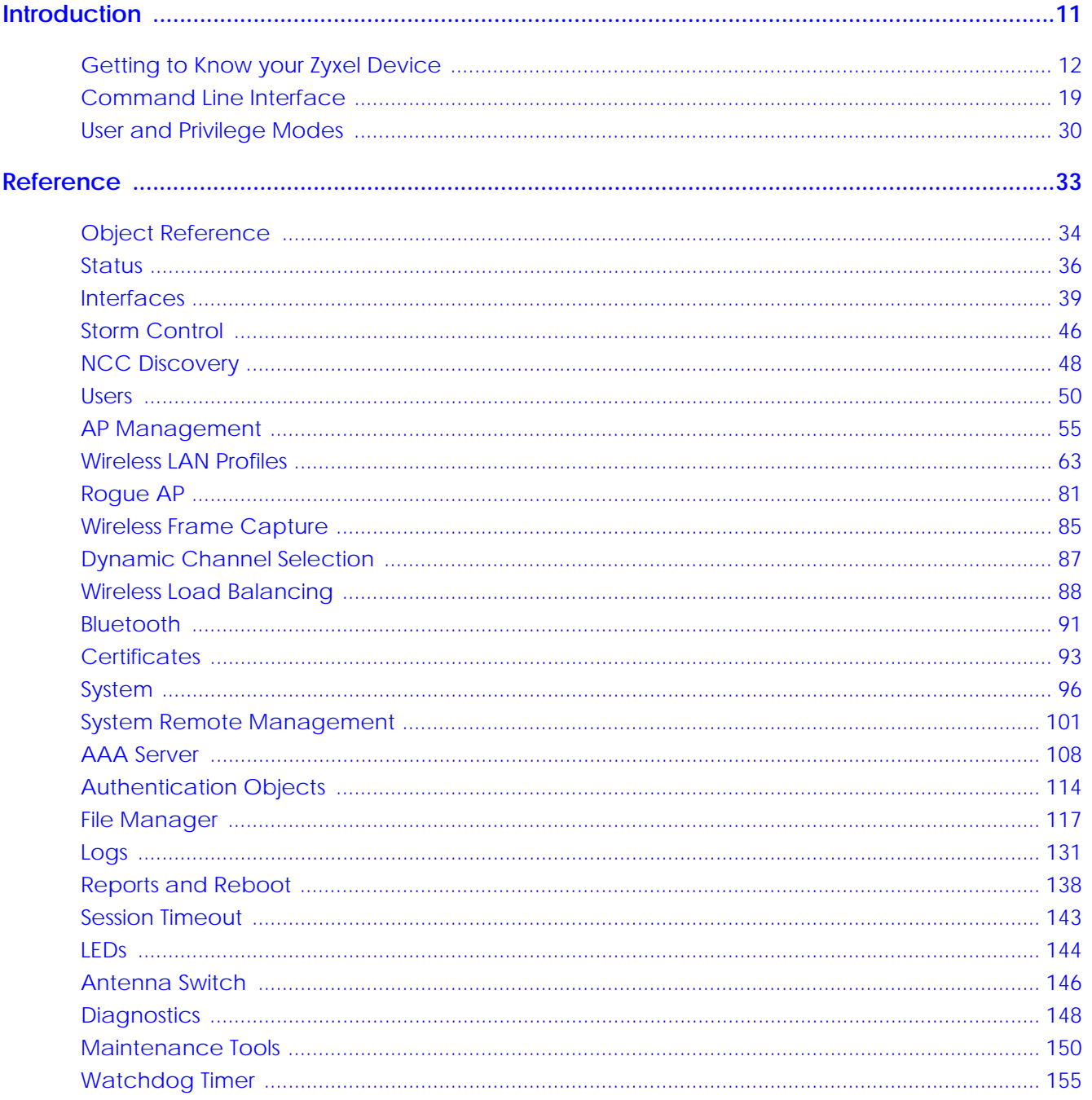

# **Table of Contents**

<span id="page-3-0"></span>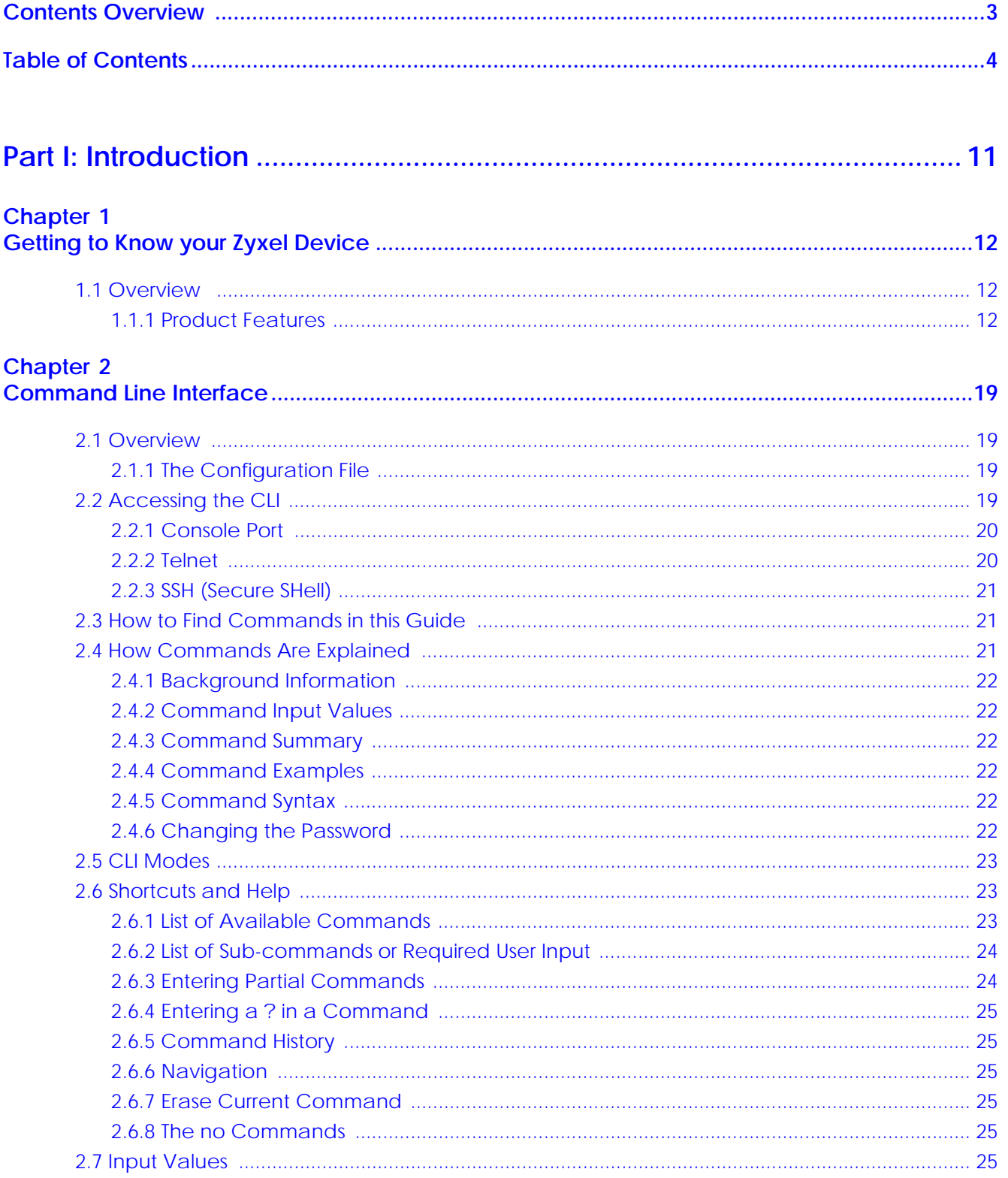

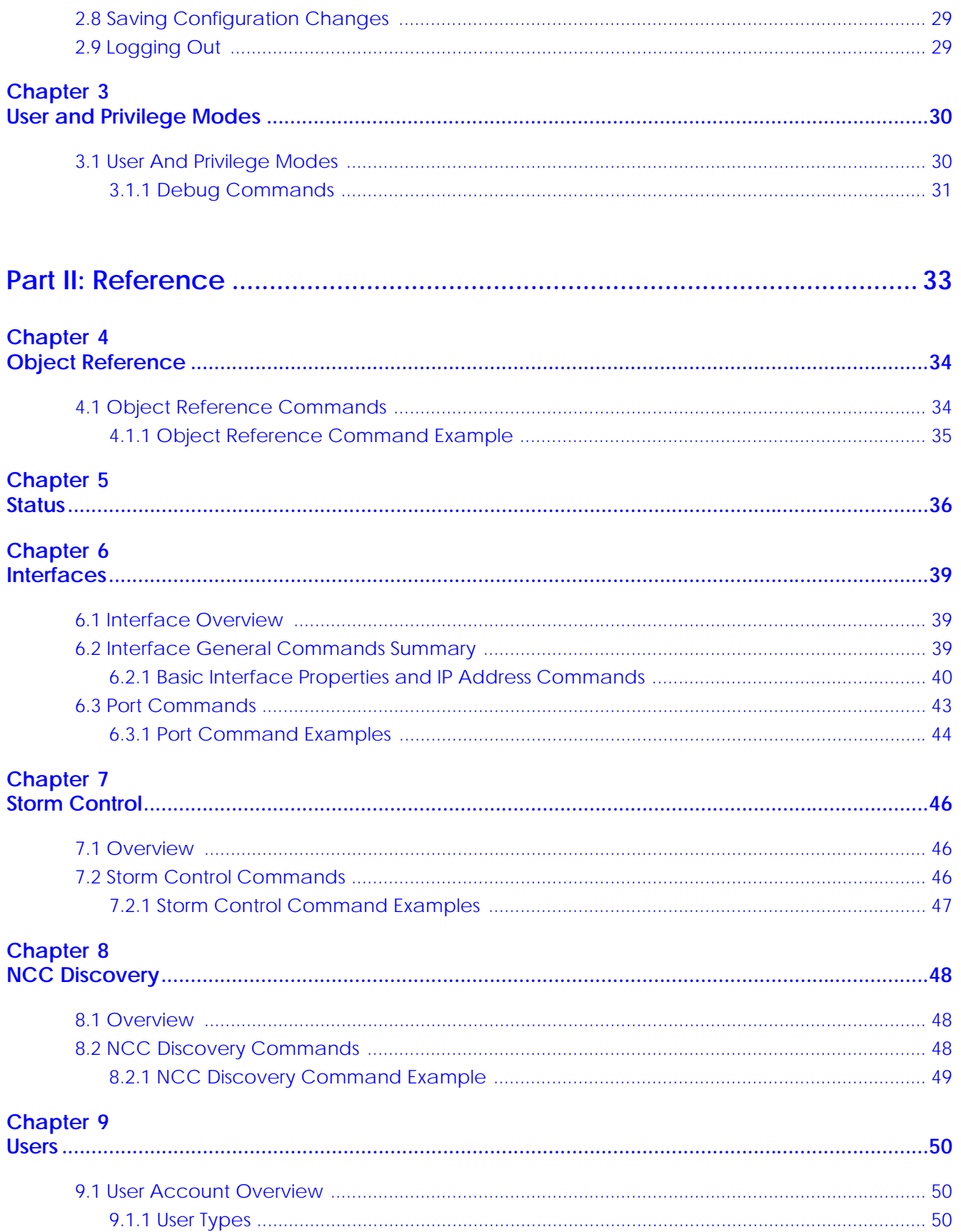

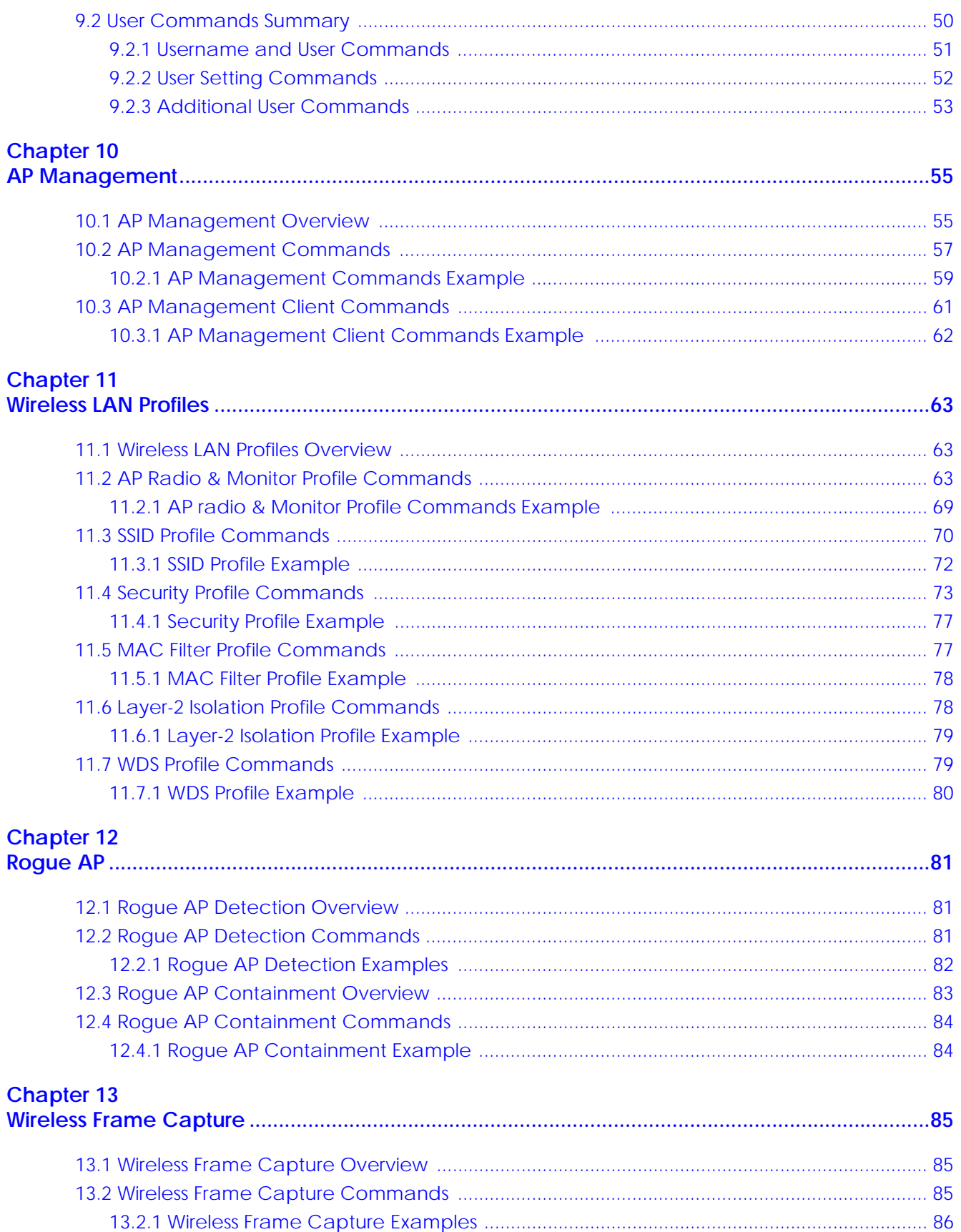

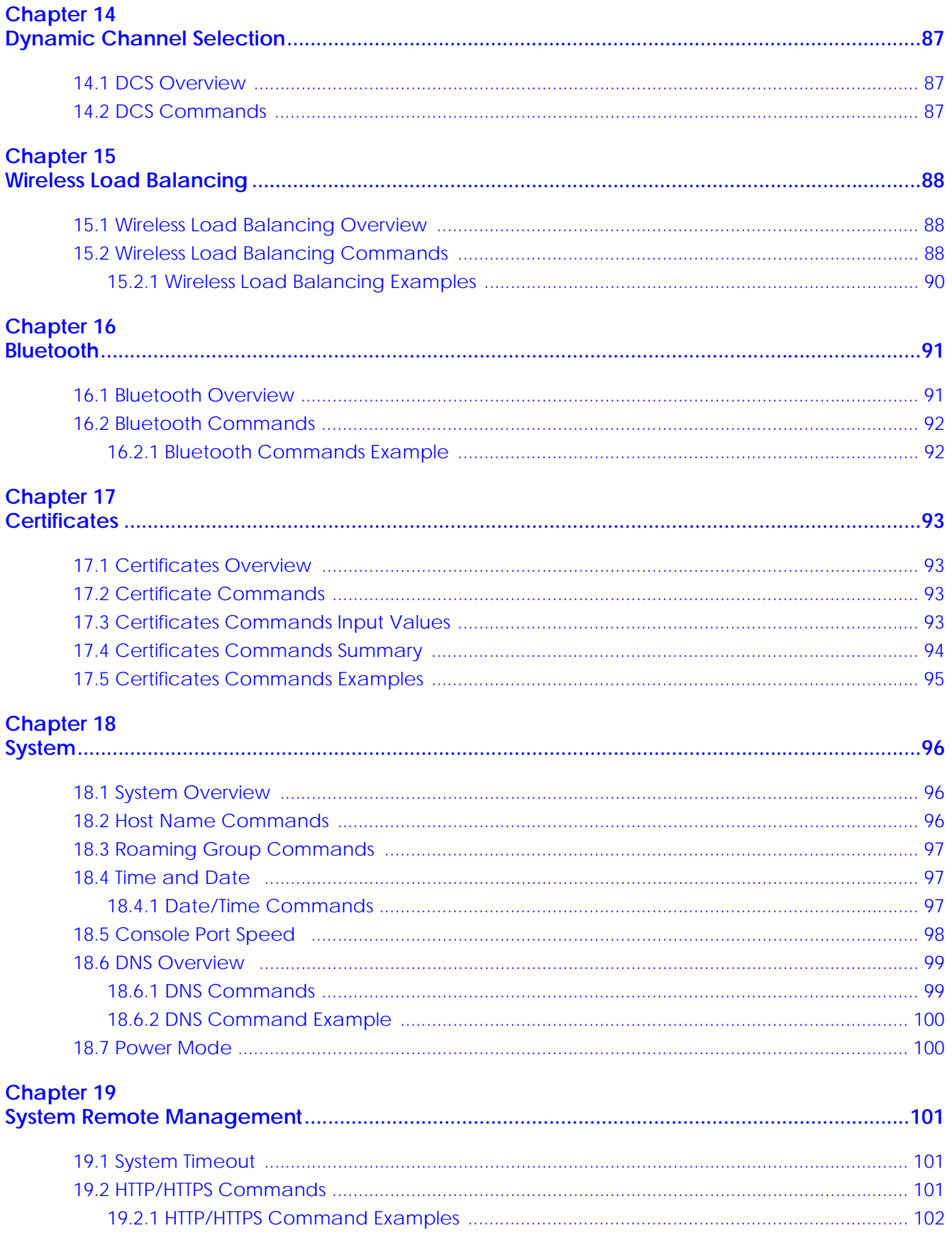

NWA/WAC/WAX Series CLI Reference Guide

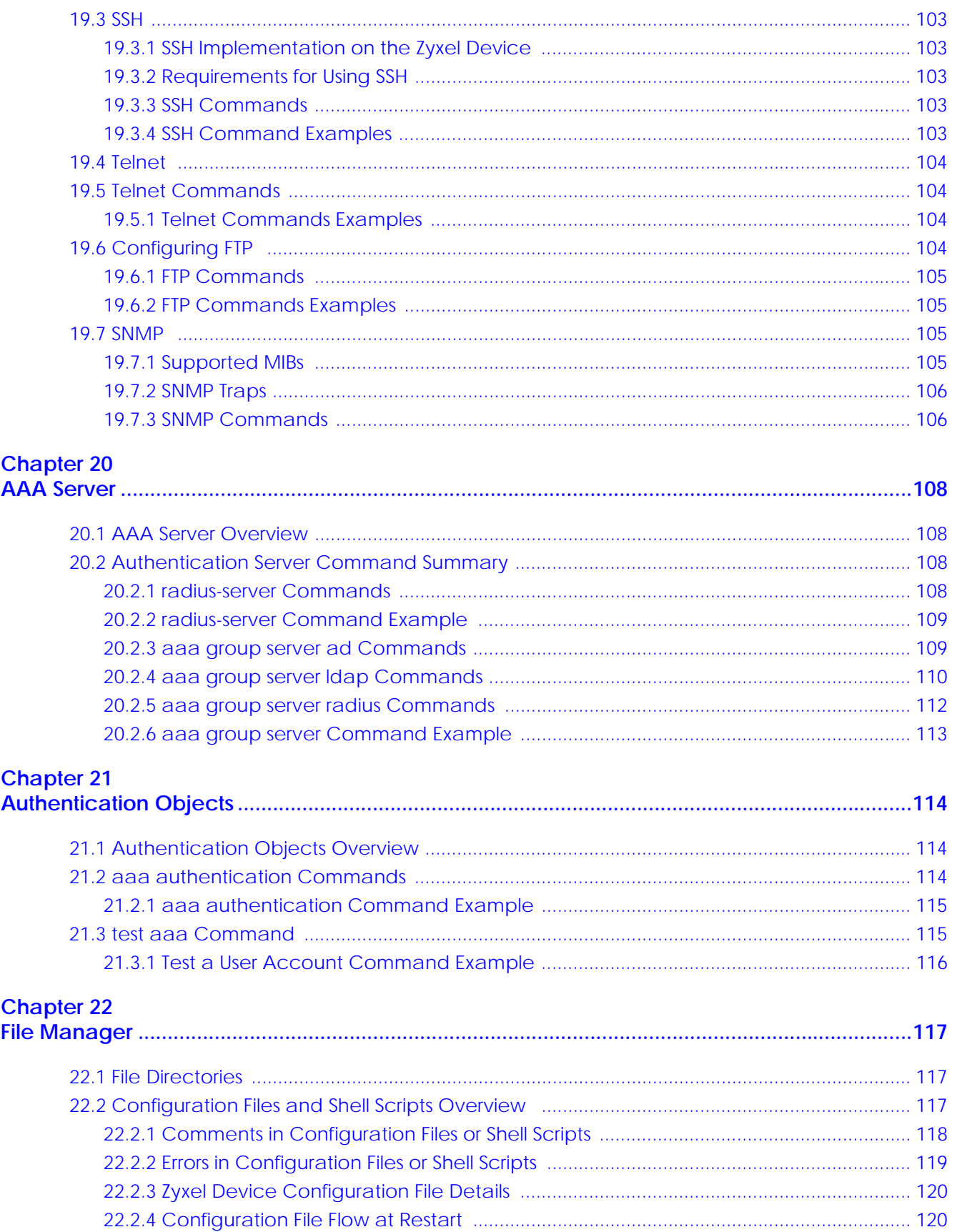

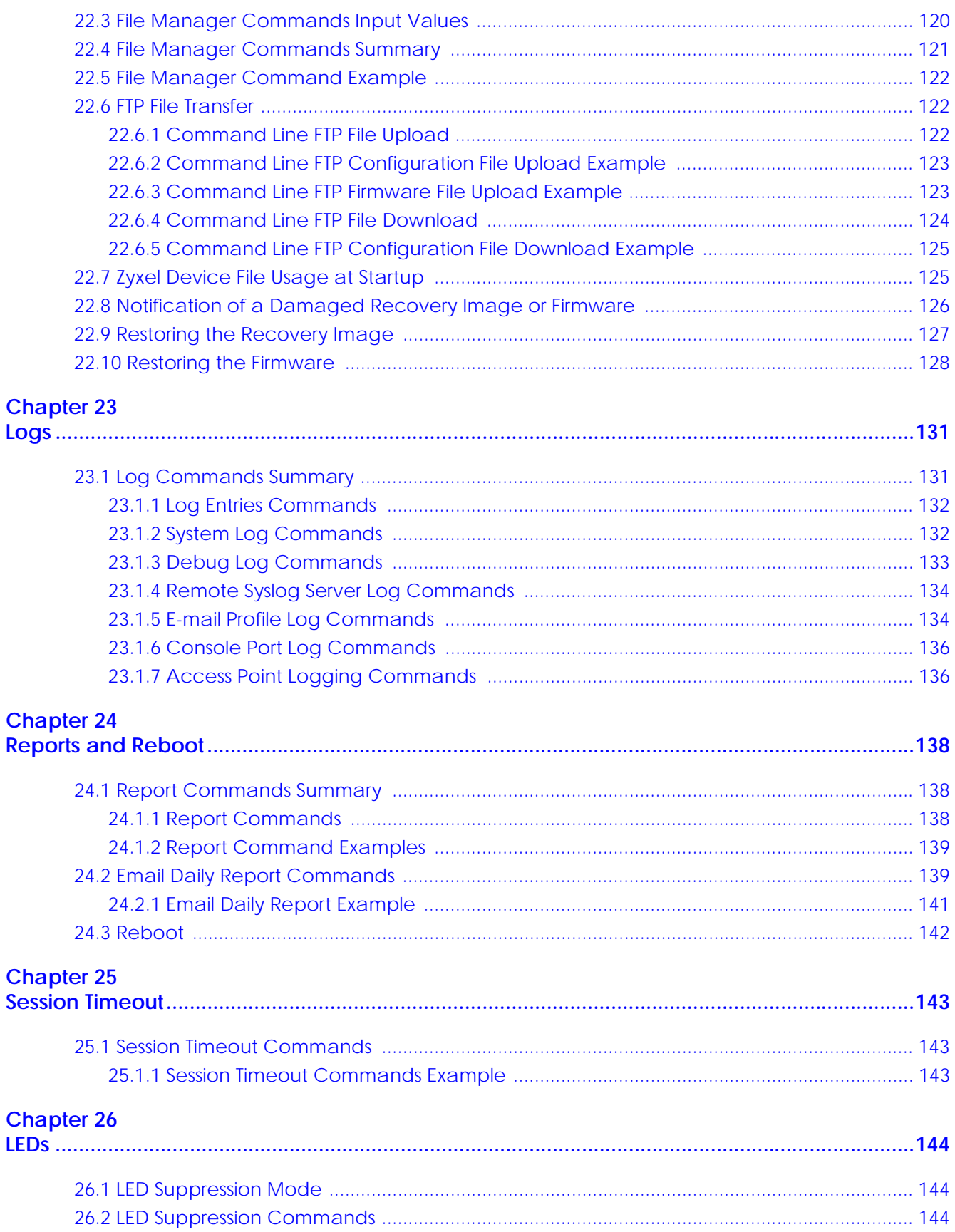

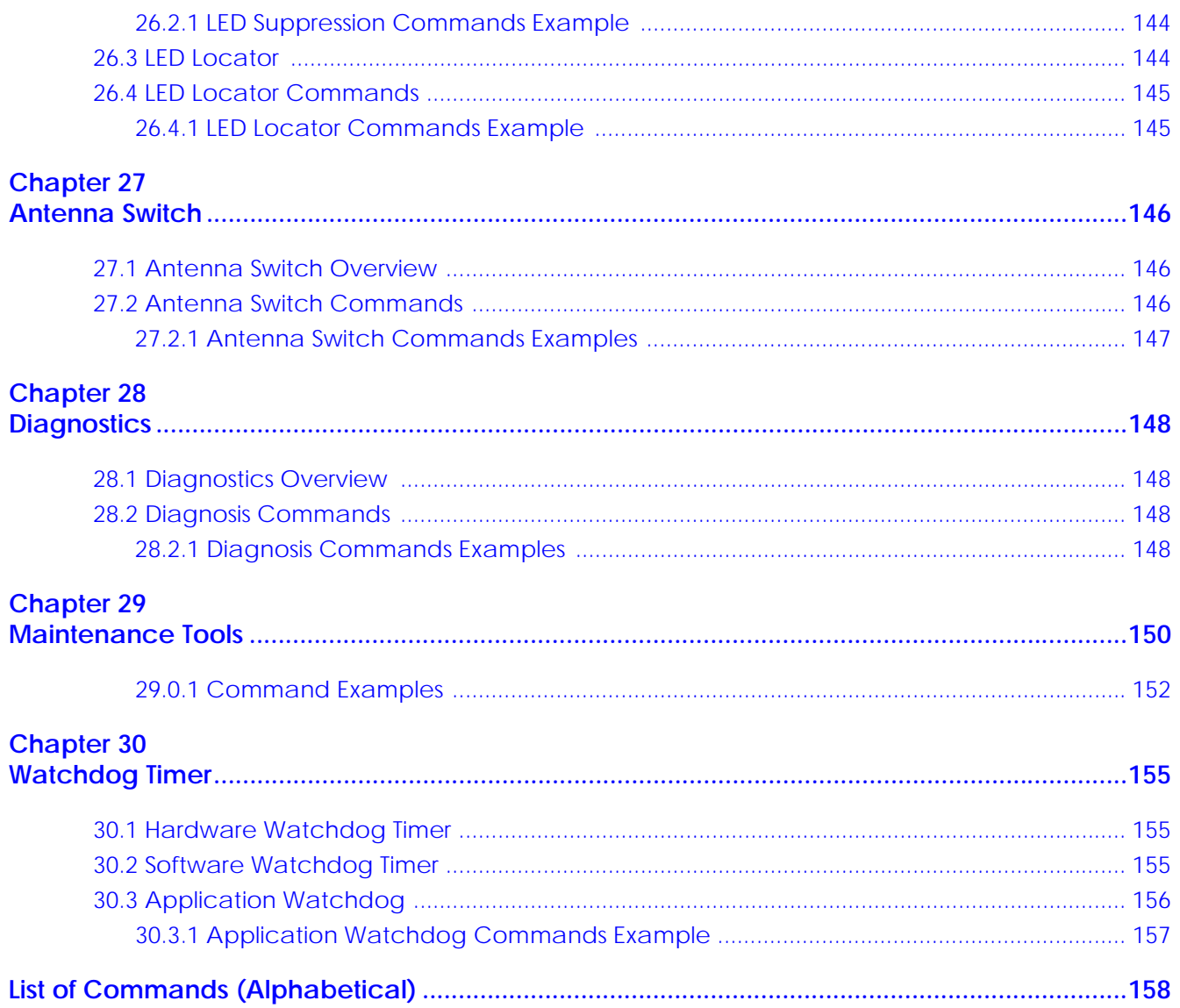

# <span id="page-10-0"></span>**PART I Introduction**

# <span id="page-11-1"></span><span id="page-11-0"></span>**CHAPTER 1 Getting to Know your Zyxel Device**

### <span id="page-11-2"></span>**1.1 Overview**

Your Zyxel Device is a wireless AP (Access Point). It extends the range of your existing wired network without additional wiring, providing easy network access to mobile users.

You can set the Zyxel Device to operate in either standalone AP or managed AP mode. When the Zyxel Device is in standalone AP mode, it can serve as a normal AP, as an RF monitor to search for rouge APs to help eliminate network threats (if it supports monitor mode and rogue APs detection/containment), or even as a root AP or a wireless repeater to establish wireless links with other APs in a WDS (Wireless Distribution System). A WDS is a wireless connection between two or more APs.

Your Zyxel Device's business-class reliability, SMB features, and centralized wireless management make it ideally suited for advanced service delivery in mission-critical networks. It uses Multiple BSSID and VLAN to provide simultaneous independent virtual APs. Additionally, innovations in roaming technology and QoS features eliminate voice call disruptions.

The Zyxel Device controls network access with Media Access Control (MAC) address filtering, and rogue Access Point (AP) detection. It also provides a high level of network traffic security, supporting IEEE 802.1x, Wi-Fi Protected Access 2 and Wired Equivalent Privacy (WEP) data encryption.

#### <span id="page-11-3"></span>**1.1.1 Product Features**

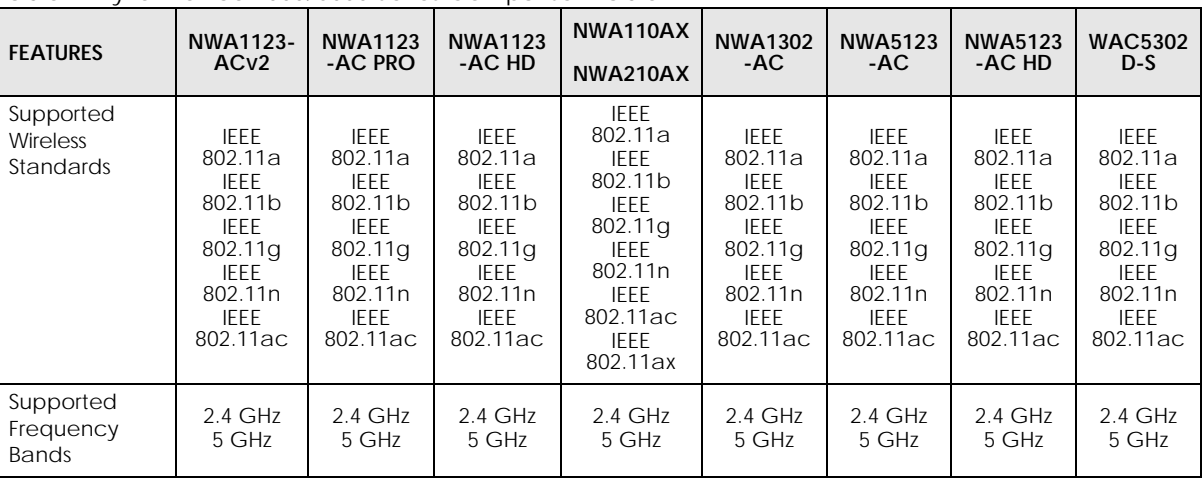

The following tables list model specific features.

Table 1 Zyxel Device 1000/5000 Series Comparison Table

| ranie i                                                                          | Lyvel Device T000/3000 selles Compansumable                                        |                                                                                                    |                                                                                   |                                                                                                    |                                                                                                    |                                                                                                    |                                                                                                    |                                                                                                    |
|----------------------------------------------------------------------------------|------------------------------------------------------------------------------------|----------------------------------------------------------------------------------------------------|-----------------------------------------------------------------------------------|----------------------------------------------------------------------------------------------------|----------------------------------------------------------------------------------------------------|----------------------------------------------------------------------------------------------------|----------------------------------------------------------------------------------------------------|----------------------------------------------------------------------------------------------------|
| <b>FEATURES</b>                                                                  | NWA1123-<br>AC <sub>V</sub> 2                                                      | <b>NWA1123</b><br>-AC PRO                                                                                  | <b>NWA1123</b><br>-AC HD                                                          | NWA110AX<br><b>NWA210AX</b>                                                                                                    | <b>NWA1302</b><br>-AC                                                                                           | <b>NWA5123</b><br>-AC                                                                                                 | <b>NWA5123</b><br>-AC HD                                                                                       | <b>WAC5302</b><br>D-S                                                                                           |
| Available<br><b>Security Modes</b>                                               | None<br><b>WEP</b><br>WPA <sub>2</sub><br>WPA2-MIX<br>WPA2-PSK<br>WPA2-<br>PSK-MIX | None<br><b>WEP</b><br>WPA <sub>2</sub><br>WPA2-<br><b>MIX</b><br>WPA2-PSK<br>WPA <sub>2</sub> -<br>PSK-MIX | None<br><b>WEP</b><br>WPA2<br>WPA2-<br><b>MIX</b><br>WPA2-PSK<br>WPA2-<br>PSK-MIX | None<br><b>WEP</b><br>WPA2<br>WPA2-MIX<br>WPA2-PSK<br>WPA2-PSK-<br><b>MIX</b><br>Enhanced-<br>open<br>WPA3-<br>enterprise<br>WPA3-<br>personal | None<br><b>WEP</b><br>WPA <sub>2</sub><br>WPA <sub>2</sub> -<br>MIX.<br>WPA2-<br><b>PSK</b><br>WPA2-<br>PSK-MIX | None<br><b>WEP</b><br>WPA <sub>2</sub><br>WPA2-<br><b>MIX</b><br>WPA <sub>2</sub> -<br><b>PSK</b><br>WPA2-<br>PSK-MIX | None<br><b>WEP</b><br>WPA <sub>2</sub><br>WPA2-<br>MIX<br>WPA <sub>2</sub> -<br><b>PSK</b><br>WPA2-<br>PSK-MIX | None<br><b>WEP</b><br>WPA <sub>2</sub><br>WPA2-<br>MIX.<br>WPA <sub>2</sub> -<br><b>PSK</b><br>WPA2-<br>PSK-MIX |
| Number of SSID<br>Profiles                                                       | 64                                                                                 | 64                                                                                                    | 64                                                                                | 64                                                                                                    | 64                                                                                                    | 64                                                                                                    | 64                                                                                                    | 64                                                                                                    |
| Number of<br><b>Wireless Radios</b>                                              | $\overline{2}$                                                                     | 2                                                                                                    | $\overline{2}$                                                                    | $\overline{2}$                                                                                                    | $\overline{2}$                                                                                                  | $\overline{2}$                                                                                                    | $\overline{2}$                                                                                                 | $\overline{2}$                                                                                                  |
| Monitor Mode<br>& Rogue APs<br>Containment <sup>A</sup>                          | No                                                                                 | No                                                                                                    | No                                                                                | No                                                                                                    | No                                                                                                    | Yes                                                                                                    | No                                                                                                    | No                                                                                                    |
| Rogue AP<br>Detection                                                            | Yes                                                                                | Yes                                                                                                    | Yes                                                                               | Yes                                                                                                    | Yes                                                                                                    | Yes                                                                                                    | Yes                                                                                                    | Yes                                                                                                    |
| <b>WDS</b> (Wireless<br>Distribution<br>System) - Root<br>AP & Repeater<br>Modes | Yes                                                                                | Yes                                                                                                    | Yes                                                                               | Yes                                                                                                    | Yes                                                                                                    | Yes                                                                                                    | Yes                                                                                                    | Yes                                                                                                    |
| Tunnel<br>Forwarding<br>Mode                                                     | No                                                                                 | No                                                                                                    | No                                                                                | No                                                                                                    | No                                                                                                    | No                                                                                                    | Yes                                                                                                    | No                                                                                                    |
| Layer-2<br>Isolation                                                             | Yes                                                                                | Yes                                                                                                    | Yes                                                                               | Yes                                                                                                    | Yes                                                                                                    | Yes                                                                                                    | Yes                                                                                                    | Yes                                                                                                    |
| Supported PoE<br>Standards                                                       | <b>IEEE</b><br>802.3af<br><b>IEEE</b><br>802.3at                                   | <b>IEEE</b><br>802.3af<br><b>IEEE</b><br>802.3at                                                           | <b>IEEE</b><br>802.3af<br><b>IEEE</b><br>802.3at                                  | <b>IEEE 802.3af</b><br>IEEE 802.3at                                                                                                    | <b>IEEE</b><br>802.3af<br><b>IEEE</b><br>802.3at                                                                | <b>IEEE</b><br>802.3af<br><b>IEEE</b><br>802.3at                                                                      | <b>IEEE</b><br>802.3af<br><b>IEEE</b><br>802.3at                                                               | <b>IEEE</b><br>802.3af<br><b>IEEE</b><br>802.3at                                                                |
| Power<br>Detection                                                               | No                                                                                 | No                                                                                                    | Yes                                                                               | Yes                                                                                                    | Yes                                                                                                    | No                                                                                                    | Yes                                                                                                    | Yes                                                                                                    |
| External<br>Antennas                                                             | No                                                                                 | No                                                                                                    | No                                                                                | No                                                                                                    | No                                                                                                    | No                                                                                                    | No                                                                                                    | No                                                                                                    |
| Internal<br>Antennas                                                             | Yes                                                                                | Yes                                                                                                    | Yes                                                                               | Yes                                                                                                    | Yes                                                                                                    | Yes                                                                                                    | Yes                                                                                                    | Yes                                                                                                    |
| Antenna<br>Switch                                                                | No                                                                                 | Yes<br>(per radio<br>$+$ physical<br>switch)                                                               | No                                                                                | No                                                                                                    | No                                                                                                    | No                                                                                                    | No                                                                                                    | No                                                                                                    |
| Console Port                                                                     | 4-Pin Serial                                                                       | 4-Pin<br>Serial                                                                                            | 4-Pin<br>Serial                                                                   | 4-Pin Serial                                                                                                    | 4-Pin<br>Serial                                                                                                 | 4-Pin<br>Serial                                                                                                    | 4-Pin<br>Serial                                                                                                | 4-Pin<br>Serial                                                                                                 |
| LED Locator                                                                      | Yes                                                                                | Yes                                                                                                    | Yes                                                                               | Yes                                                                                                    | Yes                                                                                                    | Yes                                                                                                    | Yes                                                                                                    | Yes                                                                                                    |
| LED<br>Suppression                                                               | Yes                                                                                | Yes                                                                                                    | Yes                                                                               | Yes                                                                                                    | Yes                                                                                                    | Yes                                                                                                    | Yes                                                                                                    | Yes                                                                                                    |
| AC (AP<br>Controller)<br><b>Discovery</b>                                        | No                                                                                 | No                                                                                                    | No                                                                                | No                                                                                                    | No                                                                                                    | Yes                                                                                                    | Yes                                                                                                    | Yes                                                                                                    |

Table 1 Zyxel Device 1000/5000 Series Comparison Table

| <b>FEATURES</b>                      | <b>NWA1123-</b><br>AC <sub>V</sub> 2 | <b>NWA1123</b><br>-AC PRO | <b>NWA1123</b><br>-AC HD | NWA110AX<br><b>NWA210AX</b> | <b>NWA1302</b><br>-AC                    | <b>NWA5123</b><br>-AC | <b>NWA5123</b><br>-AC HD | <b>WAC5302</b><br>$D-S$ |
|--------------------------------------|--------------------------------------|---------------------------|--------------------------|-----------------------------|------------------------------------------|-----------------------|--------------------------|-------------------------|
| <b>NebulaFlex</b><br><b>PRO</b>      | <b>No</b>                            | <b>No</b>                 | <b>No</b>                | <b>No</b>                   | <b>No</b>                                | <b>No</b>             | Yes                      | <b>No</b>               |
| <b>NCC Discovery</b>                 | Yes                                  | Yes                       | Yes                      | Yes                         | Yes                                      | <b>No</b>             | Yes                      | <b>No</b>               |
| 802.11r Fast<br>Roaming<br>Support   | Yes                                  | Yes                       | Yes                      | Yes                         | Yes                                      | Yes                   | Yes                      | Yes                     |
| 802.11k/v<br>Assisted<br>Roaming     | Yes                                  | Yes                       | Yes                      | Yes                         | Yes                                      | Yes                   | Yes                      | Yes                     |
| <b>Bluetooth Low</b><br>Energy (BLE) | <b>No</b>                            | No                        | <b>No</b>                | <b>No</b>                   | <b>No</b>                                | <b>No</b>             | <b>No</b>                | Yes                     |
| USB Port for BLE                     | <b>No</b>                            | No.                       | <b>No</b>                | <b>No</b>                   | <b>No</b>                                | <b>No</b>             | <b>No</b>                | Yes                     |
| <b>Ethernet Storm</b><br>Control     | <b>No</b>                            | <b>No</b>                 | Yes                      | Yes                         | <b>No</b>                                | <b>No</b>             | Yes                      | <b>No</b>               |
| Grounding                            | <b>No</b>                            | <b>No</b>                 | Yes                      | Yes                         | <b>No</b>                                | <b>No</b>             | Yes                      | <b>No</b>               |
| Maximum<br>number of log<br>messages | 512 event logs                       |                           |                          |                             | 256 event<br>logs and<br>1 debug<br>logs |                       |                          |                         |
| Firmware<br>Version                  | 6.10                                 | 6.25                      | 6.25                     | 6.25                        | 6.25                                     | 6.10                  | 6.25                     | 6.10                    |

Table 1 Zyxel Device 1000/5000 Series Comparison Table

A. For NXC managed devices only. See the NXC User's Guide for details.

The following tables show the differences between each Zyxel Device model.

| <b>FEATURES</b>                                                | <b>WAC500/</b><br><b>WAC500H</b>                                                              | <b>NWA1123ACv3</b>                                                                     | <b>WAC5302D-Sv2</b>                                                                  |
|----------------------------------------------------------------|-----------------------------------------------------------------------------------------------|----------------------------------------------------------------------------------------|--------------------------------------------------------------------------------------|
| Supported<br><b>Wireless</b><br>Standards                      | IEEE 802.11a<br>IFFF 802.11b<br>IEEE 802.11g<br>IFFF 802.11n<br><b>IFFF 802.11ac</b>          | IFFF 802.11a<br>IFFF 802.11b<br>IEEE 802.11g<br>IFFF 802.11n<br><b>IFFE 802.11ac</b>   | IFFF 802.11a<br>IEEE 802.11b<br>IEEE 802.11g<br>IFFF 802.11n<br><b>IFFF 802.11ac</b> |
| Supported<br>Frequency<br><b>Bands</b>                         | $2.4$ GHz<br>$5$ GHz                                                                          | $2.4$ GHz<br>5 GHz                                                                     | 2.4 GHz<br>5 GHz                                                                     |
| Available<br><b>Security Modes</b>                             | <b>None</b><br><b>WEP</b><br>WPA <sub>2</sub><br>WPA2-MIX<br>WPA2-PSK<br>WPA2-PSK-MIX<br>WPA3 | None<br><b>WEP</b><br>WPA <sub>2</sub><br>WPA2-MIX<br>WPA2-PSK<br>WPA2-PSK-MIX<br>WPA3 | None<br><b>WEP</b><br>WPA <sub>2</sub><br>WPA2-MIX<br>WPA2-PSK<br>WPA2-PSK-MIX       |
| Number of SSID<br>Profiles                                     | 64                                                                                            | 64                                                                                     | 64                                                                                   |
| Number of<br><b>Wireless Radios</b>                            | $\overline{2}$                                                                                | $\overline{2}$                                                                         | $\overline{2}$                                                                       |
| <b>Monitor Mode</b><br>& Rogue APs<br>Containment <sup>A</sup> | No                                                                                            | No                                                                                     | <b>No</b>                                                                            |
| Roque AP<br>Detection                                          | Yes                                                                                           | Yes                                                                                    | Yes                                                                                  |

Table 2 Zyxel Device 1000/5000 Series Comparison Table

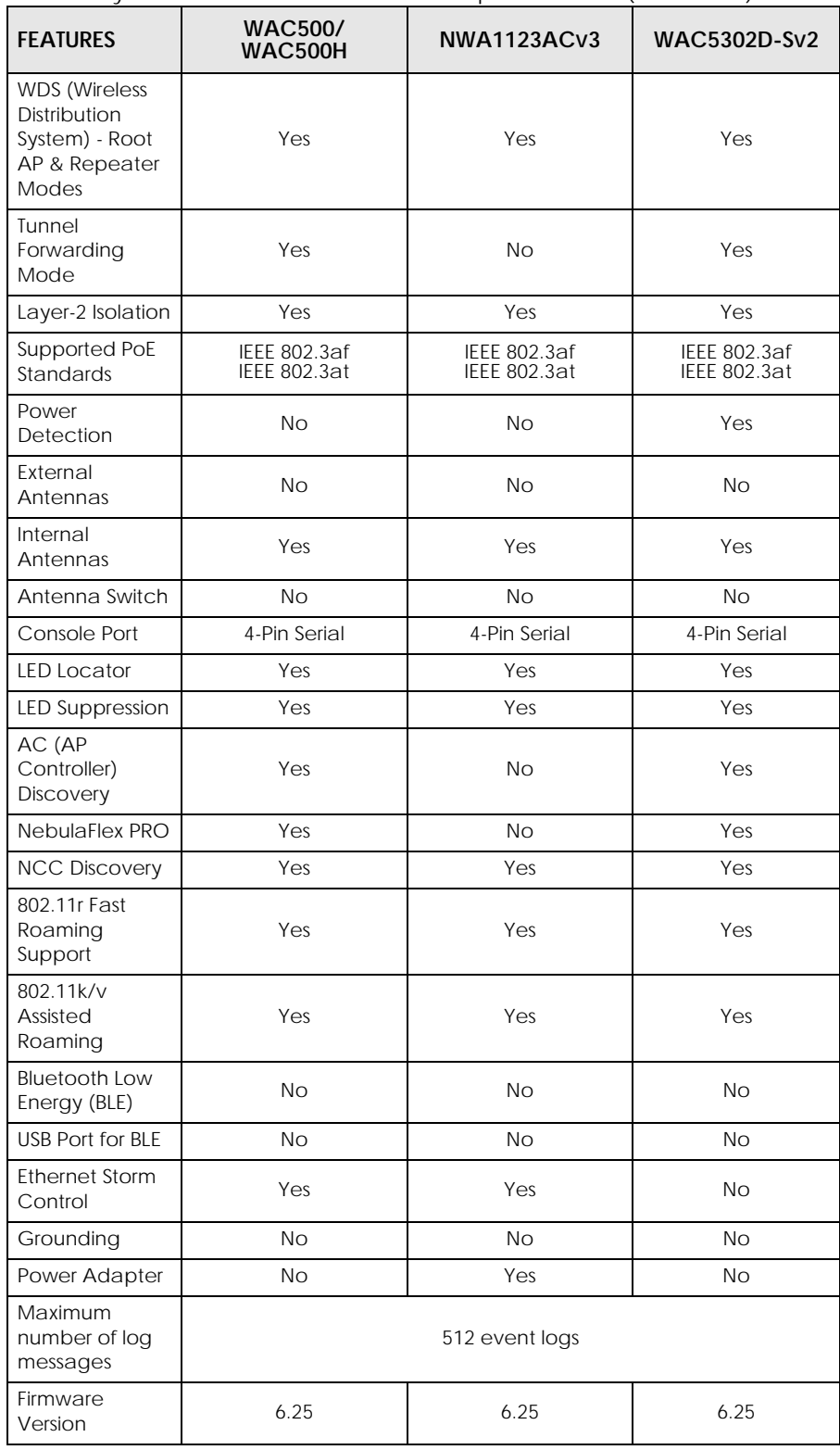

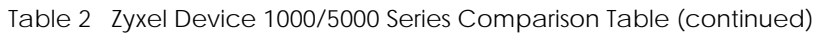

A. For NXC managed devices only. See the NXC User's Guide for details.

#### The following tables list model specific features.

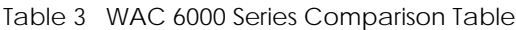

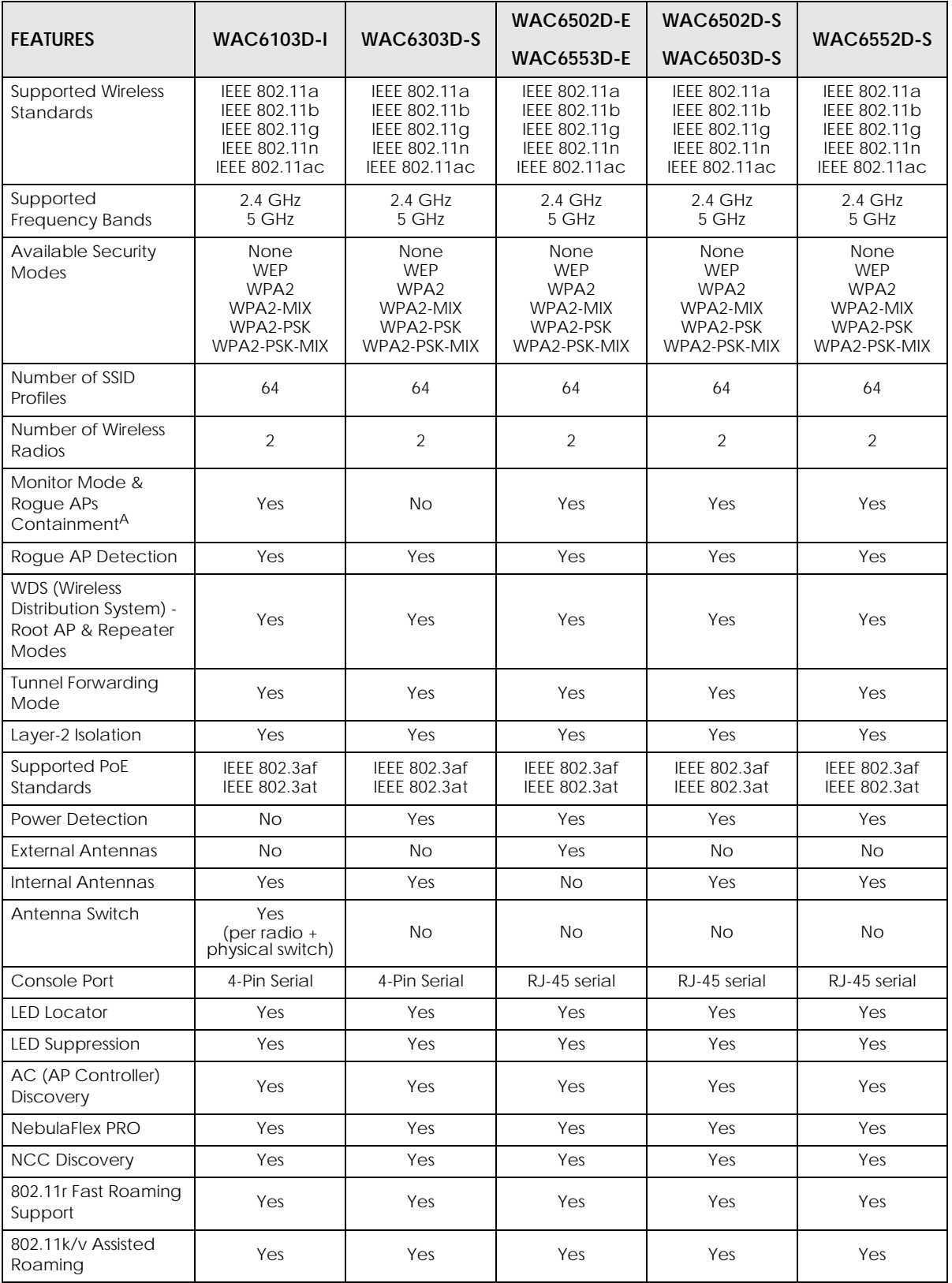

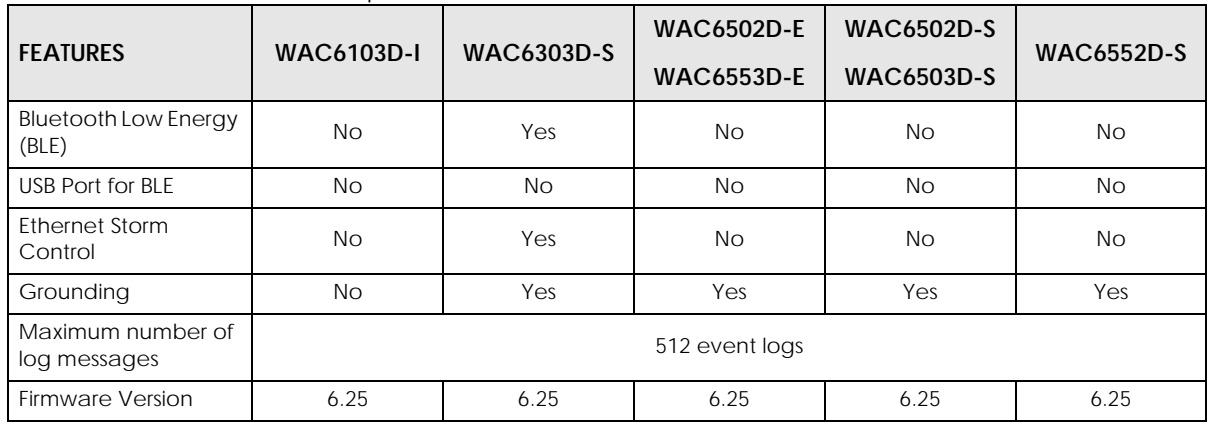

#### Table 3 WAC 6000 Series Comparison Table

A. For NXC managed devices only. See the NXC User's Guide for details.

The following tables list model specific features.

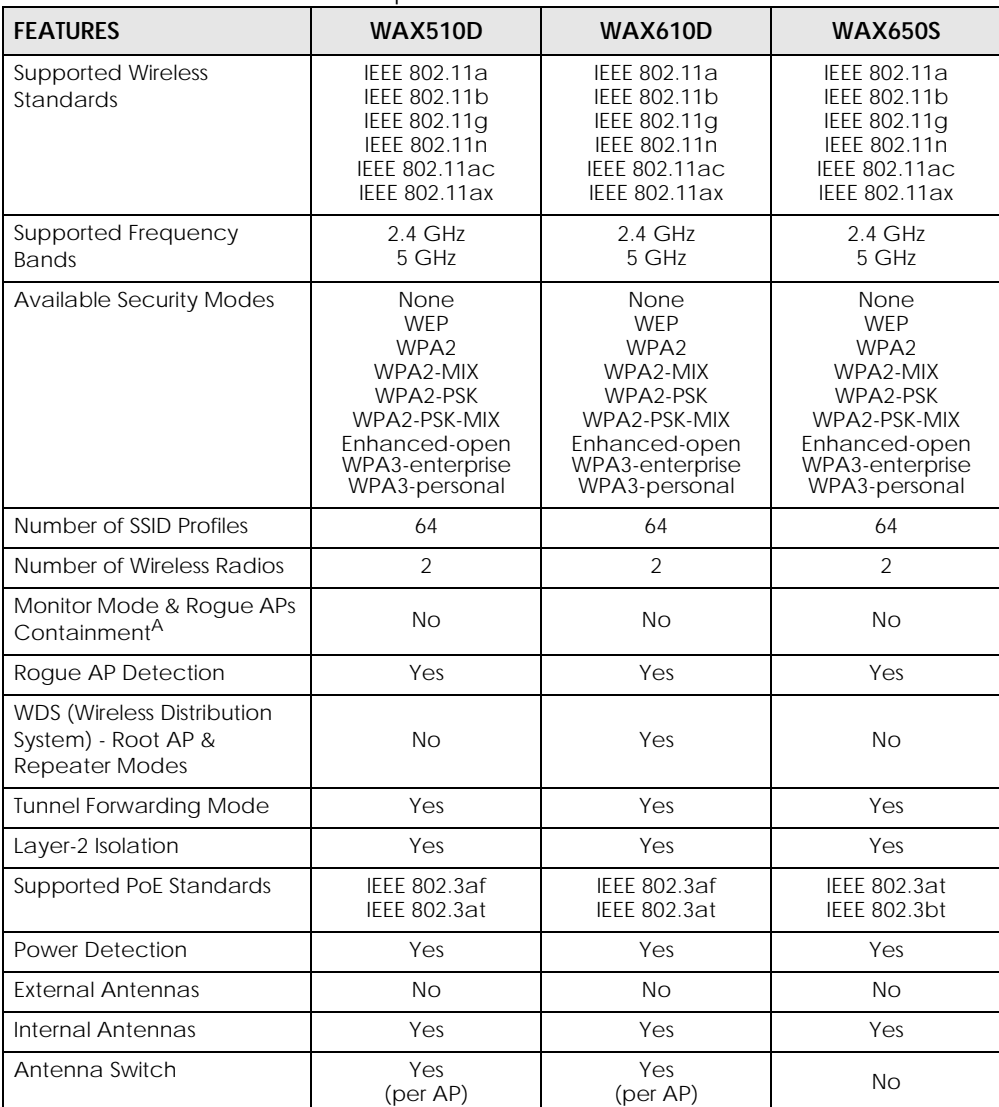

Table 4 WAX 500/600 Series Comparison Table

NWA/WAC/WAX Series CLI Reference Guide

| <b>FEATURES</b>                        | <b>WAX510D</b> | <b>WAX610D</b> | <b>WAX650S</b> |
|----------------------------------------|----------------|----------------|----------------|
| Console Port                           | 4-Pin Serial   | 4-Pin Serial   | 4-Pin Serial   |
| <b>LED</b> Locator                     | Yes            | Yes            | Yes            |
| <b>LED Suppression</b>                 | Yes            | Yes            | Yes            |
| AC (AP Controller)<br><b>Discovery</b> | Yes            | Yes            | Yes            |
| NebulaFlex PRO                         | Yes            | Yes            | Yes            |
| <b>NCC Discovery</b>                   | Yes            | Yes            | Yes            |
| 802.11r Fast Roaming<br>Support        | Yes            | Yes            | Yes            |
| 802.11k/v Assisted Roaming             | Yes            | Yes            | Yes            |
| Bluetooth Low Energy (BLE)             | <b>No</b>      | <b>No</b>      | Yes            |
| <b>USB Port for BLE</b>                | <b>No</b>      | <b>No</b>      | <b>No</b>      |
| Ethernet Storm Control                 | Yes            | Yes            | Yes            |
| Grounding                              | Yes            | Yes            | Yes            |
| Maximum number of log<br>messages      |                | 512 event logs |                |
| <b>Firmware Version</b>                | 6.25           | 6.25           | 6.25           |

Table 4 WAX 500/600 Series Comparison Table

A. For NXC managed devices only. See the NXC User's Guide for details.

# <span id="page-18-2"></span><span id="page-18-1"></span><span id="page-18-0"></span>**CHAPTER 2 Command Line Interface**

This chapter describes how to access and use the CLI (Command Line Interface).

## <span id="page-18-3"></span>**2.1 Overview**

If you have problems with your Zyxel Device, customer support may request that you issue some of these commands to assist them in troubleshooting.

#### **Use of undocumented commands or misconfiguration can damage the Zyxel Device and possibly render it unusable.**

#### <span id="page-18-4"></span>**2.1.1 The Configuration File**

When you configure the Zyxel Device using either the CLI (Command Line Interface) or the web configurator, the settings are saved as a series of commands in a configuration file on the Zyxel Device. You can store more than one configuration file on the Zyxel Device. However, only one configuration file is used at a time.

You can perform the following with a configuration file:

- Back up Zyxel Device configuration once the Zyxel Device is set up to work in your network.
- Restore Zyxel Device configuration.
- Save and edit a configuration file and upload it to multiple Zyxel Devices in your network to have the same settings.

Note: You may also edit a configuration file using a text editor.

### <span id="page-18-5"></span>**2.2 Accessing the CLI**

You can access the CLI using a terminal emulation program on a computer connected to the console port, or access the Zyxel Device using Telnet or SSH (Secure SHell).

- Note: The console port is not available in every model. Please check the User's Guide or datasheet, or refer to the product page at www.zyxel.com to see if your Zyxel Device has a console port.
- Note: The Zyxel Device might force you to log out of your session if reauthentication time, lease time, or idle timeout is reached. See [Chapter 9 on page 50](#page-49-5) for more information about these settings.

#### <span id="page-19-0"></span>**2.2.1 Console Port**

The default settings for the console port are as follows.

Table 5 Managing the Zyxel Device: Console Port

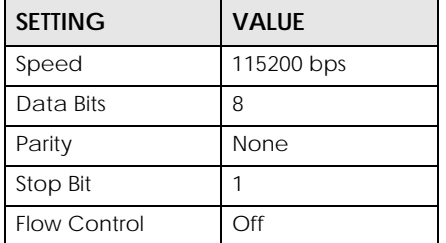

 When you turn on your Zyxel Device, it performs several internal tests as well as line initialization. You can view the initialization information using the console port.

- Garbled text displays if your terminal emulation program's speed is set lower than the Zyxel Device's.
- No text displays if the speed is set higher than the Zyxel Device's.
- If changing your terminal emulation program's speed does not get anything to display, restart the Zyxel Device.
- If restarting the Zyxel Device does not get anything to display, contact your local customer support.

**Figure 1** Console Port Power-on Display

```
FLASH: AMD 16M
```

```
BootModule Version: V1.13 | 06/25/2010 15:05:00
DRAM: Size = 256 Mbytes
```
DRAM POST: Testing: 262144K

After the initialization, the login screen displays.

**Figure 2** Login Screen

Welcome to NWA5123-AC-HD

Username:

Enter the user name and password at the prompts.

Note: The default login username is **admin** and password is **1234**. The username and password are case-sensitive.

#### <span id="page-19-1"></span>**2.2.2 Telnet**

Use the following steps to Telnet into your Zyxel Device.

**1** If your computer is connected to the Zyxel Device over the Internet, skip to the next step. Make sure your computer IP address and the Zyxel Device IP address are on the same subnet.

- **2** In Windows, click **Start** (usually in the bottom left corner) and **Run**. Then type telnet and the Zyxel Device's IP address. For example, enter telnet 192.168.1.2 (the default static management IP address).
- **3** Click **OK**. A login screen displays. Enter the user name and password at the prompts.

Note: The default login username is **admin** and password is **1234**. The username and password are case-sensitive.

#### <span id="page-20-0"></span>**2.2.3 SSH (Secure SHell)**

You can use an SSH client program to access the CLI. The following figure shows an example using a text-based SSH client program. Refer to the documentation that comes with your SSH program for information on using it.

Note: The default login username is **admin** and password is **1234**. The username and password are case-sensitive.

**Figure 3** SSH Login Example

```
C:\>ssh2 admin@192.168.1.2
Host key not found from database.
Key fingerprint:
xolor-takel-fipef-zevit-visom-gydog-vetan-bisol-lysob-cuvun-muxex
You can get a public key's fingerprint by running
% ssh-keygen -F publickey.pub
on the keyfile.
Are you sure you want to continue connecting (yes/no)? yes
Host key saved to C:/Documents and Settings/user/Application Data/SSH/
hostkeys/
ey_22_192.168.1.2.pub
host key for 192.168.1.2, accepted by user Tue Aug 09 2005 07:38:28
admin's password:
Authentication successful.
```
### <span id="page-20-1"></span>**2.3 How to Find Commands in this Guide**

You can simply look for the feature chapter to find commands. In addition, you can use the List of [Commands \(Alphabetical\)](#page-157-1) at the end of the guide. This section lists the commands in alphabetical order that they appear in this guide.

If you are looking at the CLI Reference Guide electronically, you might have additional options (for example, bookmarks or **Find...**) as well.

## <span id="page-20-2"></span>**2.4 How Commands Are Explained**

Each chapter explains the commands for one keyword. The chapters are divided into the following sections.

#### <span id="page-21-0"></span>**2.4.1 Background Information**

Note: See the User's Guide for background information about most features.

This section provides background information about features that you cannot configure in the web configurator. In addition, this section identifies related commands in other chapters.

#### <span id="page-21-1"></span>**2.4.2 Command Input Values**

This section lists common input values for the commands for the feature in one or more tables

#### <span id="page-21-2"></span>**2.4.3 Command Summary**

This section lists the commands for the feature in one or more tables.

#### <span id="page-21-3"></span>**2.4.4 Command Examples**

This section contains any examples for the commands in this feature.

#### <span id="page-21-4"></span>**2.4.5 Command Syntax**

The following conventions are used in this User's Guide.

- A command or keyword in courier new must be entered literally as shown. Do not abbreviate.
- Values that you need to provide are in *italics*.
- Required fields that have multiple choices are enclosed in curly brackets  $\{\}.$
- A range of numbers is enclosed in angle brackets <>.
- Optional fields are enclosed in square brackets [].
- The | symbol means OR.

#### <span id="page-21-5"></span>**2.4.6 Changing the Password**

It is highly recommended that you change the password for accessing the Zyxel Device. See [Section 9.2](#page-49-6)  [on page 50](#page-49-6) for the appropriate commands.

### <span id="page-22-0"></span>**2.5 CLI Modes**

You run CLI commands in one of several modes.

Table 6 CLI Modes

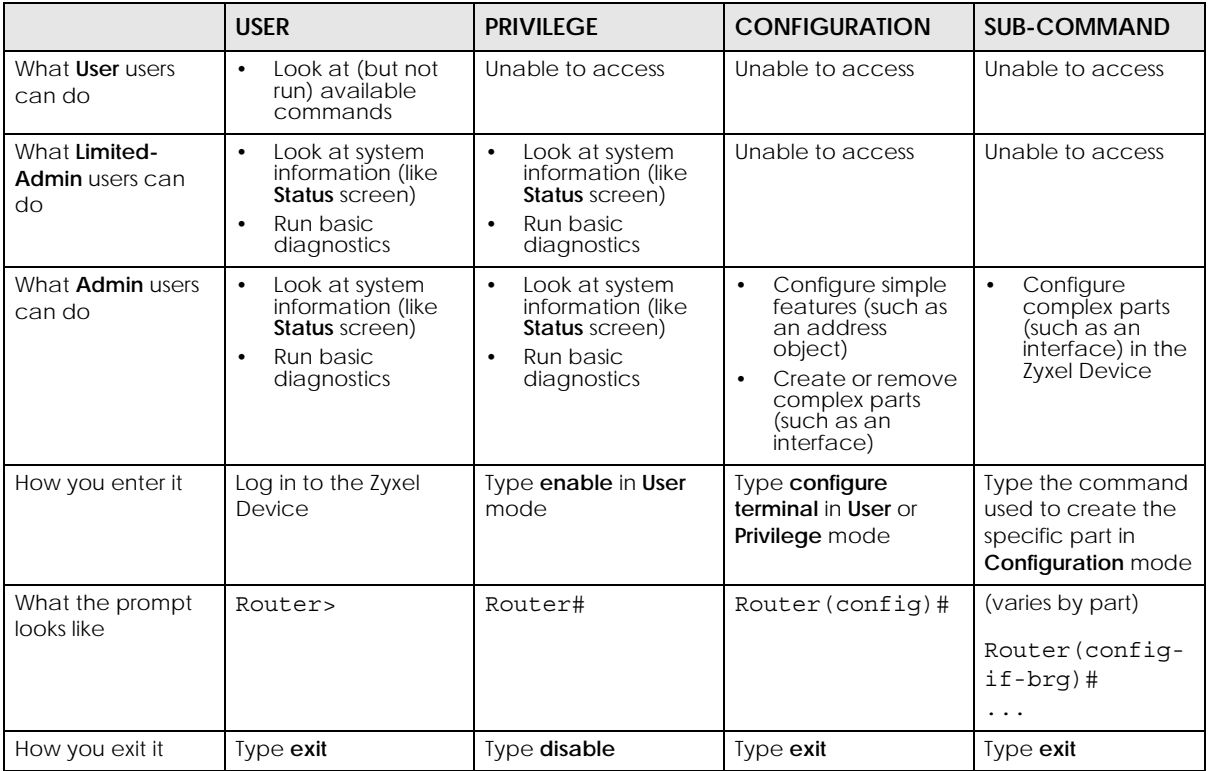

See [Chapter 9 on page 50](#page-49-5) for more information about the user types. **User** users can only log in, look at (but not run) the available commands in **User** mode, and log out. **Limited-Admin** users can look at the configuration in the web configurator and CLI, and they can run basic diagnostics in the CLI. **Admin** users can configure the Zyxel Device in the web configurator or CLI.

At the time of writing, there is not much difference between **User** and **Privilege** mode for admin users. This is reserved for future use.

# <span id="page-22-1"></span>**2.6 Shortcuts and Help**

#### <span id="page-22-2"></span>**2.6.1 List of Available Commands**

A list of valid commands can be found by typing ? or [TAB] at the command prompt. To view a list of available commands within a command group, enter <command> ? or <command> [TAB].

**Figure 4** Help: Available Commands Example 1

| Router>?<br>$<$ C $r$ >                        |
|------------------------------------------------|
| apply                                          |
| atse                                           |
| clear                                          |
| configure                                      |
| ------------------ [Snip] -------------------- |
| shutdown                                       |
| telnet                                         |
| test                                           |
| traceroute                                     |
| wlan-report                                    |
| write                                          |
| Router>                                        |

**Figure 5** Help: Available Command Example 2

```
Router> show ?
<wlan ap interface>
aaa
account
app-watch-dog
apply
arp-table
------------------[Snip]--------------------
wlan-security-profile
wlan-ssid-profile
wtp-logging
Router> show
```
#### <span id="page-23-0"></span>**2.6.2 List of Sub-commands or Required User Input**

To view detailed help information for a command, enter <command> <sub command>?.

**Figure 6** Help: Sub-command Information Example

```
Router(config)# ip telnet server ?
;
<cr>
port
rule
|
Router(config)# ip telnet server
```
**Figure 7** Help: Required User Input Example

```
Router(config)# ip telnet server port ?
<1..65535>
Router(config)# ip telnet server port
```
#### <span id="page-23-1"></span>**2.6.3 Entering Partial Commands**

The CLI does not accept partial or incomplete commands. You may enter a unique part of a command and press [TAB] to have the Zyxel Device automatically display the full command.

For example, if you enter **config** and press [TAB] , the full command of **configure** automatically displays.

If you enter a partial command that is not unique and press [TAB], the Zyxel Device displays a list of commands that start with the partial command.

**Figure 8** Non-Unique Partial Command Example

```
Router# c [TAB]
clear configure copy
Router# co [TAB]
configure copy
```
#### <span id="page-24-0"></span>**2.6.4 Entering a ? in a Command**

Typing a ? (question mark) usually displays help information. However, some commands allow you to input a ?, for example as part of a string. Press [CTRL+V] on your keyboard to enter a ? without the Zyxel Device treating it as a help query.

#### <span id="page-24-1"></span>**2.6.5 Command History**

The Zyxel Device keeps a list of commands you have entered for the current CLI session. You can use any commands in the history again by pressing the up  $(*)$  or down  $(*)$  arrow key to scroll through the previously used commands and press [ENTER].

#### <span id="page-24-2"></span>**2.6.6 Navigation**

Press [CTRL]+A to move the cursor to the beginning of the line. Press [CTRL]+E to move the cursor to the end of the line.

#### <span id="page-24-3"></span>**2.6.7 Erase Current Command**

Press [CTRL]+U to erase whatever you have currently typed at the prompt (before pressing [ENTER]).

#### <span id="page-24-4"></span>**2.6.8 The no Commands**

When entering the no commands described in this document, you may not need to type the whole command. For example, with the "[no] mss <536..1452>" command, you use "mss 536" to specify the MSS value. But to disable the MSS setting, you only need to type "no mss" instead of "no mss 536".

## <span id="page-24-5"></span>**2.7 Input Values**

You can use the ? or [TAB] to get more information about the next input value that is required for a command. In some cases, the next input value is a string whose length and allowable characters may not be displayed in the screen. For example, in the following example, the next input value is a string called <description>.

```
Router# configure terminal
Router(config)# interface lan
Router(config-if-brg)# description ?
<description>
```
The following table provides more information about input values like <description>.

Table 7 Input-Value Formats for Strings in CLI Commands

| <b>TAG</b>                    | # VALUES                                 | <b>LEGAL VALUES</b>                                                                                   |  |  |
|-------------------------------|------------------------------------------|----------------------------------------------------------------------------------------------------|--|--|
| $\star$                       | $\mathbf{1}$                             |                                                                                                    |  |  |
| all                           | $\equiv$ $\equiv$                        | ALL                                                                                                   |  |  |
| authentication key            | $32 - 40$<br>$16 - 20$                   | "0x" or "0X" + 32-40 hexadecimal values<br>alphanumeric or ; $ ^{\sim}$ !@#\$%^&*()_+\\{}':,./<>=-    |  |  |
|                               |                                          | Used in MD5 authentication keys and text authentication key                                           |  |  |
|                               | $0 - 16$                                 | alphanumeric or -                                                                                     |  |  |
|                               |                                          | Used in text authentication keys                                                                      |  |  |
|                               | $0 - 8$                                  | alphanumeric or _-                                                                                    |  |  |
| certificate name              | $1 - 31$                                 | alphanumeric or ; `~!@#\$%^&()_+[\]{}', .=-                                                           |  |  |
| community string              | $0 - 63$                                 | alphanumeric or .-<br>first character: alphanumeric or -                                              |  |  |
| connection id                 | $1+$                                     | alphanumeric or -_:                                                                                   |  |  |
| contact                       | $1 - 61$                                 | alphanumeric, spaces, or $!( )+, / := ?; !*#@$-*-.$                                                   |  |  |
| country code                  | $0$ or $2$                               | alphanumeric                                                                                          |  |  |
| custom signature file<br>name | $0 - 30$                                 | alphanumeric or -.<br>first character: letter                                                         |  |  |
| description                   | Used in keyword criteria for log entries |                                                                                                    |  |  |
|                               | $1 - 64$                                 | alphanumeric, spaces, or $!( )+, / := ?; !*#@$_*^*-.$                                                 |  |  |
|                               | Used in other commands                   |                                                                                                    |  |  |
|                               | $1 - 61$                                 | alphanumeric, spaces, or $\vert$ () +, / :=?; ! * #@\$ % -                                            |  |  |
| distinguished name            | $1 - 511$                                | alphanumeric, spaces, or .@=,_-                                                                       |  |  |
| domain name                   | $0+$                                     | lower-case letters, numbers, or .-                                                                    |  |  |
|                               | Used in ip dns server                    |                                                                                                    |  |  |
|                               | $1 - 248$                                | alphanumeric or .-<br>first character: alphanumeric or -                                              |  |  |
|                               |                                          | Used in domainname, ip dhcp pool, and ip domain                                                       |  |  |
|                               | $1 - 255$                                | alphanumeric or . -<br>first character: alphanumeric or -                                             |  |  |
| email                         | $1 - 63$                                 | alphanumeric or .@ -                                                                                  |  |  |
| e-mail                        | $1 - 64$                                 | alphanumeric or .@_-                                                                                  |  |  |
| encryption key                | $16 - 64$<br>$8 - 32$                    | "0x" or "0X" + 16-64 hexadecimal values<br>alphanumeric or ;\ `~!@#\$%^&*()_+\\{}':,./<br>$\lt$ > = - |  |  |

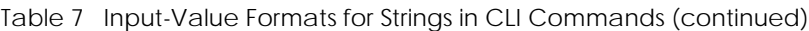

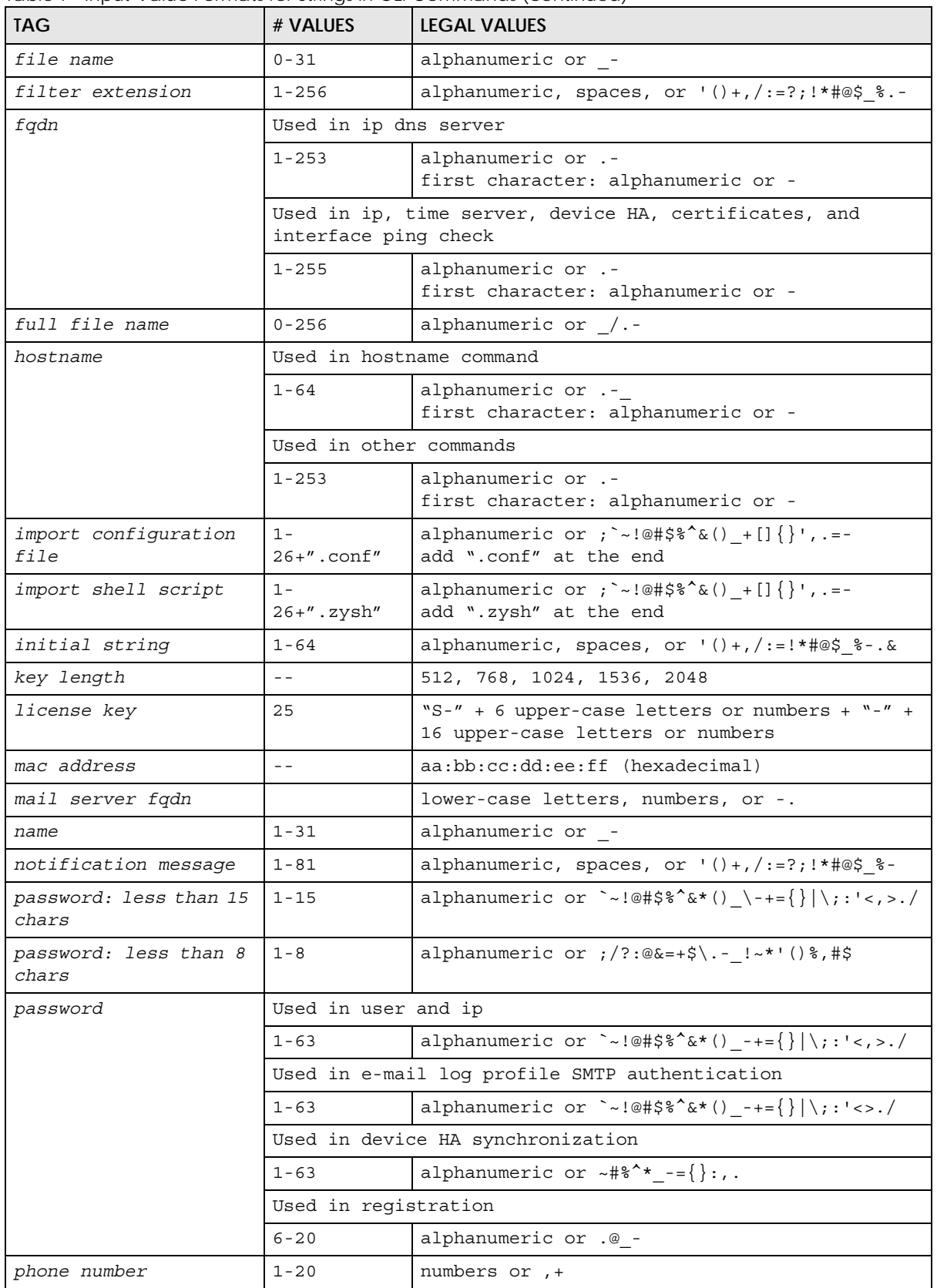

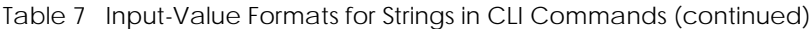

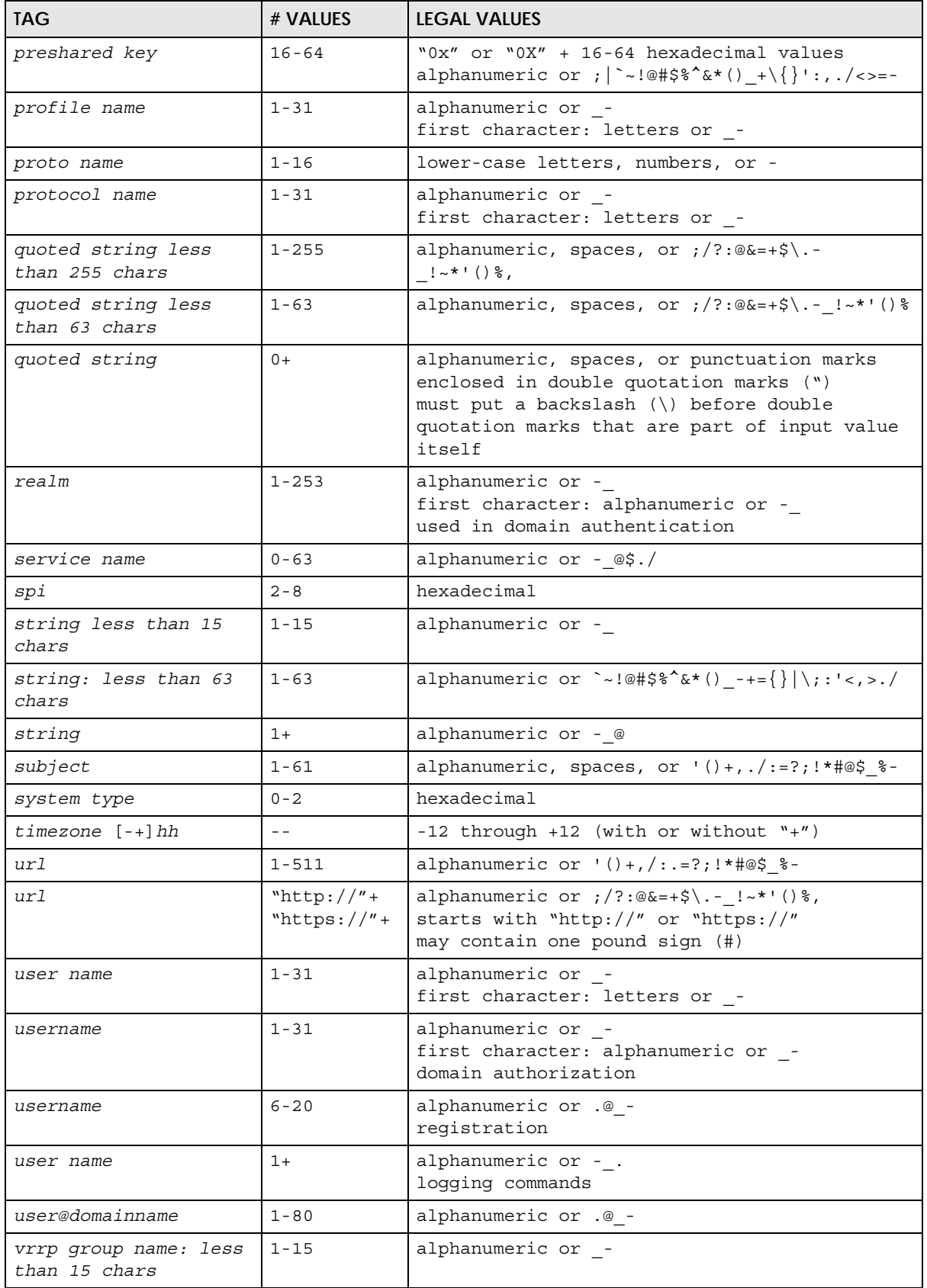

| <b>TAG</b>                                   | # VALUES                | <b>LEGAL VALUES</b>                                     |
|----------------------------------------------|-------------------------|---------------------------------------------------------|
| week-day sequence,<br>i.e. 1=first, 2=second |                         | $1 - 4$                                                 |
| xauth method                                 | $1 - 31$                | alphanumeric or -                                       |
| xauth password                               | $1 - 31$                | alphanumeric or ; $\vert$ -: @#\$\$^&*() +\{}':, ./<>=- |
| mac address                                  | $0-12$ (even<br>number) | hexadecimal<br>for example: xx-xx-xx-xx-xx-xx           |

Table 7 Input-Value Formats for Strings in CLI Commands (continued)

# <span id="page-28-0"></span>**2.8 Saving Configuration Changes**

Use the write command to save the current configuration to the Zyxel Device.

Note: Always save the changes before you log out after each management session. All unsaved changes will be lost after the system restarts.

# <span id="page-28-1"></span>**2.9 Logging Out**

Enter the exit or end command in configure mode to go to privilege mode.

Enter the exit command in user mode or privilege mode to log out of the CLI.

# <span id="page-29-2"></span><span id="page-29-1"></span><span id="page-29-0"></span>**CHAPTER 3 User and Privilege Modes**

This chapter describes how to use these two modes.

### <span id="page-29-3"></span>**3.1 User And Privilege Modes**

This is the mode you are in when you first log into the CLI. (Do not confuse 'user mode' with types of user accounts the Zyxel Device uses. See [Chapter 9 on page 50](#page-49-5) for more information about the user types. 'User' type accounts can only run 'exit' in this mode. However, they may need to log into the device in order to be authenticated for 'user-aware' policies, for example a firewall rule that a particular user is exempt from.)

Type 'enable' to go to 'privilege mode'. No password is required. All commands can be run from here except those marked with an asterisk. Many of these commands are for trouble-shooting purposes, for example the htm (hardware test module) and debug commands. Customer support may ask you to run some of these commands and send the results if you need assistance troubleshooting your device.

For admin logins, all commands are visible in 'user mode' but not all can be run there. The following table displays which commands can be run in 'user mode'. All commands can be run in 'privilege mode'.

#### **The htm and psm commands are for Zyxel's internal manufacturing process.**

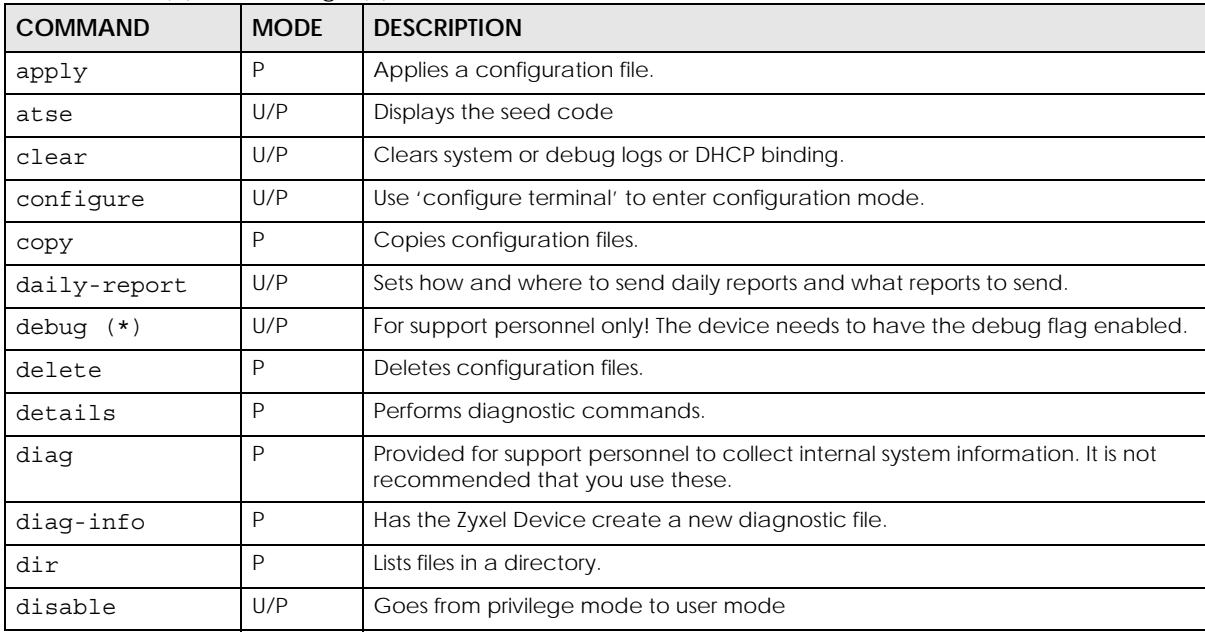

Table 8 User (U) and Privilege (P) Mode Commands

NWA/WAC/WAX Series CLI Reference Guide

**30**

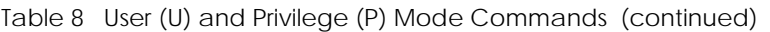

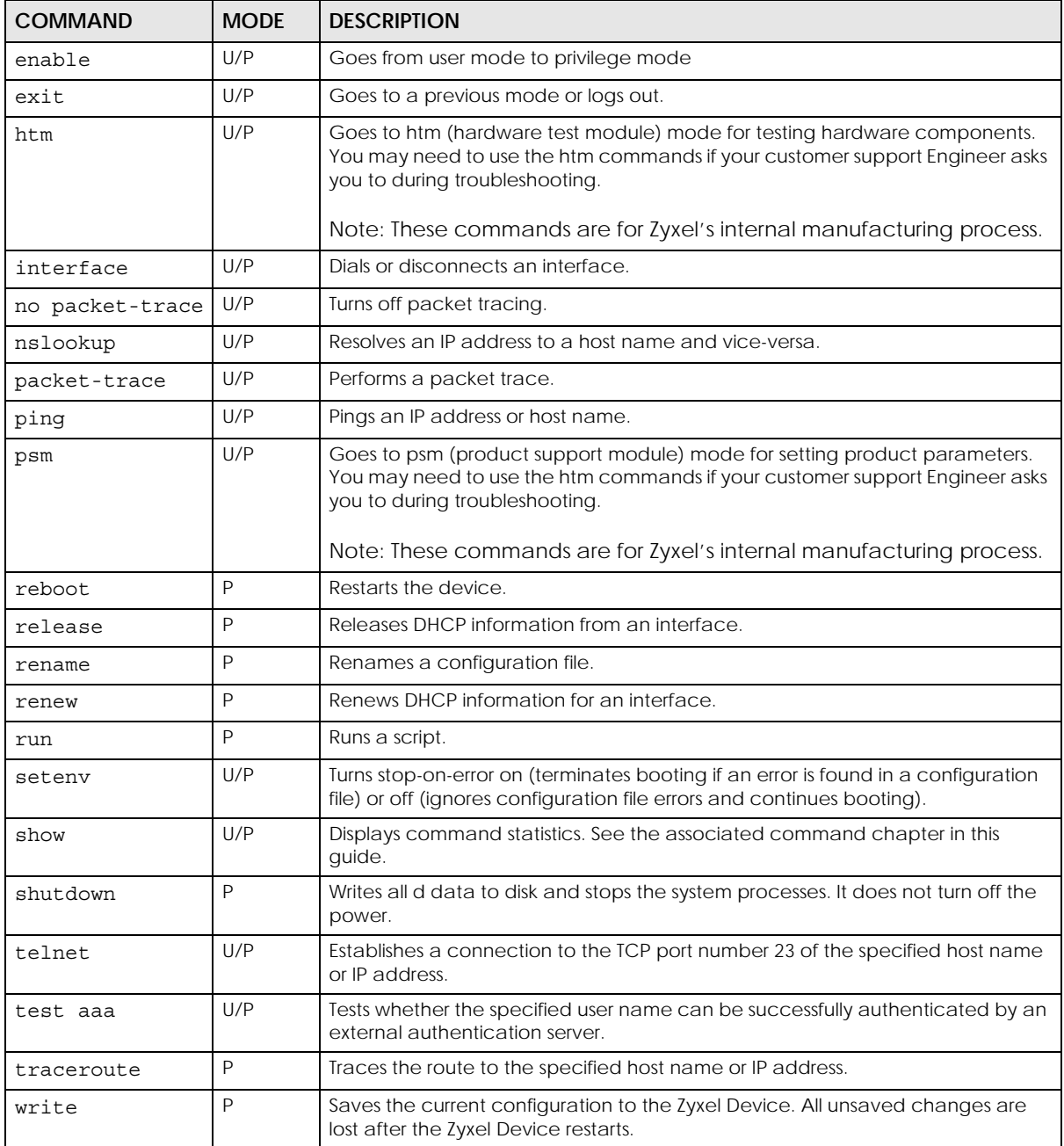

Subsequent chapters in this guide describe the configuration commands. User/privilege mode commands that are also configuration commands (for example, 'show') are described in more detail in the related configuration command chapter.

#### <span id="page-30-0"></span>**3.1.1 Debug Commands**

Debug commands marked with an asterisk (\*) are not available when the debug flag is on and are for Zyxel service personnel use only. The debug commands follow a syntax that is Linux-based, so if there is a Linux equivalent, it is displayed in this chapter for your reference. You must know a command listed here well before you use it. Otherwise, it may cause undesired results.

Table 9 Debug Commands

| <b>COMMAND SYNTAX</b>                                                                                 | <b>DESCRIPTION</b>                                                                            | LINUX COMMAND<br><b>EQUIVALENT</b>               |
|----------------------------------------------------------------------------------------------------|-----------------------------------------------------------------------------------------------|--------------------------------------------------|
| debug app show 17protocol<br>$(* )$                                                                   | Shows app patrol protocol list                                                                | > cat /etc/<br>17_protocols/<br>protocol.list    |
| debug ca $(*)$                                                                                        | Certificate debug commands                                                                    |                                                  |
| debug device-ha (*)                                                                                   | Device HA debug commands                                                                      |                                                  |
| debug qui $(*)$                                                                                       | Web Configurator related debug commands                                                       |                                                  |
| debug hardware (*)                                                                                    | Hardware debug commands                                                                       |                                                  |
| debug interface                                                                                       | Interface debug commands                                                                      |                                                  |
| debug interface ifconfig                                                                              | Shows system interfaces detail                                                                | > ifconfiq<br>[interface]                        |
| debug ip dns                                                                                          | DNS debug commands                                                                            |                                                  |
| debug logging                                                                                         | System logging debug commands                                                                 |                                                  |
| debug manufacture                                                                                     | Manufacturing related debug commands                                                          |                                                  |
| debug network arpignore (*)                                                                           | Enable/Display the ignoring of ARP responses<br>for interfaces which don't own the IP address | cat /proc/sys/net/<br>ipv4/conf/*/<br>arp_ignore |
| debug policy-route (*)                                                                                | Policy route debug command                                                                    |                                                  |
| debug [cmdexec corefile ip<br> kernel mac-id-<br>rewrite observer switch<br>  system   zyinetpkt] (*) | ZLD internal debug commands                                                                   |                                                  |

# <span id="page-32-0"></span>**PART II Reference**

# **CHAPTER 4 Object Reference**

<span id="page-33-1"></span><span id="page-33-0"></span>This chapter describes how to use object reference commands.

# <span id="page-33-2"></span>**4.1 Object Reference Commands**

The object reference commands are used to see which configuration settings reference a specific object. You can use this table when you want to delete an object because you have to remove references to the object first.

| <b>COMMAND</b>                                                                 | <b>DESCRIPTION</b>                                                                             |
|--------------------------------------------------------------------------------|------------------------------------------------------------------------------------------------|
| show reference object username<br>[username]                                   | Displays which configuration settings reference the specified<br>user object.                  |
| show reference object aaa<br>authentication [default   profile]                | Displays which configuration settings reference the specified<br>AAA authentication object.    |
| show reference object ca category<br>$\{local   remote\}$ [ <i>cert name</i> ] | Displays which configuration settings reference the specified<br>authentication method object. |
| show reference object [wlan-radio-<br>profile]                                 | Displays the specified radio profile object.                                                   |
| show reference object [wlan-monitor-<br>profile]                               | Displays the specified monitor profile object.                                                 |
| show reference object [wlan-ssid-<br>profile]                                  | Displays the specified SSID profile object.                                                    |
| show reference object [wlan-<br>security-profile]                              | Displays the specified security profile object.                                                |
| show reference object [wlan-<br>macfilter-profile]                             | Displays the specified macfilter profile object.                                               |

Table 10 show reference Commands

#### <span id="page-34-0"></span>**4.1.1 Object Reference Command Example**

This example shows the names of the WLAN profiles and which security profile each is set to use.

```
Router(config)# show reference object aaa authentication
default References:
Category
Rule Priority Rule Name
Description
===========================================================================
WLAN Profile SECURITY
1 default
N/A
WWW
N/A N/AN/A
```
# **CHAPTER 5 Status**

<span id="page-35-1"></span><span id="page-35-0"></span>This chapter explains some commands you can use to display information about the Zyxel Device's current operational state.

| <b>COMMAND</b>      | <b>DESCRIPTION</b>                                                                                          |
|---------------------|----------------------------------------------------------------------------------------------------|
| show boot status    | Displays details about the Zyxel Device's startup state.                                                    |
| show cpu status     | Displays the CPU utilization.                                                                               |
| show cpu all        | Displays the CPU utilization of each CPU.                                                                   |
| show disk           | Displays the disk utilization.                                                                              |
| show extension-slot | Displays the status of the extension card slot and the USB ports and the names of any<br>connected devices. |
| show led status     | Displays the status of each LED on the Zyxel Device.                                                        |
| show mac            | Displays the Zyxel Device's MAC address.                                                                    |
| show mem status     | Displays what percentage of the Zyxel Device's memory is currently being used.                              |
| show ram-size       | Displays the size of the Zyxel Device's on-board RAM.                                                       |
| show serial-number  | Displays the serial number of this Zyxel Device.                                                            |
| show socket listen  | Displays the Zyxel Device's listening ports                                                                 |
| show socket open    | Displays the ports that are open on the Zyxel Device.                                                       |
| show system uptime  | Displays how long the Zyxel Device has been running since it last restarted or was<br>turned on.            |
| show version        | Displays the Zyxel Device's model, firmware and build information.                                          |

Table 11 Status Show Commands

Here are examples of the commands that display the CPU and disk utilization.

Use show cpu all to check all the Zyxel Device CPU utilization. Use show cpu status to check the Zyxel Device average CPU utilization. You can use these commands to check your cpu status if you feel the Zyxel Device's performance is becoming slower

Use show disk to check the percentage of Zyxel Device onboard flash memory that is currently being used. You can use this command to check your disk status if you're having trouble saving files on the
```
Zyxel Device, such as the firmware or the packet capture files.
```

```
Router> show cpu status
CPU utilization: 7 %
CPU utilization for 1 min: 7 %
CPU utilization for 5 min: 7 %
Router> show cpu all
CPU core 0 utilization: 4 %
CPU core 0 utilization for 1 min: 6 %
CPU core 0 utilization for 5 min: 6 %
CPU core 1 utilization: 12 %
CPU core 1 utilization for 1 min: 14 %
CPU core 1 utilization for 5 min: 13 %
Router> show disk
No. Disk Size(MB) Usage
===========================================================================
1 onboard flash 3 15%
```
Here are examples of the commands that display the MAC address, memory usage, RAM size, and serial number. You need the MAC address and serial number if you want to pass the Zyxel Device management to Nebula.

```
Router(config)# show mac
MAC address: 12:34:56:78:90:16-40:4A:03:42:70:17
Router(config)# show mem status
memory usage: 19%
Router(config)# show ram-size
ram size: 256MB
Router(config)# show serial-number
serial number: XXXXXXXXXXXX
```
Here is an example of the command that displays the listening ports.

```
Router(config)# show socket listen
No. Proto Local Address Foreign Address State
===========================================================================
1 tcp 0.0.0.0:80 0.0.0.0:0 LISTEN
2 tcp 192.168.1.245:53 0.0.0.0:0 LISTEN
3 tcp 127.0.0.1:53 0.0.0.0:0 LISTEN
4 tcp 0.0.0.0:21 0.0.0.0:0 LISTEN
5 tcp 0.0.0.0:22 0.0.0.0:0 LISTEN
6 tcp 127.0.0.1:953 0.0.0.0:0 LISTEN
```
Here is an example of the command that displays the open ports.

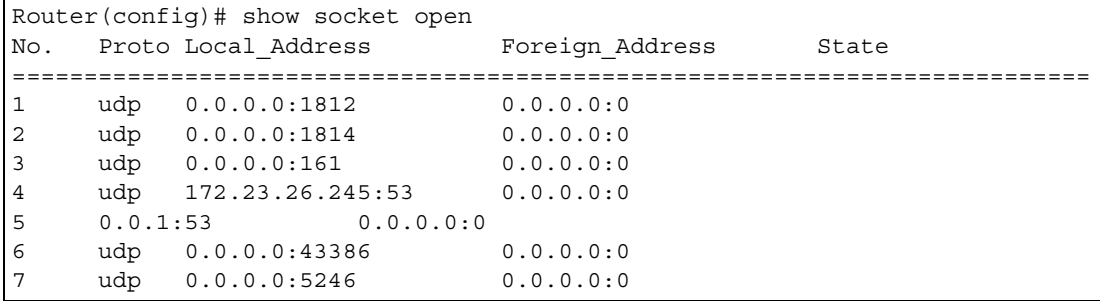

NWA/WAC/WAX Series CLI Reference Guide

Here are examples of the commands that display the system uptime and model, firmware, and build information.

```
Router> show system uptime
system uptime: 04:18:00
Router> show version
Zyxel Communications Corp.
model : NWA3160-N
firmware version: 2.23(UJA.0)b2<br>BM version : 1.13
BM version
build date : 2010-12-21 09:10:11
```
This example shows the current LED states on the Zyxel Device. The **SYS** LED lights on and green.

Router> show led status sys: green Router>

# **CHAPTER 6 Interfaces**

This chapter shows you how to use interface-related commands.

# **6.1 Interface Overview**

In general, an interface has the following characteristics.

- An interface is a logical entity through which (layer-3) packets pass.
- An interface is bound to a physical port or another interface.
- Many interfaces can share the same physical port.

Some characteristics do not apply to some types of interfaces.

# **6.2 Interface General Commands Summary**

The following table identifies the values required for many of these commands. Other input values are discussed with the corresponding commands.

| <b>LABEL</b>   | <b>DESCRIPTION</b>                                                                                                    |
|----------------|----------------------------------------------------------------------------------------------------|
| interface name | The name of the interface.                                                                                                    |
|                | Ethernet interface: $qex, x = 1 - N$ , where N equals the highest numbered Ethernet interface for<br>your Zyxel Device model.                      |
|                | VLAN interface: vlanx, $x = 0 - 511$                                                                                                    |
| domain name    | Fully-qualified domain name. You may up to 254 alphanumeric characters, dashes (-), or<br>periods (.), but the first character cannot be a period. |

Table 12 Input Values for General Interface Commands

The following sections introduce commands that are supported by several types of interfaces.

**39**

## **6.2.1 Basic Interface Properties and IP Address Commands**

This table lists basic properties and IP address commands.

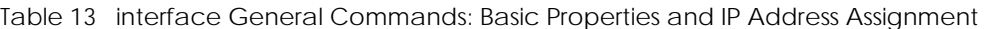

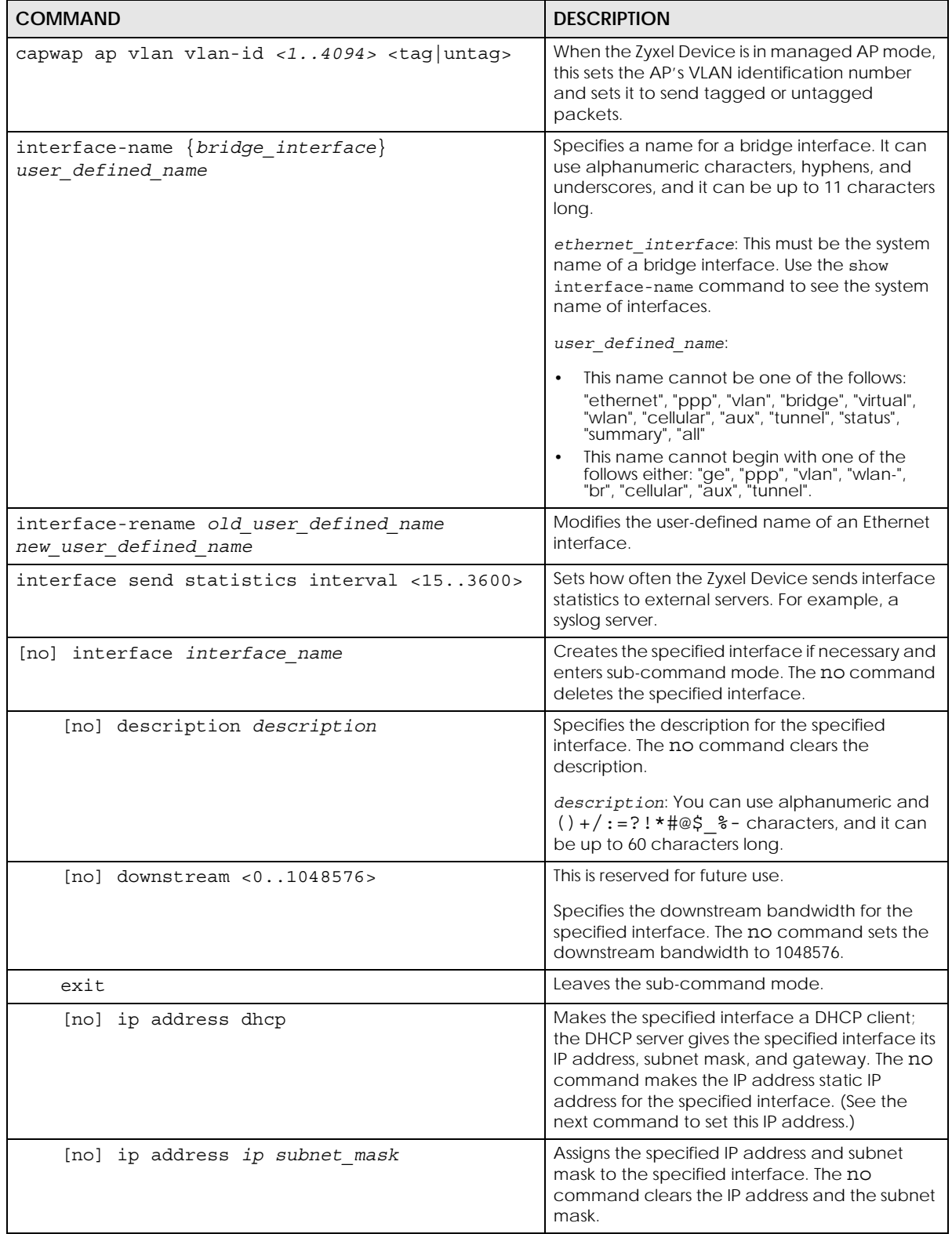

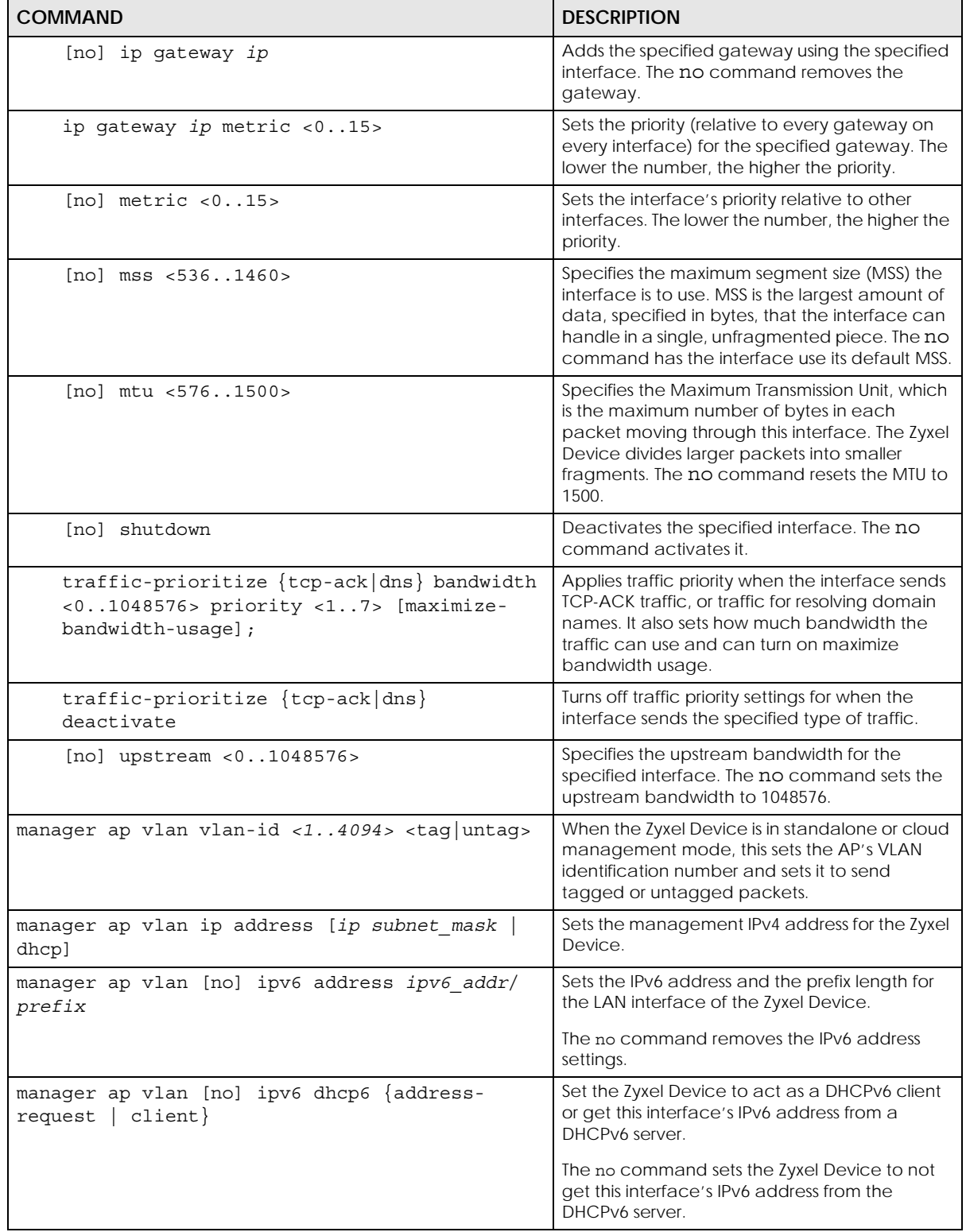

Table 13 interface General Commands: Basic Properties and IP Address Assignment (continued)

| <b>COMMAND</b>                                                                   | <b>DESCRIPTION</b>                                                                                                    |
|----------------------------------------------------------------------------------|----------------------------------------------------------------------------------------------------|
| manager ap vlan [no] ipv6 dhcp6-request-object<br>dhcp6 profile                  | For a DHCPv6 client interface, sets the profile of<br>DHCPv6 request settings that determine what<br>additional information to get from the DHCPv6<br>server.                            |
|                                                                                  | The no command removes the DHCPv6 request<br>settings profile.                                                                                                    |
| manager ap vlan [no] ipv6 enable                                                 | Enables IPv6 stateless auto-configuration on the<br>Zyxel Device. The Zyxel Device will generate an<br>IPv6 address itself from a prefix obtained from<br>an IPv6 router in the network. |
|                                                                                  | The no command disables IPv6 stateless auto-<br>configuration.                                                                                                    |
| manager ap vlan [no] ipv6 gateway ipv6 addr                                      | Sets the IPv6 address of the default outgoing<br>gateway.                                                                                                    |
|                                                                                  | The no command removes the IPv6 gateway<br>settings.                                                                                                    |
| manager ap vlan [no] ipv6 nd ra accept                                           | Sets the IPv6 interface to accept IPv6 neighbor<br>discovery router advertisement messages.                                                                                              |
|                                                                                  | The no command sets the IPv6 interface to<br>discard IPv6 neighbor discovery router<br>advertisement messages.                                                                           |
| manager ap vlan [no] ip gateway ip                                               | Sets the manager gateway address. The no<br>command removes the gateway.                                                                                                    |
| show interface $\{\text{ethernet} \mid \text{vlan}\}$ status                     | Displays the connection status of the specified<br>type of interfaces.                                                                                                    |
| show interface {interface_name<br>ethernet<br>$vlan \mid bridge \mid all$ }      | Displays information about the specified<br>interface, specified type of interfaces, or all<br>interfaces.                                                                               |
| show interface send statistics interval                                          | Displays the interval for how often the Zyxel<br>Device refreshes the sent packet statistics for<br>the interfaces.                                                                      |
| show interface summary all                                                       | Displays basic information about the interfaces.                                                                                                    |
| show interface summary all status                                                | Displays the connection status of the interfaces.                                                                                                    |
| show interface-name                                                              | Displays all Ethernet interface system name and<br>user-defined name mappings.                                                                                                    |
| show ipv6 interface {interface_name  <br>ethernet<br>$ v$ lan   bridge   all $ $ | Displays information about the specified IPv6<br>interface, specified type of IPv6 interfaces, or all<br>IPv6 interfaces.                                                                |
| show ipv6 nd ra status interface name                                            | Displays the specified IPv6 interface's IPv6<br>router advertisement configuration.                                                                                                    |
| show ipv6 static address interface<br>interface name                             | Displays the static IPv6 addresses configured on<br>the specified IPv6 interface.                                                                                                    |

Table 13 interface General Commands: Basic Properties and IP Address Assignment (continued)

#### **6.2.1.1 Basic Interface Properties Command Examples**

Use these commands to set LAN settings. Use **manager ap vlan ip address** to set the LAN interface to use a static IP address or DHCP (Dynamic Host Configuration Protocol). If you set an attribute twice, the latter setting overrides the previous one.

The following example shows how to check the Internet interface status, including the current IP address used.

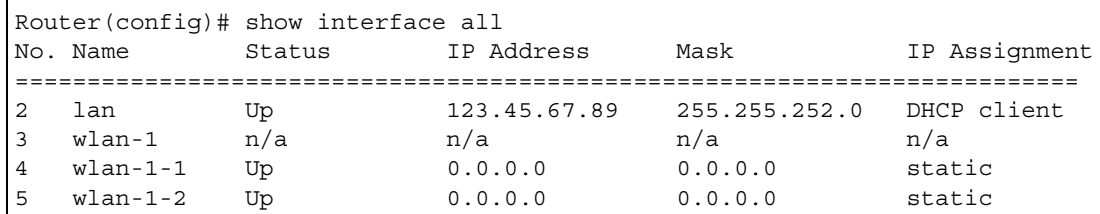

The following commands configure the LAN Ethernet interface to use IP address 1.1.1.1, netmask 255.255.255.0, and gateway address 1.2.3.4.

Router(config)# manager ap vlan ip address 1.1.1.1 255.255.255.0 Router(config)# manager ap vlan ip gateway 1.2.3.4

The following command makes the LAN Ethernet interface a DHCP client. A DHCP client (your Zyxel Device) uses the IP address dynamically assigned by a DHCP server. Use this command to have the LAN Ethernet interface use dynamic IP address.

```
Router(config)# manager ap vlan ip address dhcp
```
A VLAN (Virtual Local Area Network) allows a physical network to be partitioned into multiple logical networks. You can assign a VLAN Id for the Zyxel Device to be the management VLAN Id. The Zyxel Device only handles packets from the Ethernet port tagged with the same VLAN ID (management VLAN Id). Specify untag if you want the Zyxel Device to send outgoing packets tagged with VLAN Id through the Ethernet port.

This example sets the LAN Ethernet interface's management VLAN Id to 100, untagged.

Note: Mis-configuring the management VLAN settings in your Zyxel Device can make it inaccessible. If this happens, you'll have to reset the Zyxel Device.

Router(config)# manager ap vlan vlan-id 100 untag

## **6.3 Port Commands**

This section covers commands that are specific to ports.

Note: In CLI, representative interfaces are also called representative ports.

Table 14 Basic Interface Setting Commands

| <b>COMMAND</b>                          | <b>DESCRIPTION</b>                                                                                                    |
|-----------------------------------------|----------------------------------------------------------------------------------------------------|
| no port $<1x>$                          | Removes the specified physical port from its current<br>representative interface and adds it to its default<br>representative interface (for example, port $x \rightarrow y \cdot y$ ).                              |
| port status port name                   | Enters a sub-command mode to configure the<br>specified port's settings.                                                                                                    |
|                                         | port name: The name of the Ethernet port. Port1<br>(NWA5123-AC and NWA1123-ACv2 only), UPLINK, or<br>$l$ anx, $x = 1-N$ , where N equals the highest numbered<br>Ethernet LAN interface for your Zyxel Device model. |
| [no] duplex <full<br>half&gt;</full<br> | Sets the port's duplex mode. The no command returns<br>the default setting.                                                                                                    |
| exit                                    | Leaves the sub-command mode.                                                                                                    |
| [no] negotiation auto                   | Sets the port to use auto-negotiation to determine the<br>port speed and duplex. The no command turns off<br>auto-negotiation.                                                                                       |
| [no] speed $<1000$ , 100, 10>           | Sets the Ethernet port's connection speed in Mbps.<br>The no command returns the default setting.                                                                                                    |
| show port setting                       | Displays the Ethernet port negotiation, duplex, and<br>speed settings.                                                                                                    |
| show port status                        | Displays statistics for the Ethernet ports.                                                                                                    |
| show port type                          | Displays the type of cable connection for each<br>physical interface on the device.                                                                                                    |
| show manager vlan                       | Displays the LAN interface's management interface<br>settings.                                                                                                    |

## **6.3.1 Port Command Examples**

The following example shows port status.

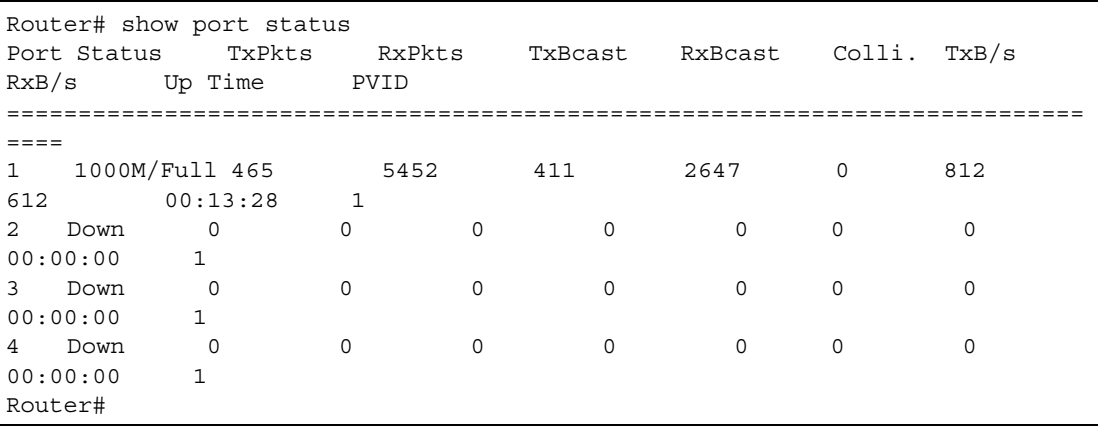

The following example shows port settings.

```
Router(config)# show port setting
Port Negotiation Duplex Speed EEE
===========================================================================
====
1 auto full 1000 no
```
The following example shows LAN settings.

```
Router(config)# show manager vlan
Management Interface:
        VLAN ID: 100
        VLAN Tag: untag
        IP Status: static
         IP Address: 192.168.1.2
         Mask: 255.255.255.0
         Gateway: 0.0.0.0
```
The following example shows each port's type of cable connection.

```
Router(config)# show port type
Port Type
===========================================================================
1 Copper
```
# **CHAPTER 7 Storm Control**

This chapter shows you how to configure the traffic storm control settings on the Zyxel Device.

## **7.1 Overview**

Traffic storm control limits the number of broadcast and/or multicast packets the Zyxel Device receives on the ports. When the maximum number of allowable broadcast and/or multicast packets is reached, the subsequent packets are discarded. Enable this feature to reduce broadcast and/or multicast packets in your network.

## **7.2 Storm Control Commands**

The following table describes the commands available for storm control. You must use the configure terminal command to enter the configuration mode before you can use these commands.

| COMMAND                      | <b>DESCRIPTION</b>                                                                                                    |
|------------------------------|----------------------------------------------------------------------------------------------------|
| storm-control ethernet       | Enters a sub-command mode to configure the Zyxel<br>Device's storm control settings.                                                                                                    |
| [no] broadcast               | Enables or disables broadcast storm control, which drops<br>broadcast packets from ingress traffic if the traffic rate<br>exceeds the configured maximum rate.                                                                   |
| broadcast $pps < 1.10000>$   | Sets the maximum rate for broadcast traffic before storm<br>control starts dropping broadcast packets.                                                                                                    |
| [no] multicast               | Enables or disables multicast storm control, which drops<br>multicast packets from ingress traffic if the traffic rate<br>exceeds the configured maximum rate.                                                                   |
| multicast $pps < 1.10000>$   | Sets the maximum rate for multicast traffic before storm<br>control starts dropping multicast packets.                                                                                                    |
| no storm-control ethernet    | Disables broadcast/multicast storm control on the Zyxel<br>Device.                                                                                                    |
| show storm-control ethernet  | Displays storm control settings on all Zyxel Device ports.                                                                                                    |
| show storm-control port name | Displays storm control settings on the specified port.<br>port name: The name of the Ethernet port. UPLINK or<br>$l$ anx, $x = 1-N$ , where N equals the highest numbered<br>Ethernet LAN interface for your Zyxel Device model. |

Table 15 Command Summary: Storm Control

## **7.2.1 Storm Control Command Examples**

The following example shows you how to enable broadcast storm control on the Zyxel Device.

```
Router# configure terminal 
Router(config)# storm-control ethernet
Router(storm-control)# broadcast
Router(storm-control)# exit
Router(config)#
```
The following example shows you how to display the uplink port's storm control settings. The way data is displayed may vary slightly for different models.

```
Router# configure terminal 
Router(config)# show storm-control UPLINK
Port: UPLINK
 Storm Type 1: Multicast
 Storm Suppression: Disable
 Storm Type 2: Broadcast
 Storm Suppression: Enable
 Rate Type: pps
 Rate: 100
 Storming: No
 Last Suppression Time: N/A
 Last Recovery Time: N/A
Router(config)#
```

```
Router# configure terminal 
Router(config)# show storm-control UPLINK
Port: UPLINK
 Storm Type 1: Multicast
  Storm Suppression: Disable
  Rate Type: pps
  Rate: 100
  Storming: N/A
  Last Suppression Time: N/A
  Last Recovery Time: N/A
 Storm Type 2: Broadcast
  Storm Suppression: Enable
  Rate Type: pps
  Rate: 100
  Storming: No
  Last Suppression Time: N/A
  Last Recovery Time: N/A
Router(config)#
```
# **CHAPTER 8 NCC Discovery**

This chapter shows you how to configure the NCC discovery and proxy server settings on the Zyxel Device.

## **8.1 Overview**

If your Zyxel Device can be managed through the Zyxel Nebula Control Center (NCC) and is behind a proxy server, you will need to enable NCC discovery and configure the proxy server settings so that the Zyxel Device can access the NCC through the proxy server.

## **8.2 NCC Discovery Commands**

The following table describes the commands available for NCC discovery and proxy server. You must use the configure terminal command to enter the configuration mode before you can use these commands.

| <b>COMMAND</b>                                                                                    | <b>DESCRIPTION</b>                                                                                                    |  |
|---------------------------------------------------------------------------------------------------|----------------------------------------------------------------------------------------------------|--|
| [no] netconf inactivate                                                                           | Turns off NCC discovery on the Zyxel Device. If NCC<br>discovery is disabled, the Zyxel Device will not discover the<br>NCC and remain in standalone AP mode.                                            |  |
|                                                                                                   | The no command turns on NCC discovery. The Zyxel<br>Device will try to discover the NCC and go into cloud<br>management mode when it is connected to the Internet<br>and has been registered in the NCC. |  |
| [no] netconf proxy                                                                                | Sets the Zyxel Device to access the NCC through the<br>specified proxy server.                                                                                                    |  |
|                                                                                                   | The no command sets the Zyxel Device to not access the<br>NCC through the specified proxy server.                                                                                                    |  |
| netconf proxy server $\{ip host\ name\}$                                                          | Sets the IP address or URL of the proxy server.                                                                                                    |  |
| netconf proxy port <165535>                                                                       | Sets the service port number used by the proxy server.                                                                                                    |  |
| [no] netconf proxy-auth                                                                           | Turns on proxy authentication. The no command turns it<br>off.                                                                                                    |  |
|                                                                                                   | Enable this if the proxy server requires authentication<br>before it grants access to the Internet.                                                                                                    |  |
| netconf proxy-auth username username<br>{password encrypted-password}<br>${password  ciphertext}$ | Sets your proxy user name and password.                                                                                                    |  |

Table 16 Command Summary: NCC Discovery

NWA/WAC/WAX Series CLI Reference Guide

Table 16 Command Summary: NCC Discovery (continued)

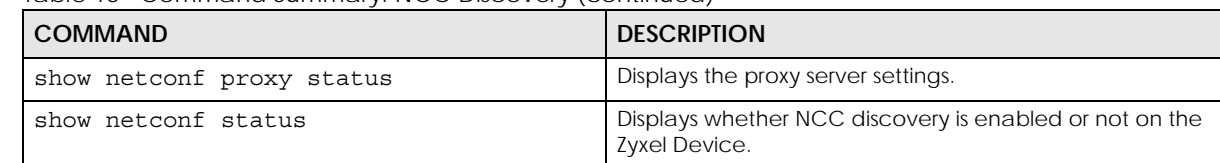

### **8.2.1 NCC Discovery Command Example**

The following example shows you how to turn on NCC discover on the Zyxel Device.

```
Router# configure terminal 
Router(config)# no netconf inactivate
Router(config)#
```
The following example shows proxy server settings.

```
Router> show netconf proxy status
        active: yes
        proxy server: 172.16.15.253
        proxy port: 8080
         proxy-auth active: yes 
         proxy-auth username: Joseph
         proxy-auth encrypted-password: $4$hT65kQTR$Uh8lp5zfcP7vEfm 
O97C5MJ6U1B47M3DIiPvb6GcrPK2kEo3R7PTChiVWl7rRi+xr0xhg8DsdTPU$
Router>
```
# **CHAPTER 9 Users**

This chapter describes how to set up user accounts and user settings for the Zyxel Device. You can also set up rules that control when users have to log in to the Zyxel Device before the Zyxel Device routes traffic for them.

## **9.1 User Account Overview**

A user account defines the privileges of a user logged into the Zyxel Device. User accounts are used in firewall rules and application patrol, in addition to controlling access to configuration and services in the Zyxel Device.

### **9.1.1 User Types**

These are the types of user accounts the Zyxel Device uses.

| <b>TYPE</b>         | <b>ABILITIES</b>                                              | <b>LOGIN METHOD(S)</b>          |
|---------------------|---------------------------------------------------------------|---------------------------------|
| <b>Admin Users</b>  |                                                               |                                 |
| admin               | Modify Zyxel Device configuration (web, CLI)                  | WWW, TELNET, SSH, FTP, Console, |
| limited-admin       | Verify Zyxel Device configuration (web, CLI)                  | WWW, TELNET, SSH, Console       |
|                     | Perform basic diagnostics (CLI)                               |                                 |
| <b>Access Users</b> |                                                               |                                 |
| user                | Used for the embedded RADIUS server and<br>SNMPv3 user access |                                 |
|                     | Browse user-mode commands (CLI)                               |                                 |

Table 17 Types of User Accounts

## **9.2 User Commands Summary**

The following table identify the values required for many username commands. Other input values are discussed with the corresponding commands.

| LABEL    | <b>DESCRIPTION</b>                                                                                                    |
|----------|----------------------------------------------------------------------------------------------------|
| username | [1] The name of the user (account). You may use 1-31 alphanumeric characters, underscores()<br>or dashes (-), but the first character cannot be a number. This value is case-sensitive and must<br>be unique. |

Table 18 user Command Input Values

The following sections list the username commands.

## **9.2.1 Username and User Commands**

The first table lists the commands for users.

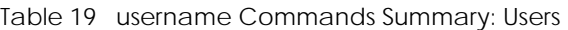

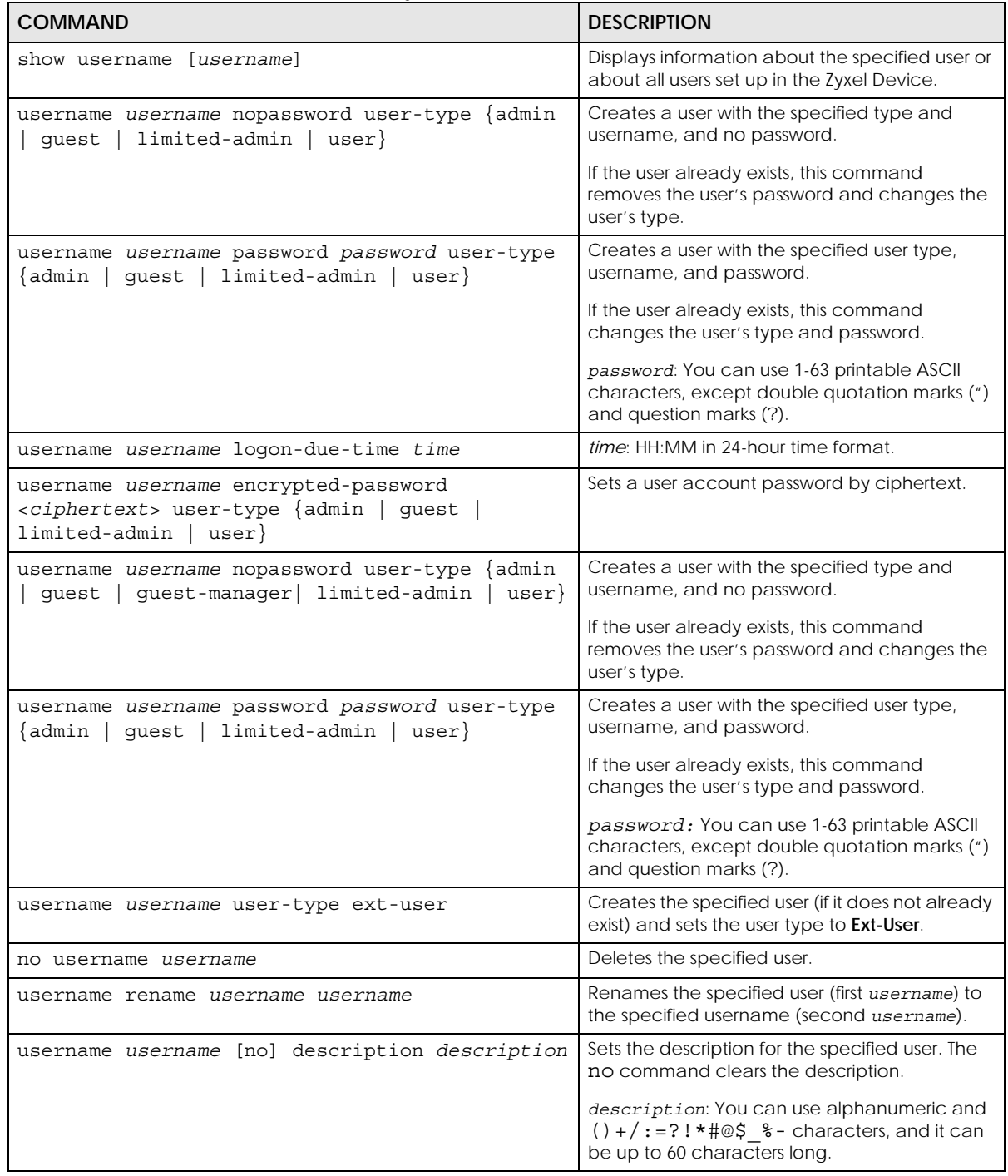

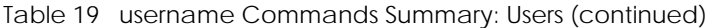

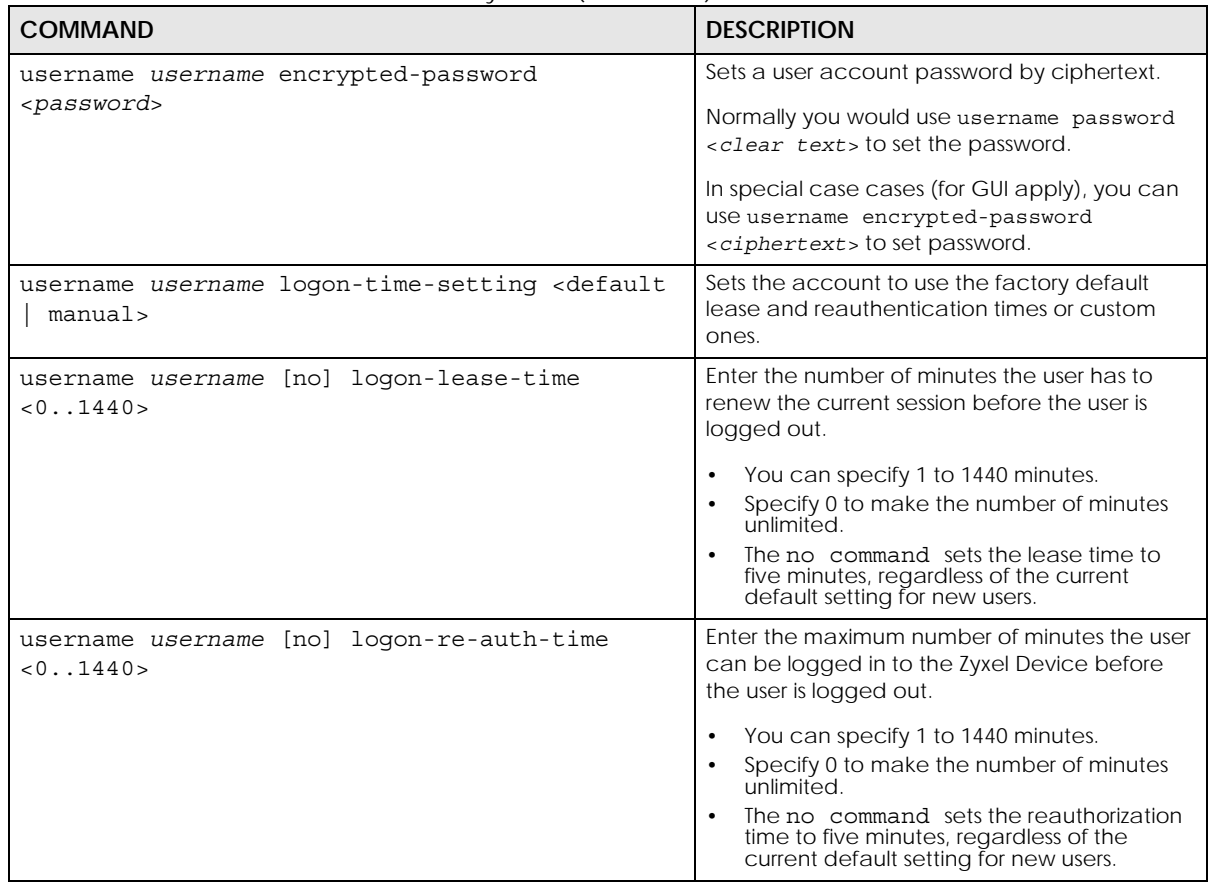

## **9.2.2 User Setting Commands**

This table lists the commands for user settings.

Table 20 users Commands Summary: Settings

| <b>COMMAND</b>                                                                               | <b>DESCRIPTION</b>                                                                                                    |
|----------------------------------------------------------------------------------------------|----------------------------------------------------------------------------------------------------|
| show users default-setting user-type {admin<br>$limited$ -admin   quest   ext-user   user }} | Displays the default lease and reauthentication<br>times for the specified type of user accounts.                                                                                                    |
| show users default-setting all                                                               | Displays the default lease and reauthentication<br>times for all types of user account.                                                                                                    |
| users default-setting [no] logon-lease-time<br>< 0.1440                                      | Sets the default lease time (in minutes) for each<br>new user. Set it to zero to set unlimited lease<br>time. The no command sets the default lease<br>time to five.                                 |
| users default-setting [no] logon-re-auth-time<br>< 0.1440                                    | Sets the default reauthorization time (in minutes)<br>for each new user. Set it to zero to set unlimited<br>reauthorization time. The no command sets the<br>default reauthorization time to thirty. |
| users default-setting [no] user-type <admin<br>limited-admin&gt;</admin<br>                  | Sets the default user type for each new user.<br>The no command sets the default user type to<br>user.                                                                                               |
| show users retry-settings                                                                    | Displays the current retry limit settings for users.                                                                                                    |

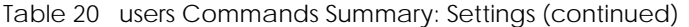

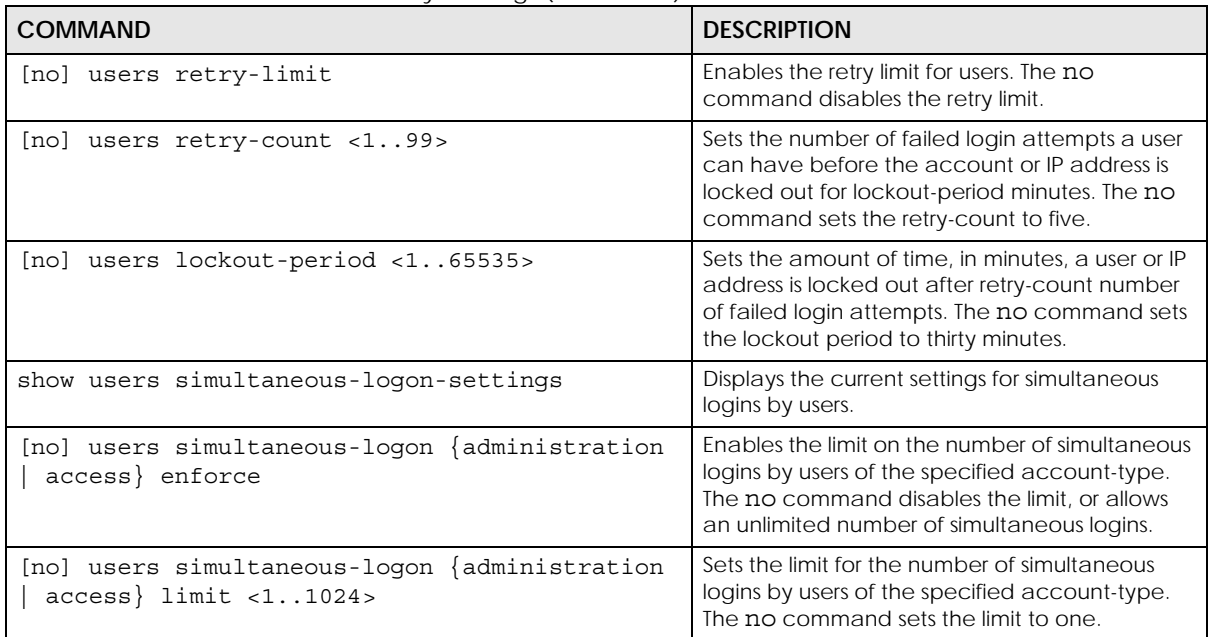

#### **9.2.2.1 User Setting Command Examples**

The following commands show the current settings for the number of simultaneous logins.

```
Router# configure terminal
Router(config)# show users simultaneous-logon-settings
enable simultaneous logon limitation for administration account: no
maximum simultaneous logon per administration account : 1
```
## **9.2.3 Additional User Commands**

This table lists additional commands for users.

Table 21 users Commands Summary: Additional

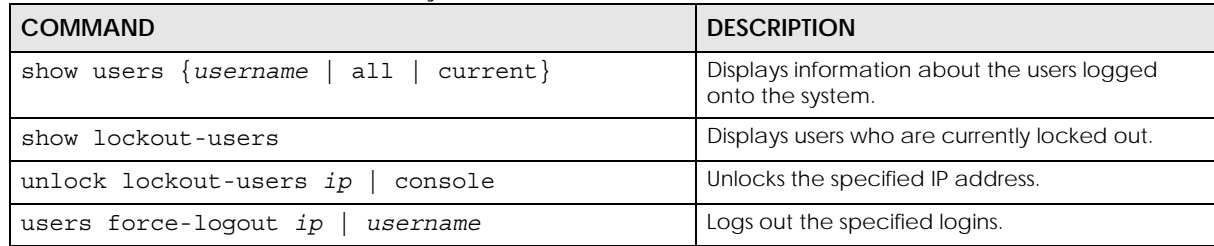

#### **9.2.3.1 Additional User Command Examples**

The following commands display the users that are currently logged in to the Zyxel Device and forces the logout of all logins from a specific IP address.

```
Router# configure terminal
outer(config)# show users all
No. Name Type From
     Service Session Time Idle Time Lease Timeout Re-Auth. Timeout
===============================================================================
1 admin admin 172.17.16.101
    http/https 04:31:01 unlimited unlimited unlimited
2 admin admin console
    console 04:23:51 unlimited unlimited unlimited
Router(config)# users force-logout 172.17.16.101
Logout user 'admin'(from 172.17.16.101): OK
Total 1 user has been forced logout
Router(config)# show users all
No. Name Type From
     Service Session Time Idle Time Lease Timeout Re-Auth. Timeout
===============================================================================
1 admin admin console
     console 04:24:55 unlimited unlimited unlimited
```
The following commands display the users that are currently locked out and then unlocks the user who is displayed.

```
Router# configure terminal
Router(config)# show lockout-users
No. Username Tried From Lockout Time Remaining
===========================================================================
         Failed Login Attempt Record Expired Timer
===========================================================================
1 172.17.13.60 2 46
Router(config)# unlock lockout-users 172.17.13.60
User from 172.17.13.60 is unlocked
Router(config)# show lockout-users
No. Username Tried From Lockout Time Remaining
===========================================================================
No. From Failed Login Attempt Record Expired Timer
===========================================================================
```
# **CHAPTER 10 AP Management**

This chapter shows you how to configure wireless AP management options on your Zyxel Device.

# **10.1 AP Management Overview**

The Zyxel Device supports CAPWAP. This is Zyxel's implementation of the CAPWAP protocol (RFC 5415). The CAPWAP data flow is protected by Datagram Transport Layer Security (DTLS).

The Zyxel Device can be a standalone AP (default), or a CAPWAP managed AP.

The following figure illustrates a CAPWAP wireless network. The user (**U**) configures the AP controller (**C**), which then automatically updates the configurations of the managed APs (**M1** ~ **M4**).

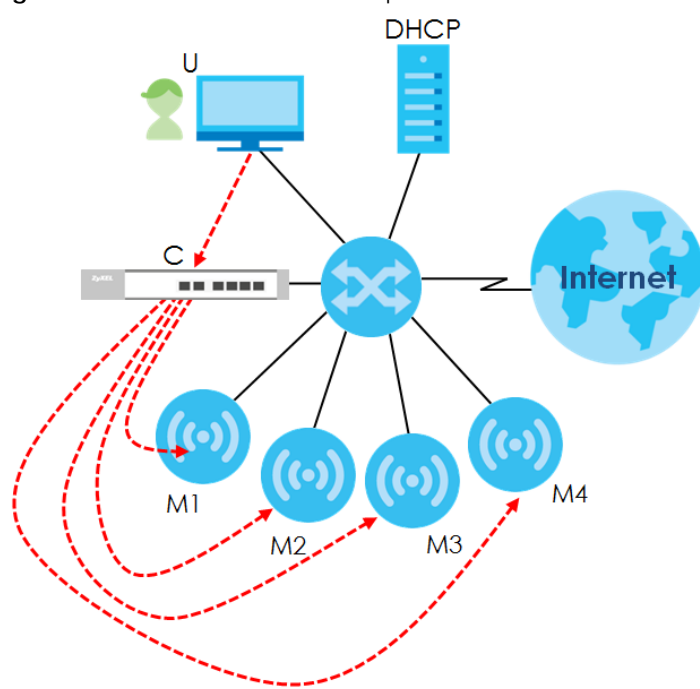

**Figure 9** CAPWAP Network Example

#### **CAPWAP Discovery and Management**

The link between CAPWAP-enabled access points proceeds as follows:

- **1** An AP in managed AP mode joins a wired network (receives a dynamic IP address).
- **2** The AP sends out a discovery request, looking for a CAPWAP AP controller.

**3** If there is an AP controller on the network, it receives the discovery request. If the AP controller is in **Manual** mode it adds the details of the AP to its **Unmanaged Access Points** list, and you decide which available APs to manage. If the AP controller is in **Always Accept** mode, it automatically adds the AP to its **Managed Access Points** list and provides the managed AP with default configuration information, as well as securely transmitting the DTLS pre-shared key. The managed AP is ready for association with wireless clients.

#### **Managed AP Finds the Controller**

A managed Zyxel Device can find the controller in one of the following ways:

- Manually specify the controller's IP address in the Web Configurator's **AC** (AP Controller) **Discovery** screen or using the capwap ap ac-ip command.
- Get the controller's IP address from a DHCP server with the controller's IP address configured as option 138.
- Get the controller's IP address from a DNS server SRV (Service) record.
- Broadcasting to discover the controller within the broadcast domain.

Note: The AP controller needs to have a static IP address. If it is a DHCP client, set the DHCP server to reserve an IP address for the AP controller.

#### **CAPWAP and IP Subnets**

By default, CAPWAP works only between devices with IP addresses in the same subnet.

However, you can configure CAPWAP to operate between devices with IP addresses in different subnets by doing the following.

- Activate DHCP. Your network's DHCP server must support option 138 defined in RFC 5415.
- Configure DHCP option 138 with the IP address of the CAPWAP AP controller on your network.

DHCP Option 138 allows the CAPWAP management request (from the AP in managed AP mode) to reach the AP controller in a different subnet, as shown in the following figure.

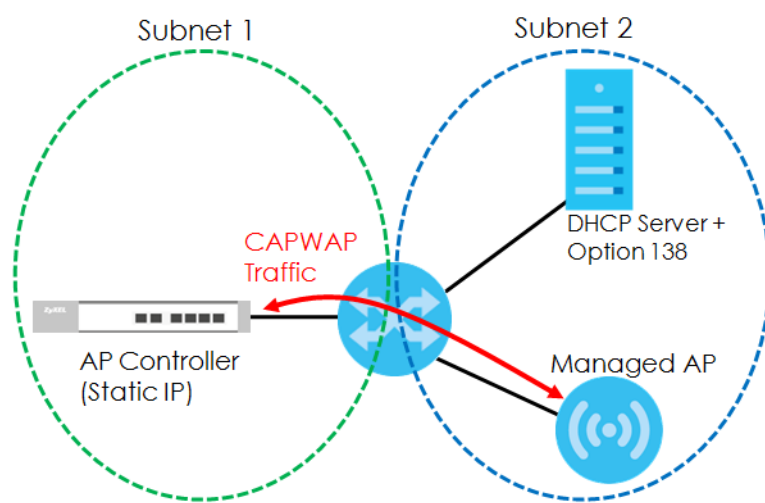

**Figure 10** CAPWAP and DHCP Option 138

**56**

#### **Notes on CAPWAP**

This section lists some additional features of Zyxel's implementation of the CAPWAP protocol.

- When the AP controller uses its internal Remote Authentication Dial In User Service (RADIUS) server, managed APs also use the AP controller's authentication server to authenticate wireless clients.
- If a managed AP's link to the AP controller is broken, the managed AP continues to use the wireless settings with which it was last provided.

## **10.2 AP Management Commands**

The following table identifies the values required for many of these commands. Other input values are discussed with the corresponding commands.

| <b>LABEL</b>   | <b>DESCRIPTION</b>                                                                                                    |
|----------------|----------------------------------------------------------------------------------------------------|
| ap mac         | The Ethernet MAC address of the managed AP. Enter 6 hexadecimal pairs separated by<br>colons. You can use 0-9, a-z and A-Z.                                                                                                    |
| slot name      | The slot name for the AP's on-board wireless LAN card. Use either slot1 or slot2. (Not all<br>Zyxel Devices support 2 radio slots.)                                                                                                    |
| profile name   | The wireless LAN radio profile name. You may use 1-31 alphanumeric characters,<br>underscores(), or dashes (-), but the first character cannot be a number. This value is case-<br>sensitive.                                                                     |
| ap description | The AP description. This is strictly used for reference purposes and has no effect on any other<br>settings. You may use 1-31 alphanumeric characters, underscores(), or dashes (-), but the<br>first character cannot be a number. This value is case-sensitive. |
| sta mac        | The Ethernet MAC address of the managed station (or wireless client). Enter 6 hexadecimal<br>pairs separated by colons. You can use 0-9, a-z and A-Z.                                                                                                    |

Table 22 Input Values for General AP Management Commands

The following table describes the commands available for AP management. You must use the configure terminal command to enter the configuration mode before you can use these commands.

Table 23 Command Summary: AP Management

| <b>COMMAND</b>                       | <b>DESCRIPTION</b>                                                                                           |
|--------------------------------------|----------------------------------------------------------------------------------------------------|
| wlan slot name                       | Enters the sub-command mode for the specified radio<br>on the Zyxel Device.                                  |
| [no] activate                        | Enables the specified radio. The no command<br>disables the radio.                                           |
| ap profile radio profile name        | Sets the radio (slot name) to AP mode and assigns a<br>created radio profile to the radio.                   |
| output-power power                   | Sets the output power (between 0 to 30 dBm) for the<br>specified radio.                                      |
| repeater profile radio profile name  | Sets the specified radio (slot name) to repeater<br>mode and assigns a created radio profile to the radio.   |
| rootap profile radio profile name    | Sets the specified radio (slot_name) to root AP mode<br>and assigns a created radio profile to the radio.    |
| ssid profile index ssid profile name | Assigns an SSID profile to this radio. Requires an existing<br>SSID profile.                                 |
| wds profile wds profile name         | Selects the WDS profile the radio (in repeater or root<br>AP mode) uses to connect to a root AP or repeater. |

| <b>COMMAND</b>                                                                                                    | <b>DESCRIPTION</b>                                                                                                    |
|----------------------------------------------------------------------------------------------------|----------------------------------------------------------------------------------------------------|
| wds uplink {auto<br>manual bssid<br>mac_address}                                                                               | Sets how the radio (in repeater mode) connect to a<br>root AP or repeater.                                                                                                    |
|                                                                                                    | auto: to have the Zyxel Device automatically use the<br>settings in the applied WDS profile to connect to a<br>root AP or repeater.                                                                                                    |
|                                                                                                    | manual: to have the Zyxel Device connect to the root<br>AP or repeater with the specified MAC address. You<br>need to configure the MAC address of the root AP or<br>repeater with which you want the Zyxel Device to<br>associate.                                                     |
| wireless-bridge {enable<br>$disable$ }                                                                                         | Enables or disables wireless bridging on the specified<br>radio (slot name). The Zyxel Device must support LAN<br>provision and the radio must be in repeater mode.<br>VLAN and bridge interfaces are created<br>automatically according to the LAN port's VLAN<br>settings.            |
|                                                                                                    | When wireless bridging is enabled, the Zyxel Device in<br>repeater mode can still transmit data through its<br>Ethernet port(s) after the WDS link is up. This allows you<br>to extend your wired network to a new area wirelessly,<br>when it is difficult to run cables to that area. |
|                                                                                                    | The Zyxel Devices in the same WDS must use the same<br>static VLAN ID.                                                                                                    |
|                                                                                                    | Note: Be careful to avoid bridge loops. A bridge<br>loop occurs when there are two layer-2<br>paths between the same endpoints,<br>causing broadcast packets to be send<br>back and forth indefinitely.                                                                                 |
| show wlan slot_name                                                                                                    | Displays the operating mode and profile settings for<br>the specified radio.                                                                                                    |
| show wlan slot name detail                                                                                                    | Displays the SSID, MAC address, VLAN ID and security<br>mode for the specified radio.                                                                                                    |
| show wlan slot name list all sta                                                                                               | Displays statistics for the specified radio's wireless<br>traffic.                                                                                                    |
| show wlan country-code                                                                                                    | Displays the country code of the Zyxel Device.                                                                                                    |
| show wlan channels $\{11A 11G\}$                                                                                               | Displays the channels available for the specified<br>frequency band.                                                                                                    |
| show wlan channels $\{11A 11G\}$ [cw $\{20 20/$<br>40   20/40/80   20/40/80/160 } ] [country<br>country_code] [indoor outdoor] | Displays the channels available for the specified<br>frequency band, channel width, and/or country. You<br>can also specify whether the channels are for indoor<br>or outdoor use.                                                                                                    |
| show wlan radio macaddr                                                                                                    | Displays the MAC address(es) assigned to the Zyxel<br>Device's radio(s).                                                                                                    |
| show wireless-hal current channel                                                                                              | Displays the channel number the Zyxel Device's radio<br>is using.                                                                                                    |
| show wireless-hal station info                                                                                                 | Displays the connected station information of the<br>Zyxel Device's radio.                                                                                                    |
| show wireless-hal station number                                                                                               | Displays the number of wireless clients that are<br>currently connected to the Zyxel Device.                                                                                                    |

Table 23 Command Summary: AP Management (continued)

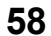

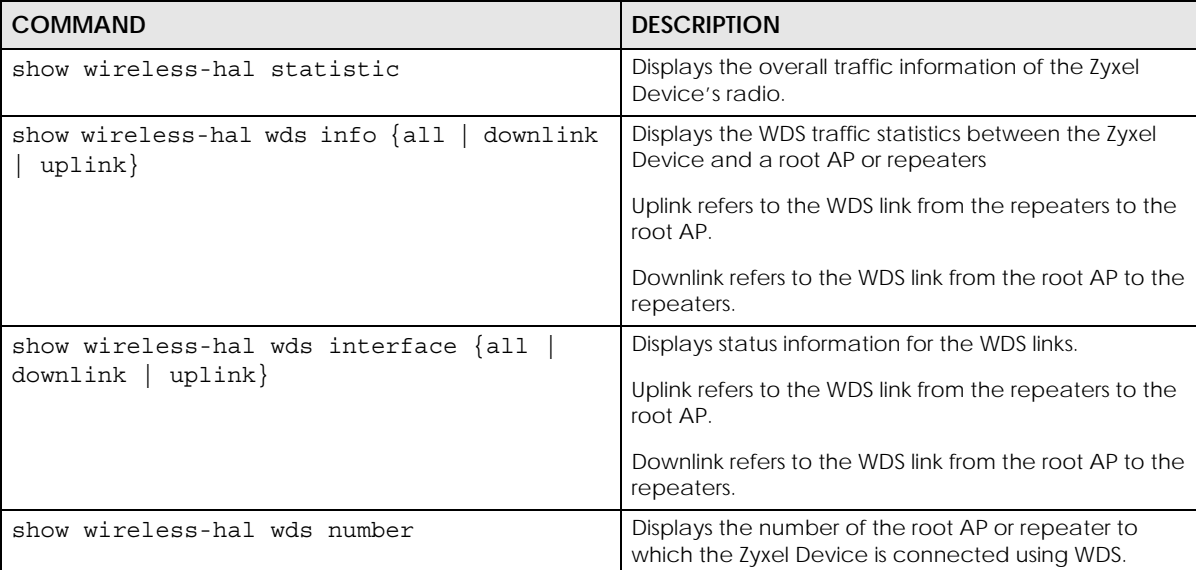

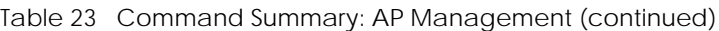

## **10.2.1 AP Management Commands Example**

The following commands display:

- number of currently connected wireless clients
- connection information
- overall traffic information of the Zyxel Device's radio.

Use these commands to monitor the current wireless LAN status and connection of the Zyxel Device.

The following command displays the number of currently connected wireless clients of each radio slot (**Slot1** - 2.4 GHz, **Slot2** - 5 GHz).

```
Router# configure terminal 
Router(config)# show wireless-hal station number
Slot1: 0
Slot2: 1
```
The following command displays the identity information of currently connected clients and connection details. This can help you identify the wireless clients connected to the Zyxel Device and check on respective connection statuses.

```
Router# configure terminal 
!Shows the connected clients' info & connection info
Router(config)# show wireless-hal station info
index: 0
  MAC: a1:bc:2d:3e:f4:56
   IPv4: 123.45.67.89
   Slot: 2
   SSID: Zyxel
   Security: WPA2-PSK
   TxRate: 866M
   RxRate: 650M
   RSSI: 100
   RSSI dBm: -44
   Time: 13:11:21 2021/11/01
   VapIdx: 1
   Capability: 802.11ac
   DOT11 features: N/A
   Display SSID: Zyxel
```
The following command displays the overall throughput, traffic and signal information. You can use this command to check if there is any abnormal traffic or connection error.

```
Router# configure terminal
!Shows the overall traffic info
Router(config)# show wireless-hal statistic
Slot: 1
  ReceivedPktCount: 0
  TransmittedPktCount: 0
   wlanReceivedByte: 0
   wlanTransmittedByte: 0
   RetryCount: 0
   FCSErrorCount: 0
   TxPower: 24
   Channel Utilization: 61
Slot: 2
   ReceivedPktCount: 8053
   TransmittedPktCount: 24746
   wlanReceivedByte: 3302967
   wlanTransmittedByte: 3203254
   RetryCount: 0
   FCSErrorCount: 193
   TxPower: 23
   Channel Utilization: 14
```
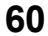

# **10.3 AP Management Client Commands**

The following table describes the commands available for configuring CAPWAP AP settings. You must use the configure terminal command to enter the configuration mode before you can use these commands.

Table 24 Command Summary: CAPWAP AP Commands

| <b>COMMAND</b>                                                   | <b>DESCRIPTION</b>                                                                                                    |
|------------------------------------------------------------------|----------------------------------------------------------------------------------------------------|
| capwap ap ac-ip {primary ip secondary ip<br>$auto\}$             | Sets the AP controller's address or sets the Zyxel Device<br>(in managed mode) to use DHCP option 138 to get<br>the AP controller's IP address.                                          |
| capwap ap vlan ip address {ip subnet mask<br>d hcp               | Sets the IP address of the Zyxel Device or sets it to use<br>DHCP.                                                                                                    |
| capwap ap vlan [no] ip gateway ip                                | Adds the gateway address of the Zyxel Device. The no<br>command removes the gateway setting.                                                                                             |
| capwap ap vlan [no] ipv6 address<br>ipv6 addr/prefix             | Sets the IPv6 address and the prefix length of the Zyxel<br>Device.                                                                                                    |
|                                                                  | The no command removes the IPv6 address settings.                                                                                                    |
| capwap ap vlan [no] ipv6 dhcp6 {address-<br>$request   client$ } | Set the Zyxel Device to act as a DHCPv6 client or get<br>an IPv6 address from a DHCPv6 server.                                                                                           |
|                                                                  | The no command sets the Zyxel Device to not get the<br>IPv6 address from the DHCPv6 server.                                                                                              |
| capwap ap vlan [no] ipv6 dhcp6-request-<br>object dhcp6 profile  | Sets the profile of DHCPv6 request settings that<br>determine what additional information to get from the<br>DHCPv6 server.                                                              |
|                                                                  | The no command removes the DHCPv6 request<br>settings profile.                                                                                                    |
| capwap ap vlan [no] ipv6 enable                                  | Enables IPv6 stateless auto-configuration on the Zyxel<br>Device. The Zyxel Device will generate an IPv6 address<br>itself from a prefix obtained from an IPv6 router in the<br>network. |
|                                                                  | The no command disables IPv6 stateless auto-<br>configuration.                                                                                                    |
| capwap ap vlan [no] ipv6 gateway ipv6_addr                       | Sets the IPv6 address of the default outgoing gateway.                                                                                                    |
|                                                                  | The no command removes the IPv6 gateway settings.                                                                                                    |
| capwap ap vlan [no] ipv6 nd ra accept                            | Sets the Zyxel Device to accept IPv6 neighbor<br>discovery router advertisement messages.                                                                                                |
|                                                                  | The no command sets the Zyxel Device to discard IPv6<br>neighbor discovery router advertisement messages.                                                                                |
| capwap ap vlan vlan-id <14094> [tag  <br>untag]                  | Sets the VLAN ID and tagging setting of the Zyxel<br>Device.                                                                                                    |
| hybrid-mode [managed  <br>standalone]                            | Sets the Zyxel Device to act as a CAPWAP managed<br>AP, or uses it in its default standalone mode.                                                                                       |
|                                                                  | When the Zyxel Device is in standalone mode, you can<br>manage the Zyxel Device using its own web<br>configurator or commands.                                                           |
|                                                                  | When the Zyxel Device is in managed mode, it can be<br>configured ONLY by the AP controller.                                                                                             |
| show capwap ap info                                              | Displays information about the Zyxel Device's wireless<br>usage.                                                                                                    |
| show capwap ap discovery-type                                    | Displays how the Zyxel Device gets its IP address.                                                                                                    |

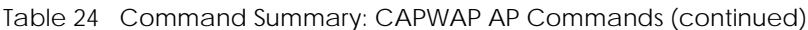

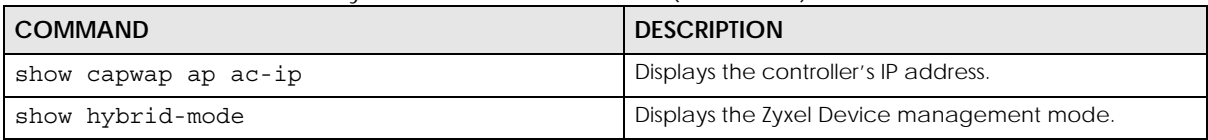

### **10.3.1 AP Management Client Commands Example**

The following example shows you how to configure the Zyxel Device management mode to allow it to be managed by an AP controller and check the Zyxel Device management mode.

```
Router# configure terminal 
Router(config)# hybrid-mode managed
Router(config)# show hybrid-mode
mode: managed
Router(config)#
```
The following example shows you how to configure the interface of the Zyxel Device, set the AP controller IP address and display the related settings.

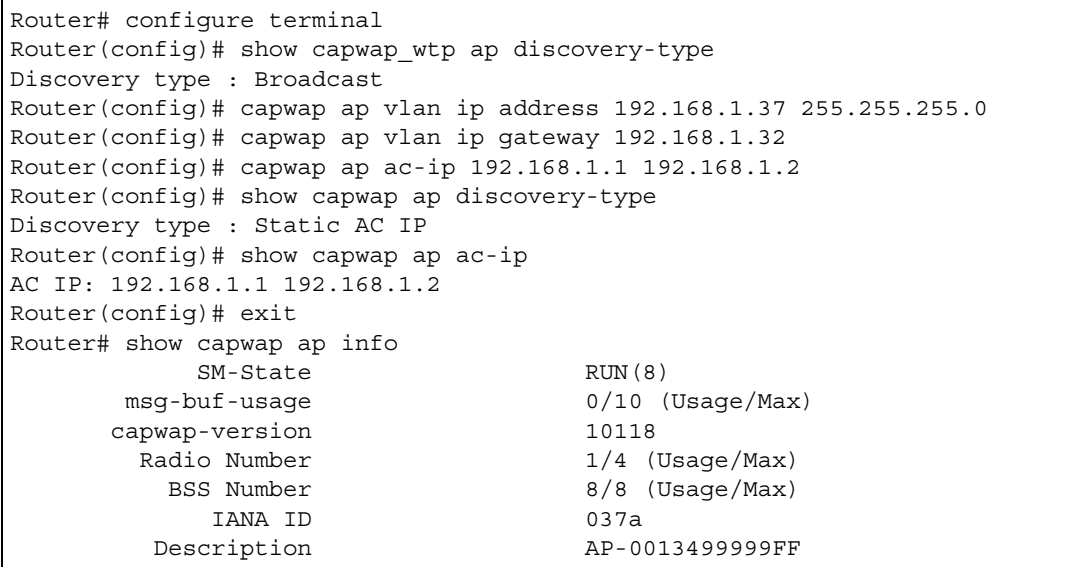

# **CHAPTER 11 Wireless LAN Profiles**

This chapter shows you how to configure wireless LAN profiles on your Zyxel Device.

## **11.1 Wireless LAN Profiles Overview**

The Zyxel Devices are designed to work explicitly with your Zyxel Devices. If you do not have on-board configuration files, you must create "profiles" to manage them. Profiles are preset configurations that are uploaded to the APs and which manage them. They include: Radio and Monitor profiles, SSID profiles, Security profiles, and MAC Filter profiles. Altogether, these profiles give you absolute control over your wireless network.

## **11.2 AP Radio & Monitor Profile Commands**

The radio profile commands allow you to set up configurations for the radios onboard your various APs. The monitor profile commands allow you to set up monitor mode configurations that allow your APS to scan for other APs in the vicinity.

The following table identifies the values required for many of these commands. Other input values are discussed with the corresponding commands.

| <b>LABEL</b>         | <b>DESCRIPTION</b>                                                                                                    |
|----------------------|----------------------------------------------------------------------------------------------------|
| radio profile name   | The radio profile name. You may use 1-31 alphanumeric characters, underscores<br>(), or dashes (-), but the first character cannot be a number. This value is case-<br>sensitive.   |
| monitor profile name | The monitor profile name. You may use 1-31 alphanumeric characters, underscores<br>(), or dashes (-), but the first character cannot be a number. This value is case-<br>sensitive. |
| wireless channel 2g  | Sets the 2 Ghz channel used by this radio profile. The channel range is $1 \sim 14$ .                                                                                               |
|                      | Note: Your choice of channel may be restricted by regional regulations.                                                                                                    |
| wireless channel 5g  | Sets the 5 Ghz channel used by this radio profile. The channel range is $36 \sim 165$ .                                                                                             |
|                      | Note: Your choice of channel may be restricted by regional regulations.                                                                                                    |
| wlan cw              | Sets the channel width. Select either 20, 20/40, 20/40/80, or $20/40/80/160$ .                                                                                                    |
| wlan htgi            | Sets the HT guard interval. Select either long or short.                                                                                                    |
| chain mask           | Sets the network traffic chain mask. The range is $1 \sim 7$ .                                                                                                    |
| scan method          | Sets the radio's scan method while in Monitor mode. Select manual or auto.                                                                                                    |

Table 25 Input Values for General Radio and Monitor Profile Commands

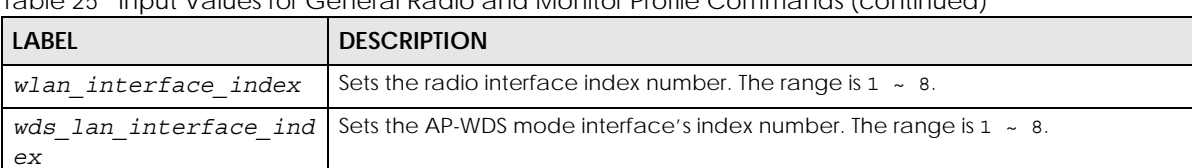

Table 25 Input Values for General Radio and Monitor Profile Commands (continued)

The following table describes the commands available for radio and monitor profile management. You must use the configure terminal command to enter the configuration mode before you can use these commands.

Table 26 Command Summary: Radio Profile

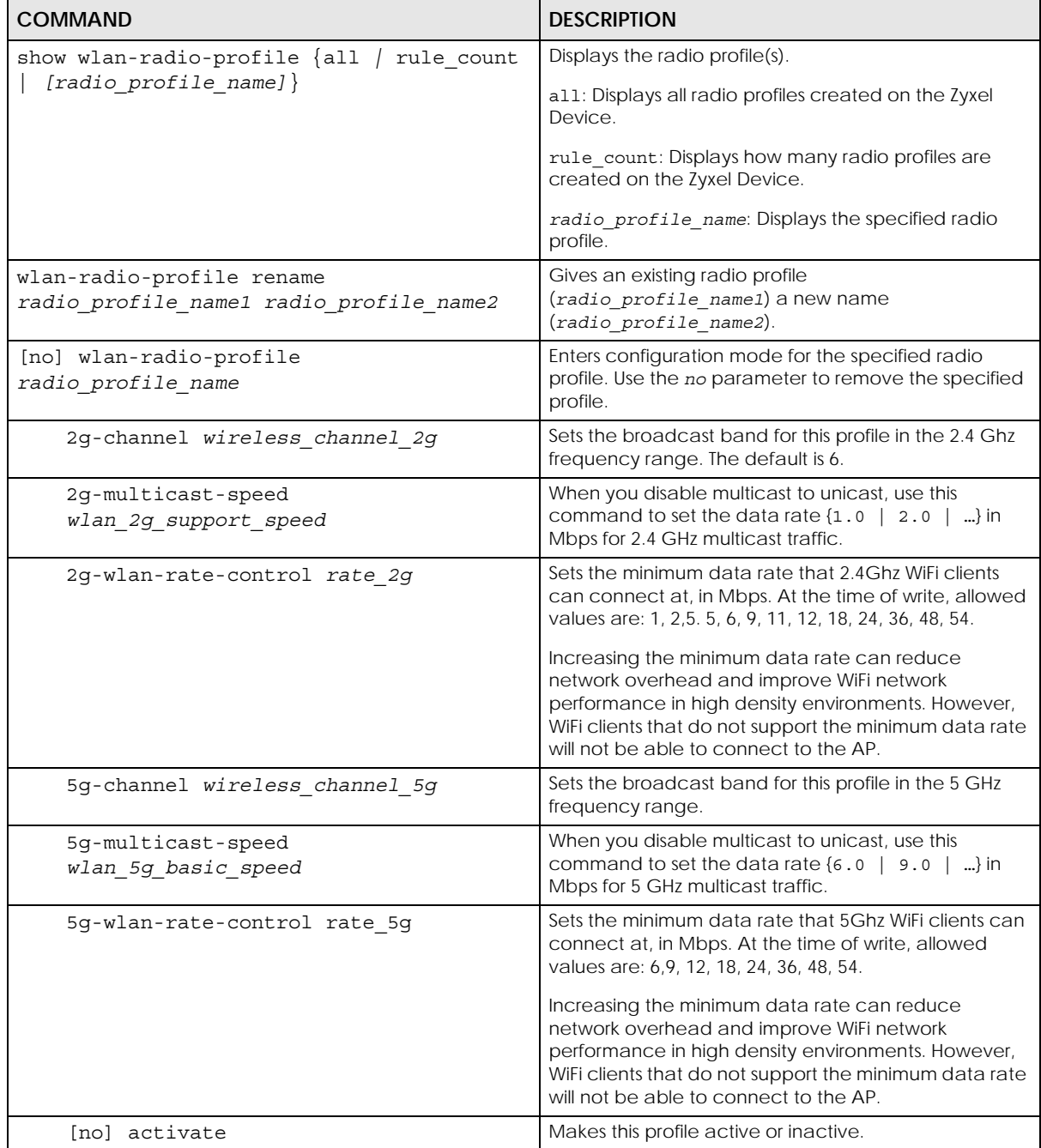

| <b>COMMAND</b>                             | <b>DESCRIPTION</b>                                                                                                    |
|--------------------------------------------|----------------------------------------------------------------------------------------------------|
| [no] ampdu                                 | Activates MPDU frame aggregation for this profile. Use<br>the no parameter to disable it.                                                                                                    |
|                                            | Message Protocol Data Unit (MPDU) aggregation<br>collects Ethernet frames along with their 802.11n<br>headers and wraps them in a 802.11n MAC header.<br>This method is useful for increasing bandwidth<br>throughput in environments that are prone to high<br>error rates.                                                                                                    |
|                                            | By default this is enabled.                                                                                                    |
| [no] amsdu                                 | Activates MPDU frame aggregation for this profile. Use<br>the no parameter to disable it.                                                                                                    |
|                                            | Mac Service Data Unit (MSDU) aggregation collects<br>Ethernet frames without any of their 802.11n headers<br>and wraps the header-less payload in a single 802.11n<br>MAC header. This method is useful for increasing<br>bandwidth throughput. It is also more efficient than A-<br>MPDU except in environments that are prone to high<br>error rates.                                                                                 |
|                                            | By default this is enabled.                                                                                                    |
| band wlan band band mode<br>wlan band mode | Sets the radio band (2.4 GHz or 5 GHz) and 80.211<br>wireless mode for this profile.                                                                                                    |
|                                            | wlan band: 2.4G or 5G                                                                                                    |
|                                            | wlan band mode: 11n, bg, bgn, a, ac, an, anacax,<br>bgnax                                                                                                    |
| $beacon-interval < 401000>$                | Sets the beacon interval for this profile.                                                                                                    |
|                                            | When a wirelessly networked device sends a beacon,<br>it includes with it a beacon interval. This specifies the<br>time period before the device sends the beacon<br>again. The interval tells receiving devices on the<br>network how long they can wait in low-power mode<br>before waking up to handle the beacon. This value<br>can be set from 40ms to 1000ms. A high value helps<br>save current consumption of the access point. |
|                                            | The default is 100.                                                                                                    |
| [no] block-ack                             | Makes block-ack active or inactive. Use the no<br>parameter to disable it.                                                                                                    |
| $bss-color <0.63>$                         | Sets the BSS color of the Zyxel Device, which<br>distinguishes it from other nearby APs when they<br>transmit over the same channel. Set it to 0 to<br>automatically assign a BSS color.                                                                                                    |
| [no] disable-bss-color                     | Disables BSS coloring.                                                                                                    |
|                                            | Use the no command to enable BSS coloring.                                                                                                    |
| ch-width wlan cw                           | Sets the channel width for this profile.                                                                                                    |

Table 26 Command Summary: Radio Profile (continued)

| <b>COMMAND</b>                                      | <b>DESCRIPTION</b>                                                                                                    |
|-----------------------------------------------------|----------------------------------------------------------------------------------------------------|
| [no] ctsrts $<0.12347>$                             | Sets or removes the RTS/CTS value for this profile.                                                                                                    |
|                                                     | Use RTS/CTS to reduce data collisions on the wireless<br>network if you have wireless clients that are associated<br>with the same AP but out of range of one another.<br>When enabled, a wireless client sends an RTS (Request<br>To Send) and then waits for a CTS (Clear To Send)<br>before it transmits. This stops wireless clients from<br>transmitting packets at the same time (and causing<br>data collisions). |
|                                                     | A wireless client sends an RTS for all packets larger than<br>the number (of bytes) that you enter here. Set the RTS/<br>CTS equal to or higher than the fragmentation<br>threshold to turn RTS/CTS off.                                                                                                    |
|                                                     | The default is 2347.                                                                                                    |
| dcs time-interval interval                          | Sets the interval that specifies how often DCS should<br>run.                                                                                                    |
| dcs sensitivity-level {high medium<br>$low$ }       | Sets how sensitive DCS is to radio channel changes in<br>the vicinity of the AP running the scan.                                                                                                    |
| dcs client-aware {enable disable}                   | When enabled, this ensures that the Zyxel Device will<br>not change channels as long as a client is connected<br>to it. If disabled, the Zyxel Device may change<br>channels regardless of whether it has clients<br>connected to it or not.                                                                                                    |
| dcs channel-deployment {3-channel 4-<br>$channel$ } | Sets either a 3-channel deployment or a 4-channel<br>deployment.                                                                                                    |
|                                                     | In a 3-channel deployment, the AP running the scan<br>alternates between the following channels: 1, 6, and<br>11.                                                                                                    |
|                                                     | In a 4-channel deployment, the AP running the scan<br>alternates between the following channels: 1, 4, 7, and<br>11 (FCC) or 1, 5, 9, and 13 (ETSI).                                                                                                    |
|                                                     | Set the option that is applicable to your region.<br>(Channel deployment may be regulated differently<br>between countries and locales.)                                                                                                    |
| dcs 2g-selected-channel 2.4g channels               | Specifies the channels that are available in the 2.4<br>GHz band when you manually configure the channels<br>the Zyxel Device can use.                                                                                                    |
| dcs 5g-selected-channel 5g channels                 | Specifies the channels that are available in the 5 GHz<br>band when you manually configure the channels the<br>Zyxel Device can use.                                                                                                    |
| dcs dcs-2g-method {auto manual}                     | Sets the Zyxel Device to automatically search for<br>available channels or manually configure the<br>channels the Zyxel Device uses in the 2.4 GHz band.                                                                                                    |
| dcs dcs-5g-method {auto manual}                     | Sets the Zyxel Device to automatically search for<br>available channels or manually configure the<br>channels the Zyxel Device uses in the 5 GHz band.                                                                                                    |
| dcs dfs-aware {enable disable}                      | Enable this to allow an Zyxel Device to avoid phase<br>DFS channels below the 5 GHz spectrum.                                                                                                    |
| dcs mode {interval schedule}                        | Sets the Zyxel Device to use DCS at the end of the<br>specified time interval or at a specific time on selected<br>days of the week.                                                                                                    |

Table 26 Command Summary: Radio Profile (continued)

| <b>COMMAND</b>                                                                             | <b>DESCRIPTION</b>                                                                                                    |
|--------------------------------------------------------------------------------------------|----------------------------------------------------------------------------------------------------|
| dcs schedule <hh:mm><br/><math>\{mon   true   wed   thu   fri   sat   sun\}</math></hh:mm> | Sets what time of day (in 24-hour format) the Zyxel<br>Device starts to use DCS on the specified day(s) of the<br>week.                                                                                                    |
| description description                                                                    | Sets the description for the profile. You may use up to<br>60 alphanumeric characters, underscores (_), or<br>dashes (-). This value is case-sensitive                                                                                                    |
| [no] disable-dfs-switch                                                                    | Makes the DFS switch active or inactive. By default this<br>is inactive.                                                                                                    |
| [no] dot11n-disable-coexistence                                                            | Fixes the channel bandwidth as 40 MHz. The no<br>command has the Zyxel Device automatically choose<br>40 MHz if all the clients support it or 20 MHz if some<br>clients only support 20 MHz.                                                                                                    |
| $dtim-period < 1.255$                                                                      | Sets the DTIM period for this profile.                                                                                                    |
|                                                                                            | Delivery Traffic Indication Message (DTIM) is the time<br>period after which broadcast and multicast packets<br>are transmitted to mobile clients in the Active Power<br>Management mode. A high DTIM value can cause<br>clients to lose connectivity with the network. This value<br>can be set from 1 to 255.         |
|                                                                                            | The default is 1.                                                                                                    |
| [no] $frag < 2562346$                                                                      | Sets or removes the fragmentation value for this profile.                                                                                                    |
|                                                                                            | The threshold (number of bytes) for the fragmentation<br>boundary for directed messages. It is the maximum<br>data fragment size that can be sent.                                                                                                    |
|                                                                                            | The default is 2346.                                                                                                    |
| guard-interval wlan htgi                                                                   | Sets the guard interval for this profile.                                                                                                    |
|                                                                                            | The default for this is short.                                                                                                    |
| [no] htprotect                                                                             | Activates HT protection for this profile. Use the no<br>parameter to disable it.                                                                                                    |
|                                                                                            | By default, this is disabled.                                                                                                    |
| [no] ignore-country-ie                                                                     | Prevents the AP from broadcasting a country code,<br>also called a country Information Element (IE), in<br>beacon frames. This makes the AP incompatible with<br>802.11d networks and devices. The no command<br>allows the AP to broadcast the country code.<br>802.11d is a WiFi network specification that allows an |
|                                                                                            | AP to broadcast a country code to WiFi clients. The<br>country code tells clients where the AP is located.                                                                                                    |
|                                                                                            | Note: Run this command if WiFi clients are<br>unable to connect to the AP because of<br>an incompatible country code.                                                                                                    |
| $limit$ -ampdu < $10065535$ >                                                              | Sets the maximum frame size to be aggregated.                                                                                                    |
|                                                                                            | By default this is 50000.                                                                                                    |
| limit-amsdu <22904096>                                                                     | Sets the maximum frame size to be aggregated.                                                                                                    |
|                                                                                            | The default is 4096.                                                                                                    |
| [no] nol-channel-block                                                                     | Enables or disables DFS channel blocking when the<br>Zyxel Device detects radar signals within the range of<br>that DFS channel.                                                                                                    |

Table 26 Command Summary: Radio Profile (continued)

NWA/WAC/WAX Series CLI Reference Guide

| Command cammany, nadio i romo (commidod)<br>COMMAND | <b>DESCRIPTION</b>                                                                                                    |
|-----------------------------------------------------|----------------------------------------------------------------------------------------------------|
| [no] multicast-to-unicast                           | "Multicast to unicast" broadcasts wireless multicast<br>traffic to all wireless clients as unicast traffic to provide<br>more reliable transmission. The data rate changes<br>dynamically based on the application's bandwidth<br>requirements. Although unicast provides more reliable<br>transmission of the multicast traffic, it also produces<br>duplicate packets. |
|                                                     | The no command turns multicast to unicast off to send<br>wireless multicast traffic at the rate you specify with<br>the 2g-multicast-speed Or 5g-multicast-speed<br>command.                                                                                                    |
| [no] reject-legacy-station                          | Allows only 802.11 n/ac/ax clients to connect, and<br>reject 802.11a/b/g clients.                                                                                                    |
|                                                     | Use the no command to also allow $802.11a/b/g$<br>clients.                                                                                                    |
| role $\{ap\}$                                       | Sets the profile's wireless LAN radio operating mode.                                                                                                    |
|                                                     | Use ap to have the radio function as an access point<br>with one or more BSSIDs.                                                                                                    |
| $rssi$ -dbm <-20~-105>                              | When using the RSSI threshold, set a minimum client<br>signal strength for connecting to the AP.                                                                                                    |
|                                                     | -20 dBm is the strongest signal you can require and -<br>105 is the weakest.                                                                                                    |
| rssi-kickout <-20~-105>                             | Sets a minimum kick-off signal strength. When a<br>wireless client's signal strength is lower than the<br>specified threshold, the Zyxel Device disconnects the<br>wireless client.                                                                                                    |
|                                                     | -20 dBm is the strongest signal you can require and -<br>105 is the weakest.                                                                                                    |
| [no] rssi-retry                                     | Allows a wireless client to try to associate with the Zyxel<br>Device again after it is disconnected due to weak<br>signal strength.                                                                                                    |
|                                                     | Use the no parameter to disallow it.                                                                                                    |
| rssi-retrycount <1~100>                             | Sets the maximum number of times a wireless client<br>can attempt to re-connect to the Zyxel Device.                                                                                                    |
| [no] rssi-thres                                     | Sets whether or not to use the Received Signal<br>Strength Indication (RSSI) threshold to ensure wireless<br>clients receive good throughput. This allows only<br>wireless clients with a strong signal to connect to the<br>Zyxel Device.                                                                                                    |
| tx-mask chain mask                                  | Sets the outgoing chain mask.                                                                                                    |
| rx-mask chain mask                                  | Sets the incoming chain mask.                                                                                                    |
| $subframe-ampdu < 2.64$                             | Sets the maximum number of frames to be<br>aggregated each time.                                                                                                    |
|                                                     | By default this is 32.                                                                                                    |
| exit                                                | Exits configuration mode for this profile.                                                                                                    |
| show wlan-monitor-profile {all rule_count           | Displays all monitor profiles or just the specified one.                                                                                                    |
| [[monitor_profile_name]}                            | rule count: Displays how many monitor profiles are<br>created on the Zyxel Device.                                                                                                    |

Table 26 Command Summary: Radio Profile (continued)

| <b>COMMAND</b>                                                                | <b>DESCRIPTION</b>                                                                                                    |
|-------------------------------------------------------------------------------|----------------------------------------------------------------------------------------------------|
| wlan-monitor-profile rename<br>monitor profile name1<br>monitor profile name2 | Gives an existing monitor profile<br>(monitor profile name1) a new name<br>(monitor profile name2).                                                    |
| [no] wlan-monitor-profile<br>monitor profile name                             | Enters configuration mode for the specified monitor<br>profile. Use the no parameter to remove the specified<br>profile.                               |
| [no] activate                                                                 | Makes this profile active or inactive.<br>By default, this is enabled.                                                                                 |
| description description                                                       | Sets the description for the profile. You may use up to<br>60 alphanumeric characters, underscores (_), or<br>dashes (-). This value is case-sensitive |
| scan-method scan method                                                       | Sets the channel scanning method for this profile.                                                                                                    |
| [no] 2q-scan-channel<br>wireless channel 2g                                   | Sets the broadcast band for this profile in the 2.4 Ghz<br>frequency range. Use the no parameter to disable it.                                        |
| [no] 5g-scan-channel<br>wireless channel 5g                                   | Sets the broadcast band for this profile in the 5 GHz<br>frequency range. Use the no parameter to disable it.                                          |
| $scan$ -dwell $(1001000)$                                                     | Sets the duration in milliseconds that the device using<br>this profile scans each channel.                                                            |
| exit                                                                          | Exits configuration mode for this profile.                                                                                                    |

Table 26 Command Summary: Radio Profile (continued)

### **11.2.1 AP radio & Monitor Profile Commands Example**

The following example shows you how to set up the radio profile named 'RADIO01', activate it, and configure it to use the following settings:

- 2.4G band and 802.11ac wireless mode with channel 6
- channel width of 20MHz
- a DTIM period of 2
- a beacon interval of 100ms
- AMPDU frame aggregation enabled
- an AMPDU buffer limit of 65535 bytes
- an AMPDU subframe limit of 64 frames
- AMSDU frame aggregation enabled
- an AMSDU buffer limit of 4096
- block acknowledgement enabled

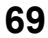

• a short guard interval

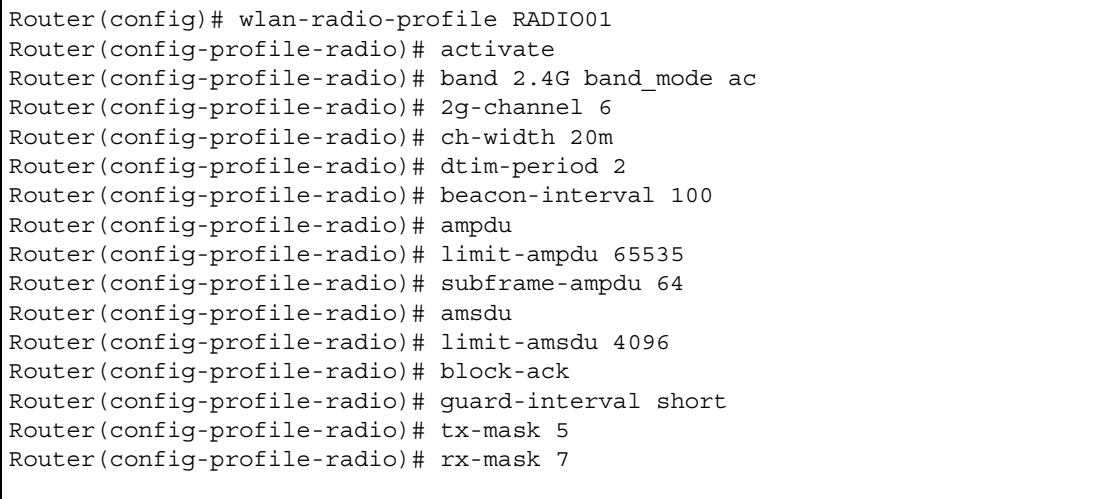

# **11.3 SSID Profile Commands**

The following table identifies the values required for many of these commands. Other input values are discussed with the corresponding commands.

| <b>LABEL</b>      | <b>DESCRIPTION</b>                                                                                                    |
|-------------------|----------------------------------------------------------------------------------------------------|
| ssid profile_name | The SSID profile name. You may use 1-31 alphanumeric characters, underscores<br>(), or dashes (-), but the first character cannot be a number. This value is case-<br>sensitive.                                   |
| ssid              | The SSID broadcast name. You may use 1-32 alphanumeric characters,<br>underscores (), or dashes (-). This value is case-sensitive.                                                                                 |
| wlan qos          | Sets the type of QoS the SSID should use.                                                                                                    |
|                   | disable: Turns off QoS for this SSID.                                                                                                    |
|                   | $wmm$ : Turns on QoS for this SSID. It automatically assigns Access Categories to<br>packets as the device inspects them in transit.                                                                               |
|                   | wmm be: Assigns the "best effort" Access Category to all traffic moving through the<br>SSID regardless of origin.                                                                                                  |
|                   | wmm bk: Assigns the "background" Access Category to all traffic moving through<br>the SSID regardless of origin.                                                                                                   |
|                   | $wmm$ $vi$ : Assigns the "video" Access Category to all traffic moving through the SSID<br>regardless of origin.                                                                                                   |
|                   | wmm vo: Assigns the "voice" Access Category to all traffic moving through the SSID<br>regardless of origin.                                                                                                    |
| securityprofile   | Assigns an existing security profile to the SSID profile. You may use 1-31<br>alphanumeric characters, underscores (), or dashes (-), but the first character<br>cannot be a number. This value is case-sensitive. |

Table 27 Input Values for General SSID Profile Commands

| <b>LABEL</b>     | <b>DESCRIPTION</b>                                                                                                    |
|------------------|----------------------------------------------------------------------------------------------------|
| macfilterprofile | Assigns an existing MAC filter profile to the SSID profile. You may use 1-31<br>alphanumeric characters, underscores (), or dashes (-), but the first character<br>cannot be a number. This value is case-sensitive. |
| description2     | Sets the description of the profile. You may use up to 60 alphanumeric characters,<br>underscores (), or dashes (-). This value is case-sensitive.                                                                   |

Table 27 Input Values for General SSID Profile Commands (continued)

The following table describes the commands available for SSID profile management. You must use the configure terminal command to enter the configuration mode before you can use these commands.

Table 28 Command Summary: SSID Profile

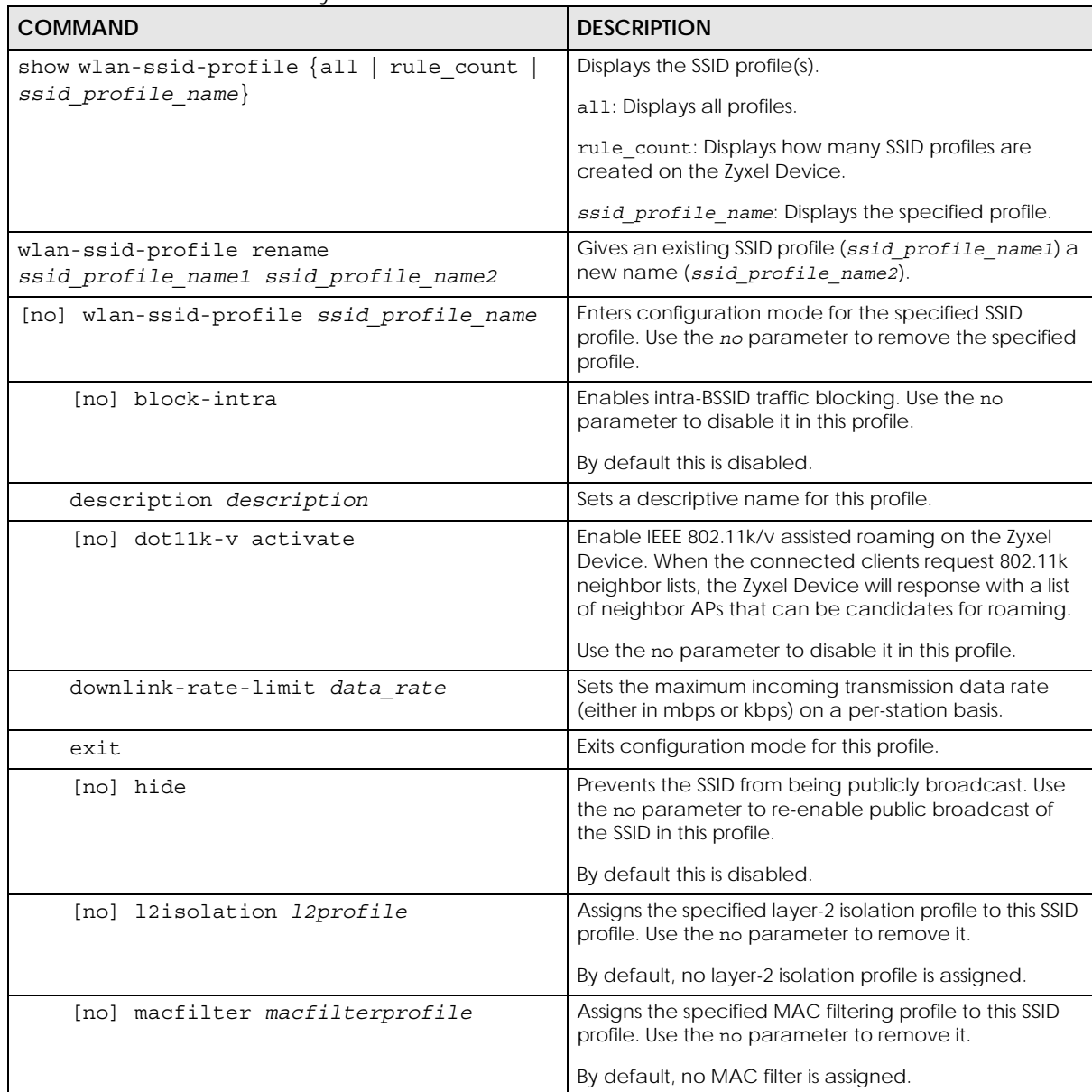

| <b>COMMAND</b>                                                                                                    | <b>DESCRIPTION</b>                                                                                                    |
|----------------------------------------------------------------------------------------------------|----------------------------------------------------------------------------------------------------|
| [no] proxy-arp                                                                                                    | Sets the Zyxel Device to answer ARP requests for an IP<br>address on behalf of a client associated with this SSID.<br>This can reduce broadcast traffic and improve<br>network performance.                                                                                                    |
|                                                                                                    | Use the no parameter to disable Proxy ARP.                                                                                                    |
| qos wlan qos                                                                                                    | Sets the type of QoS used by this SSID.                                                                                                    |
| security securityprofile                                                                                                    | Assigns the specified security profile to this SSID profile.                                                                                                    |
| ssid                                                                                                    | Sets the SSID. This is the name visible on the network to<br>wireless clients. Enter up to 32 characters, spaces and<br>underscores are allowed.                                                                                                    |
| [no] ssid-schedule                                                                                                    | Enables the SSID schedule. Use the no parameter to<br>disable the SSID schedule.                                                                                                    |
| ${mod true $ wed $ tnu $ $fri sat sun$<br>$\{display$ $\{display\}$ $\{$ $\}$ $\{$ $\}$ $\{$ $\}$ $\{$ $\}$ $\{$ $\}$ $\{$ $\}$ $\{$ $\}$ $\{$ $\}$ $\{$ $\}$ $\{$ $\}$ $\{$ $\}$ $\{$ $\}$ $\{$ $\}$ $\{$ $\}$ $\{$ $\}$ $\{$ $\}$ $\{$ $\}$ $\{$ $\}$ $\{$ $\}$ $\{$ $\}$ $\{$ $\$ | Sets whether the SSID is enabled or disabled on each<br>day of the week. This also specifies the hour and<br>minute (in 24-hour format) to set the time period of<br>each day during which the SSID is enabled/enabled.<br><hh:mm> <hh:mm>: If you set both start time and end<br/>time to 00:00, it indicates a whole day event.<br/>Note: The end time must be larger than the start<br/>time.</hh:mm></hh:mm> |
| [no] uapsd                                                                                                    | Enables Unscheduled Automatic Power Save Delivery<br>(U-APSD), which is also known as WMM-Power Save.<br>This helps increase battery life for battery-powered<br>wireless clients connected to the Zyxel Device using<br>this SSID profile.<br>Use the no parameter to disable the U-APSD feature.                                                                                                    |
| uplink-rate-limit data rate                                                                                                    | Sets the maximum outgoing transmission data rate<br>(either in mbps or kbps) on a per-station basis.                                                                                                    |
| $[no]$ vlan-id <14094>                                                                                                    | Applies to each SSID profile. If the VLAN ID is equal to<br>the AP's native VLAN ID then traffic originating from<br>the SSID is not tagged.                                                                                                    |
|                                                                                                    | The default VLAN ID is 1.                                                                                                    |

Table 28 Command Summary: SSID Profile (continued)

### **11.3.1 SSID Profile Example**

The following example creates an SSID profile with the name 'Zyxel'. It makes the assumption that both the security profile (SECURITY01) and the MAC filter profile (MACFILTER01) already exist.

```
Router(config)# wlan-ssid-profile SSID01
Router(config-ssid-radio)# ssid Zyxel
Router(config-ssid-radio)# qos wmm
Router(config-ssid-radio)# security SECURITY01
Router(config-ssid-radio)# macfilter MACFILTER01
Router(config-ssid-radio)# exit
Router(config)#
```
## **11.4 Security Profile Commands**

The following table identifies the values required for many of these commands. Other input values are discussed with the corresponding commands.

| <b>LABEL</b>          | <b>DESCRIPTION</b>                                                                                                    |
|-----------------------|----------------------------------------------------------------------------------------------------|
| security profile name | The security profile name. You may use 1-31 alphanumeric characters, underscores<br>(), or dashes (-), but the first character cannot be a number. This value is case-<br>sensitive. |
| wep key               | Sets the WEP key encryption strength. Select either 64bit or 128bit.                                                                                                    |
| wpa key               | Sets the WPA/WPA2 pre-shared key in ASCII. You may use 8~63 alphanumeric<br>characters. This value is case-sensitive.                                                                |
| wpa key 64            | Sets the WPA/WPA2 pre-shared key in HEX. You muse use 64 alphanumeric<br>characters.                                                                                                 |
| secret                | Sets the shared secret used by your network's RADIUS server.                                                                                                    |
| auth-method           | The authentication method used by the security profile.                                                                                                    |

Table 29 Input Values for General Security Profile Commands

The following table describes the commands available for security profile management. You must use the configure terminal command to enter the configuration mode before you can use these commands.

Table 30 Command Summary: Security Profile

| <b>COMMAND</b>                                                                   | <b>DESCRIPTION</b>                                                                                                    |
|----------------------------------------------------------------------------------|----------------------------------------------------------------------------------------------------|
| show wlan-security-profile $\{all$                                               | Displays the security profile(s).                                                                                                    |
| rule count   [security profile name] }                                           | all: Displays all profiles.                                                                                                    |
|                                                                                  | rule count: Displays how many security profiles are<br>created on the Zyxel Device.                                                                                                    |
|                                                                                  | security profile name: Displays the specified<br>profile.                                                                                                    |
| wlan-security-profile rename<br>security profile name1<br>security profile name2 | Gives existing security profile<br>(security profile name1) a new name,<br>(security profile name2).                                                                                                    |
| [no] wlan-security-profile<br>security profile name                              | Enters configuration mode for the specified security<br>profile. Use the no parameter to remove the specified<br>profile.                                                                                        |
| [no] accounting interim-interval<br><1.1440>                                     | Sets the time interval for how often the Zyxel Device is<br>to send an interim update message with current client<br>statistics to the accounting server. Use the no<br>parameter to clear the interval setting. |
| [no] accounting interim-update                                                   | Sets the Zyxel Device to send accounting update<br>messages to the accounting server at the specified<br>interval. Use the no parameter to disable it.                                                           |
| description description                                                          | Sets the description for the profile. You may use up to<br>60 alphanumeric characters, underscores (_), or<br>dashes (-). This value is case-sensitive                                                           |
| [no] dot11r activate                                                             | Turns on IEEE 802.11r fast roaming on the Zyxel Device.<br>Use the no parameter to turn it off.                                                                                                    |

| <b>COMMAND</b>                                | <b>DESCRIPTION</b>                                                                                                    |
|-----------------------------------------------|----------------------------------------------------------------------------------------------------|
| [no] dot11r ft-over-ds activate               | Sets the clients to communicate with the target AP<br>through the current AP (the Zyxel Device). The<br>communication between the client and the target AP<br>is carried in frames between the client and the current<br>AP, and is then sent to the target AP through the wired<br>Ethernet connection.                                                                                                    |
|                                               | Use the no parameter to have the clients<br>communicate directly with the target AP.                                                                                                    |
|                                               | Note: This command is applicable to the Zyxel<br>Devices running with firmware version 5.30<br>or later.                                                                                                    |
| [no] dot11r over-the-ds activate              | Sets the clients to communicate with the target AP<br>through the current AP (the Zyxel Device). The<br>communication between the client and the target AP<br>is carried in frames between the client and the current<br>AP, and is then sent to the target AP through the wired<br>Ethernet connection.                                                                                                    |
|                                               | Use the no parameter to have the clients<br>communicate directly with the target AP.                                                                                                    |
|                                               | Note: This command is applicable to the Zyxel<br>Devices running with firmware version<br>older than $v5.30$ .                                                                                                    |
| [no] dot11w                                   | Data frames in 802.11 WLANs can be encrypted and<br>authenticated with WEP, WPA or WPA2. But 802.11<br>management frames, such as beacon/probe<br>response, association request, association response,<br>de-authentication and disassociation are always<br>unauthenticated and unencrypted. IEEE 802.11w<br>Protected Management Frames allows APs to use the<br>existing security mechanisms (encryption and<br>authentication methods defined in IEEE 802.11i WPA/<br>WPA2) to protect management frames. This helps<br>prevent wireless DoS attacks. |
|                                               | Enables management frame protection (MFP) to add<br>security to 802.11 management frames. Use the no<br>parameter to disable it.                                                                                                    |
| $dot11w$ -op < $12>$                          | Sets whether wireless clients have to support<br>management frame protection in order to access the<br>wireless network.                                                                                                    |
|                                               | 1: if you do not require the wireless clients to support<br>MFP. Management frames will be encrypted if the<br>clients support MFP.                                                                                                    |
|                                               | 2: wireless clients must support MFP in order to join the<br>Zyxel Device's wireless network.                                                                                                    |
| [no] dot1x-eap                                | Enables 802.1x secure authentication. Use the no<br>parameter to disable it.                                                                                                    |
| eap $\{external \}$ internal auth method $\}$ | Sets the 802.1x authentication method.                                                                                                    |
| qroup-key <3030000>                           | Sets the interval (in seconds) at which the AP updates<br>the group WPA/WPA2 encryption key.                                                                                                    |
|                                               | The default is 1800.                                                                                                    |

Table 30 Command Summary: Security Profile (continued)

| <b>COMMAND</b>                                                                                            | <b>DESCRIPTION</b>                                                                                                    |
|----------------------------------------------------------------------------------------------------|----------------------------------------------------------------------------------------------------|
| idle $< 30.300005$                                                                                        | Sets the idle interval (in seconds) that a client can be<br>idle before authentication is discontinued.                                                                                                    |
|                                                                                                    | The default is 3000.                                                                                                    |
| [no] mac-auth activate                                                                                    | MAC authentication has the AP use an external server<br>to authenticate wireless clients by their MAC<br>addresses. Users cannot get an IP address if the MAC<br>authentication fails. The no parameter turns it off.                                  |
|                                                                                                    | RADIUS servers can require the MAC address in the<br>wireless client's account (username/password) or<br>Calling Station ID RADIUS attribute.                                                                                                    |
| mac-auth auth-method auth method                                                                          | Sets the authentication method for MAC<br>authentication.                                                                                                    |
| $lower\}$<br>$mac$ -auth case account $\{upper\}$                                                         | Sets the case (upper or lower) the external server<br>requires for using MAC addresses as the account<br>username and password.                                                                                                    |
|                                                                                                    | For example, use mac-auth case account upper<br>and mac-auth delimiter account dash if you need<br>to use a MAC address formatted like 00-11-AC-01-A0-<br>11 as the username and password.                                                             |
| mac-auth case calling-station-id<br>$\{upper / lower\}$                                                   | Sets the case (upper or lower) the external server<br>requires for letters in MAC addresses in the Calling<br>Station ID RADIUS attribute.                                                                                                    |
| $mac$ -auth delimiter account {colon  <br>dash $/$ none $\}$                                              | Specify the separator the external server uses for the<br>two-character pairs within MAC addresses used as the<br>account username and password.                                                                                                    |
|                                                                                                    | For example, use mac-auth case account upper<br>and mac-auth delimiter account dash if you need<br>to use a MAC address formatted like 00-11-AC-01-A0-<br>11 as the username and password.                                                             |
| mac-auth delimiter calling-station-id<br>$\{color \}$ $\{color \}$ $\{color \}$ $\{color \}$ $\{color \}$ | Select the separator the external server uses for the<br>pairs in MAC addresses in the Calling Station ID RADIUS<br>attribute.                                                                                                    |
| enhanced-open<br>mode<br>$\{none$<br>wep<br>$wpa2-mix \mid wpa3$<br>wpa2                                  | Sets the security mode for this profile.                                                                                                    |
| [no] server-auth <12> activate                                                                            | Activates server authentication. Use the no parameter<br>to deactivate.                                                                                                    |
| radius-attr nas-id string                                                                                 | Sets the NAS (Network Access Server) identifier<br>attribute if the RADIUS server requires the Zyxel Device<br>to provide it. The NAS identifier is to identify the source<br>of access request. It could be the NAS's fully qualified<br>domain name. |
| radius-attr nas-ip ip                                                                                     | Sets the NAS (Network Access Server) IP address<br>attribute if the RADIUS server requires the Zyxel Device<br>to provide it.                                                                                                    |
| [no] reauth $< 30.30000$                                                                                  | Sets the interval (in seconds) between authentication<br>requests.                                                                                                    |
|                                                                                                    | The default is 0.                                                                                                    |
| server-auth <12> IPv4 port port<br>secret secret                                                          | Sets the server authentication IPv4 port and shared<br>secret.                                                                                                    |
| $[no]$ server-auth $<1$ 2>                                                                                | Clears the server authentication setting.                                                                                                    |

Table 30 Command Summary: Security Profile (continued)

| .<br><b>COMMAND</b>                            | <b>DESCRIPTION</b>                                                                                                    |
|------------------------------------------------|----------------------------------------------------------------------------------------------------|
| [no] transition-mode                           | Enables backward compatibility when used with<br>WPA3 or Enhanced Open security mode. WPA3 falls<br>back to WPA2, while Enhanced Open falls back to<br>open (none).                                                                                                    |
|                                                | Use the no command to disable this feature.                                                                                                    |
| wep-auth-type $\{open \mid share\}$            | Sets the authentication key type to either open or<br>share.                                                                                                    |
| wep <64   $128$ > default-key <14>             | Sets the WEP encryption strength (64 or 128) and the<br>default key index $(1 \sim 4)$ .                                                                                                    |
| wep-key $<1.14>$ wep key                       | If you select WEP-64 enter 10 hexadecimal digits in the<br>range of "A-F", "a-f" and "0-9" (for example,<br>0x11AA22BB33) for each Key used; or enter 5 ASCII<br>characters (case sensitive) ranging from "a-z", "A-Z"<br>and "0-9" (for example, MyKey) for each Key used.                                       |
|                                                | If you select WEP-128 enter 26 hexadecimal digits in<br>the range of "A-F", "a-f" and "0-9" (for example,<br>0x00112233445566778899AABBCC) for each Key used;<br>or enter 13 ASCII characters (case sensitive) ranging<br>from "a-z", "A-Z" and "0-9" (for example,<br>MyKey12345678) for each Key used.          |
|                                                | You can save up to four different keys. Enter the<br>default-key $(1 \sim 4)$ to save your WEP to one of<br>those four available slots.                                                                                                    |
| wpa-encrypt $\{ \text{aes }   \text{ auto} \}$ | Sets the WPA/WPA2 encryption cipher type.                                                                                                    |
|                                                | auto: This automatically chooses the best available<br>cipher based on the cipher in use by the wireless client<br>that is attempting to make a connection.                                                                                                    |
|                                                | aes: This is the Advanced Encryption Standard<br>encryption method, a newer more robust algorithm<br>than TKIP Not all wireless clients may support this.                                                                                                    |
| wpa-psk $\{wpa key \mid wpa key 64\}$          | Sets the WPA/WPA2 pre-shared key.                                                                                                    |
| [no] wpa2-preauth                              | Enables pre-authentication to allow wireless clients to<br>switch APs without having to re-authenticate their<br>network connection. The RADIUS server puts a<br>temporary PMK Security Authorization cache on the<br>wireless clients. It contains their session ID and a pre-<br>authorized list of viable APs. |
|                                                | Use the no parameter to disable this.                                                                                                    |
| exit                                           | Exits configuration mode for this profile.                                                                                                    |

Table 30 Command Summary: Security Profile (continued)

#### **11.4.1 Security Profile Example**

The following example creates a security profile with the name 'SECURITY01'.

```
Router(config)# wlan-security-profile SECURITY01
Router(config-security-profile)# mode wpa2
Router(config-security-profile)# wpa-encrypt aes
Router(config-security-profile)# wpa-psk 12345678
Router(config-security-profile)# idle 3600
Router(config-security-profile)# reauth 1800
Router(config-security-profile)# group-key 1800
Router(config-security-profile)# exit
Router(config)#
```
## **11.5 MAC Filter Profile Commands**

The following table identifies the values required for many of these commands. Other input values are discussed with the corresponding commands.

| <b>LABEL</b>           | <b>DESCRIPTION</b>                                                                                                    |
|------------------------|----------------------------------------------------------------------------------------------------|
| macfilter profile name | The MAC filter profile name. You may use 1-31 alphanumeric characters,<br>underscores (), or dashes (-), but the first character cannot be a number. This<br>value is case-sensitive. |
| description            | Sets the description of the MAC address. You may use up to 60 alphanumeric<br>characters, underscores (), or dashes (-). This value is case-sensitive.                                |

Table 31 Input Values for General MAC Filter Profile Commands

The following table describes the commands available for MAC filter profile management. You must use the configure terminal command to enter the configuration mode before you can use these commands.

Table 32 Command Summary: MAC Filter Profile

| <b>COMMAND</b>                                        | <b>DESCRIPTION</b>                                                                                                    |
|-------------------------------------------------------|----------------------------------------------------------------------------------------------------|
| show wlan-macfilter-profile {all                      | Displays the MAC filter profile(s).                                                                                                    |
| rule count   [macfilter profile name] }               | all: Displays all profiles.                                                                                                    |
|                                                       | rule_count: Displays how many MAC filter profiles are<br>created on the Zyxel Device.                                                                                                    |
|                                                       | macfilter profile name: Displays the specified<br>profile.                                                                                                    |
| wlan-macfilter-profile rename                         | Gives an existing MAC filter profile<br>(macfilter profile name1) a new name                                                                                                    |
| macfilter profile name1<br>macfilter profile name2    | (macfilter profile name2).                                                                                                    |
| [no] wlan-macfilter-profile<br>macfilter profile name | Enters configuration mode for the specified MAC filter<br>profile. Use the no parameter to remove the specified<br>profile.                                                                                    |
| $filter-action$ {allow  <br>$deny\}$                  | Permits the wireless client with the MAC addresses in<br>this profile to connect to the network through the<br>associated SSID; select deny to block the wireless<br>clients with the specified MAC addresses. |
|                                                       | The default is set to deny.                                                                                                    |

| <b>COMMAND</b>                            | <b>DESCRIPTION</b>                                                                                                    |
|-------------------------------------------|----------------------------------------------------------------------------------------------------|
| [no] mac addr [description<br>description | Specifies a MAC address associated with this profile.<br>You can also set a description for the MAC address.<br>Enter up to 60 characters. Spaces and underscores<br>allowed. |
| exit                                      | Exits configuration mode for this profile.                                                                                                    |

Table 32 Command Summary: MAC Filter Profile (continued)

#### **11.5.1 MAC Filter Profile Example**

The following example creates a MAC filter profile with the name 'MACFILTER01'.

```
Router(config)# wlan-macfilter-profile MACFILTER01
Router(config-macfilter-profile)# filter-action deny
Router(config-macfilter-profile)# 01:02:03:04:05:06 description MAC01
Router(config-macfilter-profile)# 01:02:03:04:05:07 description MAC02
Router(config-macfilter-profile)# 01:02:03:04:05:08 description MAC03
Router(config-macfilter-profile)# exit
Router(config)#
```
## **11.6 Layer-2 Isolation Profile Commands**

The following table identifies the values required for many of these commands. Other input values are discussed with the corresponding commands.

| LABEL                        | <b>DESCRIPTION</b>                                                                                                    |
|------------------------------|----------------------------------------------------------------------------------------------------|
| 12isolation profile n<br>ame | The layer-2 isolation profile name. You may use 1-31 alphanumeric characters,<br>underscores (), or dashes (-), but the first character cannot be a number. This<br>value is case-sensitive. |
| mac address                  | The MAC address of the device that is allowed to communicate with the Zyxel<br>Device's wireless clients. Enter 6 hexadecimal pairs separated by colons. You can<br>use $0-9$ , a-z and A-Z. |
| description                  | Sets the description name of MAC address in the profile. You may use 1-60<br>alphanumeric characters, underscores (), or dashes (-).                                                         |

Table 33 Input Values for General Layer-2 Isolation Profile Commands

The following table describes the commands available for Layer-2 Isolation profile management. You must use the configure terminal command to enter the configuration mode before you can use these commands.

Table 34 Command Summary: Layer-2 Isolation Profile

| <b>COMMAND</b>                                                                            | <b>DESCRIPTION</b>                                                                                                    |
|-------------------------------------------------------------------------------------------|----------------------------------------------------------------------------------------------------|
| show wlan-12isolation-profile $\{all$                                                     | Displays the layer-2 isolation profile(s) settings.                                                                                |
| rule count   [12isolation profile name] }                                                 | all: Displays settings of all layer-2 isolation profiles<br>configured on the Zyxel Device.                                        |
|                                                                                           | rule count: Displays how many layer-2 isolation<br>profiles are created on the Zyxel Device.                                       |
|                                                                                           | <i>12isolation profile name:</i> Displays settings of the<br>specified profile.                                                    |
| wlan-12isolation-profile rename<br>12isolation profile name1<br>12isolation profile name2 | Gives the existing layer-2 isolation profile<br>(12isolation profile name1) a new name,<br>(12isolation profile name2).            |
| [no] wlan-l2isolation-profile<br><i>12isolation profile name</i>                          | Enters configuration mode for the specified layer-2<br>isolation profile. Use the no parameter to remove the<br>specified profile. |
| [no] mac address                                                                          | Sets the MAC address of the device that is allowed to<br>communicate with the Zyxel Device's wireless clients in<br>this profile.  |
| description description                                                                   | Sets the description name for the MAC address<br>associated with this profile.                                                     |
| exit                                                                                      | Exits configuration mode for this profile.                                                                                         |

#### **11.6.1 Layer-2 Isolation Profile Example**

The following example creates a layer-2 isolation profile with the name 'test1'.

```
Router(config)# wlan-l2isolation-profile test1
Router(config-wlan-l2isolation test1)# 00:a0:c5:01:23:45
Router(config-wlan-l2isolation test1)# description user1
Router(config-wlan-l2isolation test1)# exit
Router(config)#
```
## **11.7 WDS Profile Commands**

The following table identifies the values required for many of these commands. Other input values are discussed with the corresponding commands.

| <b>LABEL</b>     | <b>DESCRIPTION</b>                                                                                                    |
|------------------|----------------------------------------------------------------------------------------------------|
| wds profile name | The WDS profile name. You may use 1-31 alphanumeric characters, underscores<br>$\vert$ (), or dashes (-), but the first character cannot be a number. This value is case-<br>sensitive. |

Table 35 Input Values for General WDS Profile Commands

The following table describes the commands available for WDS profile management. You must use the configure terminal command to enter the configuration mode before you can use these commands.

Table 36 Command Summary: WDS Profile

| <b>COMMAND</b>                                                 | <b>DESCRIPTION</b>                                                                                                    |
|----------------------------------------------------------------|----------------------------------------------------------------------------------------------------|
| show wlan-wds-profile {all   rule count                        | Displays the WDS profile(s) settings.                                                                                                    |
| [wds $profile$ name] $\}$                                      | all: Displays settings of all WDS profiles configured on<br>the Zyxel Device.                                                                                                    |
|                                                                | rule count: Displays how many WDS profiles are<br>created on the Zyxel Device.                                                                                                    |
|                                                                | wds profile name: Displays settings of the specified<br>profile.                                                                                                    |
| wlan-wds-profile rename<br>wds profile namel wds profile name2 | Gives the existing WDS profile (wds profile name1) a<br>new name, (wds profile name2).                                                                                                    |
| [no] wlan-wds-profile wds_profile_name                         | Enters configuration mode for the specified WDS profile.                                                                                                    |
| psk <i>psk</i>                                                 | Sets a pre-shared key of between 8 and 63 case-<br>sensitive ASCII characters (including spaces and<br>symbols) or 64 hexadecimal characters. The key is used<br>to encrypt the traffic between the APs. |
| ssid <i>ssid</i>                                               | Sets the SSID with which you want the Zyxel Device to<br>connect to a root AP or repeater to form a WDS.                                                                                                 |
| exit                                                           | Exits configuration mode for this profile.                                                                                                    |

#### **11.7.1 WDS Profile Example**

The following example creates a WDS profile with the name 'WDS1', and shows the profile settings.

```
Router(config)# wlan-wds-profile WDS1
Router(config-wlan-wds WDS1)# ssid Zyxel-WDS
Router(config-wlan-wds WDS1)# psk qwer1234
Router(config-wlan-wds WDS1)# exit
Router(config)# show wlan-wds-profile WDS1
wds profile: WDS1
  reference: 0
  Id: 2
  Description:
  WDS_SSID: Zyxel-WDS
  WDS_PSK: qwer1234
Router(config)#
```
# **CHAPTER 12 Rogue AP**

This chapter shows you how to set up Rogue Access Point (AP) detection and containment.

## **12.1 Rogue AP Detection Overview**

Rogue APs are wireless access points operating in a network's coverage area that are not under the control of the network's administrators, and can potentially open holes in the network security. Attackers can take advantage of a rogue AP's weaker (or non-existent) security to gain illicit access to the network, or set up their own rogue APs in order to capture information from wireless clients.

Conversely, a friendly AP is one that the Zyxel Device network administrator regards as non-threatening. This does not necessarily mean the friendly AP must belong to the network managed by the Zyxel Device; rather, it is any unmanaged AP within range of the Zyxel Device's own wireless network that is allowed to operate without being contained. This can include APs from neighboring companies, for example, or even APs maintained by your company's employees that operate outside of the established network.

## **12.2 Rogue AP Detection Commands**

The following table identifies the values required for many of these commands. Other input values are discussed with the corresponding commands.

| LABEL        | <b>DESCRIPTION</b>                                                                                                    |
|--------------|----------------------------------------------------------------------------------------------------|
| ap mac       | Specifies the MAC address (in XX:XX:XX:XX:XX:XX or XX-XX-XX-XX-XX-XX format) of<br>the AP to be added to either the rogue AP or friendly AP list. The no command<br>removes the entry. |
| description2 | Sets the description of the AP. You may use 1-60 alphanumeric characters,<br>underscores (), or dashes (-). This value is case-sensitive.                                              |

Table 37 Input Values for Rogue AP Detection Commands

The following table describes the commands available for rogue AP detection. You must use the configure terminal command to enter the configuration mode before you can use these commands.

Table 38 Command Summary: Rogue AP Detection

| <b>COMMAND</b>                  | <b>DESCRIPTION</b>                                                                      |
|---------------------------------|-----------------------------------------------------------------------------------------|
| roque-ap detection              | Enters sub-command mode for roque AP detection.                                         |
| [no] activate                   | Activates rogue AP detection. Use the no parameter<br>to deactivate rogue AP detection. |
| [no] ap-mode detection activate | Sets the Zyxel Device to detect Roque APs in the<br>network.                            |
|                                 | Use the no parameter to disable roque AP detection.                                     |

| <b>COMMAND</b>                                                  | <b>DESCRIPTION</b>                                                                                                    |
|-----------------------------------------------------------------|----------------------------------------------------------------------------------------------------|
| detect interval <101440>                                        | Sets the time interval (in seconds) at which the Zyxel<br>Device scans for rogues APs.                                                                    |
| friendly-ap ap mac description2                                 | Sets the device that owns the specified MAC address<br>as a friendly AP. You can also assign a description to<br>this entry on the friendly AP list.      |
| no friendly-ap ap mac                                           | Removes the device that owns the specified MAC<br>address from the friendly AP list.                                                                      |
| rogue-ap ap mac description2                                    | Sets the device that owns the specified MAC address<br>as a rogue AP. You can also assign a description to this<br>entry on the rogue AP list.            |
| no roque-ap ap mac                                              | Removes the device that owns the specified MAC<br>address from the rogue AP list.                                                                         |
| [no] rogue-rule {hidden-ssid ssid-<br>keyword   weak-security } | Specifies the characteristic(s) an AP should have for<br>the Zyxel Device to classify it as a Rogue AP.                                                   |
|                                                                 | Use the no parameter to remove the classification rule.                                                                                                   |
| [no] rogue-rule keyword <ssid></ssid>                           | Adds an SSID Keyword.                                                                                                    |
|                                                                 | Use the no parameter to remove the SSID keyword.                                                                                                    |
| exit                                                            | Exits configuration mode for rogue AP detection.                                                                                                    |
| show rogue-ap detection keyword list                            | Displays the SSID keyword(s) an AP should have for the<br>Zyxel Device to rule it as a Rogue AP.                                                          |
| show rogue-ap detection monitoring                              | Displays a table of detected APs and information<br>about them, such as their MAC addresses, when they<br>were last seen, and their SSIDs, to name a few. |
| show roque-ap detection list<br>$\{rogue   friendly all\}$      | Displays the specified roque/friendly/all AP list.                                                                                                    |
| show rogue-ap detection status                                  | Displays whether rogue AP detection is on or off.                                                                                                    |
| show rogue-ap detection info                                    | Displays a summary of the number of detected<br>devices from the following categories: rogue, friendly,<br>ad-hoc, unclassified, and total.               |

Table 38 Command Summary: Rogue AP Detection (continued)

#### **12.2.1 Rogue AP Detection Examples**

This example sets the device associated with MAC address 00:13:49:11:11:11 as a rogue AP, and the device associated with MAC address 00:13:49:11:11:22 as a friendly AP. It then removes MAC address from the rogue AP list with the assumption that it was misidentified.

```
Router(config)# rogue-ap detection
Router(config-detection)# rogue-ap 00:13:49:11:11:11 rogue
Router(config-detection)# friendly-ap 00:13:49:11:11:22 friendly
Router(config-detection)# no rogue-ap 00:13:49:11:11:11
Router(config-detection)# exit
```
This example displays the rogue AP detection list.

```
Router(config)# show rogue-ap detection list rogue
no. mac description 
contain
===========================================================================
1 00:13:49:18:15:5A 
0
```
This example shows the friendly AP detection list.

```
Router(config)# show rogue-ap detection list friendly
no. mac description
===========================================================================
1 11:11:11:11:11:11 third floor
2 00:13:49:11:22:33
3 00:13:49:00:00:05
4 00:13:49:00:00:01
5 00:0D:0B:CB:39:33 dept1
```
This example shows the combined rogue and friendly AP detection list.

```
Router(config)# show rogue-ap detection list all
no. role mac description
===========================================================================
1 friendly-ap 11:11:11:11:11:11 third floor
2 friendly-ap 00:13:49:11:22:33
3 friendly-ap 00:13:49:00:00:05
4 friendly-ap 00:13:49:00:00:01
5 friendly-ap 00:0D:0B:CB:39:33 dept1
6 rogue-ap 00:13:49:18:15:5A
```
This example shows both the status of rogue AP detection and the summary of detected APs.

```
Router(config)# show rogue-ap detection status
rogue-ap detection status: on
Router(config)# show rogue-ap detection info
rogue ap: 1
friendly ap: 4
adhoc: 4
unclassified ap: 0
total devices: 0
```
## **12.3 Rogue AP Containment Overview**

These commands enable rogue AP containment. You can use them to isolate a device that is flagged as a rogue AP. They are global in that they apply to all managed APs on the network (all APs utilize the same containment list, but only APs set to monitor mode can actively engage in containment of rogue APs). This means if we add a MAC address of a device to the containment list, then every AP on the network will respect it.

**83**

Note: Containing a rogue AP means broadcasting unviable login data at it, preventing legitimate wireless clients from connecting to it. This is a kind of Denial of Service attack.

### **12.4 Rogue AP Containment Commands**

The following table identifies the values required for many of these commands. Other input values are discussed with the corresponding commands.

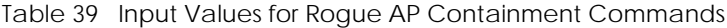

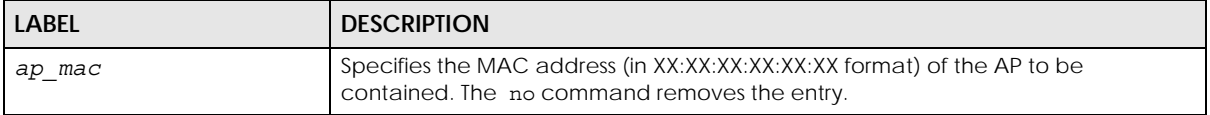

The following table describes the commands available for rogue AP containment. You must use the configure terminal command to enter the configuration mode before you can use these commands.

Table 40 Command Summary: Rogue AP Containment

| <b>COMMAND</b>                 | <b>DESCRIPTION</b>                                                                                                    |
|--------------------------------|----------------------------------------------------------------------------------------------------|
| roque-ap containment           | Enters sub-command mode for rogue AP<br>containment.                                                                                       |
| [no] activate                  | Activates roque AP containment. Use the no<br>parameter to deactivate rogue AP containment.                                                |
| [no] contain ap mac            | Isolates the device associated with the specified MAC<br>address. Use the no parameter to remove this device<br>from the containment list. |
| exit                           | Exits configuration mode for roque AP containment.                                                                                         |
| show roque-ap containment list | Displays the roque AP containment list.                                                                                                    |

#### **12.4.1 Rogue AP Containment Example**

This example contains the device associated with MAC address 00:13:49:11:11:12 then displays the containment list for confirmation.

```
Router(config)# rogue-ap containment
Router(config-containment)# activate
Router(config-containment)# contain 00:13:49:11:11:12
Router(config-containment)# exit
Router(config)# show rogue-ap containment list
no. mac
=====================================================================
1 00:13:49:11:11:12
```
# **CHAPTER 13 Wireless Frame Capture**

This chapter shows you how to configure and use wireless frame capture on the Zyxel Device.

## **13.1 Wireless Frame Capture Overview**

Troubleshooting wireless LAN issues has always been a challenge. Wireless sniffer tools like Ethereal can help capture and decode packets of information, which can then be analyzed for debugging. It works well for local data traffic, but if your devices are spaced increasingly farther away then it often becomes correspondingly difficult to attempt remote debugging. Complicated wireless packet collection is arguably an arduous and perplexing process. The wireless frame capture feature in the Zyxel Device can help.

This chapter describes the wireless frame capture commands, which allows a network administrator to capture wireless traffic information and download it to an Ethereal/Tcpdump compatible format packet file for analysis.

## **13.2 Wireless Frame Capture Commands**

The following table identifies the values required for many of these commands. Other input values are discussed with the corresponding commands.

| <b>LABEL</b>  | <b>DESCRIPTION</b>                                                                                                    |
|---------------|----------------------------------------------------------------------------------------------------|
| ip address    | The IP address of the Access Point (AP) that you want to monitor. Enter a standard<br>IPv4 IP address (for example, 192.168.1.2).                                                                                                    |
| mon file size | The size (in kbytes) of file to be captured.<br>It stops the capture and generates the capture file when either it reaches this size<br>or the total combined size of all files in the directory reaches the maximum size<br>which is 50 megabytes (51200 kbytes).          |
| file name     | The file name prefix for each captured file. The default prefix is monitor while the<br>default file name is monitor.dump.<br>You can use 1-31 alphanumeric characters, underscores or dashes but the first<br>character cannot be a number. This string is case sensitive. |

Table 41 Input Values for Wireless Frame Capture Commands

The following table describes the commands available for wireless frame capture. You must use the configure terminal command to enter the configuration mode before you can use these commands.

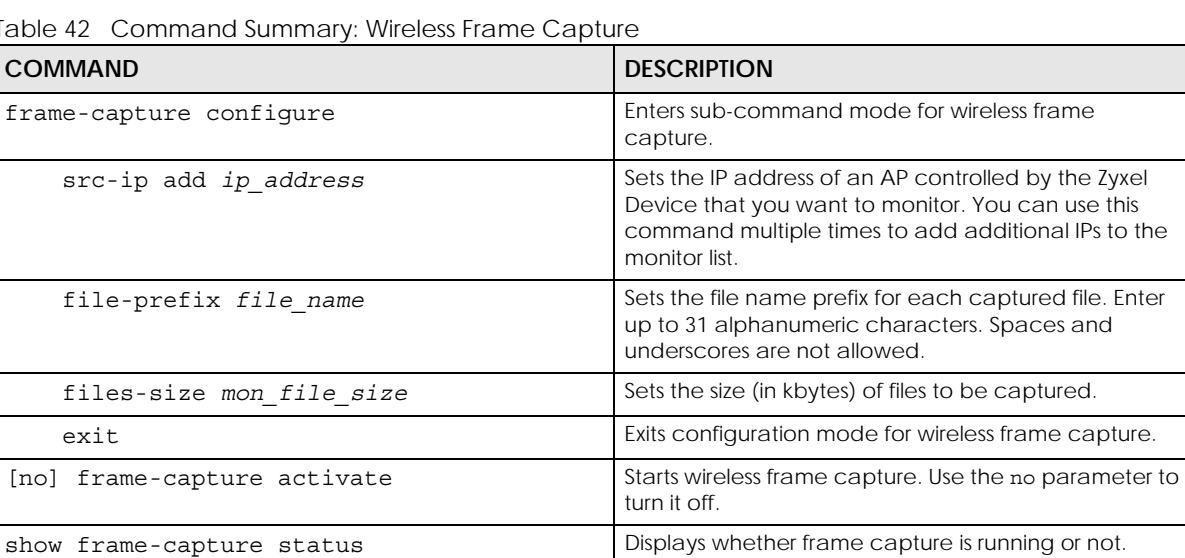

show frame-capture config Displays the frame capture configuration.

Table 42 Command Summary: Wireless Frame Capture

#### **13.2.1 Wireless Frame Capture Examples**

This example configures the wireless frame capture parameters for an AP located at IP address 192.168.1.2.

```
Router(config)# frame-capture configure
Router(frame-capture)# src-ip add 192.168.1.2
Router(frame-capture)# file-prefix monitor
Router(frame-capture)# files-size 1000
Router(frame-capture)# exit
Router(config)#
```
This example shows frame capture status and configuration.

```
Router(config)# show frame-capture status
capture status: off
Router(config)# show frame-capture config
capture source: 192.168.1.2
file prefix: monitor
file size: 1000
```
# **CHAPTER 14 Dynamic Channel Selection**

This chapter shows you how to configure and use dynamic channel selection on the Zyxel Device.

## **14.1 DCS Overview**

Dynamic Channel Selection (DCS) is a feature that allows an AP to automatically select the radio channel upon which it broadcasts by passively listening to the area around it and determining what channels are currently being broadcast on by other devices.

When numerous APs broadcast within a given area, they introduce the possibility of heightened radio interference, especially if some or all of them are broadcasting on the same radio channel. This can make accessing the network potentially rather difficult for the stations connected to them. If the interference becomes too great, then the network administrator must open his AP configuration options and manually change the channel to one that no other AP is using (or at least a channel that has a lower level of interference) in order to give the connected stations a minimum degree of channel interference.

## **14.2 DCS Commands**

See [Section 11.2 on page 63](#page-62-0) for detailed information about how to configure DCS settings in a radio profile.

The following table describes the commands available for dynamic channel selection. You must use the configure terminal command to enter the configuration mode before you can use these commands.

Table 43 Command Summary: DCS

| I COMMAND | <b>DESCRIPTION</b>                                                                |
|-----------|-----------------------------------------------------------------------------------|
| dcs now   | Sets the Zyxel Device to scan for and select an available channel<br>immediately. |

# **CHAPTER 15 Wireless Load Balancing**

This chapter shows you how to configure wireless load balancing.

## **15.1 Wireless Load Balancing Overview**

Wireless load balancing is the process whereby you limit the number of connections allowed on an wireless access point (AP) or you limit the amount of wireless traffic transmitted and received on it. Because there is a hard upper limit on the AP's wireless bandwidth, this can be a crucial function in areas crowded with wireless users. Rather than let every user connect and subsequently dilute the available bandwidth to the point where each connecting device receives a meager trickle, the load balanced AP instead limits the incoming connections as a means to maintain bandwidth integrity.

### **15.2 Wireless Load Balancing Commands**

The following table describes the commands available for wireless load balancing. You must use the configure terminal command to enter the configuration mode before you can use these commands.

| <b>COMMAND</b>                                                  | <b>DESCRIPTION</b>                                                                                                    |
|-----------------------------------------------------------------|----------------------------------------------------------------------------------------------------|
| [no] load-balancing kickout                                     | Enables an overloaded AP to disconnect ("kick") idle<br>clients or clients with noticeably weak connections.                                                                                                    |
| load-balancing mode {station   traffic  <br>$smart-classroom$ } | Enables load balancing based on either number of<br>stations (also known as wireless clients) or wireless<br>traffic on an AP.                                                                                                    |
|                                                                 | station or traffic: once the threshold is crossed<br>(either the maximum station numbers or with network<br>traffic), the Zyxel Device delays association request<br>and authentication request packets from any new<br>station that attempts to make a connection. |
|                                                                 | smart-classroom: the Zyxel Device ignores<br>association request and authentication request<br>packets from any new station when the maximum<br>number of stations is reached.                                                                                      |
| load-balancing max sta <1127>                                   | If load balancing by the number of stations/wireless<br>clients, this sets the maximum number of devices<br>allowed to connect to a load-balanced AP.                                                                                                    |
| load-balancing traffic level {high  <br>low I<br>$median\}$     | If load balancing by traffic threshold, this sets the<br>traffic threshold level.                                                                                                    |

Table 44 Command Summary: Load Balancing

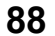

| able ++ Command Jummary. Load Dalaneing (Commaca)<br><b>COMMAND</b> | <b>DESCRIPTION</b>                                                                                                    |
|---------------------------------------------------------------------|----------------------------------------------------------------------------------------------------|
| load-balancing alpha <1255>                                         | Sets the load balancing alpha value.                                                                                                    |
|                                                                     | When the AP is balanced, then this setting delays a<br>client's association with it by this number of seconds.                                                                                                    |
|                                                                     | Note: This parameter has been optimized for<br>the Zyxel Device and should not be<br>changed unless you have been<br>specifically directed to do so by Zyxel<br>support.                                             |
| load-balancing beta <1255>                                          | Sets the load balancing beta value.                                                                                                    |
|                                                                     | When the AP is overloaded, then this setting delays a<br>client's association with it by this number of seconds.                                                                                                    |
|                                                                     | Note: This parameter has been optimized for<br>the Zyxel Device and should not be<br>changed unless you have been<br>specifically directed to do so by Zyxel<br>support.                                             |
| load-balancing sigma <51100>                                        | Sets the load balancing sigma value.                                                                                                    |
|                                                                     | This value is algorithm parameter used to calculate<br>whether an AP is considered overloaded, balanced,<br>or underloaded. It only applies to 'by traffic mode'.                                                    |
|                                                                     | Note: This parameter has been optimized for<br>the Zyxel Device and should not be<br>changed unless you have been<br>specifically directed to do so by Zyxel<br>support.                                             |
| load-balancing timeout <1255>                                       | Sets the length of time that an AP retains load<br>balancing information it receives from other APs within<br>its range.                                                                                             |
| load-balancing liInterval <1255>                                    | Sets the interval in seconds that each AP<br>communicates with the other APs in its range for<br>calculating the load balancing algorithm.                                                                           |
|                                                                     | Note: This parameter has been optimized for<br>the Zyxel Device and should not be<br>changed unless you have been<br>specifically directed to do so by Zyxel<br>support.                                             |
| load-balancing kickInterval <1255>                                  | Enables the kickout feature for load balancing and<br>also sets the kickout interval in seconds. While load<br>balancing is enabled, the AP periodically disconnects<br>stations at intervals equal to this setting. |
|                                                                     | This occurs until the load balancing threshold is no<br>longer exceeded.                                                                                                    |
| show load-balancing config                                          | Displays the load balancing configuration.                                                                                                    |
| show load-balancing loading                                         | Displays the loading status per radio (underload /<br>balance / overload) when you enable the load<br>balancing function.                                                                                            |
| [no] load-balancing activate                                        | Enables load balancing. Use the no parameter to<br>disable it.                                                                                                    |

Table 44 Command Summary: Load Balancing (continued)

NWA/WAC/WAX Series CLI Reference Guide

#### **15.2.1 Wireless Load Balancing Examples**

The following example shows you how to configure AP load balancing in "by station" mode. The maximum number of stations is set to 1.

```
Router(config)# load-balancing mode station
Router(config)# load-balancing max sta 1
Router(config)# show load-balancing config
load balancing config:
Activate: yes
Kickout: no
Mode: station
Max-sta: 1
Traffic-level: high
Alpha: 5
Beta: 10
Sigma: 60
Timeout: 20
LIInterval: 10
KickoutInterval: 20
```
The following example shows you how to configure AP load balancing in "by traffic" mode. The traffic level is set to low, and "disassociate station" is enabled.

```
Router(config)# load-balancing mode traffic
Router(config)# load-balancing traffic level low
Router(config)# load-balancing kickout
Router(config)# show load-balancing config
load balancing config:
Activate: yes
Kickout: yes
Mode: traffic
Max-sta: 1
Traffic-level: low
Alpha: 5
Beta: 10
Sigma: 60
Timeout: 20
LIInterval: 10
KickoutInterval: 20
```
# **CHAPTER 16 Bluetooth**

This chapter shows you how to configure the iBeacon advertising settings for the Zyxel Device that supports Bluetooth Low Energy (BLE). Bluetooth Low Energy, which is also known as Bluetooth Smart, transmits less data over a shorter distance but consumes less power than classic Bluetooth.

On the WAC5302D-S, you need to attach a supported BLE USB dongle to its USB port to have the AP act as a beacon to broadcast packets. Contact Zyxel customer support if you are not sure whether your BLE USB dongle is compatible with the Zyxel Device.

### **16.1 Bluetooth Overview**

iBeacon is Apple's communication protocol on top of Bluetooth Low Energy wireless technology. Beacons (Bluetooth radio transmitters) or BLE enabled devices broadcast packets to every device around it to announce their presence. Advertising packets contain their iBeacon ID, which consists of the Universally Unique Identifier (UUID), major number, and minor number. These packets also contain a TX (transmit) power measured at a reference point, which is used to approximate a device's distance from the beacon. The UUID can be used to identify a service, a device, a manufacturer or an owner. The 2-byte major number is to identify and distinguish a group, and the 2-byte minor number is to identify and distinguish an individual.

For example, a company can set all its beacons to share the same UUID. The beacons in a particular branch uses the same major number, and each beacon in a branch can have its own minor number.

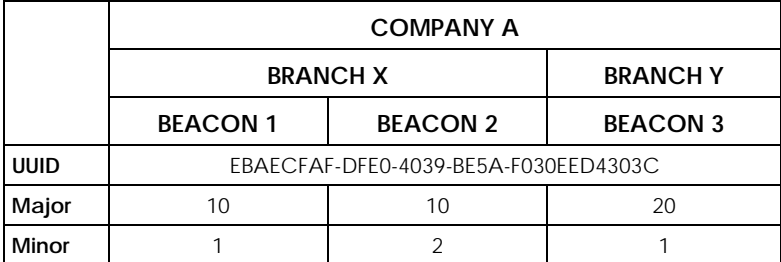

Developers can create apps that respond to the iBeacon ID that your Zyxel Device broadcasts. An app that is associated with the Zyxel Device's iBeacon ID can measure the proximity of a customer to a beacon. This app can then push messages or trigger prompts and actions based on this information. This allows you to send highly contextual and highly localized advertisements to customers.

## **16.2 Bluetooth Commands**

The following table describes the commands available for Bluetooth advertising settings. You must use the configure terminal command before you can use these commands.

| <b>COMMAND</b>                                                        | <b>DESCRIPTION</b>                                                                                                    |
|-----------------------------------------------------------------------|----------------------------------------------------------------------------------------------------|
| ble slot_name                                                         | Enters the Bluetooth sub-command mode for the specified radio<br>on the Zyxel Device.                                                                                                    |
| ibeacon index <15> no<br>activate                                     | Disables the specified iBeacon ID.                                                                                                    |
| ibeacon index $<15>$ activate                                         | Enables the specified iBeacon ID.                                                                                                    |
| ibeacon index <15> uuid uuid<br>$major < 0.05535$ minor<br>< 0.065535 | Adds a new iBeacon ID to be included in the Bluetooth<br>advertising packets by specifying the UUID, major number and<br>minor number.                                                                                       |
|                                                                       | UUID: Enter 32 hexadecimal digits in the range of "A-F", "a-f"<br>and "0-9", split into five groups separated by hyphens (-). The<br>UUID format is as follows: xxxxxxxx-xxxx-xxxx-xxxx-xxxxxxxxxxxx (8-4-<br>$4 - 4 - 12$ . |
|                                                                       | Major/minor number: Enter an integer from 0 to 65535.                                                                                                    |
| show ble advertising                                                  | Displays the Bluetooth advertising settings (beacon IDs) of the<br>Zyxel Device.                                                                                                    |
| show ble uuid-gen                                                     | Displays the UUID that is automatically generated by the Zyxel<br>Device.                                                                                                    |
| show ble status                                                       | Displays the Zyxel Device's Bluetooth status and detailed<br>information.                                                                                                    |

Table 45 Bluetooth Commands

#### **16.2.1 Bluetooth Commands Example**

The following example adds a beacon ID and displays the Bluetooth advertising settings.

```
Router(config)# show ble uuid-gen
UUID: 72F3CCD4-2D00-4158-8BA0-AF1A586E92AD
Router(config)# ble slot1
Router(config-ble-slot)# ibeacon index 1 uuid 72F3CCD4-2D00-4158-8BA0-
AF1A586E92AD major 1 minor 1
Router(config-ble-slot)# ibeacon index 1 activate
Router(config-ble-slot)# exit
Router(config)# show ble advertising
Slot Index Activate UUID and the Major Minor Major Minor
=====================================================================
1 1 1 72F3CCD4-2D00-4158-8BA0-AF1A586E92AD 1 1
1 2 0 0 0
1 3 0 0 0 
1 \qquad 4 \qquad 01 \quad 5 \quad 0Router(config)#
```
# **CHAPTER 17 Certificates**

This chapter explains how to use the certificates.

## **17.1 Certificates Overview**

The Zyxel Device can use certificates (also called digital IDs) to authenticate users. Certificates are based on public-private key pairs. A certificate contains the certificate owner's identity and public key. Certificates provide a way to exchange public keys for use in authentication.

A Certification Authority (CA) issues certificates and guarantees the identity of each certificate owner. There are commercial certification authorities like CyberTrust or VeriSign and government certification authorities. You can use the Zyxel Device to generate certification requests that contain identifying information and public keys and then send the certification requests to a certification authority.

### **17.2 Certificate Commands**

This section describes the commands for configuring certificates.

## **17.3 Certificates Commands Input Values**

The following table explains the values you can input with the certificate commands.

| LABEL                 | <b>DESCRIPTION</b>                                                                                                    |
|-----------------------|----------------------------------------------------------------------------------------------------|
| certificate name      | The name of a certificate. You can use up to 31 alphanumeric and<br>:'-!@#\$%^&()_+[]{}', =- characters.                                                                                                    |
| <i>cn</i> address     | A common name IP address identifies the certificate's owner. Type the IP address<br>in dotted decimal notation.                                                                                                    |
| <i>cn</i> domain name | A common name domain name identifies the certificate's owner. The domain<br>name is for identification purposes only and can be any string. The domain name<br>can be up to 255 characters. You can use alphanumeric characters, the hyphen<br>and periods.                                       |
| cn email              | A common name e-mail address identifies the certificate's owner. The e-mail<br>address is for identification purposes only and can be any string. The e-mail<br>address can be up to 63 characters. You can use alphanumeric characters, the<br>hyphen, the @ symbol, periods and the underscore. |
| organizational unit   | Identify the organizational unit or department to which the certificate owner<br>belongs. You can use up to 31 characters. You can use alphanumeric characters,<br>the hyphen and the underscore.                                                                                                 |

Table 46 Certificates Commands Input Values

| <b>LABEL</b> | <b>DESCRIPTION</b>                                                                                                    |
|--------------|----------------------------------------------------------------------------------------------------|
| organization | Identify the company or group to which the certificate owner belongs. You can<br>use up to 31 characters. You can use alphanumeric characters, the hyphen and<br>the underscore.                                                                                                    |
| country      | Identify the nation where the certificate owner is located. You can use up to 31<br>characters. You can use alphanumeric characters, the hyphen and the<br>underscore.                                                                                                    |
| key length   | Type a number to determine how many bits the key should use (512 to 2048). The<br>longer the key, the more secure it is. A longer key also uses more PKI storage<br>space.                                                                                                    |
| password     | When you have the Zyxel Device enroll for a certificate immediately online, the<br>certification authority may want you to include a key (password) to identify your<br>certification request. Use up to 31 of the following characters. a-zA-Z0-<br>$9: \frac{1}{2}$ = !@#\$%^&*()_+\{}':,./<>=-                                                       |
| ca name      | When you have the Zyxel Device enroll for a certificate immediately online, you<br>must have the certification authority's certificate already imported as a trusted<br>certificate. Specify the name of the certification authority's certificate. It can be<br>up to 31 alphanumeric and $\frac{1}{6}$ -!@#\$%^&()_+[]{}' $\frac{1}{6}$ . characters. |
| url          | When you have the Zyxel Device enroll for a certificate immediately online, enter<br>the IP address (or URL) of the certification authority server. You can use up to 511<br>of the following characters. a-zA-Z0-9'()+,/:.=?;!*#@\$_%-                                                                                                    |

Table 46 Certificates Commands Input Values (continued)

# **17.4 Certificates Commands Summary**

The following table lists the commands that you can use to display and manage the Zyxel Device's summary list of certificates and certification requests. You can also create certificates or certification requests. Use the configure terminal command to enter the configuration mode to be able to use these commands.

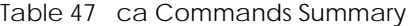

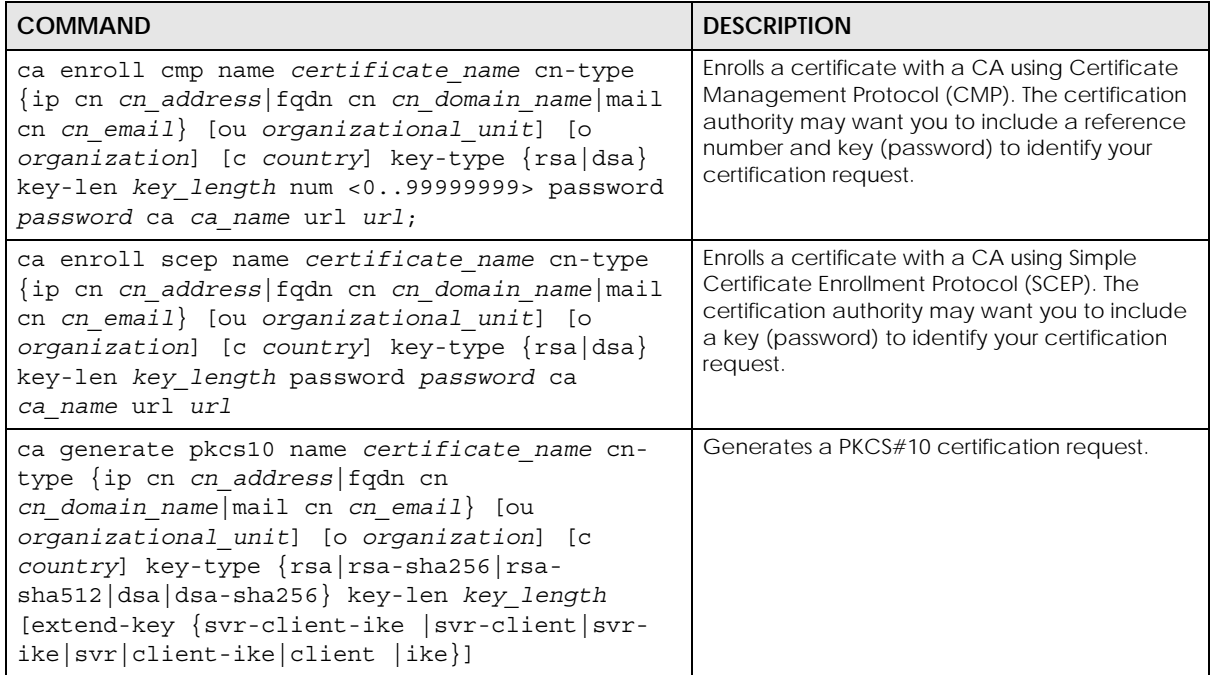

NWA/WAC/WAX Series CLI Reference Guide

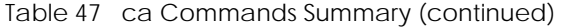

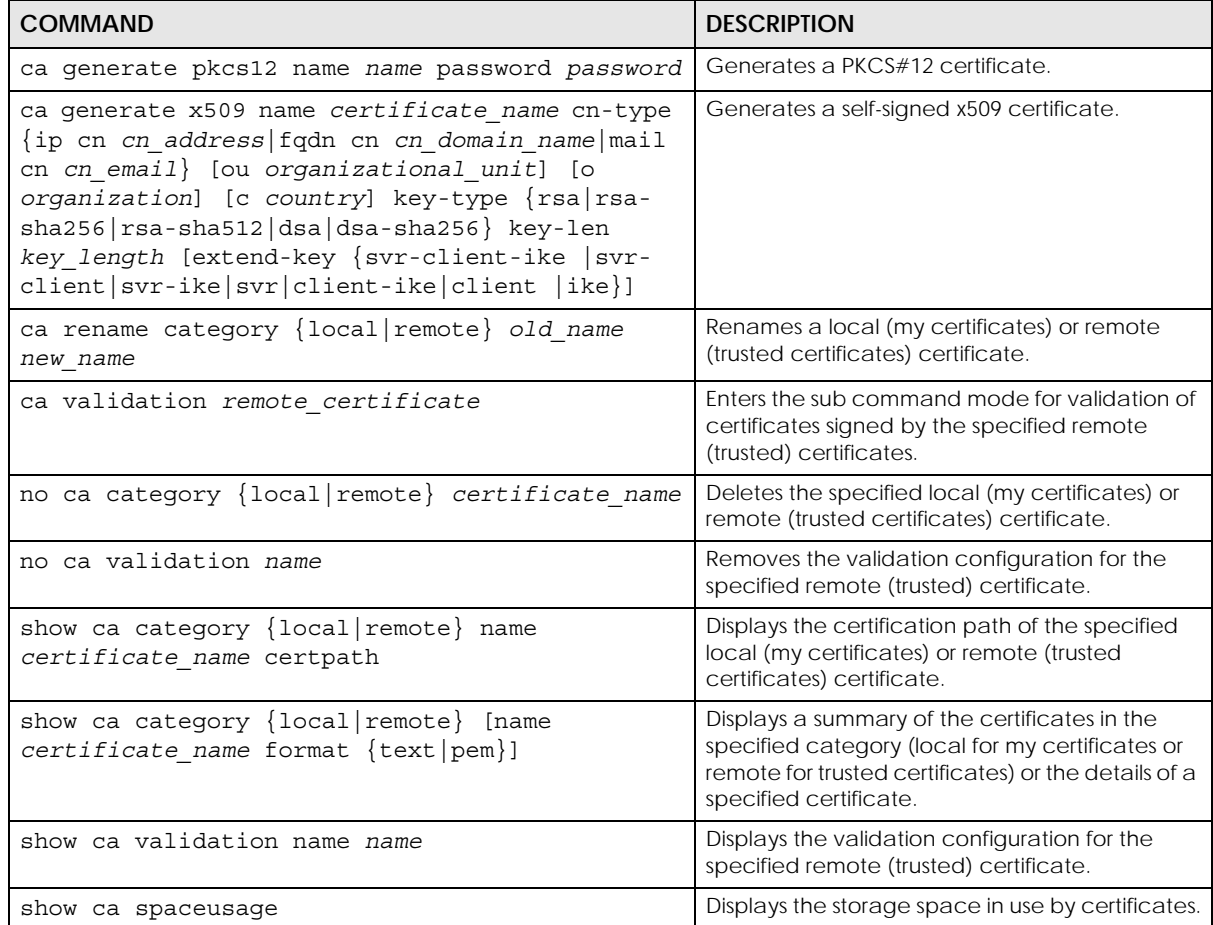

### **17.5 Certificates Commands Examples**

The following example creates a self-signed X.509 certificate with IP address 10.0.0.58 as the common name. It uses the RSA key type with a 512 bit key. Then it displays the list of local certificates. Finally it deletes the pkcs12request certification request.

```
Router# configure terminal
Router(config)# ca generate x509 name test_x509 cn-type ip cn 10.0.0.58 key-
type rsa key-len 512 
Router(config)# show ca category local
certificate: default
   type: SELF
   subject: CN=nwa3160-n_00134905820A
   issuer: CN=nwa3160-n_00134905820A
   status: EXPIRED
   ID: nwa3160-n_00134905820A
    type: EMAIL
   valid from: 1970-01-01 02:09:16 GMT
   valid to: 1989-12-27 02:09:16 GMT
Router(config)# no ca category local pkcs12request
```
NWA/WAC/WAX Series CLI Reference Guide

# **CHAPTER 18 System**

This chapter provides information on the commands that correspond to what you can configure in the system screens.

## **18.1 System Overview**

Use these commands to configure general Zyxel Device information, the system time and the console port connection speed for a terminal emulation program. They also allow you to configure DNS settings and determine which services/protocols can access which Zyxel Device zones (if any) from which computers.

## **18.2 Host Name Commands**

The following table describes the commands available for the hostname and domain name. You must use the configure terminal command to enter the configuration mode before you can use these commands.

| <b>COMMAND</b>                         | <b>DESCRIPTION</b>                                                                                                    |  |
|----------------------------------------|----------------------------------------------------------------------------------------------------|--|
| [no] domainname < <i>domain name</i> > | Sets the domain name. The no command removes the domain<br>name.                                                                                     |  |
|                                        | domain name: This name can be up to 254 alphanumeric<br>characters long. Spaces are not allowed, but dashes "-" and<br>underscores "_" are accepted. |  |
| [no] hostname <hostname></hostname>    | Sets a descriptive name to identify your Zyxel Device. The no<br>command removes the host name.                                                      |  |
| show fodn                              | Displays the fully qualified domain name.                                                                                                    |  |

Table 48 Command Summary: Host Name

**96**

## **18.3 Roaming Group Commands**

The following table describes the commands available for the roaming group. You must use the configure terminal command to enter the configuration mode before you can use these commands.

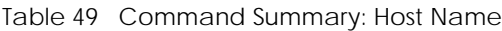

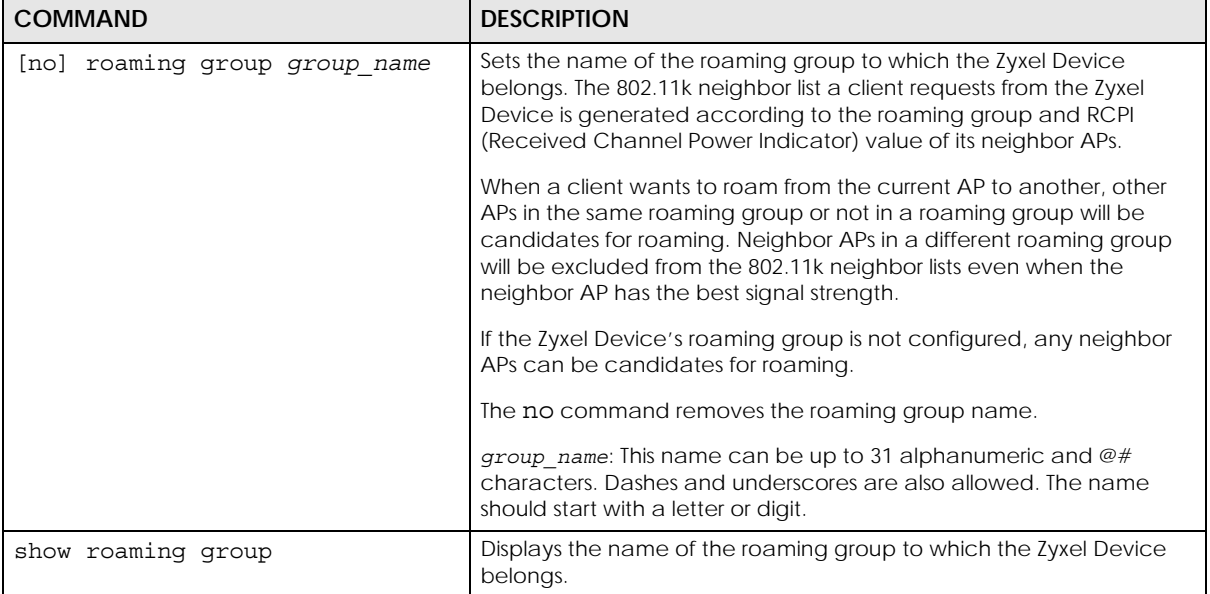

### **18.4 Time and Date**

For effective scheduling and logging, the Zyxel Device system time must be accurate. There is also a software mechanism to set the time manually or get the current time and date from an external server.

#### **18.4.1 Date/Time Commands**

The following table describes the commands available for date and time setup. You must use the configure terminal command to enter the configuration mode before you can use these commands.

| <b>COMMAND</b>                                                  | <b>DESCRIPTION</b>                                                                                                 |
|-----------------------------------------------------------------|----------------------------------------------------------------------------------------------------|
| clock date <yyyy-mm-dd> time <hh:mm:ss></hh:mm:ss></yyyy-mm-dd> | Sets the new date in year, month and day<br>format manually and the new time in hour,<br>minute and second format. |
| [no] clock daylight-saving                                      | Enables daylight saving. The no command<br>disables daylight saving.                                               |

Table 50 Command Summary: Date/Time

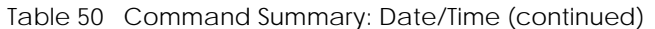

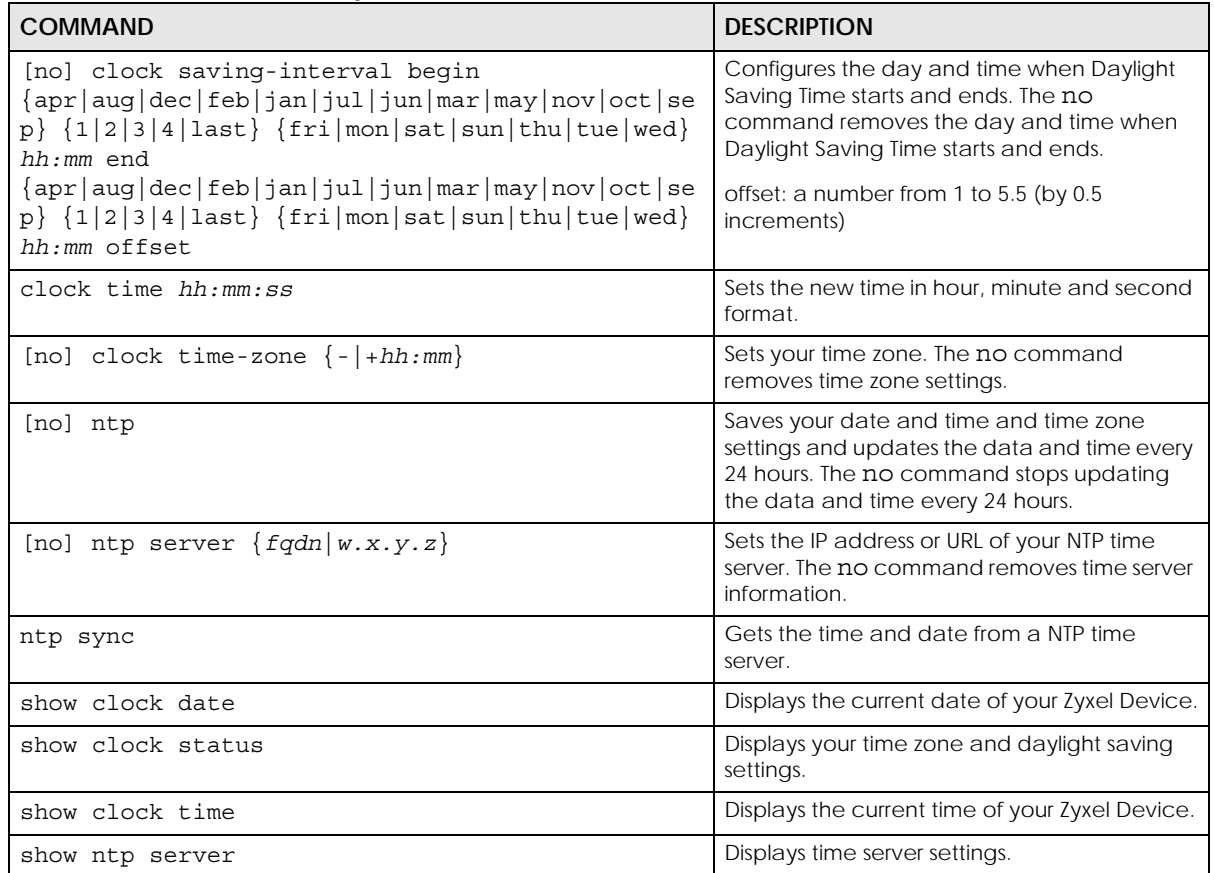

### **18.5 Console Port Speed**

This section shows you how to set the console port speed when you connect to the Zyxel Device via the console port using a terminal emulation program. The following table describes the console port commands. You must use the configure terminal command to enter the configuration mode before you can use these commands.

Table 51 Command Summary: Console Port Speed

| <b>COMMAND</b>              | <b>DESCRIPTION</b>                                                                                                    |
|-----------------------------|----------------------------------------------------------------------------------------------------|
| [no] console baud baud rate | Sets the speed of the console port. The no<br>command resets the console port speed to the<br>default (115200).<br>baud rate: 9600, 19200, 38400, 57600 or 115200. |
| show console                | Displays console port speed.                                                                                                    |

### **18.6 DNS Overview**

DNS (Domain Name System) is for mapping a domain name to its corresponding IP address and vice versa. The DNS server is extremely important because without it, you must know the IP address of a machine before you can access it.

#### **18.6.1 DNS Commands**

The following table identifies the values required for many of these commands. Other input values are discussed with the corresponding commands.

| <b>LABEL</b>   | <b>DESCRIPTION</b>                                                                                                    |
|----------------|----------------------------------------------------------------------------------------------------|
| address object | The name of the IP address (group) object. You may use 1-31 alphanumeric characters,<br>underscores(), or dashes (-), but the first character cannot be a number. This value is case-<br>sensitive. |
| interface name | The name of the interface.                                                                                                    |
|                | Ethernet interface: $qex$ , $x = 1 - N$ , where N equals the highest numbered Ethernet interface<br>for your Zyxel Device model.                                                                    |
|                | VLAN interface: vlanx, $x = 0 - 511$ .                                                                                                    |

Table 52 Input Values for General DNS Commands

The following table describes the commands available for DNS. You must use the configure terminal command to enter the configuration mode before you can use these commands.

Table 53 Command Summary: DNS

| <b>COMMAND</b>                                                                                                    | <b>DESCRIPTION</b>                                                                                                    |  |
|----------------------------------------------------------------------------------------------------|----------------------------------------------------------------------------------------------------|--|
| [no] ip dns server a-record $fqdn \ w.x.y.z$                                                                                                    | Sets an A record that specifies the mapping of a<br>fully qualified domain name (FQDN) to an IP<br>address. The no command deletes an A record.                                                                                                    |  |
| ip dns server cache-flush                                                                                                    | Clears the DNS server cache.                                                                                                    |  |
| [no] ip dns server mx-record domain name<br>$\{w.x.y.z  fqdn\}$                                                                                                    | Sets a MX record that specifies a mail server that<br>is responsible for handling the mail for a particular<br>domain. The no command deletes a MX record.                                                                                                    |  |
| ip dns server rule $\{-132\}$ append insert<br><132>} access-group {ALL profile name} zone<br>{ALL   profile name} action {accept   deny}                           | Sets a service control rule for DNS requests.                                                                                                    |  |
| ip dns server rule move $<132>$ to $<132>$                                                                                                    | Changes the number of a service control rule.                                                                                                    |  |
| ip dns server zone-forwarder<br>${<}132$ append insert $<132$ > $}$<br>{domain zone name *} user-defined $w.x.y.z$<br>[private   interface {interface name   auto}] | Sets a domain zone forwarder record that<br>specifies a DNS server's IP address.<br>private   interface: Use private if the Zyxel<br>Device connects to the DNS server through a<br>VPN tunnel. Otherwise, use the interface<br>command to set the interface through which the<br>Zyxel Device sends DNS queries to a DNS server.<br>The auto means any interface that the Zyxel<br>Device uses to send DNS queries to a DNS server<br>according to the routing rule. |  |
| ip dns server zone-forwarder move <132> to<br><1.032>                                                                                                    | Changes the index number of a zone forwarder<br>record.                                                                                                    |  |
| no ip dns server rule <132>                                                                                                    | Deletes a service control rule.                                                                                                    |  |

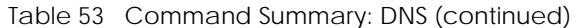

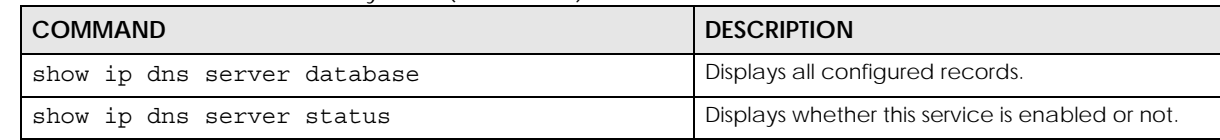

#### **18.6.2 DNS Command Example**

This command sets an A record that specifies the mapping of a fully qualified domain name (www.abc.com) to an IP address (210.17.2.13).

```
Router# configure terminal
Router(config)# ip dns server a-record www.abc.com 210.17.2.13
```
#### **18.7 Power Mode**

This section shows you how to configure and view the Zyxel Device's power settings. The following table describes the power mode commands. You must use the configure terminal command to enter the configuration mode before you can use these commands.

Table 54 Command Summary: Power Mode

| <b>COMMAND</b>                    | <b>DESCRIPTION</b>                                                                                                    |
|-----------------------------------|----------------------------------------------------------------------------------------------------|
| [no] override-full-power activate | Forces the Zyxel Device to draw full power from the<br>power sourcing equipment. This improves<br>performance in cases when a PoE injector that<br>does not support PoE negotiation is used.<br>Use the no command to disable this feature.<br>Note: Only enable this if you are using a<br>passive PoE injector that is not IEEE<br>802.3at/bt compliant but can still<br>provide full power. |
| show override-full-power status   | Displays whether the Zyxel Device is forced to draw<br>full power from the power sourcing equipment.                                                                                                    |
| show power mode                   | Displays the Zyxel Device's power status.                                                                                                    |
|                                   | <b>Full</b> - the Zyxel Device receives power using a<br>power adaptor and/or through a PoE switch/<br>injector using IEEE 802.3at PoE plus.                                                                                                    |
|                                   | <b>Limited</b> - the Zyxel Device receives power through<br>a PoE switch/injector using IEEE 802.3af PoE even<br>when it is also connected to a power source using<br>a power adaptor.                                                                                                    |
|                                   | When the Zyxel Device is in limited power mode,<br>the Zyxel Device throughput decreases and has<br>just one transmitting radio chain.                                                                                                    |
|                                   | It always shows Full if the Zyxel Device does not<br>support power detection.                                                                                                    |

# **CHAPTER 19 System Remote Management**

This chapter shows you how to determine which services/protocols can access which Zyxel Device zones (if any) from which computers.

Note: To allow the Zyxel Device to be accessed from a specified computer using a service, make sure you do not have a service control rule or to-Zyxel Device rule to block that traffic.

## **19.1 System Timeout**

There is a lease timeout for administrators. The Zyxel Device automatically logs you out if the management session remains idle for longer than this timeout period. The management session does not time out when a statistics screen is polling.

Each user is also forced to log in the Zyxel Device for authentication again when the reauthentication time expires.

## **19.2 HTTP/HTTPS Commands**

The following table describes the commands available for HTTP/HTTPS. You must use the configure terminal command to enter the configuration mode before you can use these commands.

| COMMAND                                 | <b>DESCRIPTION</b>                                                                                                    |
|-----------------------------------------|----------------------------------------------------------------------------------------------------|
| [no] ip http authentication auth method | Sets an authentication method used by the HTTP/<br>HTTPS server. The no command resets the<br>authentication method used by the HTTP/HTTPS server<br>to the factory default (default).<br>auth method: The name of the authentication<br>method. You may use 1-31 alphanumeric characters,<br>underscores(), or dashes (-), but the first character<br>cannot be a number. This value is case-sensitive. |
| [no] ip http port $<1.05535>$           | Sets the HTTP service port number. The no command<br>resets the HTTP service port number to the factory<br>default (80).                                                                                                    |
| ip http secure-port $<1$ 65535><br> no  | Sets the HTTPS service port number. The no<br>command resets the HTTPS service port number to<br>the factory default (443).                                                                                                    |

Table 55 Command Summary: HTTP/HTTPS

| <b>COMMAND</b>                                                                                                    | <b>DESCRIPTION</b>                                                                                                    |
|----------------------------------------------------------------------------------------------------|----------------------------------------------------------------------------------------------------|
| [no] ip http secure-server                                                                                           | Enables HTTPS access to the Zyxel Device web<br>configurator. The no command disables HTTPS<br>access to the Zyxel Device web configurator.                                                                |
| [no] ip http secure-server auth-client                                                                               | Sets the client to authenticate itself to the HTTPS<br>server. The no command sets the client not to<br>authenticate itself to the HTTPS server.                                                           |
| [no] ip http secure-server cert<br>certificate name                                                                  | Specifies a certificate used by the HTTPS server. The<br>no command resets the certificate used by the HTTPS<br>server to the factory default (default).                                                   |
|                                                                                                    | certificate name: The name of the certificate. You<br>can use up to 31 alphanumeric and<br>:'~!@#\$%^&()_+[]{}', =- characters.                                                                            |
| [no] ip http secure-server force-redirect                                                                            | Redirects all HTTP connection requests to a HTTPS URL.<br>The no command disables forwarding HTTP<br>connection requests to a HTTPS URL.                                                                   |
| ip http secure-server cipher-suite<br>{cipher algorithm} [cipher algorithm]<br>[cipher_algorithm] [cipher_algorithm] | Sets the encryption algorithms (up to four) that the<br>Zyxel Device uses for the SSL in HTTPS connections<br>and the sequence in which it uses them. The<br>cipher algorithm can be any of the following. |
|                                                                                                    | rc4: RC4 (RC4 may impact the Zyxel Device's CPU<br>performance since the Zyxel Device's encryption<br>accelerator does not support it).                                                                    |
|                                                                                                    | aes: AES                                                                                                    |
|                                                                                                    | des: DES                                                                                                    |
|                                                                                                    | 3des: Triple DES.                                                                                                    |
| no ip http secure-server cipher-suite<br>${cipher algorithm}$                                                        | Has the Zyxel Device not use the specified encryption<br>algorithm for the SSL in HTTPS connections.                                                                                                    |
| [no] ip http server                                                                                                  | Allows HTTP access to the Zyxel Device web<br>configurator. The no command disables HTTP access<br>to the Zyxel Device web configurator.                                                                   |
| show ip http server status                                                                                           | Displays HTTP settings.                                                                                                    |
| show ip http server secure status                                                                                    | Displays HTTPS settings.                                                                                                    |

Table 55 Command Summary: HTTP/HTTPS (continued)

#### **19.2.1 HTTP/HTTPS Command Examples**

This command sets an authentication method used by the HTTP/HTTPS server to authenticate the client(s).

```
Router# configure terminal
Router(config)# ip http authentication Example
```
This following example sets a certificate named MyCert used by the HTTPS server to authenticate itself to the SSL client.

```
Router# configure terminal
Router(config)# ip http secure-server cert MyCert
```
### **19.3 SSH**

Unlike Telnet or FTP, which transmit data in clear text, SSH (Secure Shell) is a secure communication protocol that combines authentication and data encryption to provide secure encrypted communication between two hosts over an unsecured network.

#### **19.3.1 SSH Implementation on the Zyxel Device**

Your Zyxel Device supports SSH versions 1 and 2 using RSA authentication and four encryption methods (AES, 3DES, Archfour, and Blowfish). The SSH server is implemented on the Zyxel Device for remote management on port 22 (by default).

#### **19.3.2 Requirements for Using SSH**

You must install an SSH client program on a client computer (Windows or Linux operating system) that is used to connect to the Zyxel Device over SSH.

#### **19.3.3 SSH Commands**

The following table describes the commands available for SSH. You must use the configure terminal command to enter the configuration mode before you can use these commands.

| <b>COMMAND</b>                           | <b>DESCRIPTION</b>                                                                                                    |
|------------------------------------------|----------------------------------------------------------------------------------------------------|
| [no] ip ssh server                       | Allows SSH access to the Zyxel Device CLI. The no<br>command disables SSH access to the Zyxel Device<br>CLI.                                                                                                    |
| [no] ip ssh server cert certificate name | Sets a certificate whose corresponding private key is<br>to be used to identify the Zyxel Device for SSH<br>connections. The no command resets the certificate<br>used by the SSH server to the factory default<br>(default). |
|                                          | certificate name: The name of the certificate. You<br>can use up to 31 alphanumeric and<br>:'~!@#\$%^&()_+[]{}',.=- characters.                                                                                               |
| [no] ip ssh server port $<1$ 65535>      | Sets the SSH service port number. The no command<br>resets the SSH service port number to the factory<br>default (22).                                                                                                    |
| [no] ip ssh server v1                    | Enables remote management using SSH v1. The no<br>command stops the Zyxel Device from using SSH v1.                                                                                                    |
| show ip ssh server status                | Displays SSH settings.                                                                                                    |

Table 56 Command Summary: SSH

#### **19.3.4 SSH Command Examples**

This command sets a certificate (Default) to be used to identify the Zyxel Device.

```
Router# configure terminal
Router(config)# ip ssh server cert Default
```
#### **19.4 Telnet**

You can configure your Zyxel Device for remote Telnet access.

### **19.5 Telnet Commands**

The following table describes the commands available for Telnet. You must use the configure terminal command to enter the configuration mode before you can use these commands.

Table 57 Command Summary: Telnet

| <b>COMMAND</b>                        | <b>DESCRIPTION</b>                                                                                                    |
|---------------------------------------|----------------------------------------------------------------------------------------------------|
| [no] ip telnet server                 | Allows Telnet access to the Zyxel Device CLI. The no<br>command disables Telnet access to the Zyxel<br>Device CLI.                |
| [no] ip telnet server port $<165535>$ | Sets the Telnet service port number. The no<br>command resets the Telnet service port number<br>back to the factory default (23). |
| show ip telnet server status          | Displays Telnet settings.                                                                                                    |

#### **19.5.1 Telnet Commands Examples**

This command displays Telnet settings.

```
Router# configure terminal
Router(config)# show ip telnet server status
active : yes
port : 23
service control:
No. Zone and a set of Address and Address action
========================================================================
Router(config)#
```
## **19.6 Configuring FTP**

You can upload and download the Zyxel Device's firmware and configuration files using FTP. To use this feature, your computer must have an FTP client.

#### **19.6.1 FTP Commands**

The following table describes the commands available for FTP. You must use the configure terminal command to enter the configuration mode before you can use these commands.

Table 58 Command Summary: FTP

| <b>COMMAND</b>                           | <b>DESCRIPTION</b>                                                                                                    |
|------------------------------------------|----------------------------------------------------------------------------------------------------|
| [no] ip ftp server                       | Allows FTP access to the Zyxel Device. The no<br>command disables FTP access to the Zyxel<br>Device.                                                   |
| [no] ip ftp server cert certificate name | Sets a certificate to be used to identify the Zyxel<br>Device. The no command resets the certificate<br>used by the FTP server to the factory default. |
| [no] ip ftp server port <165535>         | Sets the FTP service port number. The no<br>command resets the FTP service port number to<br>the factory default (21).                                 |
| [no] ip ftp server tls-required          | Allows FTP access over TLS. The no command<br>disables FTP access over TLS.                                                                            |
| ftp server status<br>show<br>ip          | Displays FTP settings.                                                                                                    |

#### **19.6.2 FTP Commands Examples**

This command displays FTP settings.

```
Router# configure terminal
Router(config)# show ip ftp server status
active : yes
port : 21
certificate: default
TLS : no
service control:
No. Zone and Address and Action and Action and Action and Action and Action and Action and Action
========================================================================
```
## **19.7 SNMP**

Simple Network Management Protocol is a protocol used for exchanging management information between network devices. Your Zyxel Device supports SNMP agent functionality, which allows a manager station to manage and monitor the Zyxel Device through the network. The Zyxel Device supports SNMP version one (v1) and version three (v3).

#### **19.7.1 Supported MIBs**

The Zyxel Device supports MIB II that is defined in RFC-1213 and RFC-1215. The Zyxel Device also supports private MIBs (ZYXEL-ES-SMI.MIB, ZYXEL-ES-CAPWAP.MIB, ZYXEL-ES-COMMON.MIB, ZYXEL-ES-HybridAP.MIB, ZYXEL-ES-ProWLAN.MIB, ZYXEL-ES-RFMGMT.MIB and ZYXEL-ES-WIRELESS.MIB) to collect information about CPU and memory usage. The focus of the MIBs is to let administrators collect statistical data and monitor status and performance. You can download the Zyxel Device's MIBs from www.zyxel.com.

#### **19.7.2 SNMP Traps**

The Zyxel Device will send traps to the SNMP manager when any one of the following events occurs:

| <b>OBJECT LABEL</b>   | <b>OBJECT ID</b>    | <b>DESCRIPTION</b>                                                             |
|-----------------------|---------------------|--------------------------------------------------------------------------------|
| Cold Start            | 1.3.6.1.6.3.1.1.5.1 | This trap is sent when the Zyxel Device is turned on or an agent<br>restarts.  |
| <b>linkDown</b>       | 1.3.6.1.6.3.1.1.5.3 | This trap is sent when the Ethernet link is down.                              |
| linkUp                | 1.3.6.1.6.3.1.1.5.4 | This trap is sent when the Ethernet link is up.                                |
| authenticationFailure | 1.3.6.1.6.3.1.1.5.5 | This trap is sent when an SNMP request comes from non-<br>authenticated hosts. |

Table 59 SNMP Traps

#### **19.7.3 SNMP Commands**

The following table describes the commands available for SNMP. You must use the configure terminal command to enter the configuration mode before you can use these commands.

| <b>COMMAND</b>                                                                                                    | <b>DESCRIPTION</b>                                                                                                    |
|----------------------------------------------------------------------------------------------------|----------------------------------------------------------------------------------------------------|
| [no] snmp-server version $<$ v2c $ $ v3>                                                                                                    | Sets the SNMP version support. The no<br>command removes the SNMP version support.                                                                                                    |
| [no] snmp-server host ${fqdn w.x.y.z}$<br>[community string]                                                                                                    | Sets the domain name or IP address of the<br>host that receives the SNMP notifications. The<br>no command removes the host that receives<br>the SNMP notifications.                                          |
| [no] snmp-server enable traps {wireless   capwap}                                                                                                    | Sets the trap control to receive the wireless/<br>capwap trap notifications. The no command<br>removes the wireless/capwap trap<br>notifications.                                                            |
| snmp-server v3user username <username><br/>authentication <none md5="" sha=""  =""> privacy<br/><none aes="" des=""  =""> privilege <ro rw=""  =""></ro></none></none></username> | Sets the SNMPv3 user account and its privilege<br>of read-only (ro) or read-write (rw) access.                                                                                                    |
| no snmp-server v3user username <username></username>                                                                                                    | The no command removes the SNMPv3 user<br>account.                                                                                                    |
| show snmp status                                                                                                    | Displays SNMP settings.                                                                                                    |
| show snmp-server v3user status                                                                                                    | Displays SNMPv3 user status.                                                                                                    |
| [no] snmp-server                                                                                                    | Allows SNMP access to the Zyxel Device. The<br>no command disables SNMP access to the<br>Zyxel Device.                                                                                                    |
| [no] snmp-server community community string<br>$\{ro rw\}$                                                                                                    | Enters up to 64 characters to set the password<br>for read-only (ro) or read-write (rw) access.<br>The no command resets the password for<br>read-only (ro) or read-write (rw) access to<br>the default.     |
| [no] snmp-server contact description                                                                                                    | Sets the contact information (of up to 60<br>characters) for the person in charge of the<br>Zyxel Device. The no command removes the<br>contact information for the person in charge<br>of the Zyxel Device. |

Table 60 Command Summary: SNMP

Table 60 Command Summary: SNMP (continued)

| <b>COMMAND</b>                                      | <b>DESCRIPTION</b>                                                                                                    |
|-----------------------------------------------------|----------------------------------------------------------------------------------------------------|
| $s$ nmp-server enable $\{informs   traps\}$<br>[no] | Enables all SNMP notifications (informs or<br>traps). The no command disables all SNMP<br>notifications (informs or traps).                               |
| snmp-server location description<br>[no]            | Sets the geographic location (of up to 60<br>characters) for the Zyxel Device. The no<br>command removes the geographic location<br>for the Zyxel Device. |
| $snmp-server$ port <165535><br>[no]                 | Sets the SNMP service port number. The no<br>command resets the SNMP service port<br>number to the factory default (161).                                 |

# **CHAPTER 20 AAA Server**

This chapter introduces and shows you how to configure the Zyxel Device to use external authentication servers.

### **20.1 AAA Server Overview**

You can use an AAA (Authentication, Authorization, Accounting) server to provide access control to your network.

The following lists the types of authentication server the Zyxel Device supports.

• Local user database

The Zyxel Device uses the built-in local user database to authenticate administrative users logging into the Zyxel Device's web configurator or network access users logging into the network through the Zyxel Device. You can also use the local user database to authenticate VPN users.

• Directory Service (LDAP/AD)

LDAP (Lightweight Directory Access Protocol)/AD (Active Directory) is a directory service that is both a directory and a protocol for controlling access to a network. The directory consists of a database specialized for fast information retrieval and filtering activities. You create and store user profile and login information on the external server.

• RADIUS

RADIUS (Remote Authentication Dial-In User Service) authentication is a popular protocol used to authenticate users by means of an external or built-in RADIUS server. RADIUS authentication allows you to validate a large number of users from a central location.

## **20.2 Authentication Server Command Summary**

This section describes the commands for authentication server settings.

#### **20.2.1 radius-server Commands**

The following table lists the radius-server commands you use to set the default RADIUS server.

| <b>COMMAND</b>                                               | <b>DESCRIPTION</b>                                                                                                    |
|--------------------------------------------------------------|----------------------------------------------------------------------------------------------------|
| show radius-server                                           | Displays the default RADIUS server settings.                                                                                                    |
| [no] radius-server host<br>radius server auth-port auth port | Sets the RADIUS server address and service port number. Enter the<br>IP address (in dotted decimal notation) or the domain name of a<br>RADIUS server. The no command clears the settings. |

Table 61 radius-server Commands
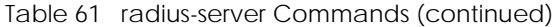

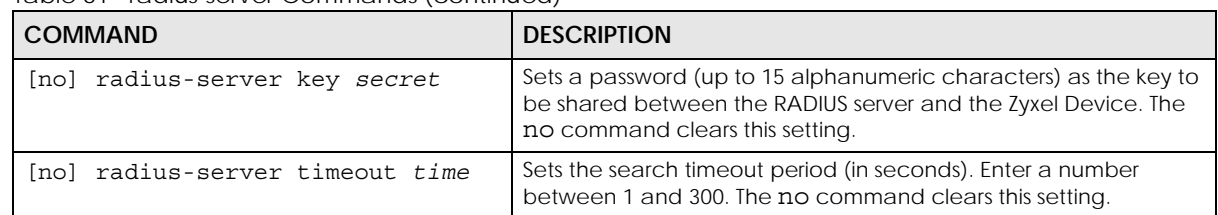

### **20.2.2 radius-server Command Example**

The following example sets the secret key and timeout period of the default RADIUS server (172.23.10.100) to "87643210" and 80 seconds.

```
Router# configure terminal
Router(config)# radius-server host 172.23.10.100 auth-port 1812
Router(config)# radius-server key 876543210
Router(config)# radius-server timeout 80
Router(config)# show radius-server
host : 172.23.10.100
authentication port: 1812
key : 876543210
timeout : 80
Router(config)#
```
#### **20.2.3 aaa group server ad Commands**

The following table lists the aaa group server ad commands you use to configure a group of AD servers.

| COMMAND                                                     | <b>DESCRIPTION</b>                                                                                                    |
|-------------------------------------------------------------|----------------------------------------------------------------------------------------------------|
| clear aaa group server ad [group-<br>namel                  | Deletes all AD server groups or the specified AD server group.                                                                                                |
|                                                             | Note: You can NOT delete a server group that is currently<br>in use.                                                                                          |
| show aaa group server ad group-<br>name                     | Displays the specified AD server group settings.                                                                                                    |
| [no] aaa group server ad group-<br>name                     | Sets a descriptive name for an AD server group. Use this<br>command to enter the sub-command mode.                                                            |
|                                                             | The no command deletes the specified server group.                                                                                                    |
| aaa group server ad rename <i>group-</i><br>name group-name | Changes the descriptive name for an AD server group.                                                                                                    |
| aaa group server ad <i>group-name</i>                       | Enter the sub-command mode to configure an AD server group.                                                                                                   |
| Inol server alternative-cn-<br>identifier uid               | Sets the second type of identifier that the users can use to log in if<br>any. For example "name" or "e-mail address". The no command<br>clears this setting. |
| [no] server basedn basedn                                   | Sets the base DN to point to the AD directory on the AD server<br>group. The no command clears this setting.                                                  |
| [no] server binddn <i>binddn</i>                            | Sets the user name the Zyxel Device uses to log into the AD server<br>group. The no command clears this setting.                                              |

Table 62 aaa group server ad Commands

| <b>COMMAND</b>                                                   |                                                                                                    |
|------------------------------------------------------------------|----------------------------------------------------------------------------------------------------|
|                                                                  | <b>DESCRIPTION</b>                                                                                                    |
| [no] server cn-identifier uid                                    | Sets the user name the Zyxel Device uses to log into the AD server<br>group. The no command clears this setting.                                                                                                    |
| [no] server description<br>description                           | Sets the descriptive information for the AD server group. You can<br>use up to 60 printable ASCII characters. The no command clears<br>the setting.                                                                                                    |
| [no] server group-attribute<br>group-attribute                   | Sets the name of the attribute that the Zyxel Device is to check to<br>determine to which group a user belongs. The value for this<br>attribute is called a group identifier; it determines to which group<br>a user belongs. You can add ext-group-user user objects to<br>identify groups based on these group identifier values. |
|                                                                  | For example you could have an attribute named "memberOf"<br>with values like "sales", "RD", and "management". Then you<br>could also create an ext-group-user user object for each group.<br>One with "sales" as the group identifier, another for "RD" and a<br>third for "management". The no command clears the setting.         |
| [no] server host ad server                                       | Enter the IP address (in dotted decimal notation) or the domain<br>name of an AD server to add to this group. The no command<br>clears this setting.                                                                                                    |
| [no] server password password                                    | Sets the bind password (up to 15 alphanumerical characters).<br>The no command clears this setting.                                                                                                    |
| [no] server domain-auth<br>activate                              | Activates server domain authentication. The no parameter<br>deactivates it.                                                                                                    |
| server domain-auth username<br>[username] password<br>[password] | Sets the user name and password for domain authentication.                                                                                                    |
| server domain-auth realm<br>[real]                               | Sets the realm for domain authentication.                                                                                                    |
| [no] server port port no                                         | Sets the AD port number. Enter a number between 1 and 65535.<br>The default is 389. The no command clears this setting.                                                                                                    |
| [no] server search-time-limit<br>time                            | Sets the search timeout period (in seconds). Enter a number<br>between 1 and 300. The no command clears this setting and set<br>this to the default setting of 5 seconds.                                                                                                    |
| [no] server ssl                                                  | Enables the Zyxel Device to establish a secure connection to the<br>AD server. The no command disables this feature.                                                                                                    |

Table 62 aaa group server ad Commands (continued)

## **20.2.4 aaa group server ldap Commands**

The following table lists the aaa group server ldap commands you use to configure a group of LDAP servers.

| <b>COMMAND</b>                              | <b>DESCRIPTION</b>                                                   |
|---------------------------------------------|----------------------------------------------------------------------|
| clear aaa group server ldap<br>[qroup-name] | Deletes all LDAP server groups or the specified LDAP server group.   |
|                                             | Note: You can NOT delete a server group that is currently<br>in use. |
| show aaa group server ldap group-<br>name   | Displays the specified LDAP server group settings.                   |

Table 63 aaa group server ldap Commands

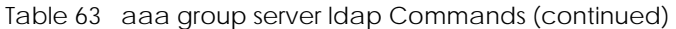

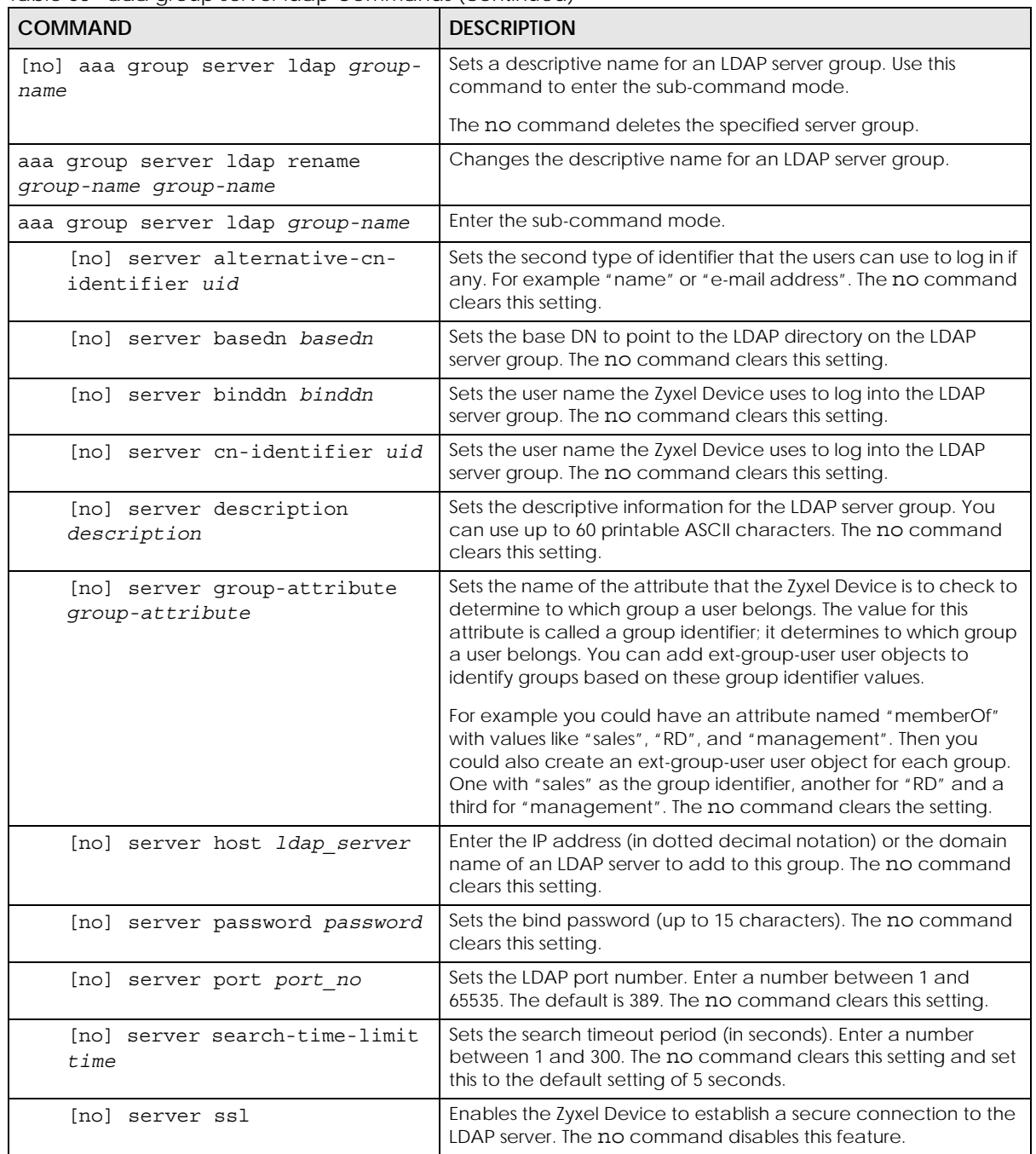

## **20.2.5 aaa group server radius Commands**

The following table lists the aaa group server radius commands you use to configure a group of RADIUS servers.

Table 64 aaa group server radius Commands

| <b>COMMAND</b>                                                    | <b>DESCRIPTION</b>                                                                                                    |
|-------------------------------------------------------------------|----------------------------------------------------------------------------------------------------|
| clear aaa group server radius<br>qroup-name                       | Deletes all RADIUS server groups or the specified RADIUS server<br>group.                                                                                                 |
|                                                                   | Note: You can NOT delete a server group that is currently<br>in use.                                                                                                    |
| show aaa group server radius<br>qroup-name                        | Displays the specified RADIUS server group settings.                                                                                                    |
| [no] aaa qroup server radius<br>group-name                        | Sets a descriptive name for the RADIUS server group. The no<br>command deletes the specified server group.                                                                |
| aaa group server radius rename<br>{group-name-old} group-name-new | Sets the server group name.                                                                                                    |
| aaa group server radius group-name                                | Enter the sub-command mode.                                                                                                    |
| [no] server description<br>description                            | Sets the descriptive information for the RADIUS server group. You<br>can use up to 60 printable ASCII characters. The no command<br>clears the setting.                   |
| [no] server group-attribute<br>$<1 - 255$                         | Sets the value of an attribute that the Zyxel Device is used to<br>determine to which group a user belongs.                                                               |
|                                                                   | This attribute's value is called a group identifier. You can add ext-<br>group-user user objects to identify groups based on different<br>group identifier values.        |
|                                                                   | For example, you could configure attributes 1,10 and 100 and<br>create a ext-group-user user object for each of them. The no<br>command clears the setting.               |
| [no] server host<br>radius_server                                 | Enter the IP address (in dotted decimal notation) or the domain<br>name of a RADIUS server to add to this server group. The no<br>command clears this setting.            |
| [no] server key secret                                            | Sets a password (up to 15 alphanumeric characters) as the key to<br>be shared between the RADIUS server(s) and the Zyxel Device.<br>The no command clears this setting.   |
| [no] server timeout time                                          | Sets the search timeout period (in seconds). Enter a number<br>between 1 and 300. The no command clears this setting and set<br>this to the default setting of 5 seconds. |

## **20.2.6 aaa group server Command Example**

The following example creates a RADIUS server group with two members and sets the secret key to "12345678" and the timeout to 100 seconds. Then this example also shows how to view the RADIUS group settings.

```
Router# configure terminal
Router(config)# aaa group server radius RADIUSGroup1
Router(group-server-radius)# server host 192.168.1.100 auth-port 1812
Router(group-server-radius)# server host 172.16.12.100 auth-port 1812
Router(group-server-radius)# server key 12345678
Router(group-server-radius)# server timeout 100
Router(group-server-radius)# exit
Router(config)# show aaa group server radius RADIUSGroup1
key : 12345678
timeout : 100
description :
group attribute : 11
No. Host Member Auth. Port
==========================================================================
1 192.168.1.100 1812
2 172.16.12.100 1812
```
# **CHAPTER 21 Authentication Objects**

This chapter shows you how to select different authentication methods for user authentication using the AAA servers or the internal user database.

# **21.1 Authentication Objects Overview**

After you have created the AAA server objects, you can specify the authentication objects (containing the AAA server information) that the Zyxel Device uses to authenticate users (such as managing through HTTP/HTTPS or Captive Portal).

## **21.2 aaa authentication Commands**

The following table lists the aaa authentication commands you use to configure an authentication profile.

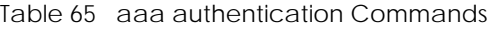

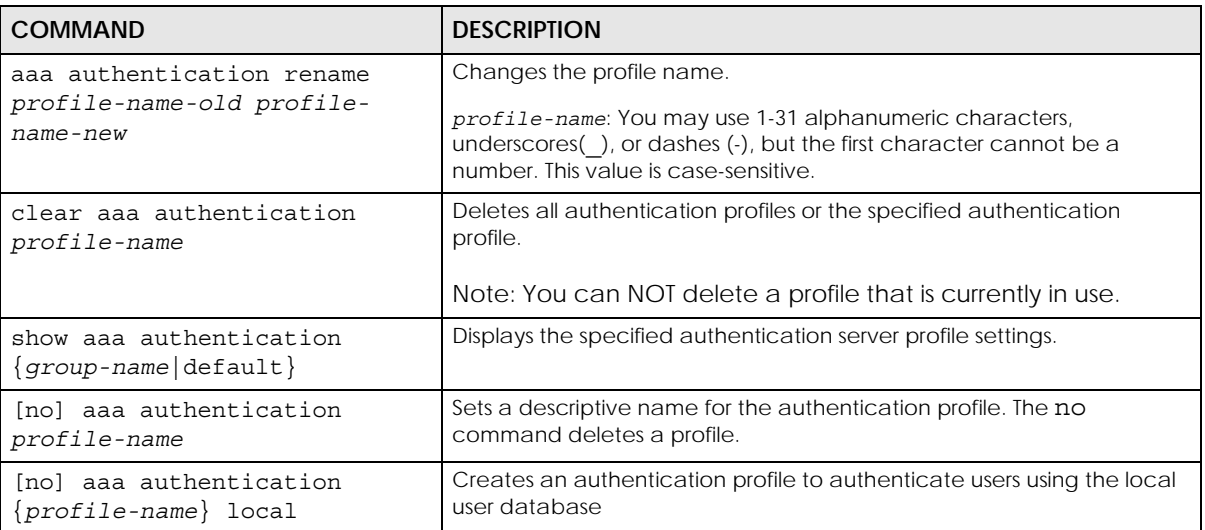

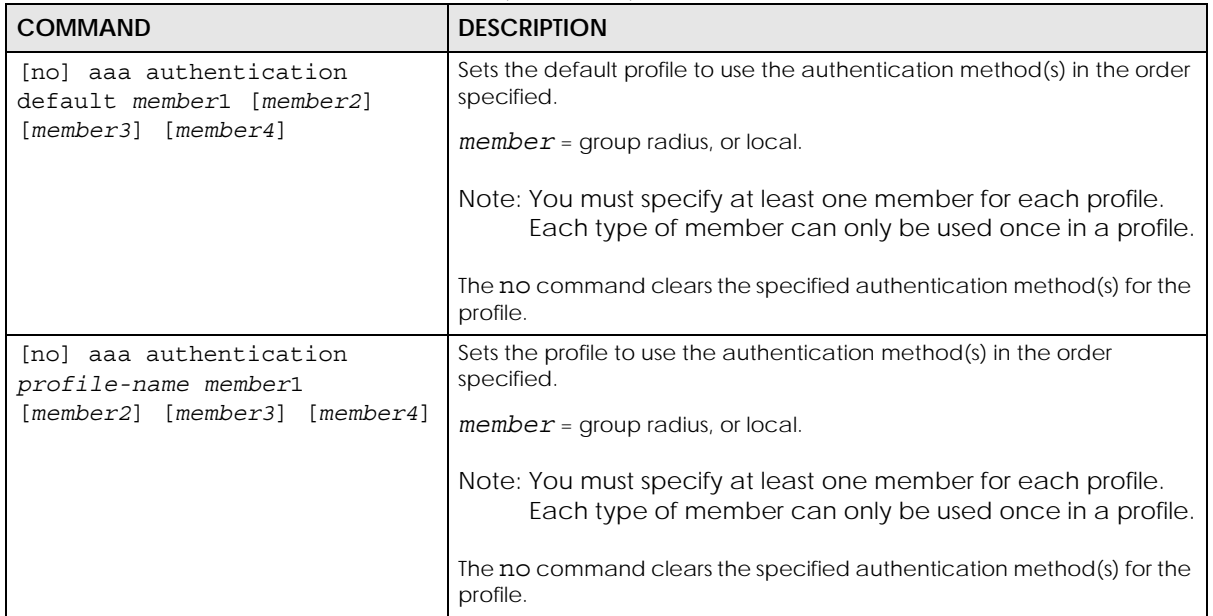

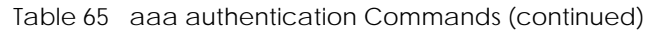

### **21.2.1 aaa authentication Command Example**

The following example creates an authentication profile to authenticate users using the local user database.

```
Router# configure terminal
Router(config)# aaa authentication LDAPuser group local
Router(config)# show aaa authentication LDAPuser
No. Method
===========================================================================
0 ldap
1 local
Router(config)#
```
## **21.3 test aaa Command**

The following table lists the test aaa command you use to teat a user account on an authentication server.

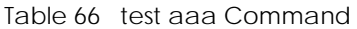

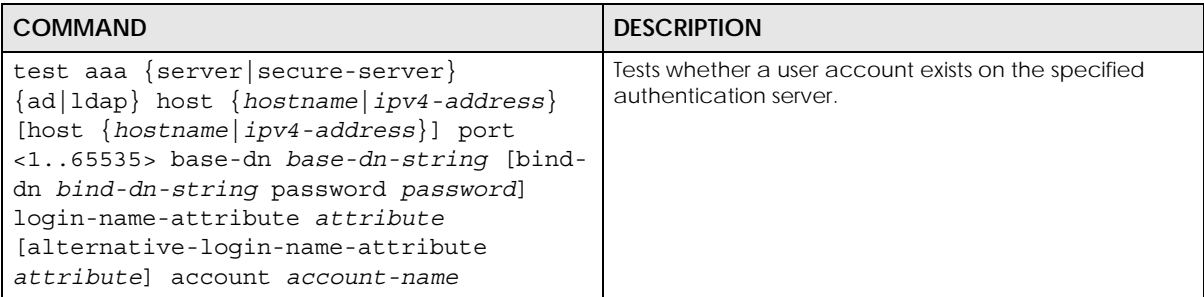

## **21.3.1 Test a User Account Command Example**

The following example shows how to test whether a user account named userABC exists on the AD authentication server which uses the following settings:

- IP address: 172.16.50.1
- Port: 389
- Base-dn: DC=Zyxel,DC=com
- Bind-dn: zyxel\engineerABC
- Password: abcdefg
- Login-name-attribute: sAMAccountName

The result shows the account exists on the AD server. Otherwise, the Zyxel Device returns an error.

```
Router> test aaa server ad host 172.16.50.1 port 389 base-dn DC=Zyxel,DC=com 
bind-dn zyxel\engineerABC password abcdefg login-name-attribute 
sAMAccountName account userABC
dn:: Q049MTIzNzco546L5aOr56uRKSxPVT1XaXRoTWFpbCxEQz1aeVhFTCxEQz1jb20=
objectClass: top
objectClass: person
objectClass: organizationalPerson
objectClass: user
cn:: MTIzNzco546L5aOr56uRKQ==
sn: User
l: 2341100
--------------------------SNIP!--------------------------------------------
```
# **CHAPTER 22 File Manager**

This chapter covers how to work with the Zyxel Device's firmware, certificates, configuration files, packet trace results, shell scripts and temporary files.

# **22.1 File Directories**

The Zyxel Device stores files in the following directories.

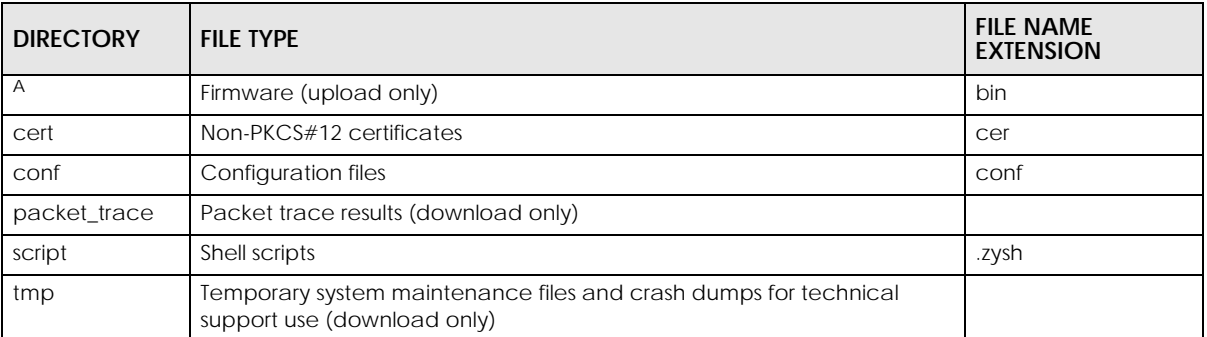

Table 67 FTP File Transfer Notes

A. After you log in through FTP, you do not need to change directories in order to upload the firmware.

# **22.2 Configuration Files and Shell Scripts Overview**

You can store multiple configuration files and shell script files on the Zyxel Device.

When you apply a configuration file, the Zyxel Device uses the factory default settings for any features that the configuration file does not include. Shell scripts are files of commands that you can store on the Zyxel Device and run when you need them. When you run a shell script, the Zyxel Device only applies the commands that it contains. Other settings do not change.

You can edit configuration files or shell scripts in a text editor and upload them to the Zyxel Device. Configuration files use a .conf extension and shell scripts use a .zysh extension.

These files have the same syntax, which is also identical to the way you run CLI commands manually. An example is shown below.

<span id="page-117-0"></span>**Figure 11** Configuration File / Shell Script: Example

```
## enter configuration mode
configure terminal
# change administrator password
username admin password 4321 user-type admin
#configure default radio profile, change 2GHz channel to 11 & Tx output 
power # to 50%
wlan-radio-profile default
2g-channel 11
output-power 50%
exit
write
```
While configuration files and shell scripts have the same syntax, the Zyxel Device applies configuration files differently than it runs shell scripts. This is explained below.

Table 68 Configuration Files and Shell Scripts in the Zyxel Device

| Configuration Files (.conf)                                                                                           | Shell Scripts (.zysh)                                                          |
|----------------------------------------------------------------------------------------------------|--------------------------------------------------------------------------------|
| Resets to default configuration.<br>Goes into CLI Configuration mode.<br>Runs the commands in the configuration file. | Goes into CLI <b>Privilege</b> mode.<br>Runs the commands in the shell script. |

You have to run the example in [Table 11 on page 118](#page-117-0) as a shell script because the first command is run in **Privilege** mode. If you remove the first command, you have to run the example as a configuration file because the rest of the commands are executed in **Configuration** mode. (See [Section 2.5 on page 23](#page-22-0) for more information about CLI modes.)

## **22.2.1 Comments in Configuration Files or Shell Scripts**

In a configuration file or shell script, use "#" or "!" as the first character of a command line to have the Zyxel Device treat the line as a comment.

Your configuration files or shell scripts can use "exit" or a command line consisting of a single "!" to have the Zyxel Device exit sub command mode.

Note: "exit" or "!'" must follow sub commands if it is to make the Zyxel Device exit sub command mode.

In the following example lines 1 and 2 are comments. Line 5 exits sub command mode.

```
! this is from Joe
# on 2010/12/05
wlan-ssid-profile default
ssid Joe-AP
qos wmm
security default
!
```
## **22.2.2 Errors in Configuration Files or Shell Scripts**

When you apply a configuration file or run a shell script, the Zyxel Device processes the file line-by-line. The Zyxel Device checks the first line and applies the line if no errors are detected. Then it continues with the next line. If the Zyxel Device finds an error, it stops applying the configuration file or shell script and generates a log.

You can have the Zyxel Device to ignore errors and apply the valid parts of the configuration file every time you upload configuration files or only for the specific file you're uploading.

Use setenv stop-on-error off if you want the Zyxel Device to ignore errors and apply the valid parts of the configuration file every time you upload configuration files to the Zyxel Device.

Use apply /conf/*file\_name*.conf ignore-error, for example, apply /conf/ATPConfigFile.conf ignore-error, to:

- Apply the valid parts of the configuration file.
- Generate error logs for all of the configuration file's errors.

This lets the Zyxel Device apply most of your configuration in the configuration file you just uploaded. You can refer to the logs for what to fix.

Use apply /conf/*file\_name*.conf ignore-error rollback, for example, apply /conf/ ATPConfigFile.conf ignore-error rollback, to:

- Generate error logs for all of the configuration file's errors.
- Start the Zyxel Device with the last fully valid configuration file.

This lets the Zyxel Device apply your current configuration file (usually the **startup-config.conf** file) instead of the configuration file you just uploaded. You can refer to the logs for what to fix.

See the table below for the comparison between these commands.

| <b>COMMAND</b>                                      | <b>EFFECTIVE</b>                                                                                                    | <b>RESULT</b>                                                                                         |
|-----------------------------------------------------|----------------------------------------------------------------------------------------------------|----------------------------------------------------------------------------------------------------|
| seteny stop-on-error off                            | every time you upload<br>configuration files<br>(until you apply the command<br>seteny stop-on-error on)                                                     | ignore errors<br>apply the valid parts of the<br>configuration file<br>generate error logs            |
| setenv-startup stop-on-error off                    | every time the Zyxel Device<br>applies the startup-config.conf<br>configuration files<br>(until you apply the command<br>setenv-startup stop-on-error<br>on) | ignore errors<br>٠<br>apply the valid parts of the<br>startup-config.conf file<br>generate error logs |
| apply /conf/file name.conf<br>iqnore-error          | only for the specific file<br>٠<br>once                                                                                                    | ignore errors<br>apply the valid parts of the<br>configuration file<br>generate error logs            |
| apply /conf/file name.conf<br>ignore-error rollback | only for the specific file<br>٠<br>once                                                                                                    | ignore errors<br>apply the last applied<br>configuration file<br>generate error logs                  |

Table 69 Commands Comparison Table

## **22.2.3 Zyxel Device Configuration File Details**

You can store multiple configuration files on the Zyxel Device. You can also have the Zyxel Device use a different configuration file without the Zyxel Device restarting.

- When you first receive the Zyxel Device, it uses the **system-default.conf** configuration file of default settings.
- When you change the configuration, the Zyxel Device creates a **startup-config.conf** file of the current configuration.
- The Zyxel Device checks the **startup-config.conf** file for errors when it restarts. If there is an error in the **startup-config.conf** file, the Zyxel Device copies the **startup-config.conf** configuration file to the **startup-config-bad.conf** configuration file and tries the existing **lastgood.conf** configuration file.
- When the Zyxel Device reboots, if the **startup-config.conf** file passes the error check, the Zyxel Device keeps a copy of the **startup-config.conf** file as the **lastgood.conf** configuration file for you as a back up file. If you upload and apply a configuration file with an error, you can apply **lastgood.conf** to return to a valid configuration.

## **22.2.4 Configuration File Flow at Restart**

If there is not a **startup-config.conf** when you restart the Zyxel Device (whether through a management interface or by physically turning the power off and back on), the Zyxel Device uses the **systemdefault.conf** configuration file with the Zyxel Device's default settings.

If there is a **startup-config.conf**, the Zyxel Device checks it for errors and applies it. If there are no errors, the Zyxel Device uses it and copies it to the **lastgood.conf** configuration file. If there is an error, the Zyxel Device generates a log and copies the **startup-config.conf** configuration file to the **startup-configbad.conf** configuration file and tries the existing **lastgood.conf** configuration file. If there isn't a **lastgood.conf** configuration file or it also has an error, the Zyxel Device applies the **system-default.conf** configuration file.

You can change the way the **startup-config.conf** file is applied. Include the setenv-startup stopon-error off command. The Zyxel Device ignores any errors in the **startup-config.conf** file and applies all of the valid commands. The Zyxel Device still generates a log for any errors.

## **22.3 File Manager Commands Input Values**

The following table explains the values you can input with the file manager commands.

| <b>LABEL</b> | <b>DESCRIPTION</b>                                                                                        |
|--------------|----------------------------------------------------------------------------------------------------|
| file name    | The name of a file. Use up to 25 characters (including a-zA-ZO-<br>$9$ : $-1@#\$$ \ $8() + [1]$ : $=$ -). |

Table 70 File Manager Command Input Values

# **22.4 File Manager Commands Summary**

The following table lists the commands that you can use for file management.

Table 71 File Manager Commands Summary

| <b>COMMAND</b>                                                                                                    | <b>DESCRIPTION</b>                                                                                                    |
|----------------------------------------------------------------------------------------------------|----------------------------------------------------------------------------------------------------|
| apply /conf/file_name.conf [ignore-error]<br>[rollback]                                                                     | Has the Zyxel Device use a specific configuration<br>file. You must still use the write command to<br>save your configuration changes to the flash ("non-<br>volatile" or "long term") memory.                                                                                                    |
|                                                                                                    | Use this command without specify both ignore-<br>error and rollback: this is not recommended<br>because it would leave the rest of the configuration<br>blank. If the interfaces were not configured before<br>the first error, the console port may be the only way<br>to access the device.     |
|                                                                                                    | Use ignore-error without rollback: this applies<br>the valid parts of the configuration file and<br>generates error logs for all of the configuration file's<br>errors. This lets the Zyxel Device apply most of your<br>configuration and you can refer to the logs for what<br>to fix.          |
|                                                                                                    | Use both ignore-error and rollback: this applies<br>the last applied configuration file (usually the<br>startup-config.config file), generates error logs for all<br>of the configuration file's errors.                                                                                          |
|                                                                                                    | Use rollback without ignore-error: this gets the<br>Zyxel Device started with a fully valid configuration<br>file as quickly as possible.                                                                                                    |
|                                                                                                    | You can use the "apply /conf/system-<br>default.conf" command to reset the Zyxel<br>Device to go back to its system defaults.                                                                                                    |
| copy {/cert   /conf   /idp   /packet_trace  <br>/script   /tmp}file name-a.conf {/cert   /                                  | Saves a duplicate of a file on the Zyxel Device from<br>the source file name to the target file name.                                                                                                    |
| conf   /idp   /packet_trace   /script   /<br>$\text{tmp}/\text{file name-b.comf}$                                           | Specify the directory and file name of the file that<br>you want to copy and the directory and file name<br>to use for the duplicate. Always copy the file into<br>the same directory.                                                                                                    |
| copy running-config startup-config                                                                                          | Saves your configuration changes to the flash<br>("non-volatile" or "long term") memory. The Zyxel<br>Device immediately uses configuration changes<br>made via commands, but if you do not use this<br>command or the write command, the changes will<br>be lost when the Zyxel Device restarts. |
| copy running-config /conf/file name.conf                                                                                    | Saves a duplicate of the configuration file that the<br>Zyxel Device is currently using. You specify the file<br>name to which to copy.                                                                                                    |
| delete {/cert   /conf   /idp   /packet_trace<br>/script   /tmp}/file_name                                                   | Removes a file. Specify the directory and file name<br>of the file that you want to delete.                                                                                                    |
| dir $\{\sqrt{c}r + \sqrt{c} \cdot \text{const} \mid \sqrt{d}p \mid \sqrt{c}r\}$ /packet_trace  <br>$/\text{tmp}$<br>/script | Displays the list of files saved in the specified<br>directory.                                                                                                    |

| <b>COMMAND</b>                                                                                                    | <b>DESCRIPTION</b>                                                                                                    |
|----------------------------------------------------------------------------------------------------|----------------------------------------------------------------------------------------------------|
| rename {/cert   /conf   /idp   /packet trace<br>$/$ script   $/$ tmp $\rangle/$ old-file name $\sqrt{c}$ ert   $/$<br>conf   /idp   /packet_trace   /script   /<br>$tmp$ /new-file name | Changes the name of a file.<br>Specify the directory and file name of the file that<br>you want to rename. Then specify the directory<br>again followed by the new file name.                                                                                                    |
| rename /script/old-file name /script/new-<br>file name                                                                                                    | Changes the name of a shell script.                                                                                                    |
| run /script/file name.zysh                                                                                                    | Has the Zyxel Device execute a specific shell script<br>file. You must still use the write command to save<br>your configuration changes to the flash ("non-<br>volatile" or "long term") memory.                                                                                 |
| show running-config                                                                                                    | Displays the settings of the configuration file that the<br>system is using.                                                                                                    |
| setenv stop-on-error off                                                                                                    | Has the Zyxel Device ignore any errors in<br>configuration files and apply all of the valid<br>commands.                                                                                                    |
| setenv-startup stop-on-error off                                                                                                    | Has the Zyxel Device ignore any errors in the startup-<br>config.conf file and apply all of the valid<br>commands.                                                                                                    |
| show seteny-startup                                                                                                    | Displays whether or not the Zyxel Device is set to<br>ignore any errors in the startup-config.conf file and<br>apply all of the valid commands.                                                                                                    |
| write                                                                                                    | Saves your configuration changes to the flash<br>("non-volatile" or "long term") memory. The Zyxel<br>Device immediately uses configuration changes<br>made via commands, but if you do not use the<br>write command, the changes will be lost when<br>the Zyxel Device restarts. |

Table 71 File Manager Commands Summary (continued)

## **22.5 File Manager Command Example**

This example saves a back up of the current configuration before applying a shell script file.

```
Router(config)# copy running-config /conf/backup.conf
Router(config)# run /script/mac_acl_setup.zysh
```
# **22.6 FTP File Transfer**

You can use FTP to transfer files to and from the Zyxel Device for advanced maintenance and support.

## **22.6.1 Command Line FTP File Upload**

- **1** Connect to the Zyxel Device.
- **2** Enter "bin" to set the transfer mode to binary.
- **3** You can upload the firmware after you log in through FTP. To upload other files, use "cd" to change to the corresponding directory.
- **4** Use "put" to transfer files from the computer to the Zyxel Device.<sup>1</sup> For example:

In the conf directory, use "put config.conf today.conf" to upload the configuration file (config.conf) to the Zyxel Device and rename it "today.conf".

"put 1.00(XL.0).bin" transfers the firmware (1.00(XL.0).bin) to the Zyxel Device. The Zyxel Device will automatically upgrade its firmware and reboot.

**The firmware update can take up to five minutes. Do not turn off or reset the Zyxel Device while the firmware update is in progress! If you lose power during the firmware upload, you may need to refer to [Section](#page-125-0)  [22.8 on page 126](#page-125-0) to recover the firmware.**

## **22.6.2 Command Line FTP Configuration File Upload Example**

The following example transfers a configuration file named tomorrow.conf from the computer and saves it on the Zyxel Device as next.conf.

Note: Uploading a custom signature file named "custom.rules", overwrites all custom signatures on the Zyxel Device.

**Figure 12** FTP Configuration File Upload Example

```
C:\>ftp 192.168.1.2
Connected to 192.168.1.2.
220 FTP Server [192.168.1.2]
User (192.168.1.2:(none)): admin
331 Password required for admin.
Password:
230 User admin logged in.
ftp> cd conf
250 CWD command successful
ftp> bin
200 Type set to I
ftp> put tomorrow.conf next.conf
200 PORT command successful
150 Opening BINARY mode data connection for next.conf
226-Post action ok!!
226 Transfer complete.
ftp: 20231 bytes sent in 0.00Seconds 20231000.00Kbytes/sec.
```
### **22.6.3 Command Line FTP Firmware File Upload Example**

The following example uploads firmware files - 610ABVT0b9.bin (incompatible) and 625ABVT0b5.bin (compatible) - from the computer to the Zyxel Device.

Note: [You can check and download the firmware compatible with the Zyxel Device at](http://support.zyxel.com)  [support.zyxel.com.](http://support.zyxel.com)

<sup>1.</sup> When you upload a custom signature, the Zyxel Device appends it to the existing custom signatures stored in the "custom.rules" file.

Note: The Zyxel Device will not upgrade the firmware if the firmware file you upload is incompatible with the Zyxel Device.

**Figure 13** Successful FTP Firmware File Upload Example

```
C:\s5[tp 192.168.1.2]Connected to 192.168.1.2.
220 FTP Server [192.168.1.2]
User (192.168.1.2:(none)): admin
331 Password required for admin.
Password:
230 User admin logged in.
ftp> bin 
200 TYPE is now 8-bit binary
ftp> put D:\625ABVT0b5.bin
200 PORT command successful
150 Connecting to port 54522
226-File successfully transferred
226-1.214 seconds (measured here), 25.13 Mbytes per second
226-firmware verifying...
226-firmware updating...
226-Please Wait about 5 minutes!!
226-Do not poweroff or reset,
226-system will reboot automatically after finished updating.
226 226 Transfer complete.
ftp: 31996022 bytes sent in 1.19Seconds 26932.68Kbytes/sec.
```
**Figure 14** Unsuccessful FTP Firmware File Upload Example

```
C:\>ftp 192.168.1.2
Connected to 192.168.1.2.
220 FTP Server [192.168.1.2]
User (192.168.1.2:(none)): admin
331 Password required for admin.
Password:
230 User admin logged in.
ftp> bin 
200 TYPE is now 8-bit binary
ftp> put D:\501ABHD0b3.bin
200 PORT command successful
150 Connecting to port 54816
226-File successfully transferred
226-1.657 seconds (measured here), 16.28 Mbytes per second
226-firmware verifying...
226 file damaged!!
ftp: 28297684 bytes sent in 1.66Seconds 17026.28Kbytes/sec.
```
### **22.6.4 Command Line FTP File Download**

- **1** Connect to the Zyxel Device.
- **2** Enter "bin" to set the transfer mode to binary.
- **3** Use "cd" to change to the directory that contains the files you want to download.
- **4** Use "dir" or "ls" if you need to display a list of the files in the directory.

**5** Use "get" to download files. For example:

"get vlan\_setup.zysh vlan.zysh" transfers the vlan\_setup.zysh configuration file on the Zyxel Device to your computer and renames it "vlan.zysh."

## **22.6.5 Command Line FTP Configuration File Download Example**

The following example gets a configuration file named today.conf from the Zyxel Device and saves it on the computer as current.conf.

**Figure 15** FTP Configuration File Download Example

```
C:\>ftp 192.168.1.1
Connected to 192.168.1.1.
220 FTP Server [192.168.1.1]
User (192.168.1.1:(none)): admin
331 Password required for admin.
Password:
230 User admin logged in.
ftp> bin
200 Type set to I
ftp> cd conf
250 CWD command successful
ftp> get today.conf current.conf
200 PORT command successful
150 Opening BINARY mode data connection for conf/today.conf 
(20220 bytes)
226 Transfer complete.
ftp: 20220 bytes received in 0.03Seconds 652.26Kbytes/sec.
```
## **22.7 Zyxel Device File Usage at Startup**

The Zyxel Device uses the following files at system startup.

**Figure 16** Zyxel Device File Usage at Startup

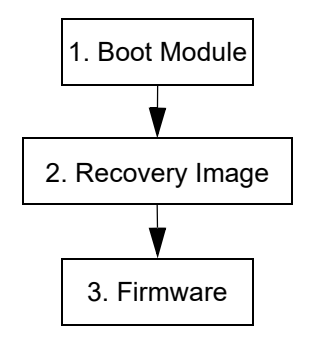

- **1** The boot module performs a basic hardware test. You cannot restore the boot module if it is damaged. The boot module also checks and loads the recovery image. The Zyxel Device notifies you if the recovery image is damaged.
- **2** The recovery image checks and loads the firmware. The Zyxel Device notifies you if the firmware is damaged.

# <span id="page-125-0"></span>**22.8 Notification of a Damaged Recovery Image or Firmware**

The Zyxel Device's recovery image and/or firmware could be damaged, for example by the power going off during a firmware upgrade. This section describes how the Zyxel Device notifies you of a damaged recovery image or firmware file. Use this section if your device has stopped responding for an extended period of time and you cannot access or ping it. Note that the Zyxel Device does not respond while starting up. It takes less than five minutes to start up with the default configuration, but the start up time increases with the complexity of your configuration.

- **1** Use a console cable and connect to the Zyxel Device via a terminal emulation program (such as HyperTerminal). Your console session displays the Zyxel Device's startup messages. If you cannot see any messages, check the terminal emulation program's settings (see [Section 2.2.1 on page 20](#page-19-0)) and restart the Zyxel Device.
- **2** The system startup messages display followed by "Press any key to enter debug mode within 3 seconds."

Note: Do not press any keys at this point. Wait to see what displays next.

**Figure 17** System Startup Stopped

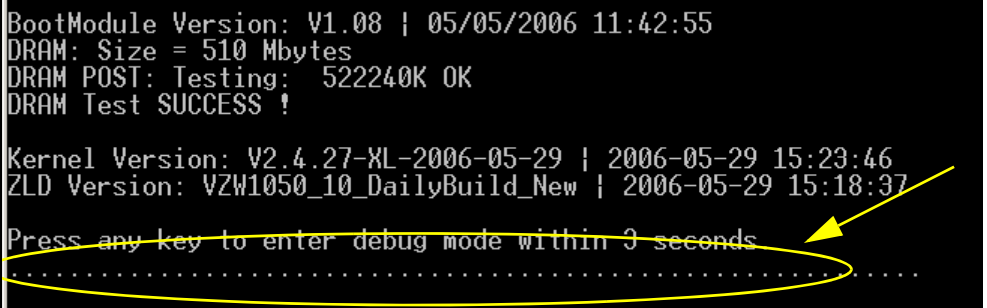

**3** If the console session displays "Invalid Firmware", or "Invalid Recovery Image", or the console freezes at "Press any key to enter debug mode within 3 seconds" for more than one minute, go to [Section 22.9 on](#page-126-0)  [page 127](#page-126-0) to restore the recovery image.

**Figure 18** Recovery Image Damaged

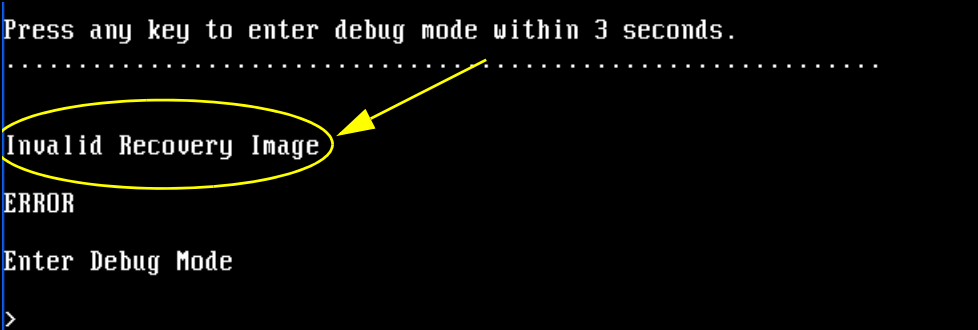

**4** If "Connect a computer to port 1 and FTP to 192.168.1.1 to upload the new file" displays on the screen, the firmware file is damaged. Use the procedure in [Section 22.10 on page 128](#page-127-0) to restore it. If the message does not display, the firmware is OK and you do not need to use the firmware recovery procedure.

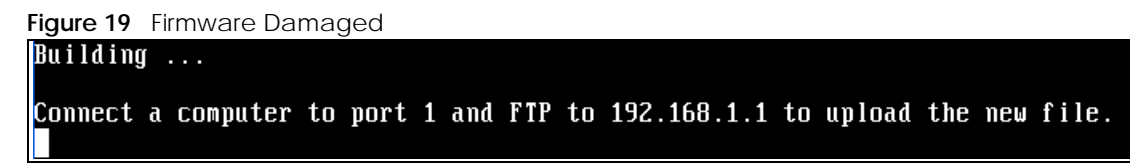

## <span id="page-126-0"></span>**22.9 Restoring the Recovery Image**

This procedure requires the Zyxel Device's recovery image. Download the firmware package from www.zyxel.com and unzip it. The recovery image uses a .ri extension, for example, "1.01(XL.0)C0.ri". Do the following after you have obtained the recovery image file.

Note: You only need to use this section if you need to restore the recovery image.

- **1** Restart the Zyxel Device.
- **2** When "Press any key to enter debug mode within 3 seconds." displays, press a key to enter debug mode.

```
Figure 20 Enter Debug Mode
BootModule Version: V1.011 | 2007-03-30 12:22:57
DRAM: Size = 510 Mbytes
DRAM POST: Testing: 522240K OK
DRAM Test SUCCESS !
Kernel Version: V2.4.27-kernel-2006-08-21 | 2006-08-21 19:54:00
ZLD Version: V1.01(XL.0) | 2006-09-11 17:41:56
Press any key to enter debug mode within 3 seconds.
Enter Debug Mode
```
**3** Enter atuk to initialize the recovery process.If the screen displays "ERROR", enter atur to initialize the recovery process.

Note: You only need to use the atuk or atur command if the recovery image is damaged.

```
Figure 21 atuk Command for Restoring the Recovery Image> atuk
This command is for restoring the "recovery image" (xxx.ri).
Use This command only when
1) the console displays "Invalid Recovery Image" or<br>2) the console displays "Invalid Recovery Image" or<br>2) the console freezes at "Press any key to enter debug mode within 3 seconds"
    for more than one minute.
Note:
Please exit this command immediately if you do not need to restore the
 "recovery image".
Do you want to start the recovery process (Y/N)? (default N)
```
**4** Enter Y and wait for the "Starting XMODEM upload" message before activating XMODEM upload on your terminal.

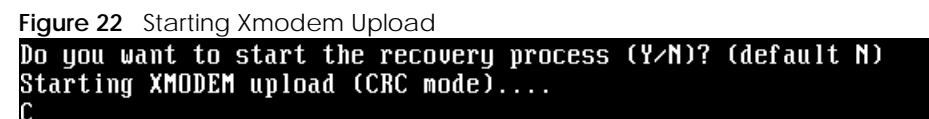

**5** This is an example Xmodem configuration upload using HyperTerminal. Click **Transfer**, then **Send File** to display the following screen.

**Figure 23** Example Xmodem Upload

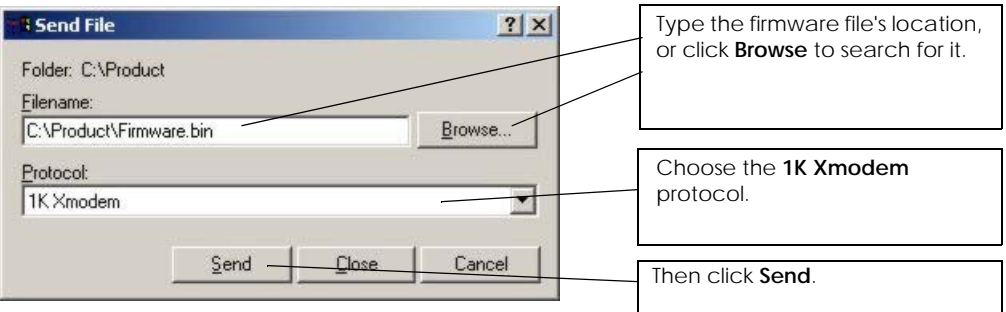

**6** Wait for about three and a half minutes for the Xmodem upload to finish.

#### **Figure 24** Recovery Image Upload Complete

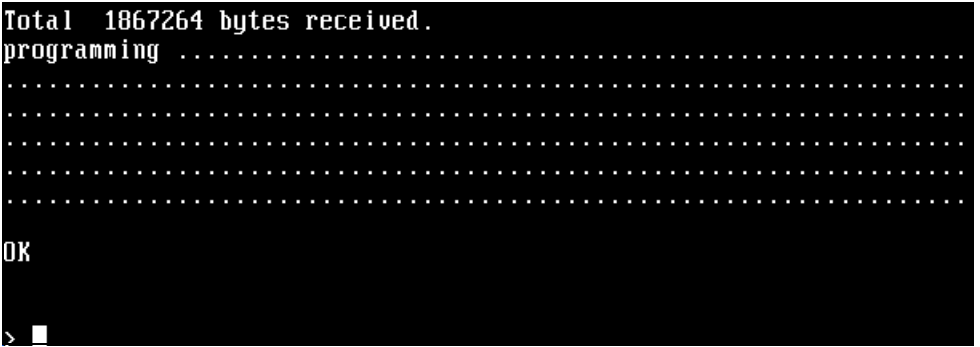

**7** Enter atgo. The Zyxel Device starts up. If "Connect a computer to port 1 and FTP to 192.168.1.1 to upload the new file" displays on the screen, the firmware file is damaged and you need to use the procedure in [Section 22.10 on page 128](#page-127-0) to recover the firmware.

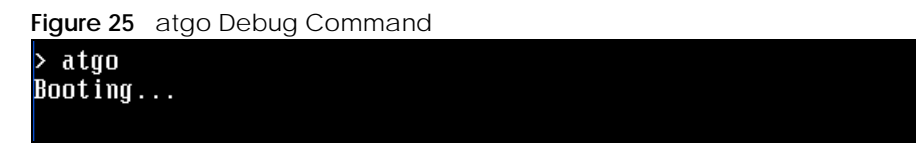

## <span id="page-127-0"></span>**22.10 Restoring the Firmware**

This procedure requires the Zyxel Device's firmware. Download the firmware package from www.zyxel.com and unzip it. The firmware file uses a .bin extension, for example, "1.01(XL.0)C0.bin". Do the following after you have obtained the firmware file.

Note: This section is not for normal firmware uploads. You only need to use this section if you need to recover the firmware.

- **1** Connect your computer to the Zyxel Device's port **1** (only port **1** can be used).
- **2** The Zyxel Device's FTP server IP address for firmware recovery is 192.168.1.1, so set your computer to use a static IP address from 192.168.1.2 ~192.168.1.254.
- **3** Use an FTP client on your computer to connect to the Zyxel Device. For example, in the Windows command prompt, type ftp 192.168.1.1. Keep the console session connected in order to see when the firmware recovery finishes.
- **4** Hit enter to log in anonymously.
- **5** Set the transfer mode to binary (type bin).
- **6** Transfer the firmware file from your computer to the Zyxel Device. Type put followed by the path and name of the firmware file. This examples uses put  $e:\tforoot\ZLD$  FW  $\1.01(XL.0)$  C0.bin.

**Figure 26** FTP Firmware Transfer Command

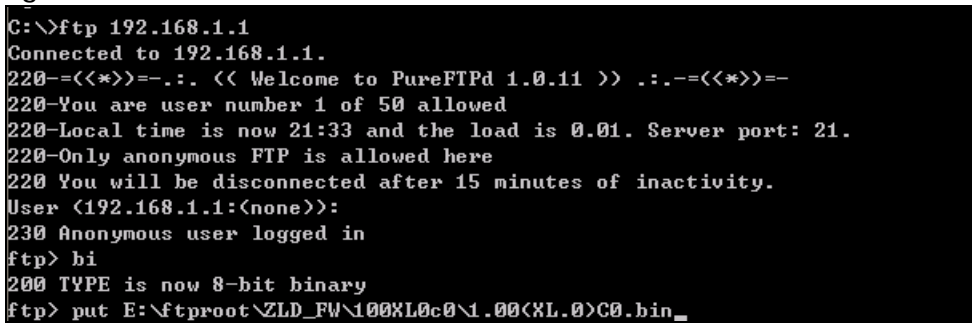

**7** Wait for the file transfer to complete.

**Figure 27** FTP Firmware Transfer Complete

```
200 PORT command successful
150 Connecting to port 1564
226-87.0 Mbytes free disk space
226-File successfully transferred
226 3.231 seconds (measured here), 10.83 Mbytes per second
ftp: 36708858 bytes sent in 3.23Seconds 11350.91Kbytes/sec.
ftp =
```
**8** After the transfer is complete, "Firmware received" or "ZLD-current received" displays. Wait (up to four minutes) while the Zyxel Device recovers the firmware.

**Figure 28** Firmware Received and Recovery Started Firmware received ... [Update Filesystem] Updating Code

**9** The console session displays "done" when the firmware recovery is complete. Then the Zyxel Device automatically restarts.

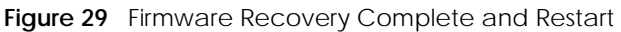

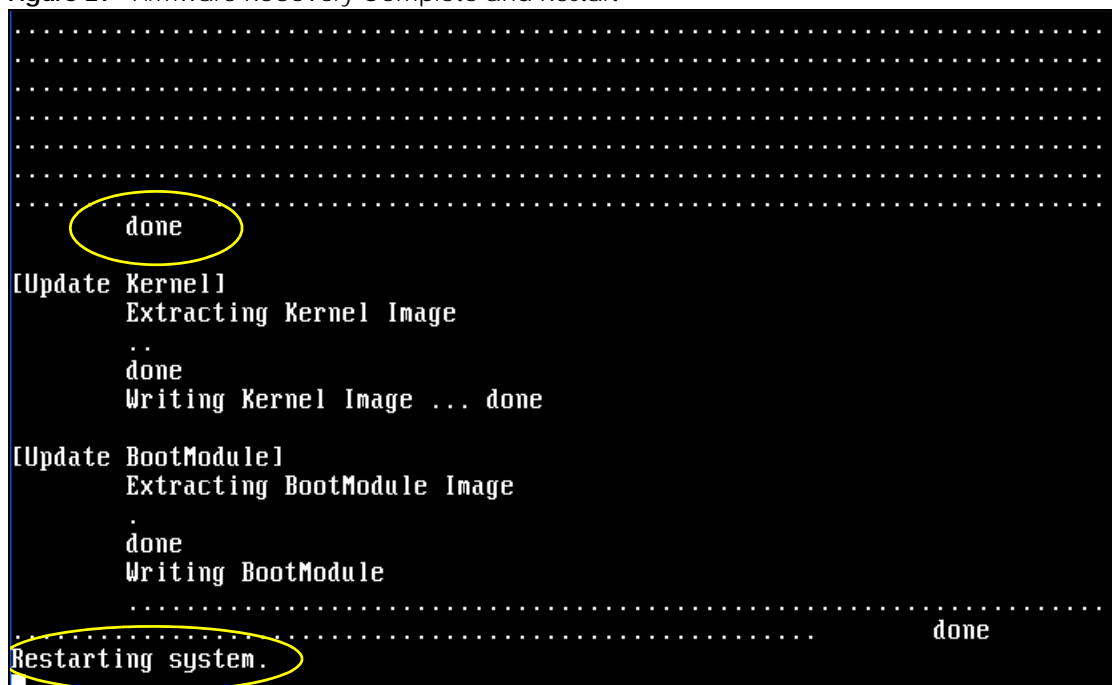

**10** The username prompt displays after the Zyxel Device starts up successfully. The firmware recovery process is now complete and the Zyxel Device is ready to use.

**Figure 30** Restart Complete

Setting the System Clock using the Hardware Clock as reference... System Clock set. Local time: Sun Jan 26 21:40:24 UTC 2003 Cleaning: /tmp /var/lock /var/run. Cleaning: Ztmp 20ar210ck 20ar21un.<br>Initializing random number generator... done.<br>Initializing Debug Account Authentication Seed (DAAS)... done.<br>Lionic device init successfully<br>cavium nitrox device CM1005 init complete INIT: Entering runlevel: 3 Starting zylog daemon: zylogd zylog starts. Starting syslog-ng. Starting uam daemon. Starting app patrol daemon. Starting periodic command scheduler: cron. Start system daemon.... **Got LINK CHANGE** Port [0] is up --> Group [0] is up<br>Applying system configuration file, please wait... System is configured successfully with startup-config.conf Welcome

Username:

# **CHAPTER 23 Logs**

This chapter provides information about the Zyxel Device's logs.

Note: When the system log reaches the maximum number of log messages, new log messages automatically overwrite existing log messages, starting with the oldest existing log message first.

See [Section 1.1.1 on page 12](#page-11-0) for the maximum number of system log messages in the Zyxel Device.

# **23.1 Log Commands Summary**

The following table describes the values required for many log commands. Other values are discussed with the corresponding commands.

| LABEL            | <b>DESCRIPTION</b>                                                                                                    |
|------------------|----------------------------------------------------------------------------------------------------|
| module name      | The name of the category; kernel, syslog,  The default category includes debugging<br>messages generated by open source software. The all category includes all messages<br>in all categories. |
| ap mac           | The Ethernet MAC address for the specified Access Point.                                                                                                    |
| pri              | The log priority. Enter one of the following values: alert, crit, debug, emerg, error, info,<br>notice, or warn.                                                                               |
| ipv4             | The standard version 4 IP address (such as 192.168.1.1).                                                                                                    |
| service          | The service object name.                                                                                                    |
| keyword          | The keyword search string. You may use up to 63 alphanumeric characters.                                                                                                    |
| log proto accept | The log protocol. Enter one of the following values: icmp, tcp, udp, or others.                                                                                                    |
| config interface | The interface name. Enter up to 15 alphanumeric characters, including hyphens and<br>underscores.                                                                                              |

Table 72 Input Values for Log Commands

The following sections list the logging commands.

## **23.1.1 Log Entries Commands**

This table lists the commands to look at log entries.

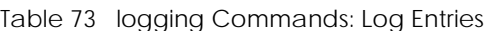

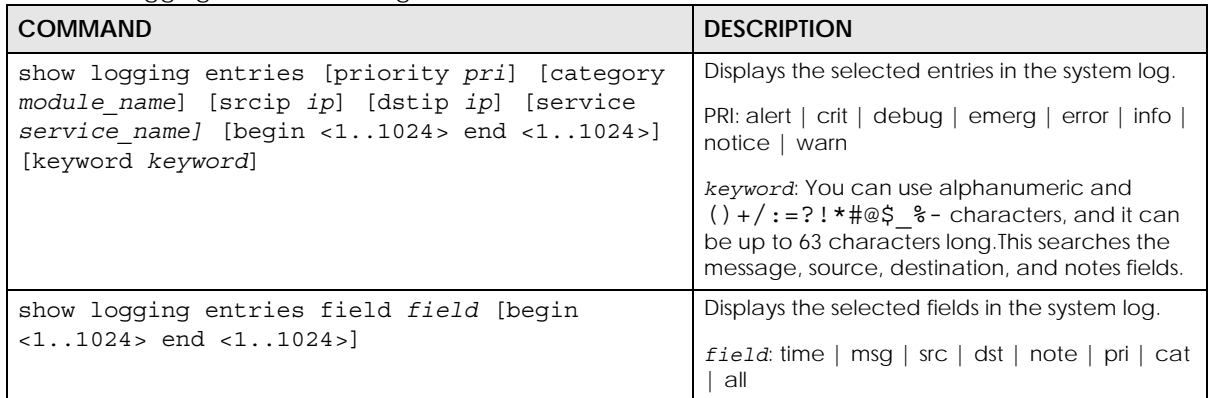

## **23.1.2 System Log Commands**

This table lists the commands for the system log settings.

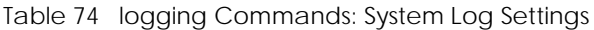

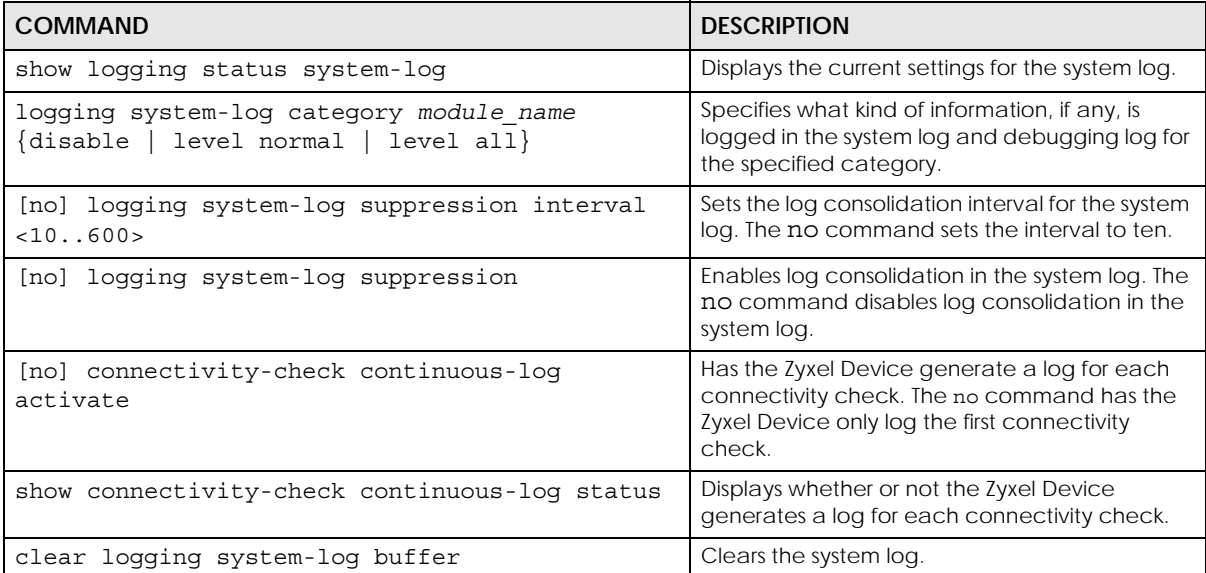

#### **23.1.2.1 System Log Command Examples**

The following command displays the current status of the system log.

```
Router# configure terminal
Router(config)# show logging status system-log
18 events logged
suppression active : yes
suppression interval: 10
category settings :
user \cdots : normal , zysh \cdots : normal ,
built-in-service : normal , system \qquad \qquad : normal ,
    system-monitoring : no , connectivity-check: normal ,
   device-ha : normal , pki : normal ,
 interface : normal , interface-statistics: no ,
 traffic-log : no , file-manage : normal ,
   wlan : ...<br>wlan : normal , daily-report : normal ,
   dhcp : normal , default : all : all
 capwap : normal , wlan-monitor : normal ,
 wlan-rogueap : normal , wlan-frame-capture: normal ,
    wlan-dcs : normal , wlan-load-balancing: normal ,
```
## **23.1.3 Debug Log Commands**

This table lists the commands for the debug log settings.

Table 75 logging Commands: Debug Log Settings

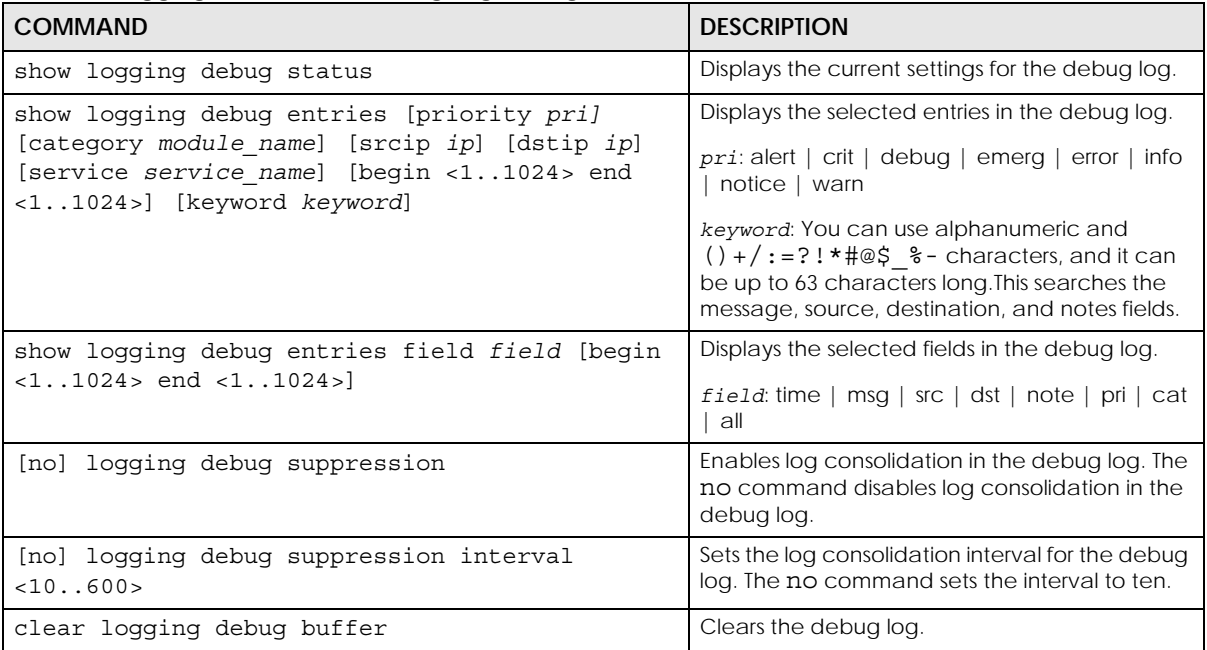

## **23.1.4 Remote Syslog Server Log Commands**

This table lists the commands for the remote syslog server settings.

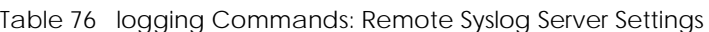

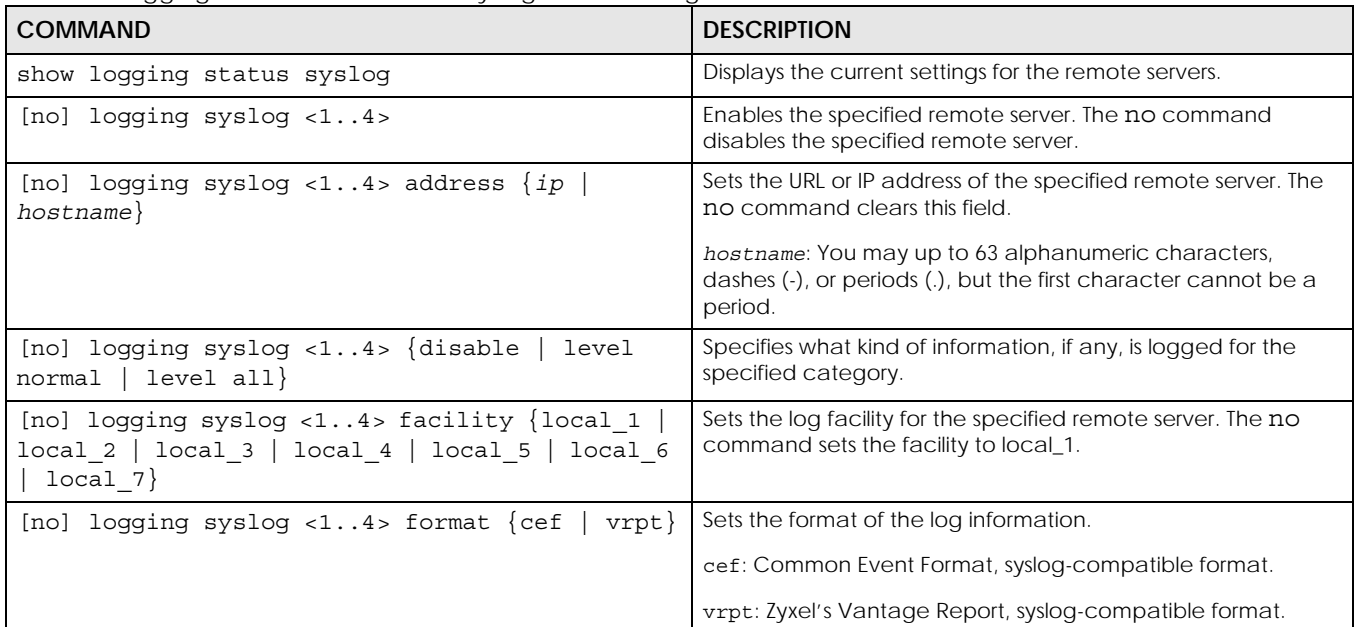

## **23.1.5 E-mail Profile Log Commands**

This table lists the commands for the e-mail profile settings.

Table 77 logging Commands: E-mail Profile Settings

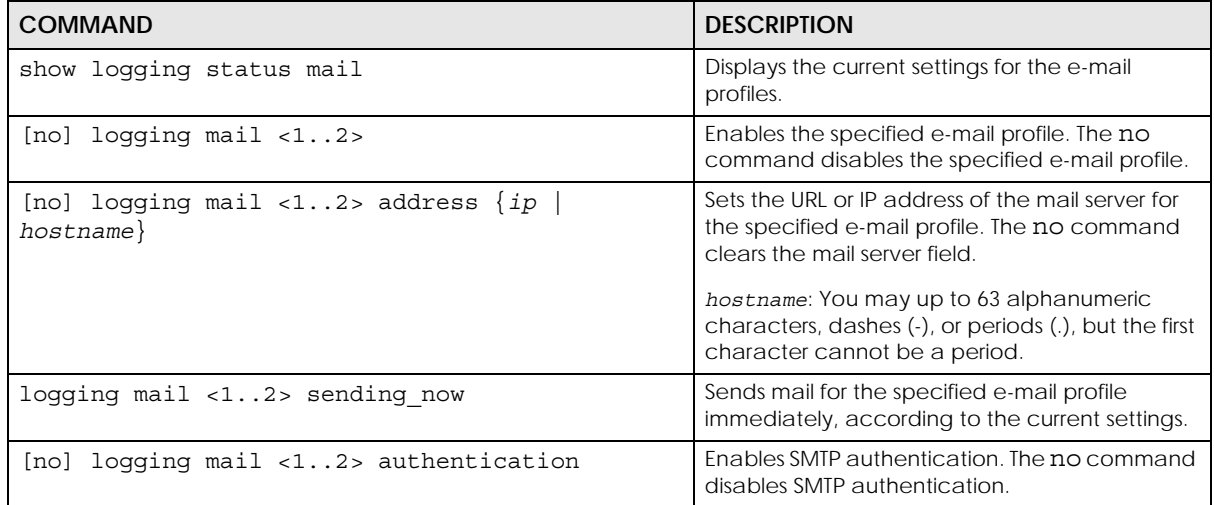

| <b>COMMAND</b>                                                               | <b>DESCRIPTION</b>                                                                                                    |
|------------------------------------------------------------------------------|----------------------------------------------------------------------------------------------------|
| [no] logging mail <12> authentication<br>username username password password | Sets the username and password required by<br>the SMTP mail server. The no command clears<br>the username and password fields.                                                                                                    |
|                                                                              | username: You can use alphanumeric<br>characters, underscores (_), and dashes (-), and<br>it can be up to 31 characters long.                                                                                                    |
|                                                                              | password: You can use most printable ASCII<br>characters. You cannot use square brackets [],<br>double quotation marks ("), question marks (?),<br>tabs or spaces. It can be up to 31 characters<br>long.                                                                |
| [no] logging mail <12> {send-log-to   send-<br>alerts-to} e mail             | Sets the e-mail address for logs or alerts. The no<br>command clears the specified field.                                                                                                    |
|                                                                              | e mail: You can use up to 63 alphanumeric<br>characters, underscores (_), or dashes (-), and<br>you must use the @ character.                                                                                                    |
| [no] logging mail <12> subject subject                                       | Sets the subject line when the Zyxel Device mails<br>to the specified e-mail profile. The no<br>command clears this field.                                                                                                    |
|                                                                              | subject: You can use up to 60 alphanumeric<br>characters, underscores (_), dashes (-), or<br>$!@#$ \$\starraphi () +=; : ', . / characters.                                                                                                    |
| [no] logging mail <12> subject-appending<br>{date-time   system-name}        | Sets the Zyxel Device to add the system date<br>and time or the system name to the subject<br>when the Zyxel Device mails to the specified e-<br>mail profile. The no command sets the Zyxel<br>Device to not add the system date/time or<br>system name to the subject. |
| [no] logging mail <12> category module name<br>level $\{$ alert $ $ all $\}$ | Specifies what kind of information is logged for<br>the specified category. The no command<br>disables logging for the specified category.                                                                                                    |
| [no] logging mail <12> schedule $\{full \}$<br>hourly}                       | Sets the e-mail schedule for the specified e-mail<br>profile. The no command clears the schedule<br>field.                                                                                                    |
| logging mail <12> schedule daily hour<br>$< 0.23$ minute $< 0.59$            | Sets a daily e-mail schedule for the specified e-<br>mail profile.                                                                                                    |
| logging mail <12> schedule weekly day day<br>hour $<0.23>$ minute $<0.59>$   | Sets a weekly e-mail schedule for the specified<br>e-mail profile.                                                                                                    |
|                                                                              | day: sun   mon   tue   wed   thu   fri   sat                                                                                                    |

Table 77 logging Commands: E-mail Profile Settings (continued)

#### **23.1.5.1 E-mail Profile Command Examples**

The following commands set up e-mail log 1.

```
Router# configure terminal
Router(config)# logging mail 1 address mail.zyxel.com.tw
Router(config)# logging mail 1 subject AAA
Router(config)# logging mail 1 authentication username lachang.li password 
XXXXXX
Router(config)# logging mail 1 send-log-to lachang.li@zyxel.com.tw
Router(config)# logging mail 1 send-alerts-to lachang.li@zyxel.com.tw
Router(config)# logging mail 1 from lachang.li@zyxel.com.tw
Router(config)# logging mail 1 schedule weekly day mon hour 3 minute 3
Router(config)# logging mail 1
```
## **23.1.6 Console Port Log Commands**

This table lists the commands for the console port settings.

Table 78 logging Commands: Console Port Settings

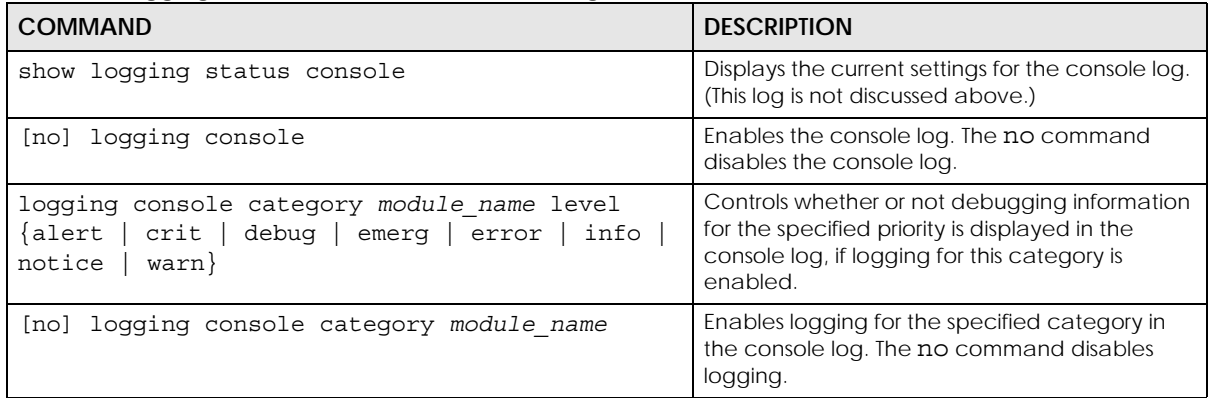

### **23.1.7 Access Point Logging Commands**

This table lists the commands for the Access Point settings.

Note: For the purposes of this device's CLI, Access Points are referred to as WTPs.

| <b>COMMAND</b>                                                                                                    | <b>DESCRIPTION</b>                                                                                                    |
|----------------------------------------------------------------------------------------------------|----------------------------------------------------------------------------------------------------|
| show wtp-logging status system-log [ap mac]                                                                                                    | Displays the system log for the specified AP.                                                                                   |
| show wtp-loqqinq entries [priority pri]<br>[category module name] [srcip ipv4] [dstip<br>ipv4] [service service] [srciface<br>config interface] [dstiface config interface]<br>[protocol log_proto_accept] [begin <1512> end<br><1512>] [keyword keyword] [ap mac] | Displays only the specified log entries for the<br>specified AP.                                                                |
| show wtp-loqqinq entries field<br>{srcif dstif proto time msg src dst note pri c<br>$at all\rangle$ [begin <1512> end <1512>] [ap mac]                                                                                                    | Displays only log entries for specified fields for<br>the specified AP. You can display a range of<br>field entries from 1-512. |

Table 79 logging Commands: Access Point Settings

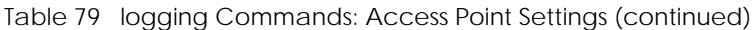

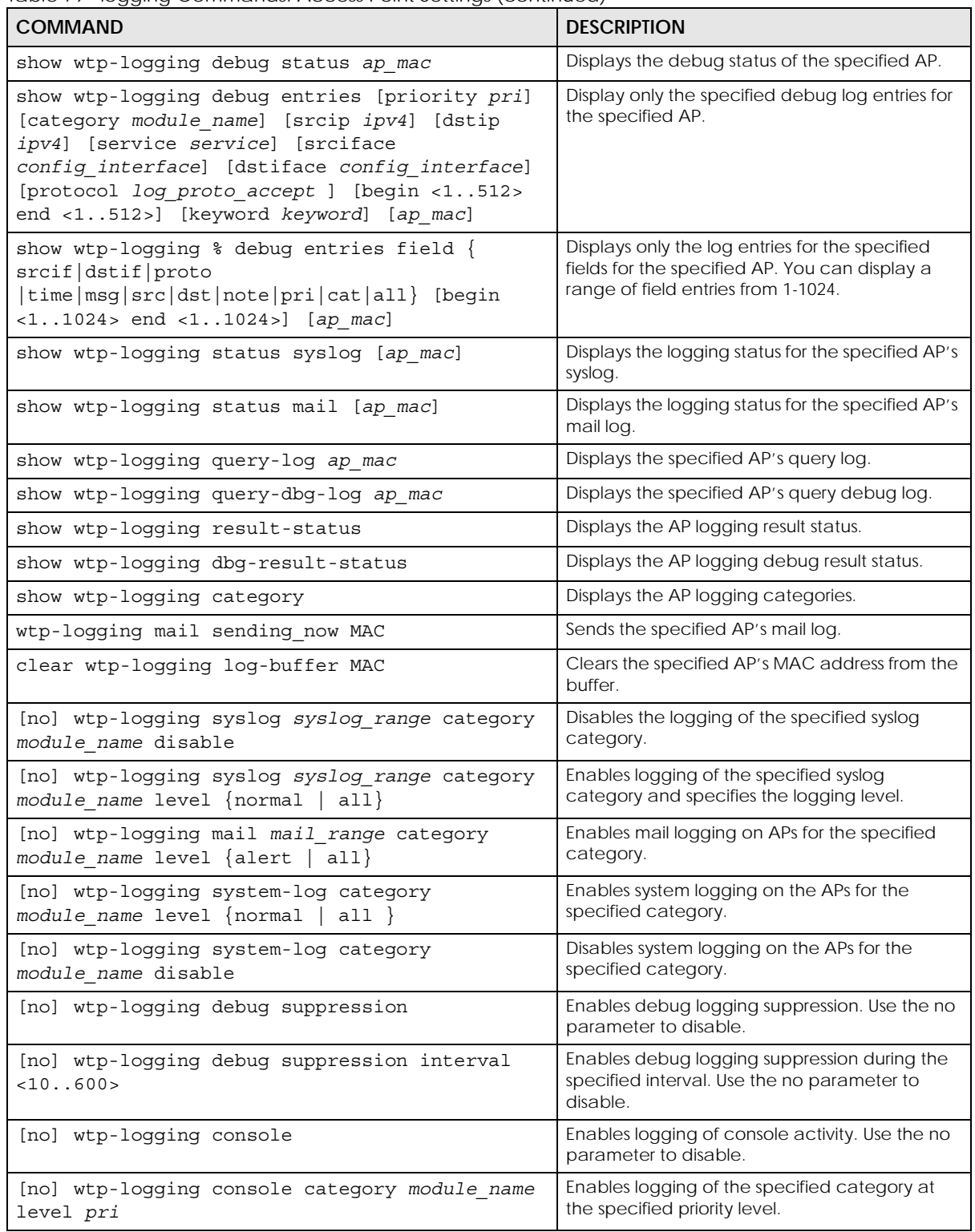

# **CHAPTER 24 Reports and Reboot**

This chapter provides information about the report associated commands and how to restart the Zyxel Device using commands. It also covers the daily report e-mail feature.

# **24.1 Report Commands Summary**

The following sections list the report and session commands.

## **24.1.1 Report Commands**

This table lists the commands for reports.

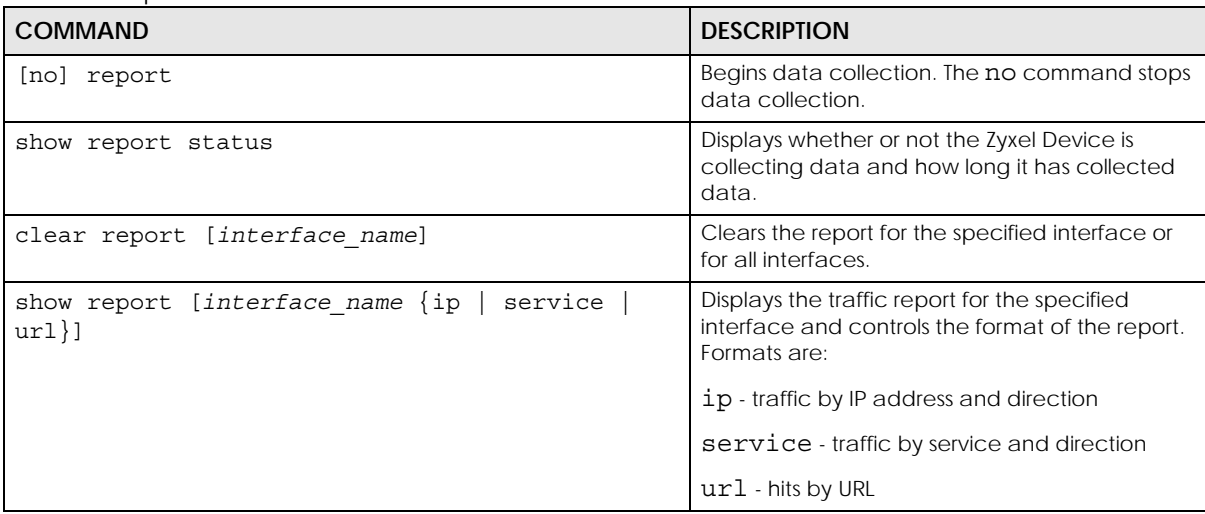

Table 80 report Commands

## **24.1.2 Report Command Examples**

The following commands start collecting data, display the traffic reports, and stop collecting data.

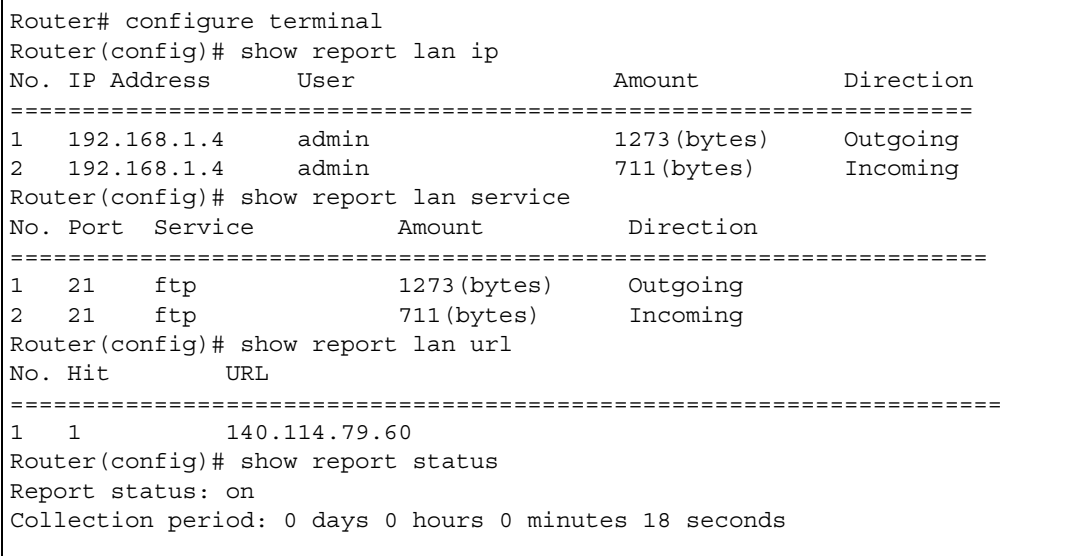

## **24.2 Email Daily Report Commands**

The following table identifies the values used in some of these commands. Other input values are discussed with the corresponding commands.

Table 81 Input Values for Email Daily Report Commands

| l Label | <b>DESCRIPTION</b>                                                                                                    |
|---------|----------------------------------------------------------------------------------------------------|
| e mail  | An e-mail address. You can use up to 80 alphanumeric characters, underscores (), periods<br>$($ .), or dashes (-), and you must use the $\emptyset$ character. |

Use these commands to have the Zyxel Device e-mail you system statistics every day. You must use the configure terminal command to enter the configuration mode before you can use these commands.

Table 82 Email Daily Report Commands

| <b>COMMAND</b>                                   | <b>DESCRIPTION</b>                                         |
|--------------------------------------------------|------------------------------------------------------------|
| show daily-report status                         | Displays the e-mail daily report settings.                 |
| daily-report                                     | Enter the daily report sub-command mode.                   |
| [no] activate                                    | Turns daily e-mail reports on or off.                      |
| $smtp-address \{ip \} hostname\}$                | Sets the SMTP mail server IP address or domain<br>name.    |
| [no] smtp-auth activate                          | Enables or disables SMTP authentication.                   |
| smtp-auth username username password<br>password | Sets the username and password for SMTP<br>authentication. |
| no smtp-address                                  | Resets the SMTP mail server configuration.                 |

| <b>COMMAND</b>                       | <b>DESCRIPTION</b>                                                                                                    |
|--------------------------------------|----------------------------------------------------------------------------------------------------|
| no smtp-auth username                | Resets the authentication configuration.                                                                                                    |
| mail-subject set subject             | Configures the subject of the report e-mails.                                                                                                    |
| no mail-subject set                  | Clears the configured subject for the report e-mails.                                                                                                    |
| [no] mail-subject append system-name | Determines whether the system name will be<br>appended to the subject of report mail.                                                                                                    |
| [no] mail-subject append date-time   | Determine whether the sending date-time will be<br>appended at subject of the report e-mails.                                                                                                |
| mail-from e mail                     | Sets the sender value of the report e-mails.                                                                                                    |
| mail-to-1 e_mail                     | Sets to whom the Zyxel Device sends the report e-<br>mails (up to five recipients).                                                                                                    |
| mail-to-2 e_mail                     | See above.                                                                                                    |
| mail-to-3 e mail                     | See above.                                                                                                    |
| mail-to-4 e_mail                     | See above.                                                                                                    |
| mail-to-5 e_mail                     | See above.                                                                                                    |
| [no] item ap-sta                     | This command is supported when the Zyxel Device<br>is in standalone mode. Determines whether or not<br>the AP station statistics will be included in the report<br>e-mails.                  |
| [no] item ap-traffic                 | This command is supported when the Zyxel Device<br>is in standalone mode. Determines whether or not<br>the AP traffic statistics will be included in the report<br>e-mails.                  |
| [no] item cpu-usage                  | Determines whether or not CPU usage statistics are<br>included in the report e-mails.                                                                                                    |
| [no] item mem-usage                  | Determines whether or not memory usage statistics<br>are included in the report e-mails.                                                                                                    |
| [no] item port-usage                 | Determines whether or not port usage statistics are<br>included in the report e-mails.                                                                                                    |
| [no] item station-count              | This command is supported when the Zyxel Device<br>is in standalone mode. Determines whether or not<br>the station statistics are included in the report e-<br>mails.                        |
| [no] item wtp-tx                     | This command is supported when the Zyxel Device<br>is in standalone mode. Determines whether or not<br>the Zyxel Device's outgoing traffic statistics are<br>included in the report e-mails. |
| [no] item wtp-rx                     | This command is supported when the Zyxel Device<br>is in standalone mode. Determines whether or not<br>the Zyxel Device's incoming traffic statistics are<br>included in the report e-mails. |
| smtp-port <165535>                   | Sets the SMTP service port.                                                                                                    |
| no smtp-port                         | Resets the SMTP service port configuration.                                                                                                    |

Table 82 Email Daily Report Commands (continued)

| <b>COMMAND</b>                         | <b>DESCRIPTION</b>                                                                                                    |
|----------------------------------------|----------------------------------------------------------------------------------------------------|
| $smtp$ -tls $\{tls startcls\}$         | Sets how you want communications between the<br>SMTP mail server and the Zyxel Device to be<br>encrypted.                              |
|                                        | tls: to use Secure Sockets Layer (SSL) or Transport<br>Layer Security (TLS).                                                           |
|                                        | starttls: to upgrade a plain text connection to a<br>secure connection using SSL/TLS.                                                  |
| [no] smtp-tls activate                 | Encrypts the communications between the SMTP<br>mail server and the Zyxel Device. The no command<br>disables communication encryption. |
| schedule hour < $0.23$ minute < $0.59$ | Sets the time for sending out the report e-mails.                                                                                      |
| [no] reset-counter                     | Determines whether or not to clear the report<br>statistics data after successfully sending out a<br>report e-mail.                    |
| reset-counter-now                      | Discards all report data and starts all of the<br>counters over at zero.                                                               |
| send-now                               | Sends the daily e-mail report immediately.                                                                                             |
|                                        | let user actively send out the report e-mails.                                                                                         |

Table 82 Email Daily Report Commands (continued)

## **24.2.1 Email Daily Report Example**

This example sets the Zyxel Device to send a daily report e-mail.

```
Router(config)# daily-report
Router(config-daily-report)# no activate
Router(config-daily-report)# smtp-address example-SMTP-mail-server.com
Router(config-daily-report)# mail-subject set test subject
Router(config-daily-report)# no mail-subject append system-name
Router(config-daily-report)# mail-subject append date-time
Router(config-daily-report)# mail-from my-email@example.com
Router(config-daily-report)# no mail-to-2
Router(config-daily-report)# no mail-to-3
Router(config-daily-report)# mail-to-4 my-email@example.com
Router(config-daily-report)# no mail-to-5
Router(config-daily-report)# smtp-auth activate
Router(config-daily-report)# smtp-auth username 12345 password pass12345
Router(config-daily-report)# schedule hour 13 minutes 57
Router(config-daily-report)# no schedule reset-counter
Router(config-daily-report)# item cpu-usage
Router(config-daily-report)# item mem-usage
Router(config-daily-report)# item port-usage
Router(config-daily-report)# activate
Router(config-daily-report)# exit
Router(config)#
```
This displays the email daily report settings and has the Zyxel Device send the report now.

```
Router(config)# show daily-report status
email daily report status
=========================
activate: no
scheduled time: 00:00
reset counter: no
smtp address:
smtp port: 25
smtp auth: no
smtp username:
smtp password:
mail subject:
append system name: no
append date time: no
mail from:
mail-to-1:
mail-to-2:
mail-to-3:
mail-to-4:
mail-to-5:
cpu-usage: yes
mem-usage: yes
port-usage: yes
ap-sta: no
ap-traffic: no
Router(config)#
```
## **24.3 Reboot**

Use this to restart the device (for example, if the device begins behaving erratically).

If you made changes in the CLI, you have to use the write command to save the configuration before you reboot. Otherwise, the changes are lost when you reboot.

Use the reboot command to restart the device.

# **CHAPTER 25 Session Timeout**

# **25.1 Session Timeout Commands**

Use these commands to modify and display the session timeout values. You must use the configure terminal command before you can use these commands.

Table 83 Session Timeout Commands

| <b>COMMAND</b>                                                                                                    | <b>DESCRIPTION</b>                                                                                                    |
|----------------------------------------------------------------------------------------------------|----------------------------------------------------------------------------------------------------|
| session timeout $\{udp$ -connect <1300><br>udp-<br>deliver <1300>   icmp <1300>}                                                                                                    | Sets the timeout for UDP sessions to connect or<br>deliver and for ICMP sessions.                                                   |
| session timeout { $\text{top-close} < 1300>$  <br>tcp-<br>closewait $\langle 1300 \rangle$   tcp-established<br>$\langle 1432000 \rangle$   tcp-finwait $\langle 1300 \rangle$   tcp-<br>lastack <1300>   tcp-synrecv <1300>   tcp-<br>synsent $<1.300>$   tcp-timewait $<1.300>$<br>udp-connect <1300> $\vert$ ucp-deliver <1300><br>icmp $<1$ 300> } | Sets the timeout for TCP sessions in the<br>ESTABLISHED, SYN RECV, FIN WAIT, SYN SENT,<br>CLOSE WAIT, LAST ACK, or TIME WAIT state. |
| show session timeout $\{i\text{cmp} \mid \text{top-timewait}\}$<br>udp                                                                                                    | Displays ICMP, TCP, and UDP session timeouts.                                                                                       |

## **25.1.1 Session Timeout Commands Example**

The following example sets the UDP session connect timeout to 10 seconds, the UDP deliver session timeout to 15 seconds, and the ICMP timeout to 15 seconds.

```
Router(config)# session timeout udp-connect 10
Router(config)# session timeout udp-deliver 15
Router(config)# session timeout icmp 15
Router(config)# show session timeout udp
UDP session connect timeout: 10 seconds
UDP session deliver timeout: 15 seconds
Router(config)# show session timeout icmp
ICMP session timeout: 15 seconds
```
# **CHAPTER 26 LEDs**

This chapter describes two features that controls the LEDs of your Zyxel Device - Locator and Suppression.

# **26.1 LED Suppression Mode**

The LED Suppression feature allows you to control how the LEDs of your Zyxel Device behave after it's ready. The default LED suppression setting of your AP is different depending on your Zyxel Device model.

Note: When the Zyxel Device is booting or performing firmware upgrade, the LEDs will lit regardless of the setting in LED suppression.

# **26.2 LED Suppression Commands**

Use these commands to set how you want the LEDs to behave after the device is ready. You must use the configure terminal command before you can use these commands.

| <b>COMMAND</b>           | <b>DESCRIPTION</b>                                                                   |  |
|--------------------------|--------------------------------------------------------------------------------------|--|
| led suppress enable      | Sets the LEDs of your Zyxel Device to turn off after it's ready.                     |  |
| led suppress disable     | Sets the LEDs to stay lit after the Zyxel Device is ready.                           |  |
| show led suppress status | Displays whether LED suppression mode is enabled or disabled<br>on the Zyxel Device. |  |

Table 84 LED Suppression Commands

### **26.2.1 LED Suppression Commands Example**

The following example activates LED suppression mode and displays the settings..

```
Router(config)# led_suppress enable
Router(config)# show led_suppress status
suppress mode status: Enable
```
## **26.3 LED Locator**

The LED locator feature identifies the location of your WAC among several devices in the network. You can run this feature and set a timer.
### **26.4 LED Locator Commands**

Use these commands to run the LED locator feature. You must use the configure terminal command before you can use these commands.

Table 85 LED Locator Commands

<span id="page-144-2"></span><span id="page-144-1"></span><span id="page-144-0"></span>

| <b>COMMAND</b>                | <b>DESCRIPTION</b>                                                                                                    |
|-------------------------------|----------------------------------------------------------------------------------------------------|
| led locator on                | Enables the LED locator function. It will show the actual location of<br>the WAC between several devices in the network. |
| led locator off               | Disables the LED locator function.                                                                                       |
| led locator blink-timer <160> | Sets a time interval between 1 and 60 minutes to stop the locator<br>LED from blinking.                                  |
| show led locator status       | Displays whether LED locator function is enabled and the timer<br>setting.                                               |

#### <span id="page-144-3"></span>**26.4.1 LED Locator Commands Example**

The following example turns on the LED locator feature and displays the settings.

```
Router(config)# led_locator on
Router(config)# show led_locator status
Locator LED Status : ON
Locator LED Time : 10
```
# **CHAPTER 27 Antenna Switch**

This chapter shows you how to adjust coverage depending on the orientation of the antenna.

## **27.1 Antenna Switch Overview**

On the Zyxel Device that comes with internal antennas and also has an antenna switch, you can adjust coverage depending on the antenna orientation for the Zyxel Device radios using the web configurator, the command line interface (CLI) or a physical switch.

- Note: With the physical antenna switch, you apply the same antenna orientation settings to both radios. You can set the radios to have different settings while using the web configurator or the command line interface.
- Note: The antenna switch is not available in every model. Please see [Section 1.1.1 on page](#page-11-0)  [12](#page-11-0), check the User's Guide or datasheet, or refer to the product page at www.zyxel.com to see if your Zyxel Device has an antenna switch.

## **27.2 Antenna Switch Commands**

The following table describes the commands available for the antenna switch function. You must use the configure terminal command before you can use these commands.

<span id="page-145-1"></span><span id="page-145-0"></span>

| COMMAND                                             | <b>DESCRIPTION</b>                                                                                                    |
|-----------------------------------------------------|----------------------------------------------------------------------------------------------------|
| antenna config slot name chain3<br>$\{ceil$<br>wall | This command is available only on the Zyxel Device that allows<br>you to change antenna orientation settings on a per-radio basis.                                               |
|                                                     | Adjusts coverage depending on each radio's antenna<br>orientation for better coverage.                                                                                           |
| antenna sw-control enable<br>[no]                   | This command is available only on the Zyxel Device that has a<br>physical antenna switch.                                                                                        |
|                                                     | Enables the adjustment of coverage depending on the<br>orientation of the antenna for the Zyxel Device radios using the<br>web configurator or the command line interface (CLI). |
|                                                     | Note: The antenna switch in the web configurator or CLI<br>has priority over the physical antenna switch if you<br>enable software control.                                      |
|                                                     | The no command disables adjustment through the web<br>configurator or the command line interface (CLI). You can still<br>adjust coverage using a physical antenna switch.        |

Table 86 Antenna Switch Commands

<span id="page-146-1"></span><span id="page-146-0"></span>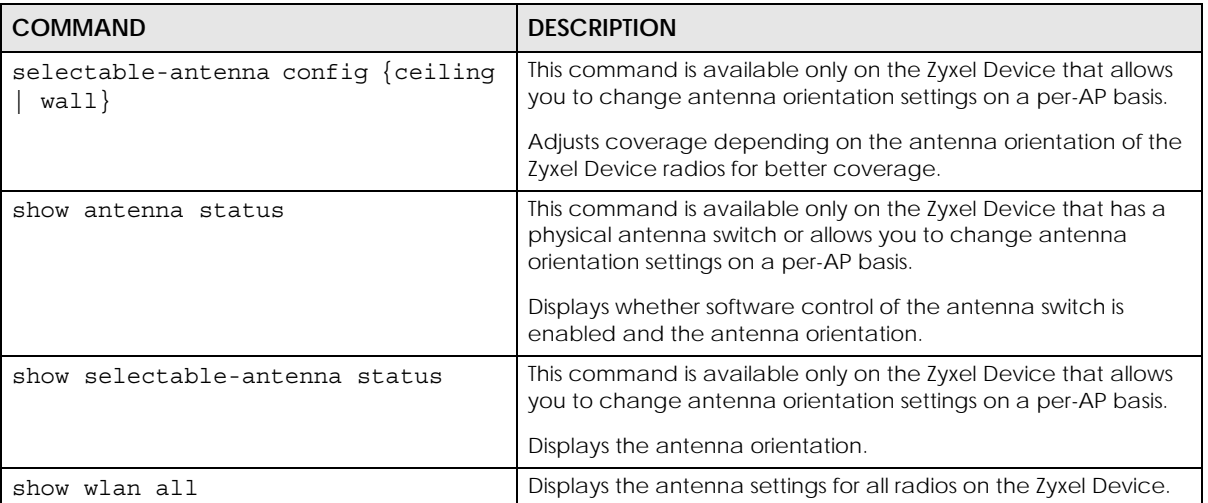

#### Table 86 Antenna Switch Commands

### <span id="page-146-2"></span>**27.2.1 Antenna Switch Commands Examples**

<span id="page-146-3"></span>The following example enables software control of the antenna switch and displays the settings.

```
Router(config)# antenna sw-control enable
Router(config)# show antenna status
SW-Control: Enable
Radio 1: Ceiling
Radio 2: Ceiling
Router(config)#
```
The following example sets the antenna orientation to "ceiling" on a per-AP basis and displays the settings.

```
Router(config)# selectable-antenna config ceiling
Router(config)# show selectable-antenna status
Selectable Antenna Status: Ceiling
Router(config)#
```
## **CHAPTER 28 Diagnostics**

This chapter covers how to use the diagnostics feature.

## **28.1 Diagnostics Overview**

The diagnostics feature provides an easy way for you to generate a file containing the Zyxel Device's configuration and diagnostic information. You may need to generate this file and send it to customer support during troubleshooting.

## **28.2 Diagnosis Commands**

The following table lists the commands that you can use to have the Zyxel Device collect diagnostics information. Use the configure terminal command to enter the configuration mode to be able to use these commands.

<span id="page-147-3"></span><span id="page-147-2"></span><span id="page-147-1"></span><span id="page-147-0"></span>

| <b>COMMAND</b>                                        | <b>DESCRIPTION</b>                                                                                                    |
|-------------------------------------------------------|----------------------------------------------------------------------------------------------------|
| diag-info collect                                     | Has the Zyxel Device create a new diagnostic file.                                                                                                    |
| diaginfo collect wtp                                  | Has the Zyxel Device create a new diagnostic file.                                                                                                    |
| show diag-info                                        | Displays the name, size, and creation date (in yyyy-mm-dd hh:mm:ss)<br>format) of the diagnostic file.                                                                                                    |
| show diaginfo collect wtp<br>status                   | Displays the status of diagnostic data collection. It also shows the name of<br>the diagnostic file.                                                                                                    |
| show tech-support<br><category> [commands]</category> | Displays diagnostic information about the specified category of settings<br>on the console when you access the CLI using SSH (Secure SHell) or a<br>terminal emulation program on a computer connected to the Zyxel<br>Device's console port. |

Table 87 diagnosis Commands

#### <span id="page-147-4"></span>**28.2.1 Diagnosis Commands Examples**

The following example creates a diagnostic file and displays its name, size, and creation date.

```
Router# configure terminal
Router(config)# diag-info collect
Please wait, collecting information
Router(config)# show diag-info
Filename : diaginfo-20070423.tar.bz2
File size : 1259 KB
Date : 2007-04-23 09:55:09
```
The following example creates a diagnostic file and displays the status of data collection and its file name.

```
Router# configure terminal
Router(config)# diaginfo collect wtp
zysudo uid=0,euid=0
Please wait, collecting information
Router(config)# show diaginfo collect wtp status
Status: Collecting (29 %)
Filename : none
Router(config)#
```
## **CHAPTER 29 Maintenance Tools**

Use the maintenance tool commands to check the conditions of other devices through the Zyxel Device. The maintenance tools can help you to troubleshoot network problems.

Here are maintenance tool commands that you can use in privilege mode.

<span id="page-149-3"></span><span id="page-149-2"></span><span id="page-149-1"></span><span id="page-149-0"></span>

| rable 88 - Maintenance Tools Commands in Privilege Mode<br><b>COMMAND</b>                                                                                                    | <b>DESCRIPTION</b>                                                                                                    |
|----------------------------------------------------------------------------------------------------|----------------------------------------------------------------------------------------------------|
| packet-trace [interface interface name] [ip-<br>proto $\{\langle 0255 \rangle \mid$ protocol name $\mid$ any $\}$ ] [src-<br>host $\{ip \mid hostname \mid any\}$ ] [dst-host $\{ip \mid$ | Sends traffic through the specified interface<br>with the specified protocol, source address,<br>destination address, and/or port number.                                                                                                    |
| hostname   any } ] [port $\{-165535>$   any } ]<br>[file] [duration <13600>] [extension-filter<br>filter extension]<br>traceroute $\{ip \mid hostname\}$                                  | If you specify file, the Zyxel Device dumps the<br>traffic to /packet_trace/<br>packet_trace_interface. Use FTP to retrieve the<br>files (see Section 22.6 on page 122).                                                                                        |
|                                                                                                    | If you do not assign the duration, the Zyxel<br>Device keeps dumping traffic until you use Ctrl-<br>$\mathsf{C}$ .                                                                                                    |
|                                                                                                    | Use the extension filter to extend the use of this<br>command.                                                                                                    |
|                                                                                                    | protocol name: You can use the name,<br>instead of the number, for some IP protocols,<br>such as tcp, udp, icmp, and so on. The names<br>consist of 1-16 alphanumeric characters,<br>underscores (_), or dashes (-). The first character<br>cannot be a number. |
|                                                                                                    | hostname: You can use up to 252 alphanumeric<br>characters, dashes (-), or periods (.). The first<br>character cannot be a period.                                                                                                    |
|                                                                                                    | filter extension: You can use 1-256<br>alphanumeric characters, spaces, or ' $()$ +,/<br>$:=?$ ;!* $\#\textcircled{S}_\text{-}\%$ .- characters.                                                                                                    |
| traceroute $\{ip \mid hostname\}$                                                                                                    | Displays the route taken by packets to the<br>specified destination. Use Ctrl+c when you want<br>to return to the prompt.                                                                                                    |
| [no] packet-capture activate                                                                                                    | Performs a packet capture that captures<br>network traffic going through the set Zyxel<br>Device's interface(s). Studying these packet<br>captures may help you identify network<br>problems.                                                                   |
|                                                                                                    | The no command stops the running packet<br>capture on the Zyxel Device.                                                                                                    |
|                                                                                                    | Note: Use the packet-capture<br>configure command to configure<br>the packet-capture settings before<br>using this command.                                                                                                    |

Table 88 Maintenance Tools Commands in Privilege Mode

<span id="page-150-10"></span><span id="page-150-9"></span><span id="page-150-8"></span><span id="page-150-7"></span><span id="page-150-6"></span><span id="page-150-5"></span><span id="page-150-4"></span><span id="page-150-3"></span><span id="page-150-2"></span><span id="page-150-1"></span><span id="page-150-0"></span>

| <b>COMMAND</b>                                                                                                    | <b>DESCRIPTION</b>                                                                                                    |
|----------------------------------------------------------------------------------------------------|----------------------------------------------------------------------------------------------------|
| packet-capture configure                                                                                                    | Enters the sub-command mode.                                                                                                    |
| duration $< 0.300$                                                                                                    | Sets a time limit in seconds for the capture. The<br>Zyxel Device stops the capture and generates<br>the capture file when either this period of time<br>has passed or the file reaches the size specified<br>using the files-size command below. 0<br>means there is no time limit.                             |
| file-suffix <profile_name></profile_name>                                                                                                    | Specifies text to add to the end of the file name<br>(before the dot and filename extension) to help<br>you identify the packet capture files. Modifying<br>the file suffix also avoids making new capture<br>files that overwrite existing files of the same<br>name.                                           |
|                                                                                                    | The file name format is "interface name-file"<br>suffix.cap", for example "vlan2-packet-<br>capture.cap".                                                                                                    |
| files-size $<1.10000>$                                                                                                    | Specify a maximum size limit in kilobytes for the<br>total combined size of all the capture files on<br>the Zyxel Device, including any existing capture<br>files and any new capture files you generate.                                                                                                    |
|                                                                                                    | The Zyxel Device stops the capture and<br>generates the capture file when either the file<br>reaches this size or the time period specified<br>(using the duration command above) expires.                                                                                                    |
|                                                                                                    | Note: If you have existing capture files you<br>may need to set this size larger or<br>delete existing capture files.                                                                                                    |
| host-ip $\{ip\text{-}address \mid profile name$<br>any>                                                                                                  | Sets a host IP address or a host IP address object<br>for which to capture packets. any means to<br>capture packets for all hosts.                                                                                                    |
| host-port <065535>                                                                                                    | If you set the IP Type to any, tcp, or udp using<br>the ip-type command below, you can specify<br>the port number of traffic to capture.                                                                                                    |
| iface {add   del} {interface_name<br>virtual interface name}                                                                                             | Adds or deletes an interface or a virtual<br>interface for which to capture packets to the<br>capture interfaces list.                                                                                                    |
| ip-type {icmp   igmp   igrp   pim   ah  <br>$\begin{bmatrix} \exp & \exp & \exp & \deg \end{bmatrix}$ $\begin{bmatrix} \exp & \exp & \deg \end{bmatrix}$ | Sets the protocol of traffic for which to capture<br>packets. any means to capture packets for all<br>types of traffic.                                                                                                    |
| snaplen <681512>                                                                                                    | Specifies the maximum number of bytes to<br>capture per packet. The Zyxel Device<br>automatically truncates packets that exceed<br>this size. As a result, when you view the packet<br>capture files in a packet analyzer, the actual<br>size of the packets may be larger than the size<br>of captured packets. |
| show packet-capture status                                                                                                    | Displays whether a packet capture is ongoing.                                                                                                    |
| show packet-capture config                                                                                                    | Displays current packet capture settings.                                                                                                    |

Table 88 Maintenance Tools Commands in Privilege Mode (continued)

#### **29.0.1 Command Examples**

Some packet-trace command examples are shown below.

```
Router# packet-trace duration 3
tcpdump: listening on eth0
19:24:43.239798 192.168.1.10 > 192.168.1.1: icmp: echo request
19:24:43.240199 192.168.1.1 > 192.168.1.10: icmp: echo reply
19:24:44.258823 192.168.1.10 > 192.168.1.1: icmp: echo request
19:24:44.259219 192.168.1.1 > 192.168.1.10: icmp: echo reply
19:24:45.268839 192.168.1.10 > 192.168.1.1: icmp: echo request
19:24:45.269238 192.168.1.1 > 192.168.1.10: icmp: echo reply
6 packets received by filter
0 packets dropped by kernel
```

```
Router# packet-trace interface br0 ip-proto icmp file extension-filter and 
src h
ost 192.168.105.133 and dst host 192.168.105.40 -s 500 -n
tcpdump: listening on br0
07:26:51.731558 192.168.105.133 > 192.168.105.40: icmp: echo request (DF)
07:26:52.742666 192.168.105.133 > 192.168.105.40: icmp: echo request (DF)
07:26:53.752774 192.168.105.133 > 192.168.105.40: icmp: echo request (DF)
07:26:54.762887 192.168.105.133 > 192.168.105.40: icmp: echo request (DF)
8 packets received by filter
0 packets dropped by kernel
```

```
Router# packet-trace interface br0 ip-proto icmp file extension-filter -s 
500 -n
tcpdump: listening on br0
07:24:07.898639 192.168.105.133 > 192.168.105.40: icmp: echo request (DF)
07:24:07.900450 192.168.105.40 > 192.168.105.133: icmp: echo reply
07:24:08.908749 192.168.105.133 > 192.168.105.40: icmp: echo request (DF)
07:24:08.910606 192.168.105.40 > 192.168.105.133: icmp: echo reply
8 packets received by filter
0 packets dropped by kernel
```

```
Router# traceroute www.zyxel.com
traceroute to www.zyxel.com (203.160.232.7), 30 hops max, 38 byte packets
 1 172.23.37.254 3.049 ms 1.947 ms 1.979 ms
 2 172.23.6.253 2.983 ms 2.961 ms 2.980 ms
 3 172.23.6.1 5.991 ms 5.968 ms 6.984 ms
 4 + * * *
```
Here are maintenance tool commands that you can use in configure mode.

<span id="page-152-2"></span><span id="page-152-0"></span>

| <b>COMMAND</b>     | <b>DESCRIPTION</b>                                      |
|--------------------|---------------------------------------------------------|
| show arp-table     | Displays the current Address Resolution Protocol table. |
| arp IP mac address | Edits or creates an ARP table entry.                    |
| no arp ip          | Removes an ARP table entry.                             |

Table 89 Maintenance Tools Commands in Configuration Mode

<span id="page-152-1"></span>The following example creates an ARP table entry for IP address 192.168.1.10 and MAC address 01:02:03:04:05:06. Then it shows the ARP table and finally removes the new entry.

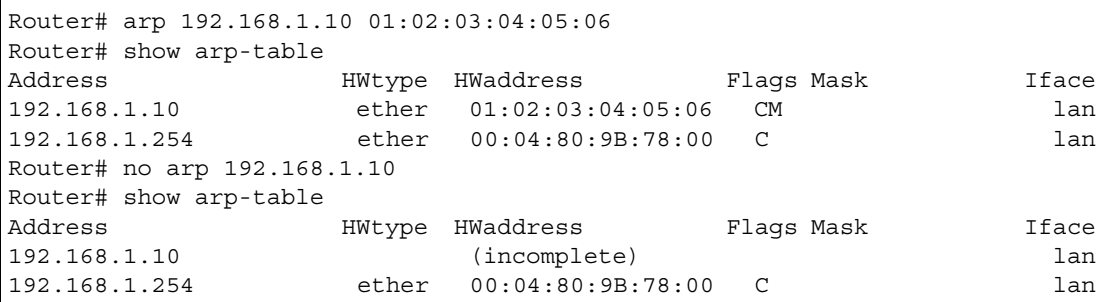

#### **29.0.1.1 Packet Capture Command Example**

The following examples show how to configure packet capture settings and perform a packet capture. First you have to check whether a packet capture is running. This example shows no other packet capture is running. Then you can also check the current packet capture settings.

```
Router(config)# show packet-capture status
capture status: off
Router(config)# 
Router(config)# show packet-capture config
iface: lan
ip-version: any
proto-type: any
host-port: 0
host-ip: any
file-suffix: lan-packet-capture
snaplen: 1500
duration: 0
file-size: 1000
```
Exit the sub-command mode and have the Zyxel Device capture packets according to the settings you just configured.

```
Router(packet-capture)# exit
Router(config)# packet-capture activate
Router(config)#
```
Manually stop the running packet capturing.

```
Router(config)# no packet-capture activate
Router(config)#
```
Check current packet capture status and list all packet captures the Zyxel Device has performed.

```
Router(config)# show packet-capture status
capture status: off
Router(config)# dir /packet_trace
File Name Size Modified Time
===========================================================================
lan-packet-capture.cap 575160 2009-11-24 09:06:59
Router(config)#
```
You can use FTP to download a capture file. Open and study it using a packet analyzer tool (for example, Ethereal or Wireshark).

# **CHAPTER 30 Watchdog Timer**

This chapter provides information about the Zyxel Device's watchdog timers.

## **30.1 Hardware Watchdog Timer**

The hardware watchdog has the system restart if the hardware fails.

#### **The hardware-watchdog-timer commands are for support engineers. It is recommended that you not modify the hardware watchdog timer settings.**

Table 90 hardware-watchdog-timer Commands

<span id="page-154-2"></span><span id="page-154-0"></span>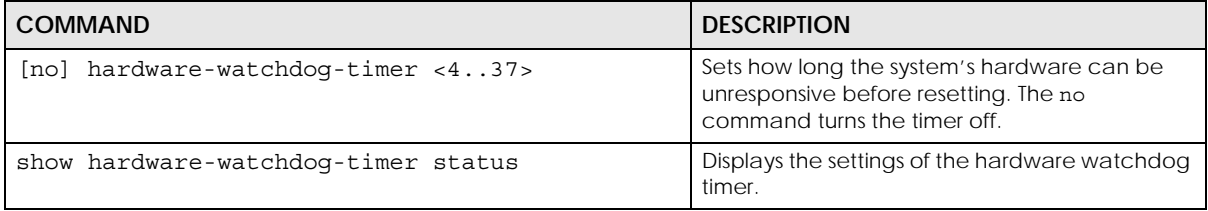

## **30.2 Software Watchdog Timer**

The software watchdog has the system restart if the core firmware fails.

#### **The software-watchdog-timer commands are for support engineers. It is recommended that you not modify the software watchdog timer settings.**

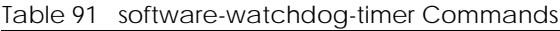

<span id="page-154-4"></span><span id="page-154-3"></span><span id="page-154-1"></span>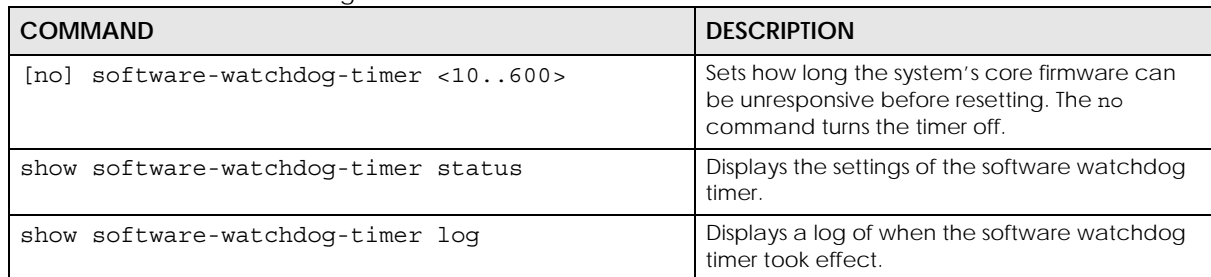

## **30.3 Application Watchdog**

The application watchdog has the system restart a process that fails. These are the app-watchdog commands.Use the configure terminal command to enter the configuration mode to be able to use these commands.

Table 92 app-watchdog Commands

<span id="page-155-8"></span><span id="page-155-7"></span><span id="page-155-6"></span><span id="page-155-5"></span><span id="page-155-4"></span><span id="page-155-3"></span><span id="page-155-2"></span><span id="page-155-1"></span><span id="page-155-0"></span>

| <b>COMMAND</b>                                                              | <b>DESCRIPTION</b>                                                                                                    |
|-----------------------------------------------------------------------------|----------------------------------------------------------------------------------------------------|
| [no] app-watch-dog activate                                                 | Turns the application watchdog timer on or off.                                                                                                    |
| [no] app-watch-dog console-<br>print {always once}                          | Display debug messages on the console (every time they occur or once).<br>The no command changes the setting back to the default.                                                                                                    |
| [no] app-watch-dog interval<br>< 5.060                                      | Sets how frequently (in seconds) the Zyxel Device checks the system<br>processes. The no command changes the setting back to the default.                                                                                                    |
| [no] app-watch-dog retry-<br>count $<1.5>$                                  | Set how many times the Zyxel Device is to re-check a process before<br>considering it failed. The no command changes the setting back to the<br>default.                                                                                                    |
| [no] app-watch-dog alert                                                    | Has the Zyxel Device send an alert the user when the system is out of<br>memory or disk space.                                                                                                    |
| [no] app-watch-dog disk-<br>threshold $min < 1.100> max$<br><1.100>         | Sets the percentage thresholds for sending a disk usage alert. The Zyxel<br>Device starts sending alerts when disk usage exceeds the maximum (the<br>second threshold you enter). The Zyxel Device stops sending alerts when<br>the disk usage drops back below the minimum threshold (the first threshold<br>you enter). The no command changes the setting back to the default.          |
| [no] app-watch-dog mem-<br>threshold min threshold min<br>max threshold max | Sets the percentage thresholds for sending a memory usage alert. The<br>Zyxel Device starts sending alerts when memory usage exceeds the<br>maximum (the second threshold you enter). The Zyxel Device stops<br>sending alerts when the memory usage drops back below the minimum<br>threshold (the first threshold you enter). The no command changes the<br>setting back to the default. |
| show app-watch-dog config                                                   | Displays the application watchdog timer settings.                                                                                                    |
| show app-watch-dog monitor-<br>list                                         | Display the list of applications that the application watchdog is monitoring.                                                                                                    |

### **30.3.1 Application Watchdog Commands Example**

The following example displays the application watchdog configuration and lists the processes that the application watchdog is monitoring.

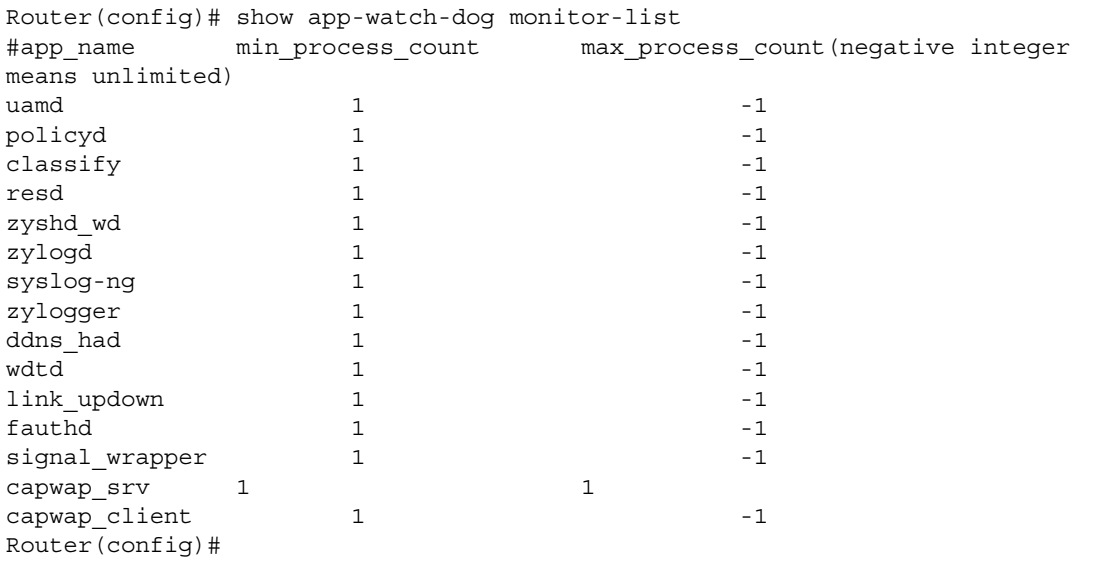

## **List of Commands (Alphabetical)**

This section lists the commands and sub-commands in alphabetical order. Commands and subcommands appear at the same level.

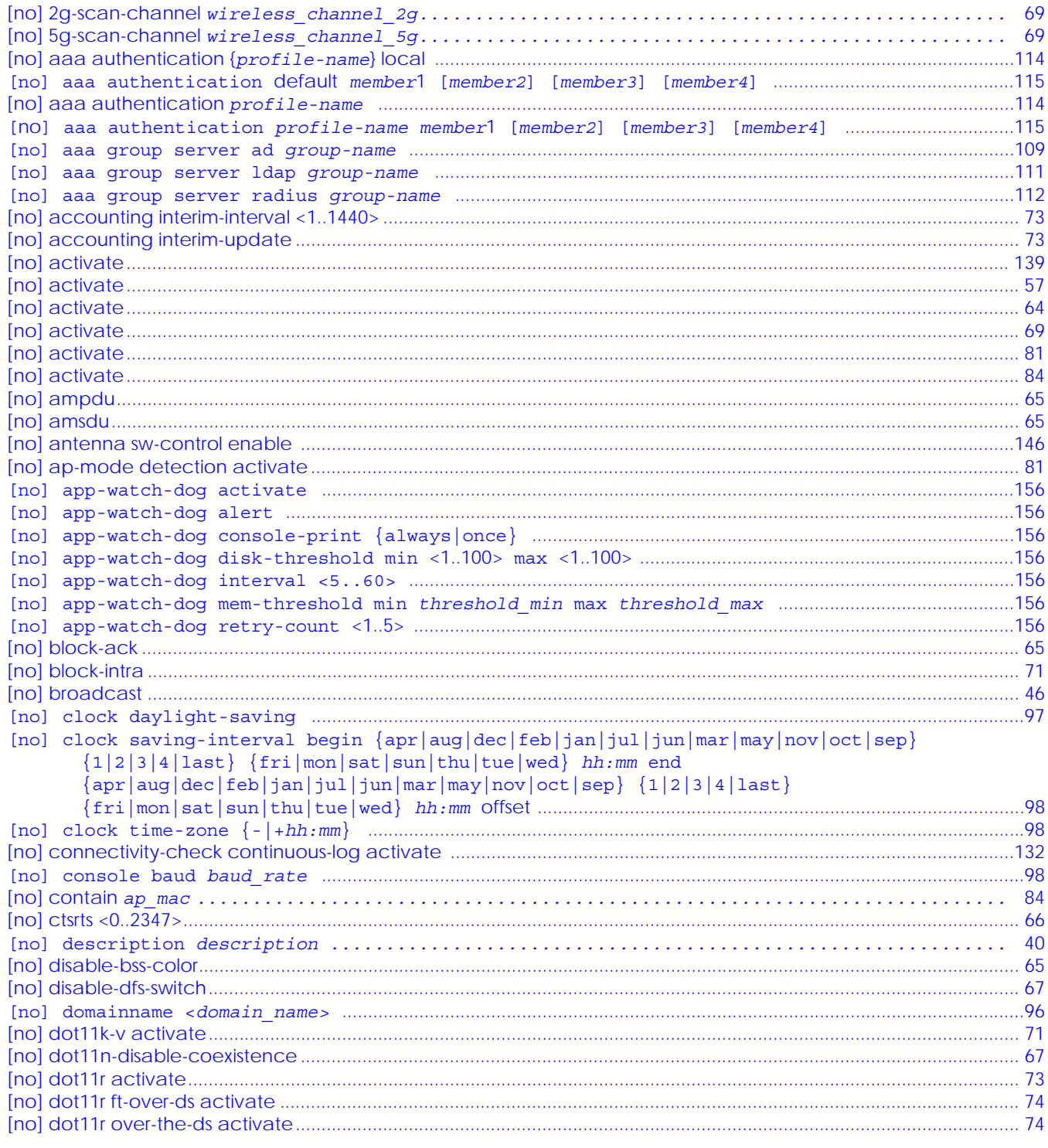

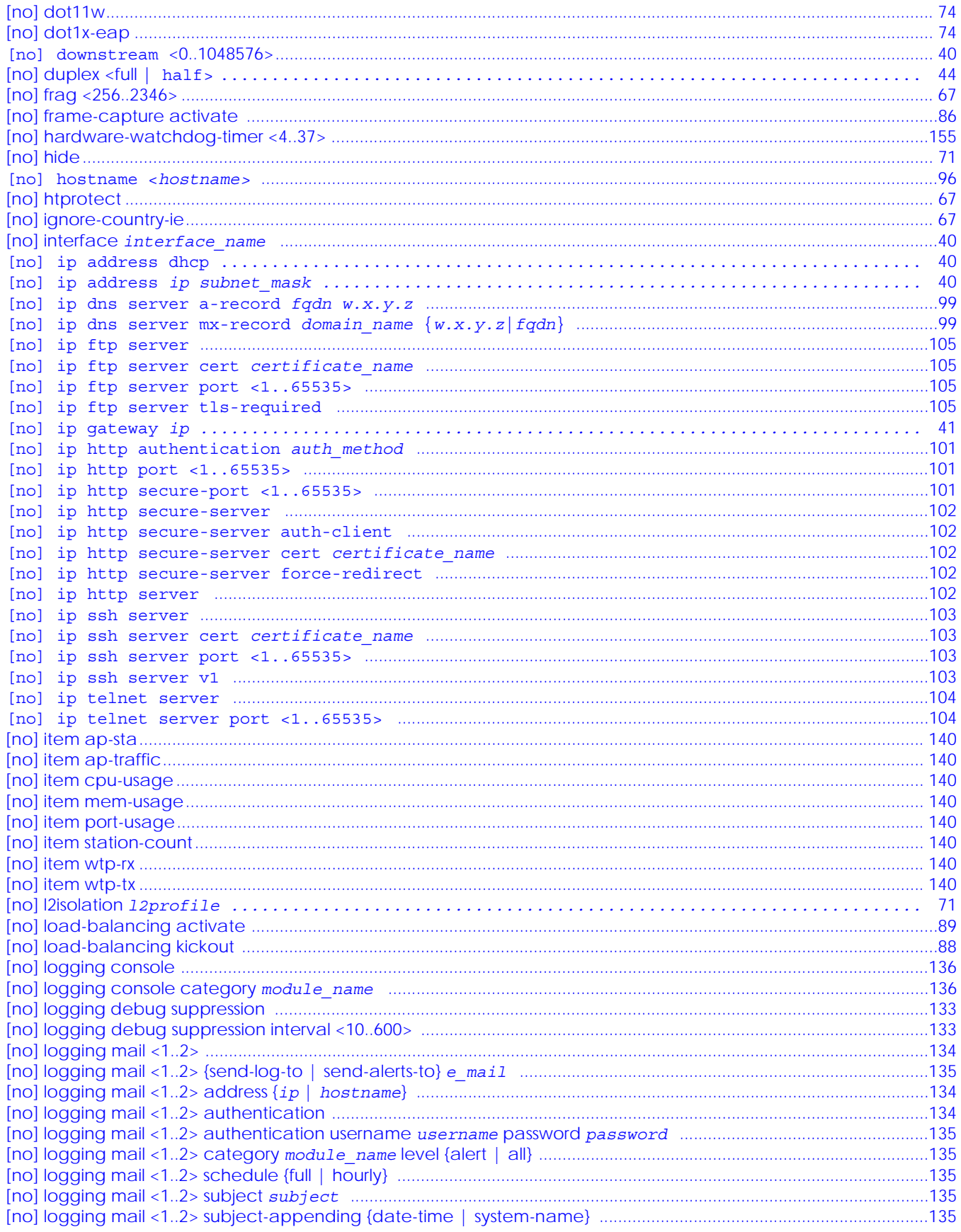

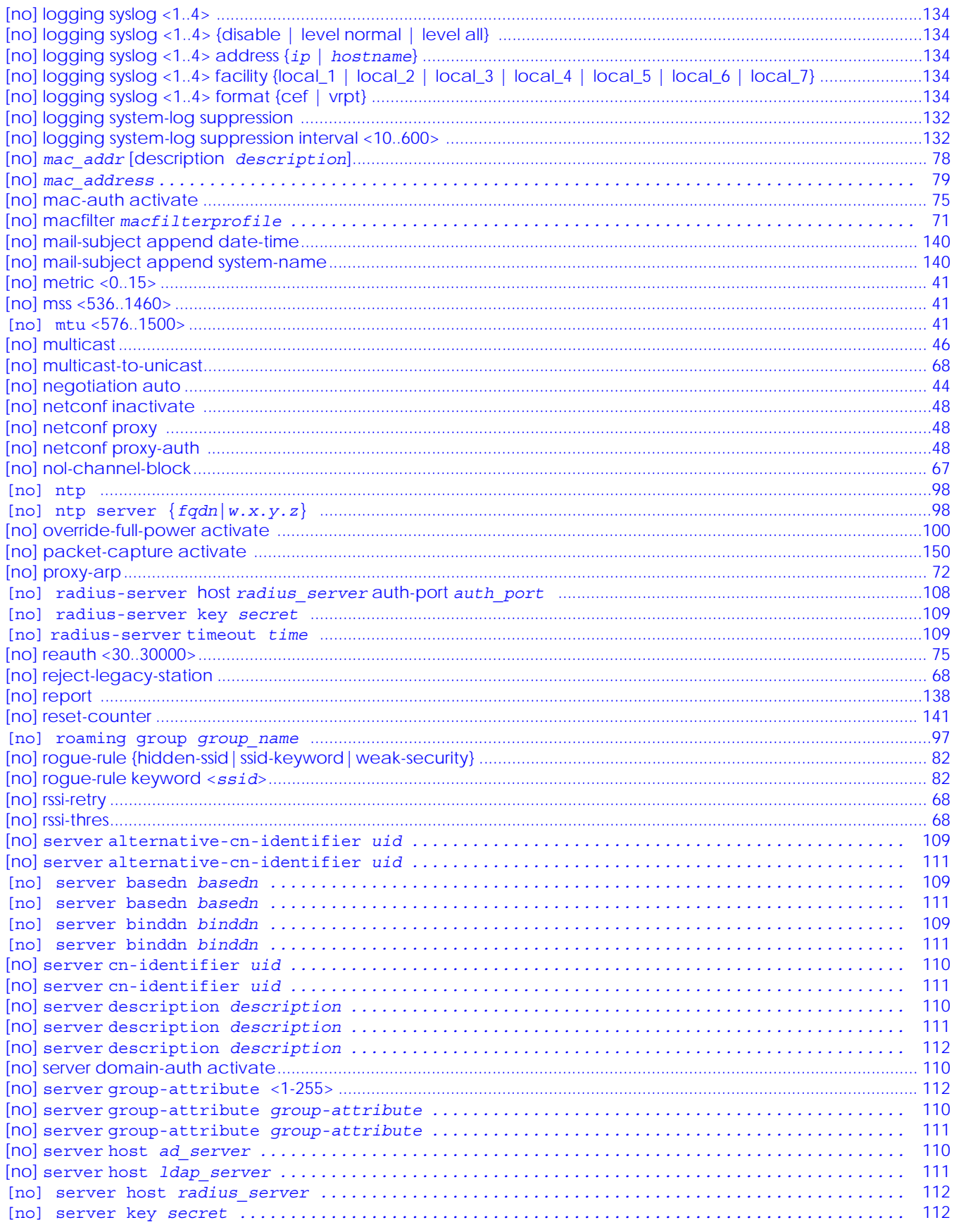

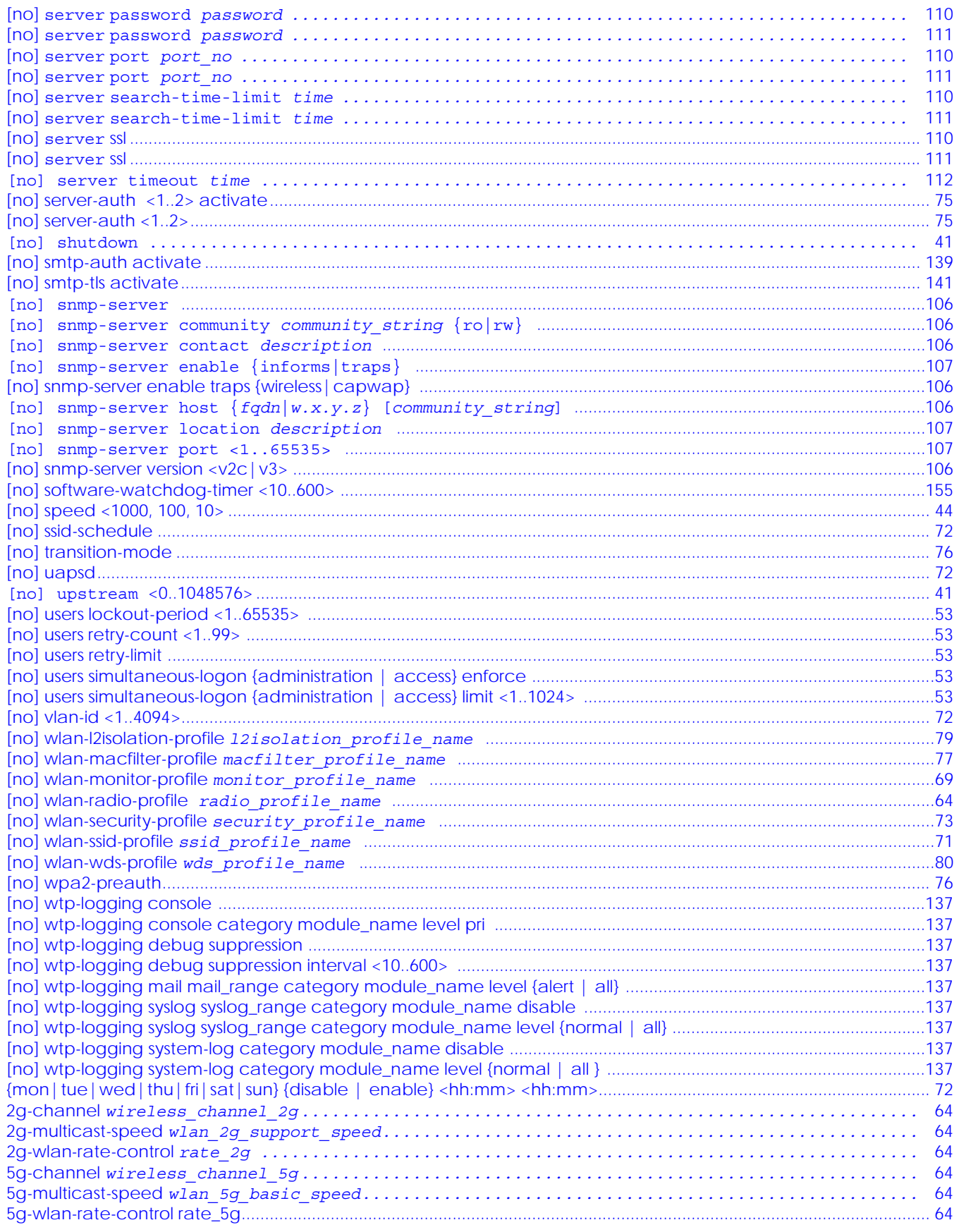

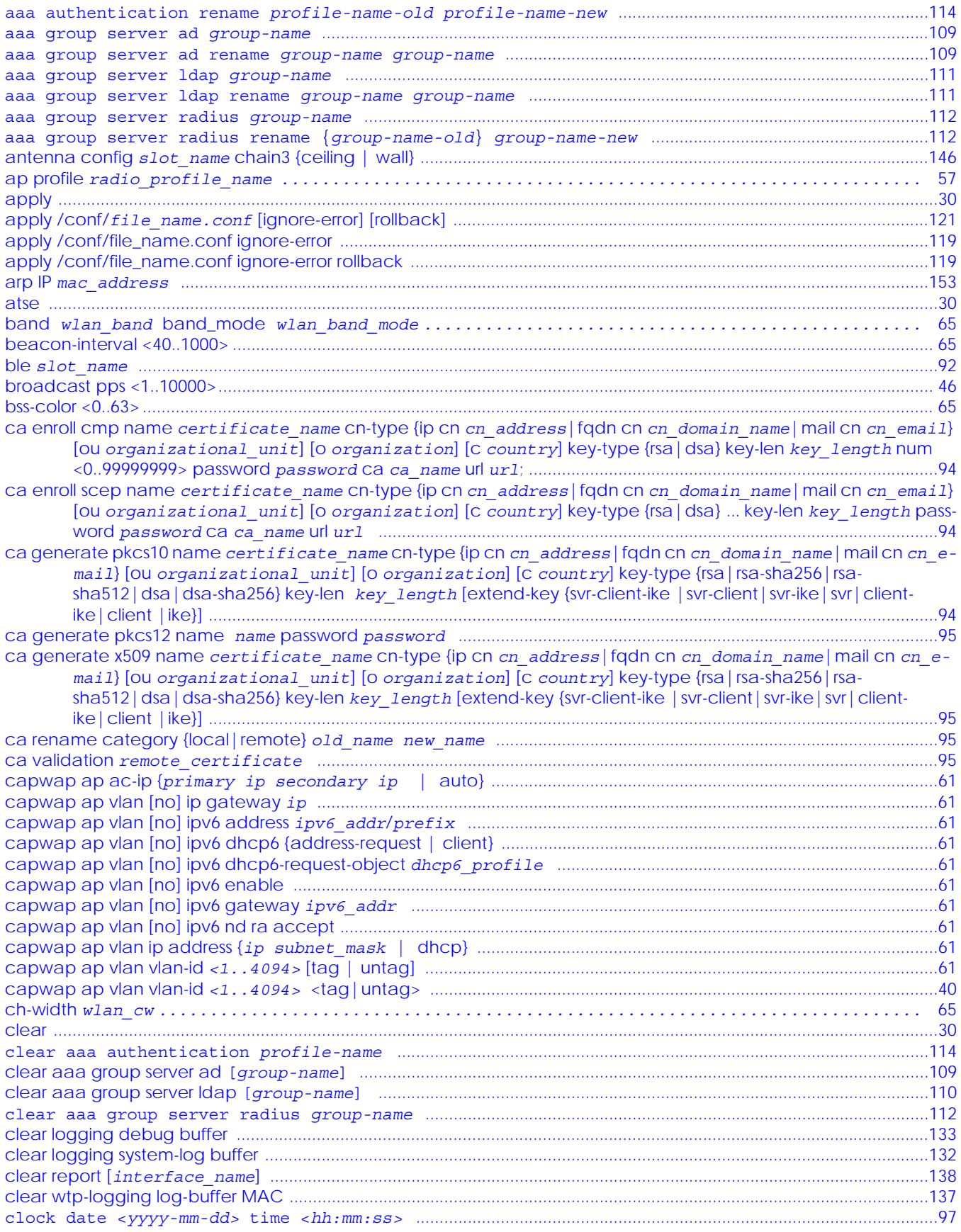

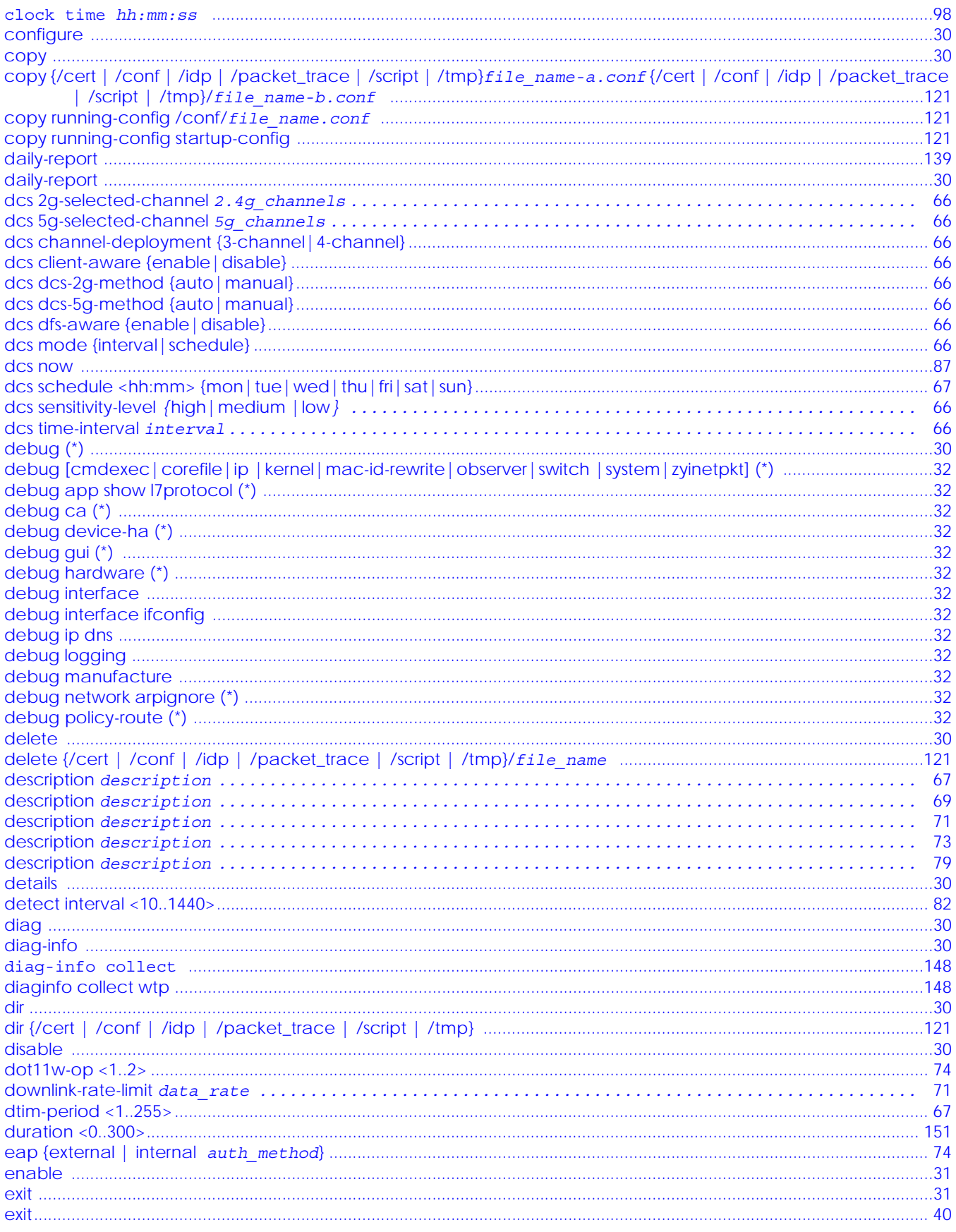

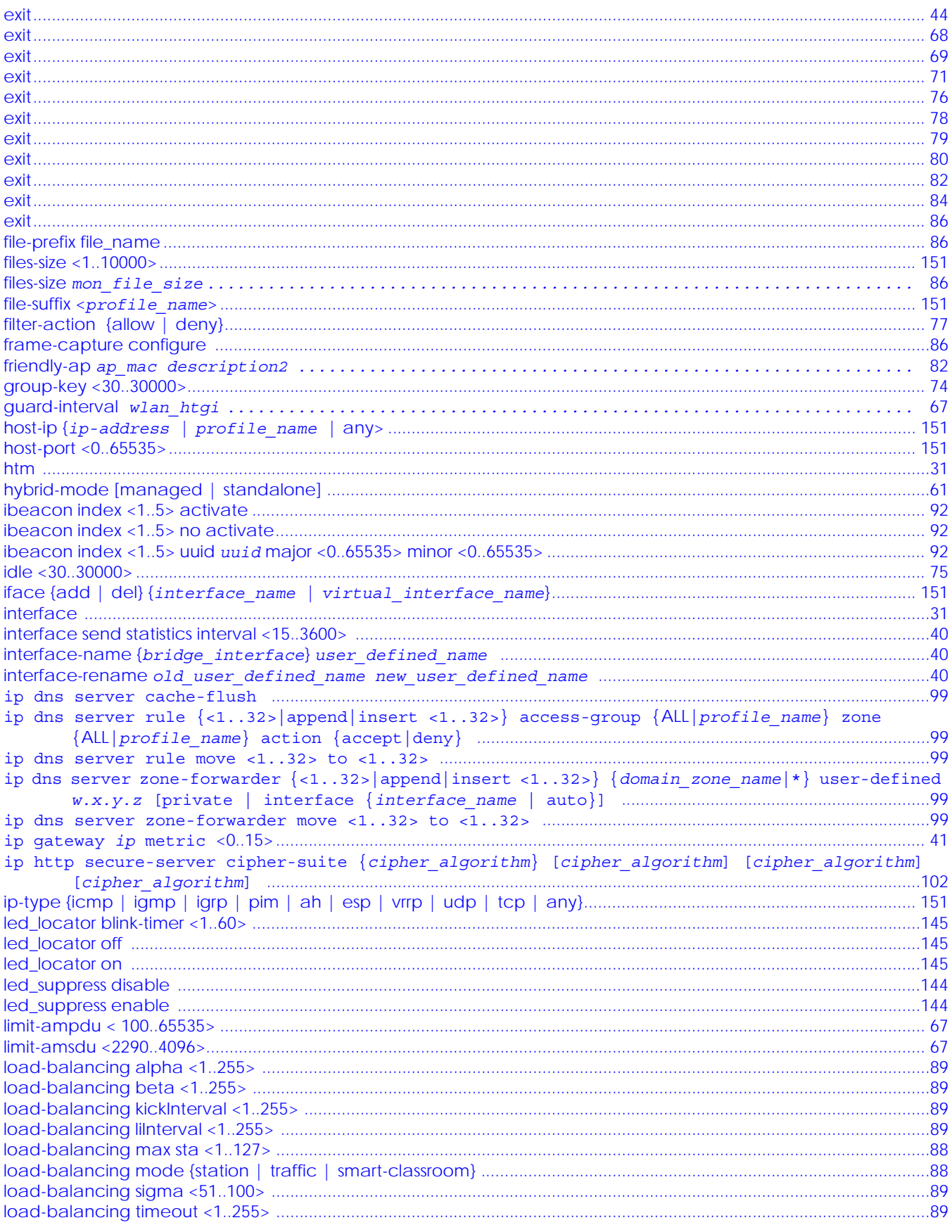

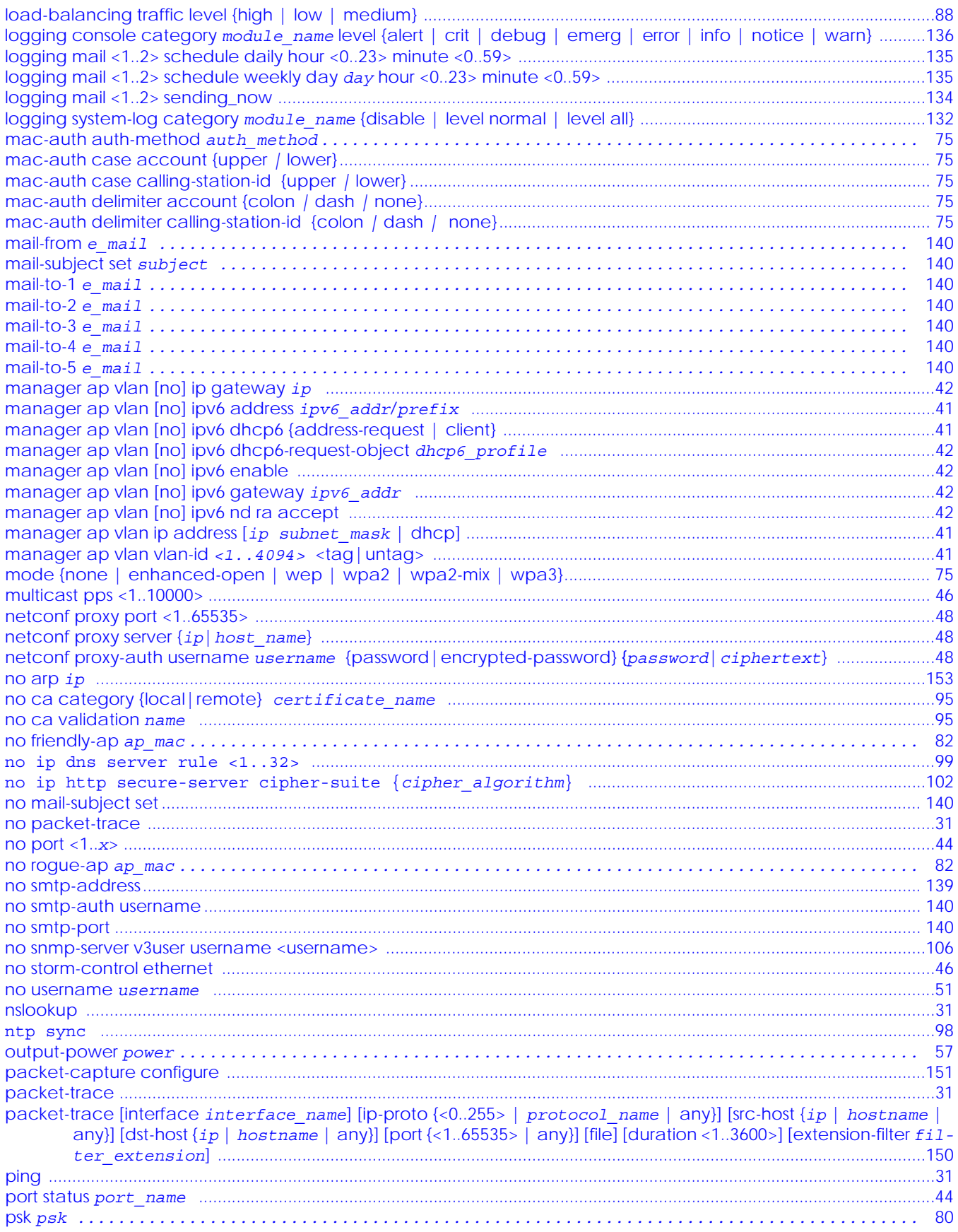

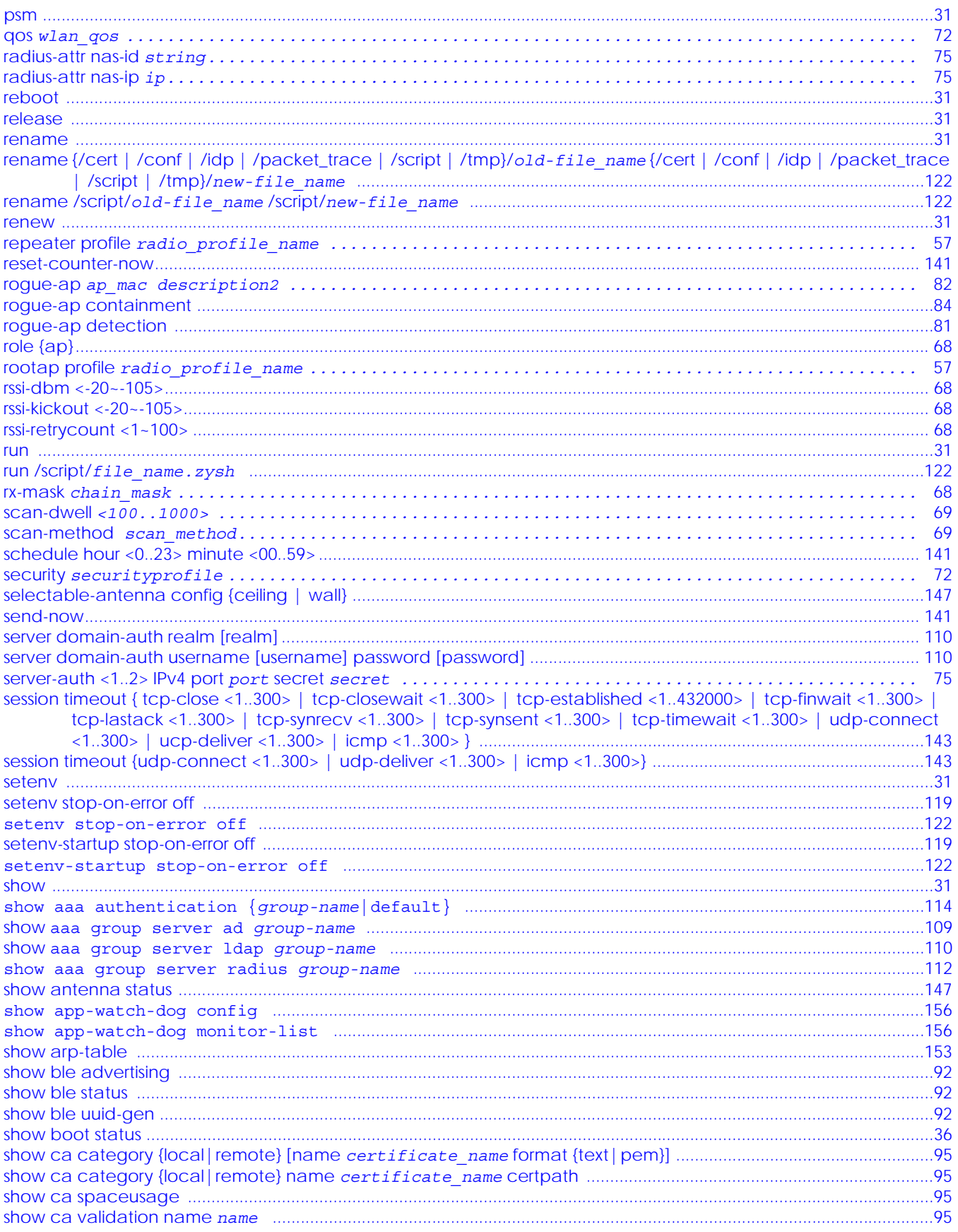

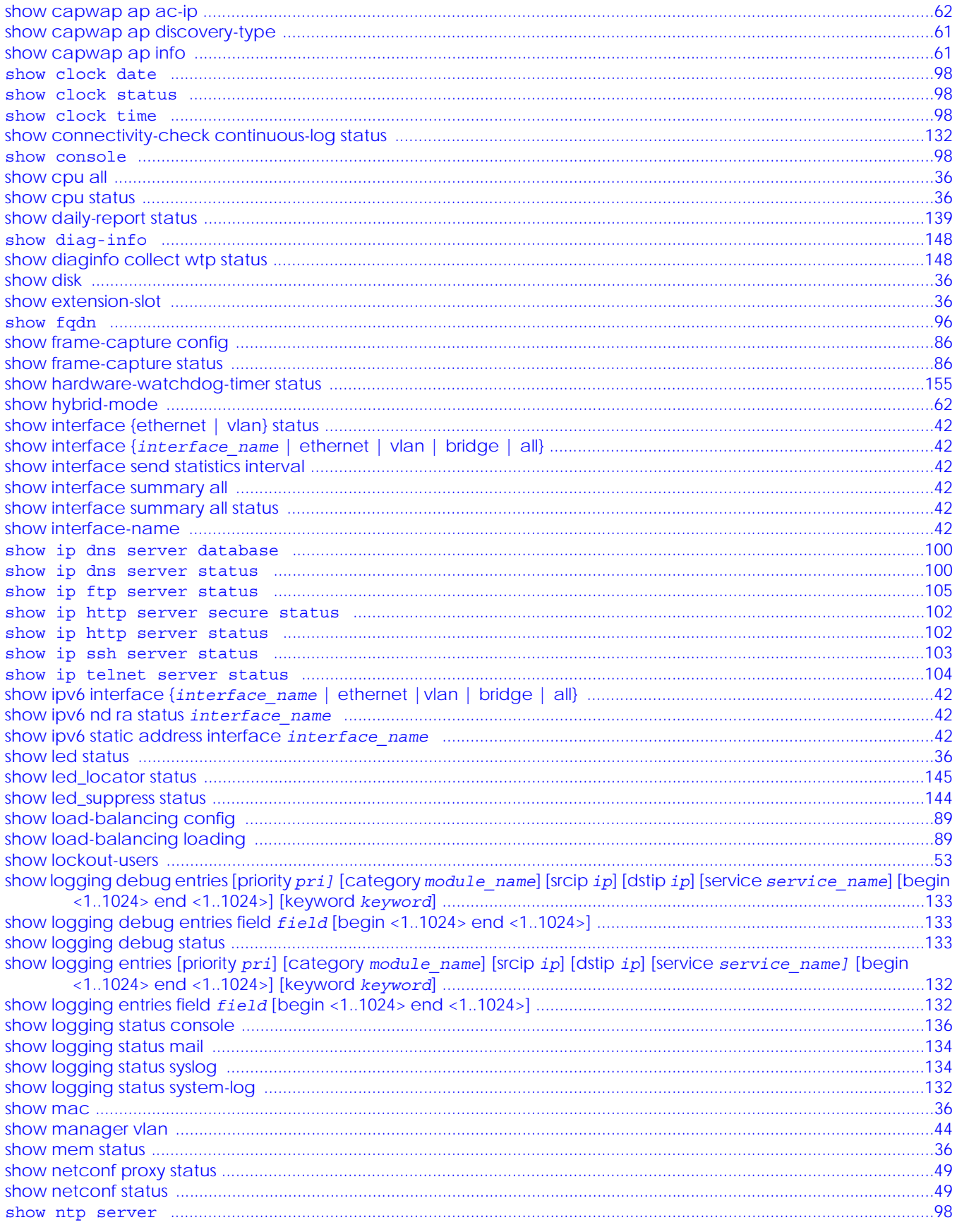

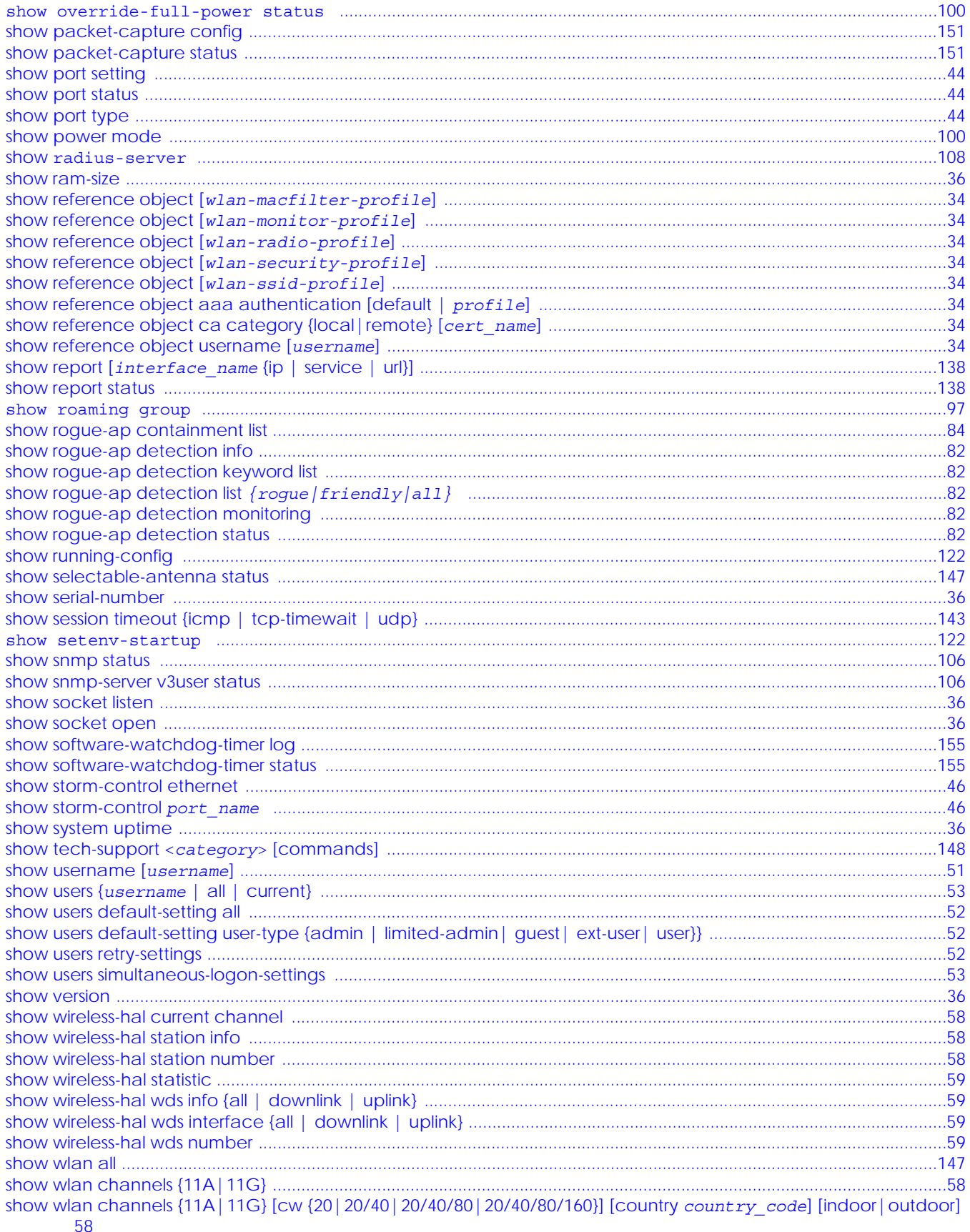

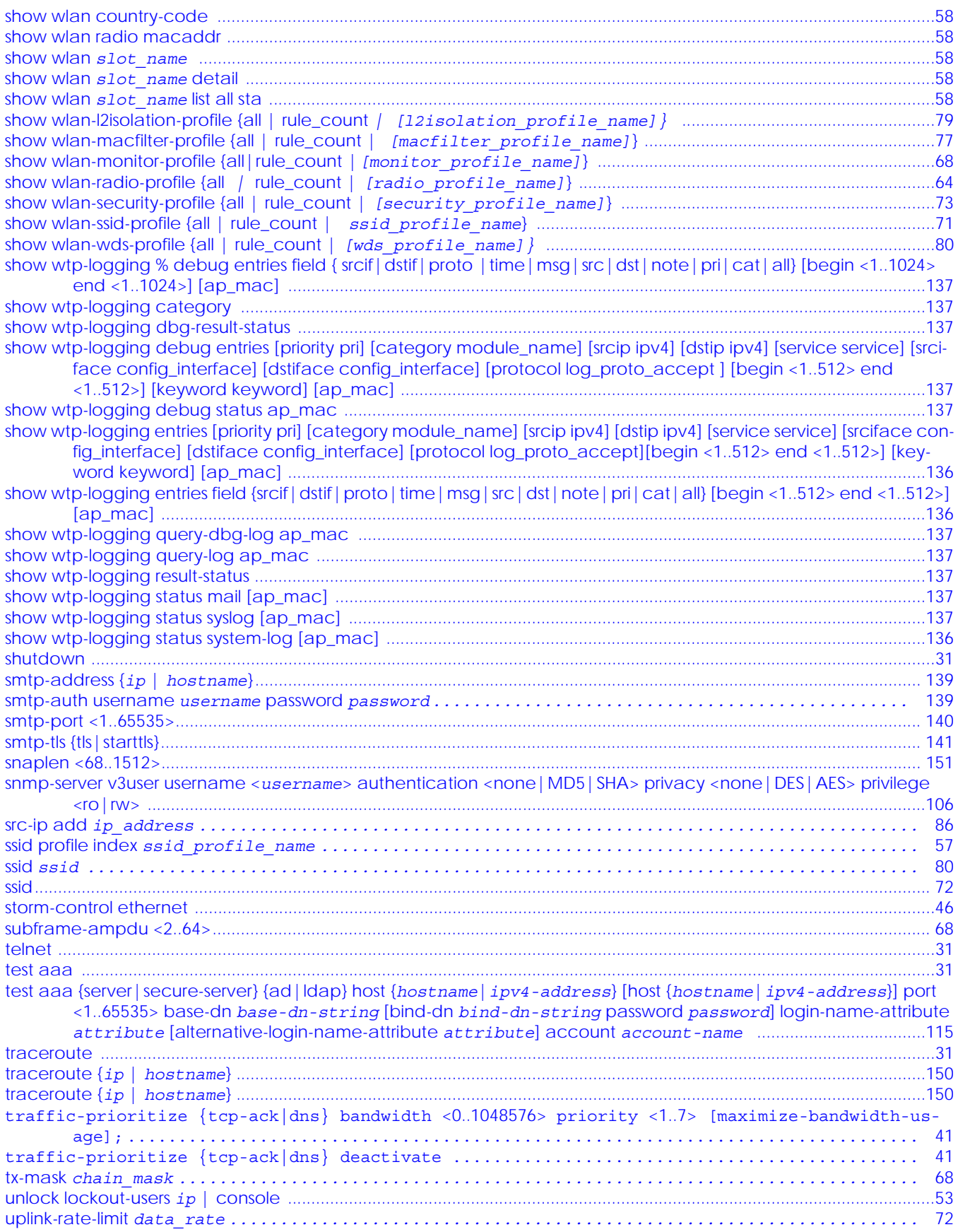

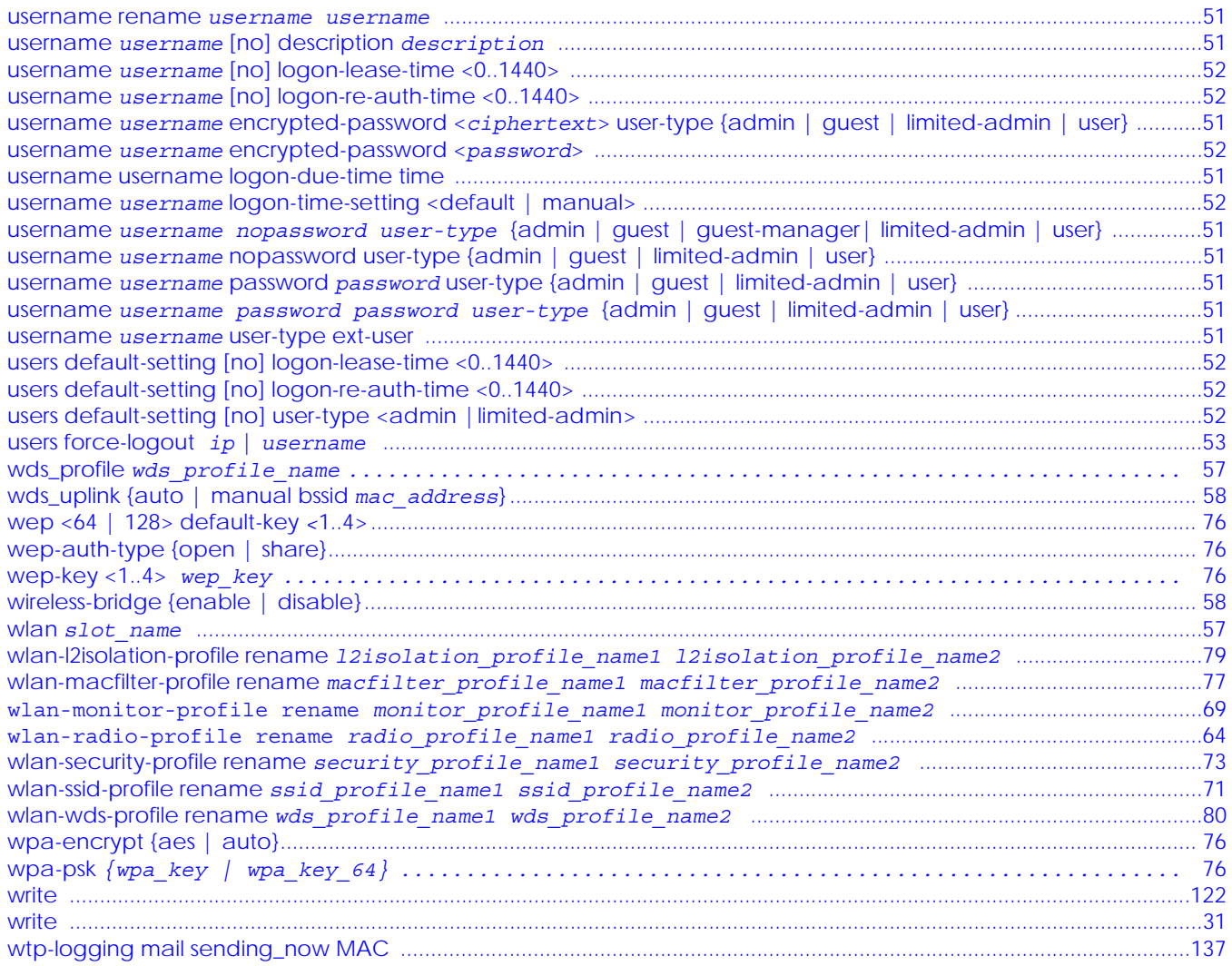